# **KAKATIYA GOVERNMENT COLLEGE**

**HANUMAKONDA, TELANGANA STATE - 506001** 

(Affiliated to Kakatiya University, Warangal) (e-mail:warangal.jkc@gmail.com, website: https://gdcts.cgg.gov.in/hanamkonda.edu)

**6.3.3 Number of professional development / administrative training programs organized by the institution for teaching and non-teaching staff during the year.** 

> **Internal Quality Assurance Cell & Department of Computer Science & Applications**

# **1. One Day Training to faculty on e-content development to Teaching Staff**

# **2020-2021**

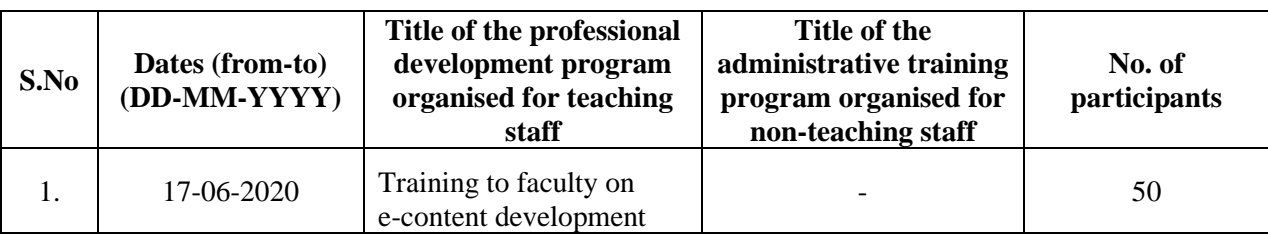

# **Resource Person: V. Ramesh**

# **OBJECTIVES:**

Aims at providing the knowledge and ICT skill for teachers to identify the process and steps involved in developing E contents.

Exploring different aspects on developing MOOCs

Addressing the challenges involved while developing MOOCs.

# **Syllabus of e-content development : Content**

In e-content development aspects consists of six phases viz., analysis, design, development, testing, implementation and evaluation.

**The Analysis Phase:** It is the most important as it identifies areas in our current situation. This phase accountability considered by the views of subject experts, target audiences, objectives and its goals. In this phase, we must know the audience, and their skill, budget of the e-content, delivery methods and its constraints with due dates.

**The Design Phase:** It involves the complete design of the learning solution. It helps to plan of an econtent preparation. In this phase, we must know the planning, use of relevant software; required skills; creative and innovative interactions of subject contents like texts, pictures, videos and suitable animations.

**The Development Phase:** It concerns the actual production of the e-content design. It helps to create the e-content by mixing of texts, audio, video, animations, references, blogs, links, and MCQs (multiple choice questions) with some programming specifications like home, exit, next etc.

**The Testing phase:** It helps to administer the e-content in the actual educational field. In this phase, we must test the spelling mistakes, content errors, clarity of pictures, relevant videos, appropriate audios, timing of animations, and hyperlinks.

**The Implementation Phase:** It helps to administer the e-content to the target audience. This phase explains how to install and how to use it and their difficulties experienced while using e-content. It checks the product accuracy and quality maintenance.

**The Evaluation Phase:** It helps to satisfy the e-content and its effectiveness. This phase considers feedback from both learners and instructors. After the feed back reactions, the e-content is designed again as post-production for effective delivery of e-content.

# **PHOTOS**

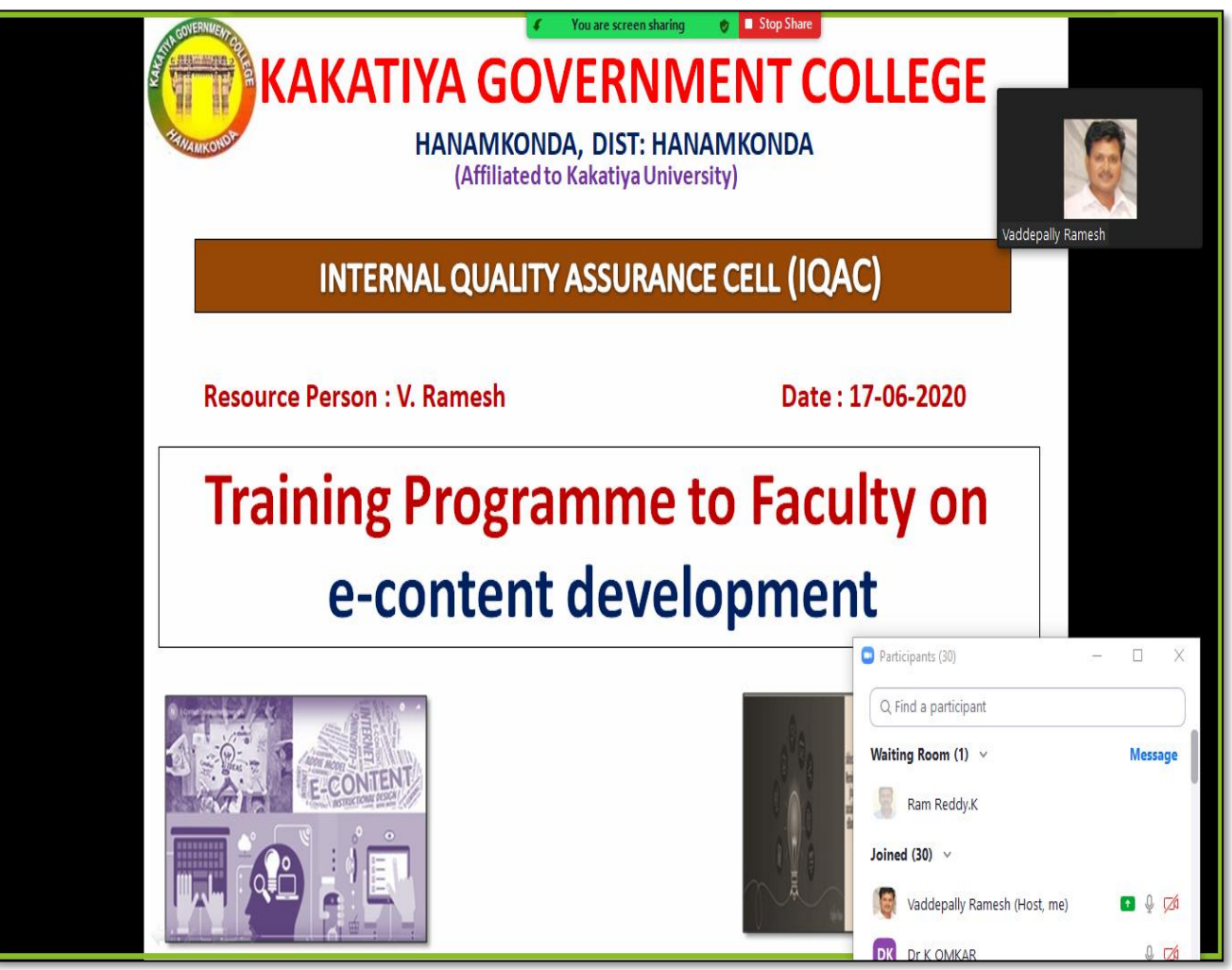

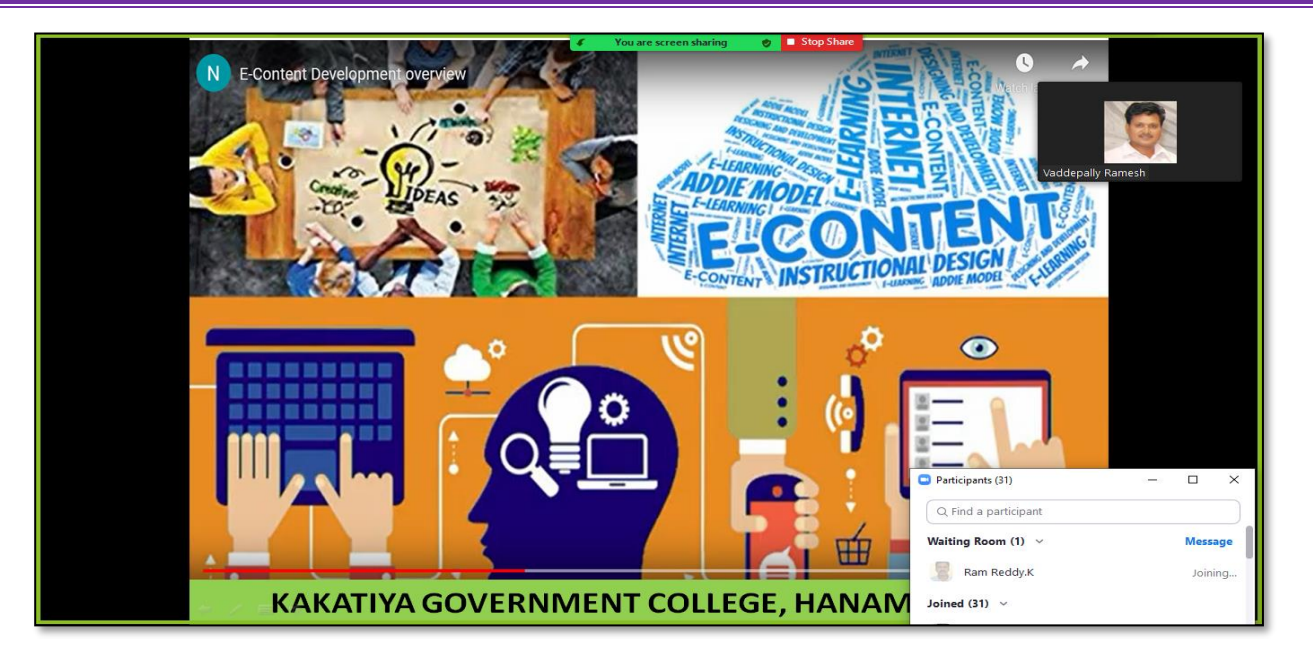

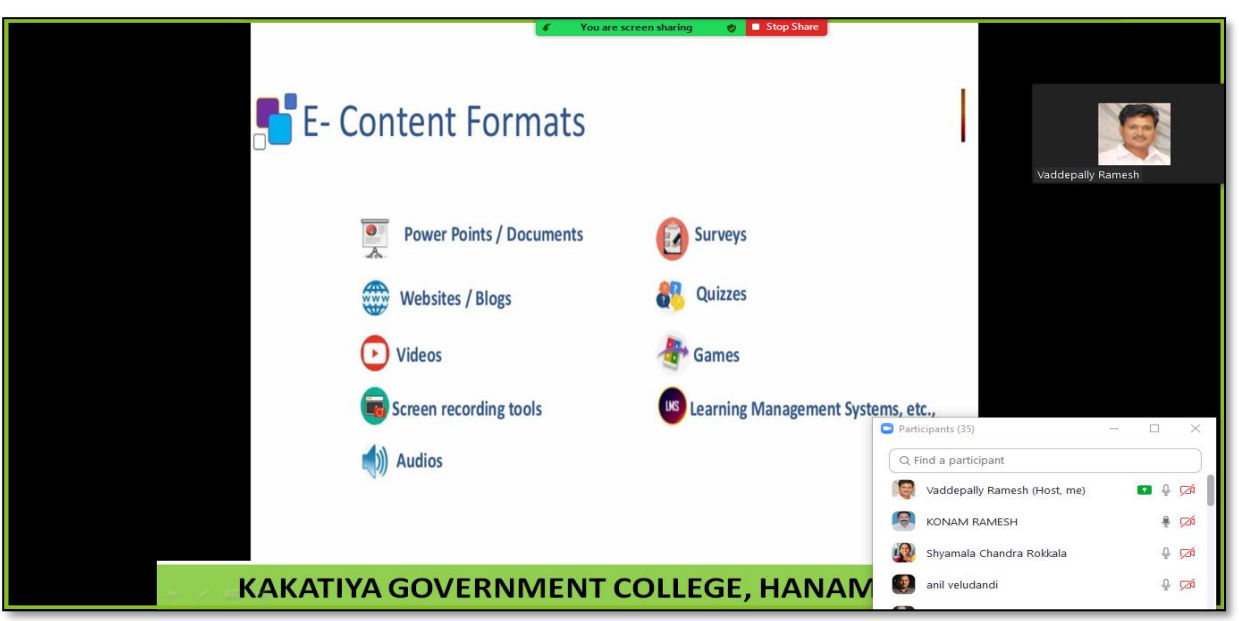

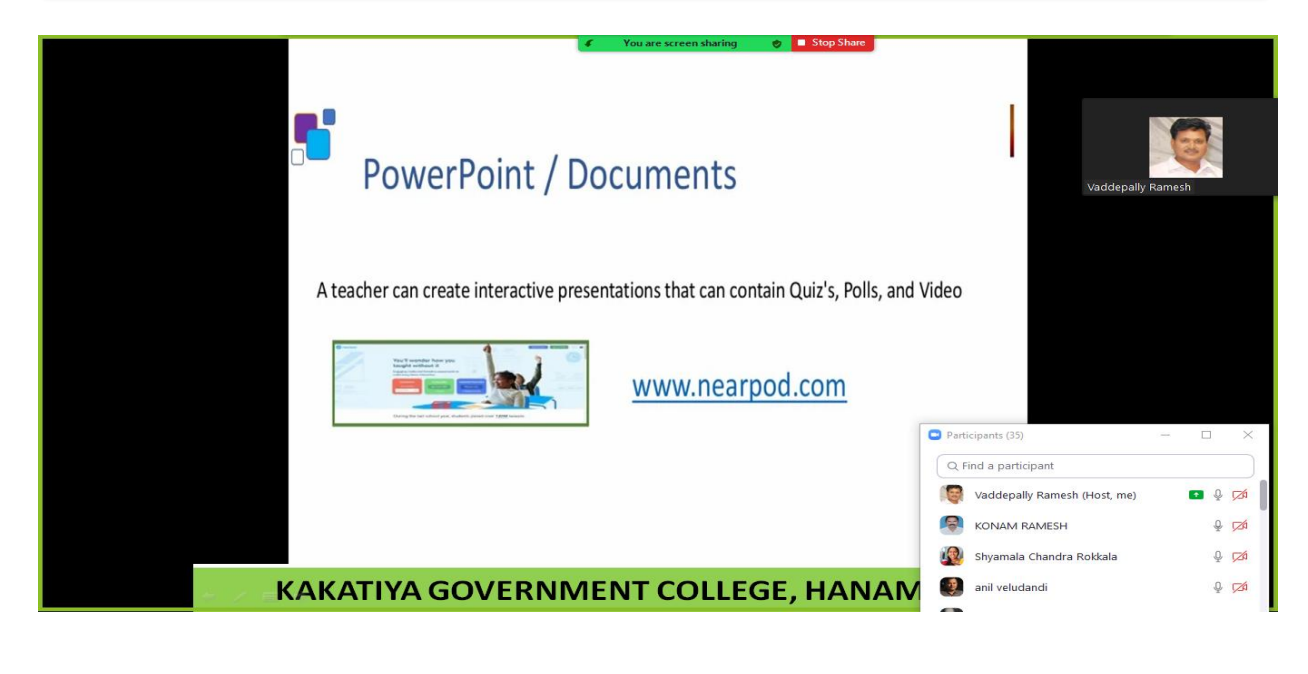

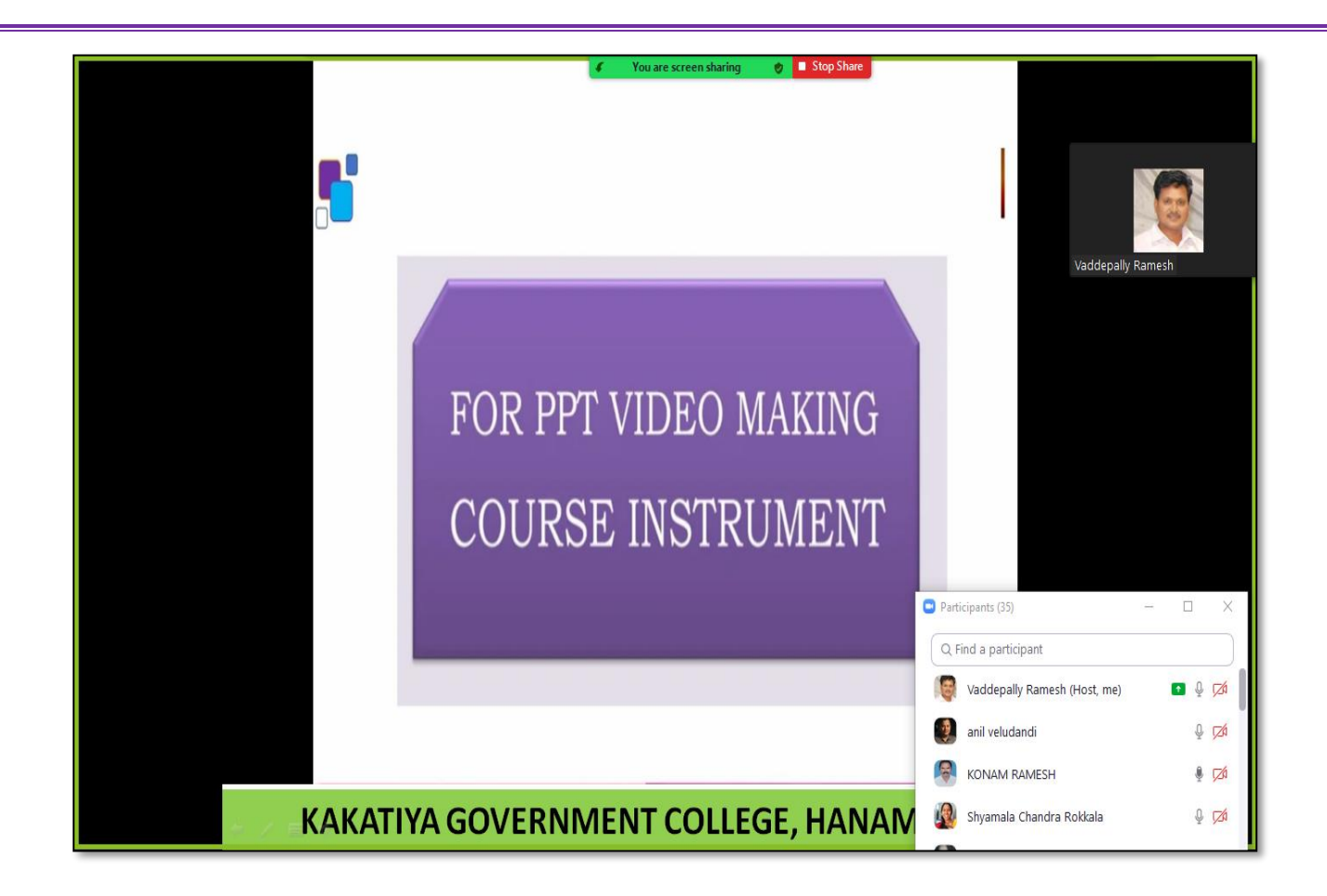

# **ATTENDANCE**

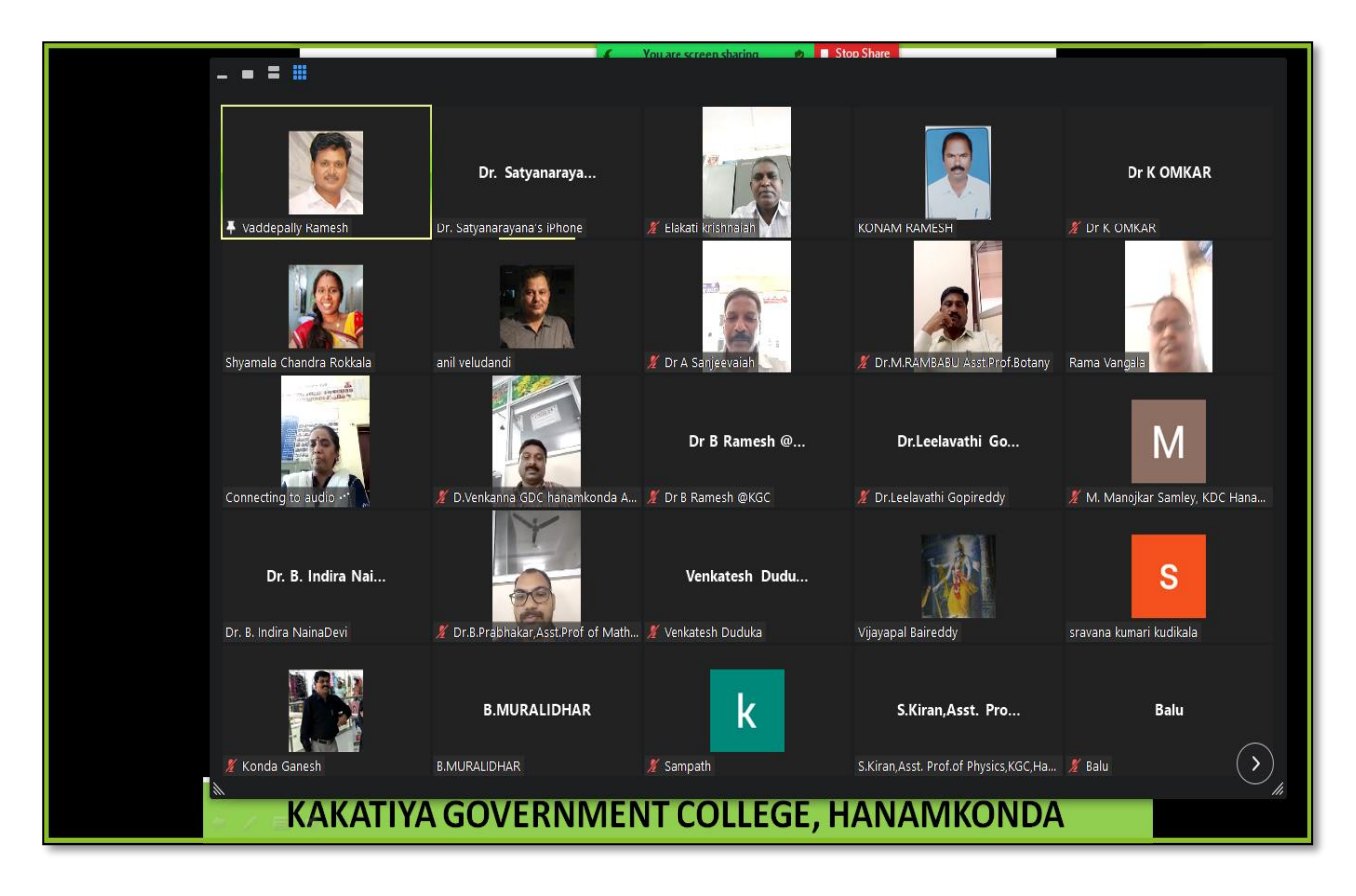

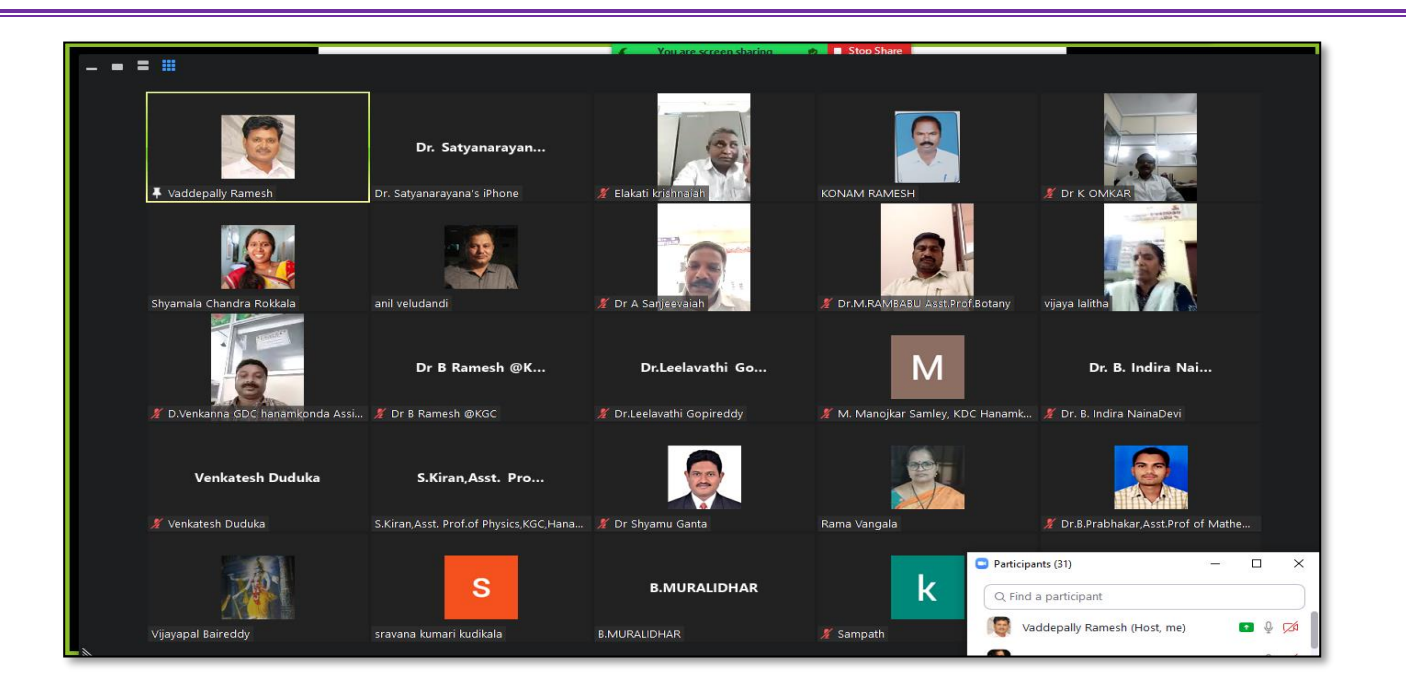

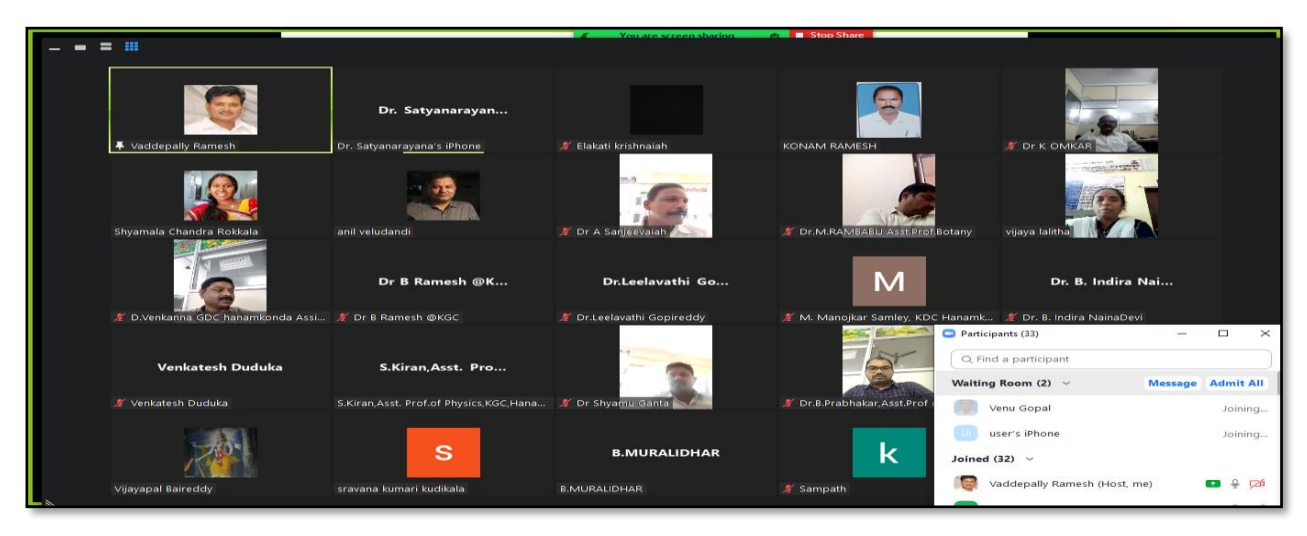

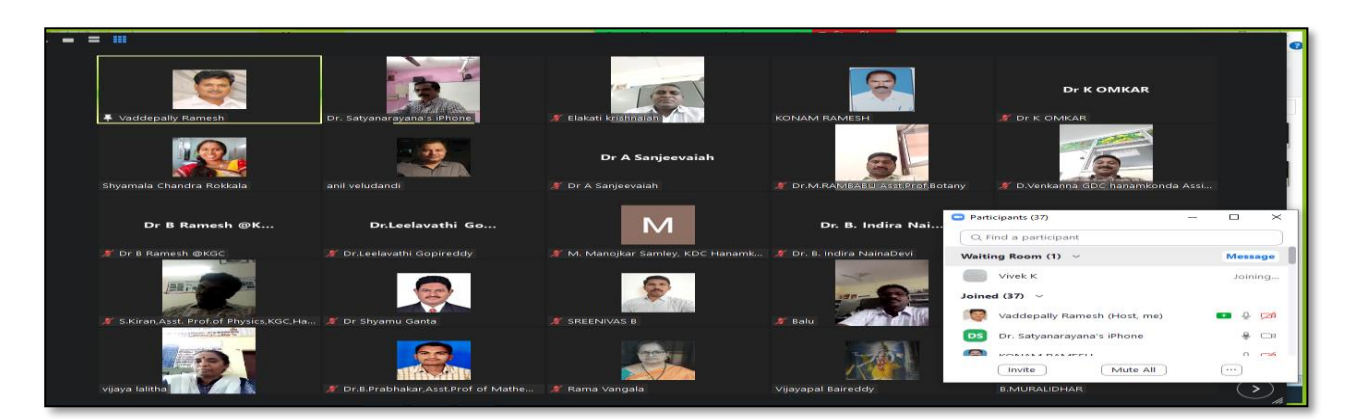

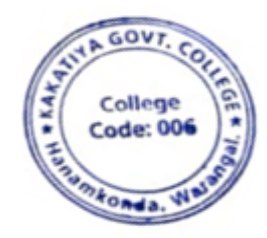

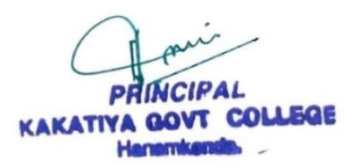

# **2. Workshop on ZOOM app as teaching tool**

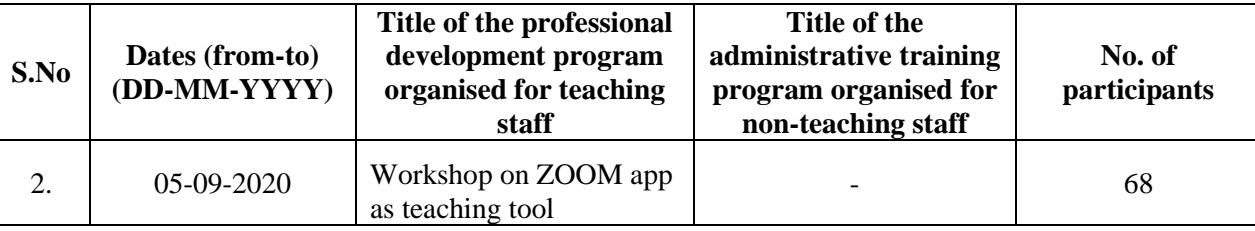

# **Resource person: V. Ramesh, Senior faculty of the department of Computer Science.**

**OBJECTIVE:** To familiarise the teachers the ZOOM app as Teaching Tool for effective teaching and learning

# **Syllabus: Content**

First, provide your current email address to the Program Staff, and ensure that you can access that email. The program coordinator will send you an email with a link to access the workshop. In this email, you will see an important link. Save this email so that you can access this link each week, or write down the URL so you can type it into your browser each week.

# **STEP TWO: Downloading the Zoom App**

You will have to decide if you are going to download Zoom onto your smartphone or tablet, or if you will download Zoom on your laptop or desktop. If you have a smart phone or tablet, we highly recommend you utilize this option.

# **Option 1: From a tablet or smart phone (simplest and recommended)**

- 1. Find and Download the Zoom Application to your phone
	- a. On Apple products, you will do this from the App Store.
	- b. On Android or other products, you will download apps from Google Play.

The icon for the app should look like this:

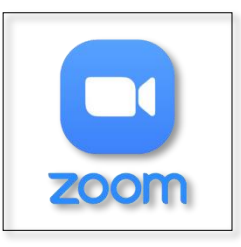

# **2. Confirm the app has downloaded**

- If you open the app before the workshop, the app will ask for permission to utilize your microphone and camera. Allow the application access to both.

 - Zoom will only access your microphone and camera when you are actively in a Zoom meeting and give it permission to do so.

**3.** You are done! The application has been installed on your device. When it's time for the workshop, you simply click on the link in your email or type that link into the browser, and the app will launch. For further instructions, read "Accessing the Workshop"

#### **Option 2: From your laptop or desktop computer**

- **1.** In your browser, go to <https://zoom.us/download>
- 2. As seen in the image below, click on "Download" under the option for "Zoom Client for Meetings"

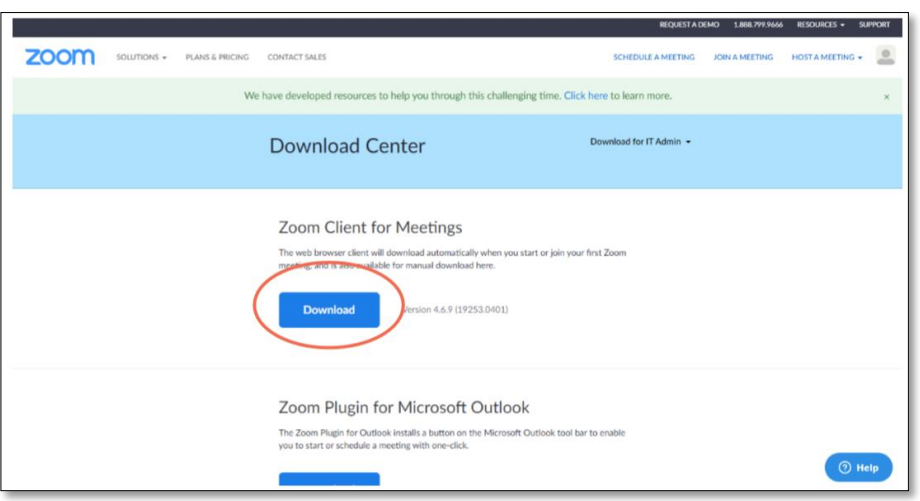

**3.** Clicking this link will prompt your browser to download the software to install the Zoom app onto your computer. This looks different on Mac or PC computers. Follow the prompts and finish installing Zoom onto your desktop**.** 

**STEP THREE: Joining the Virtual Workshop Option 1: From your tablet or smart phone** 

**1. From your invitation email, tap the link to access the workshop.** 

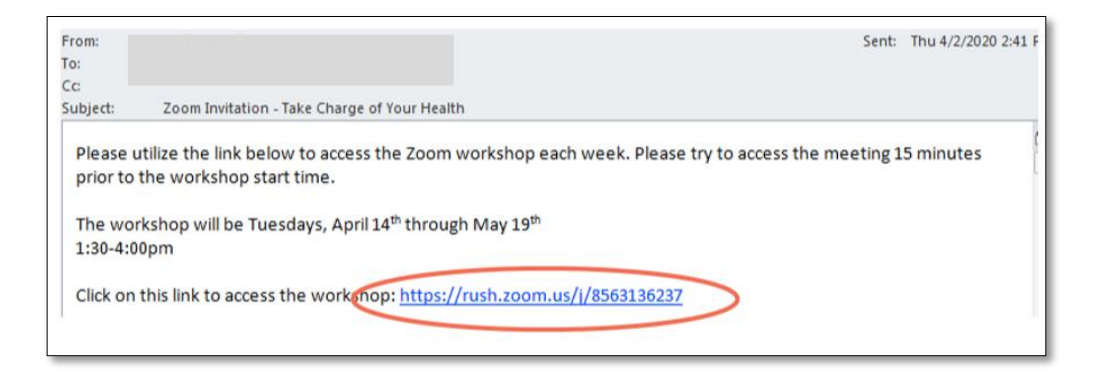

**2. If you already have the Zoom app installed on your device, the meeting will launch automatically.**

# **PHOTOS & ATTENDANCE**

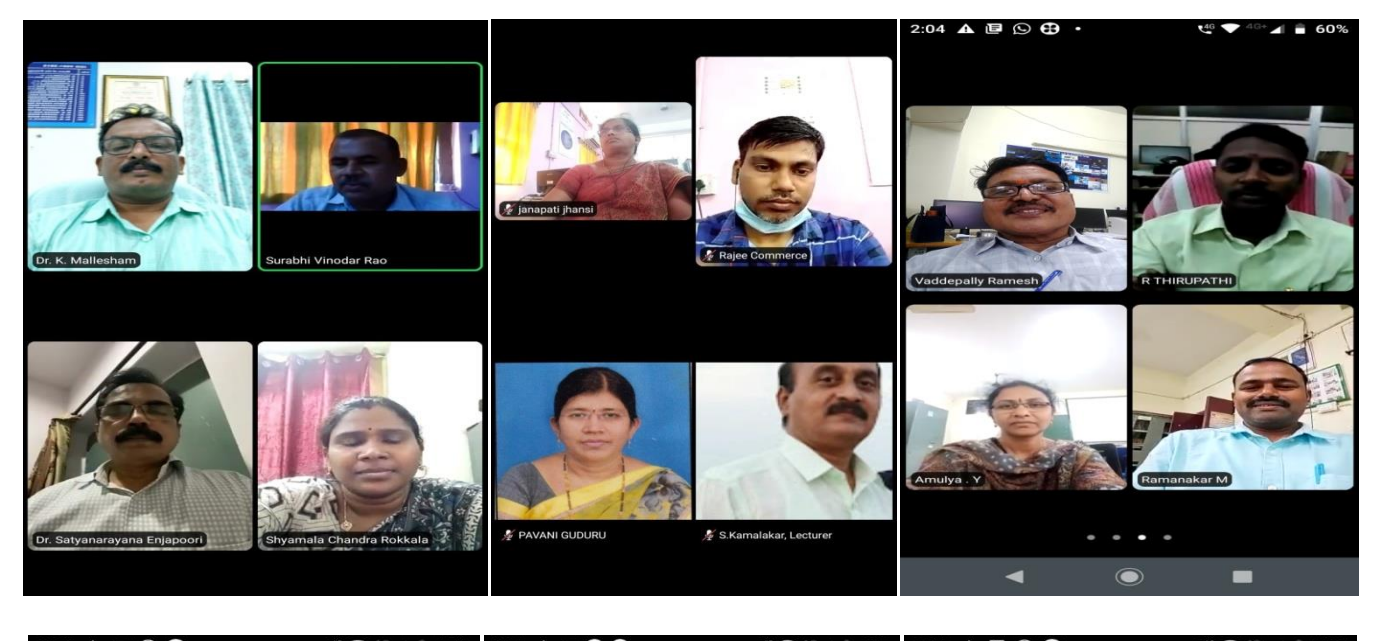

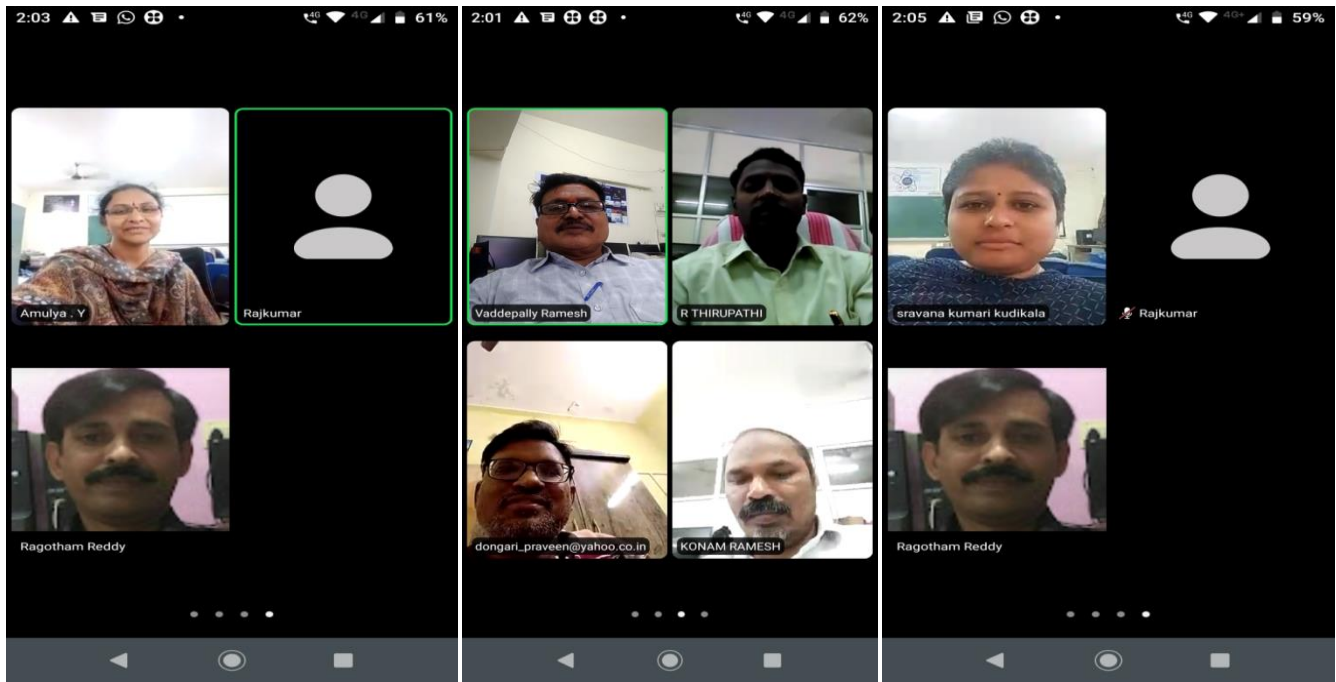

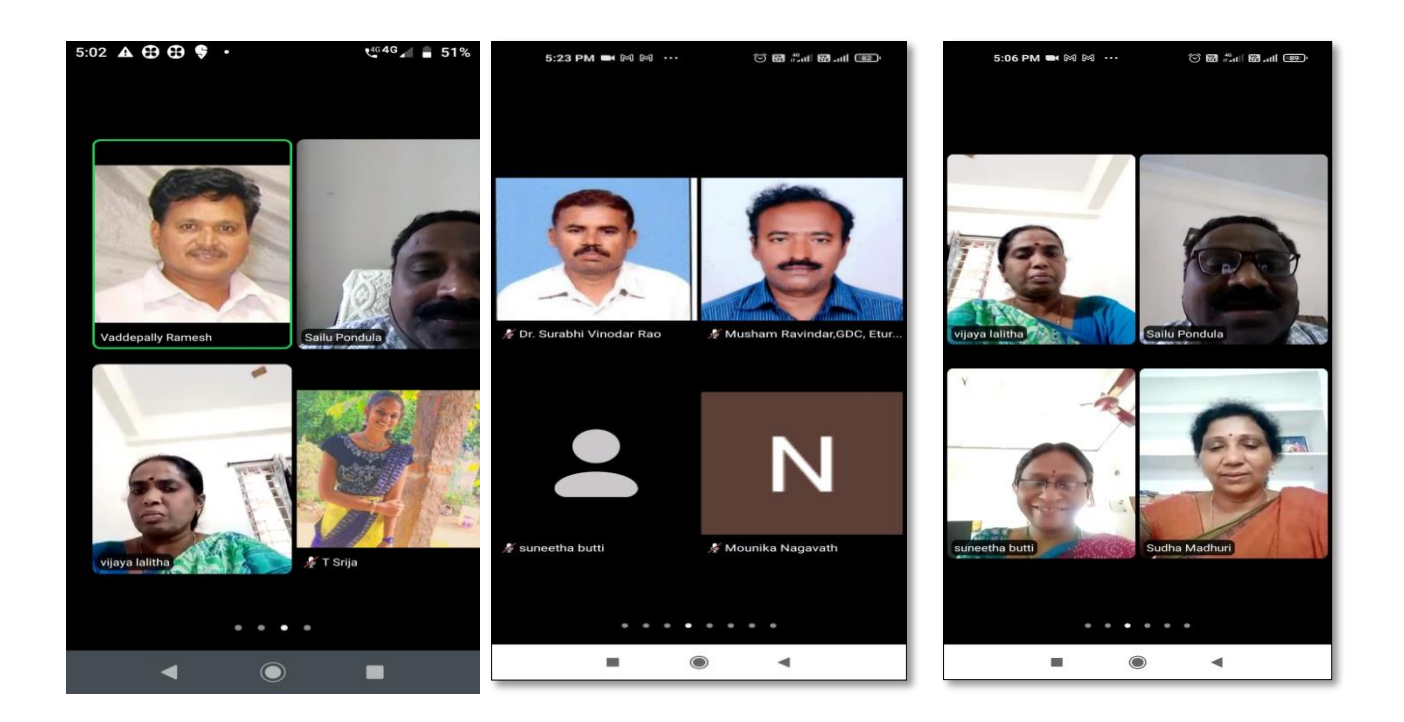

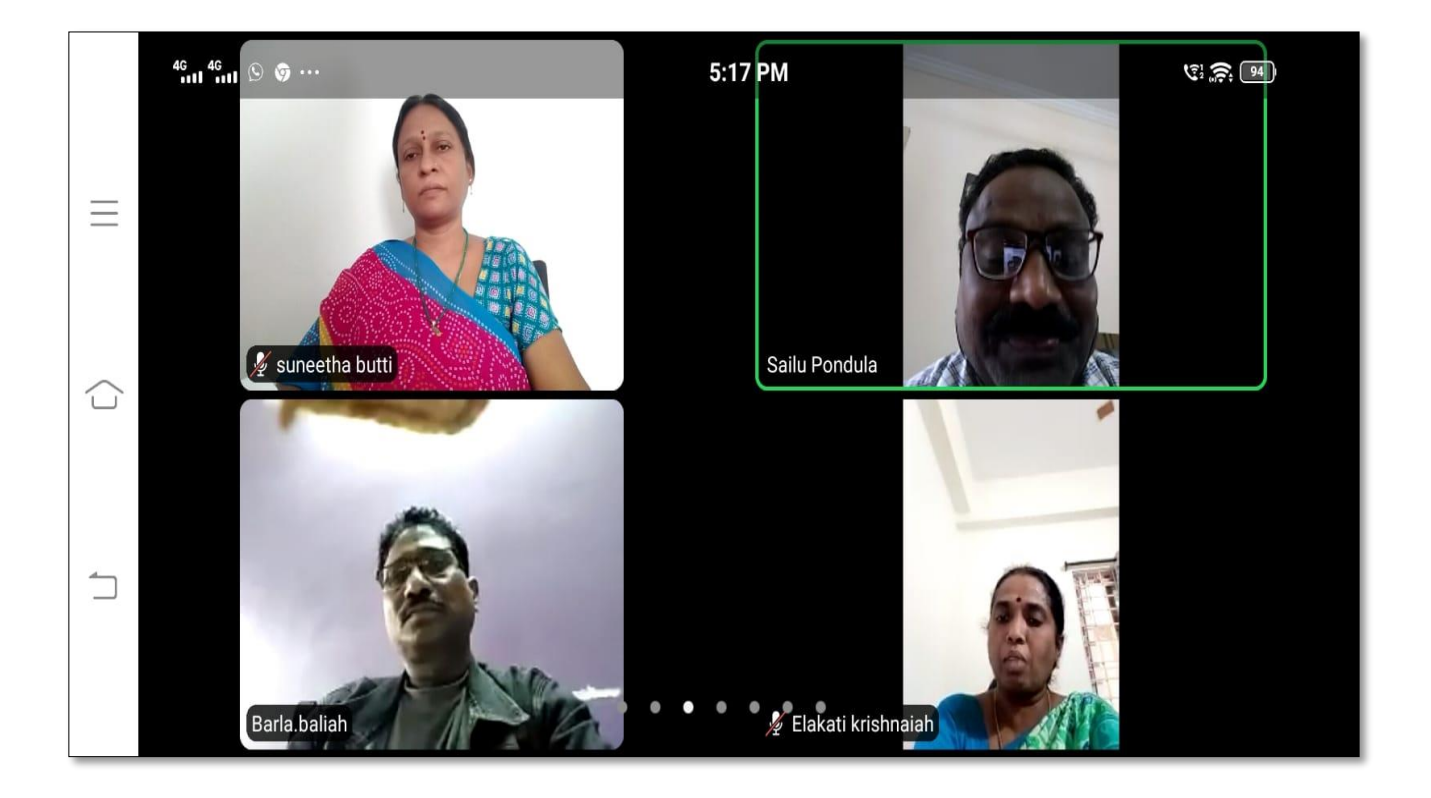

# **FEEDBACK**

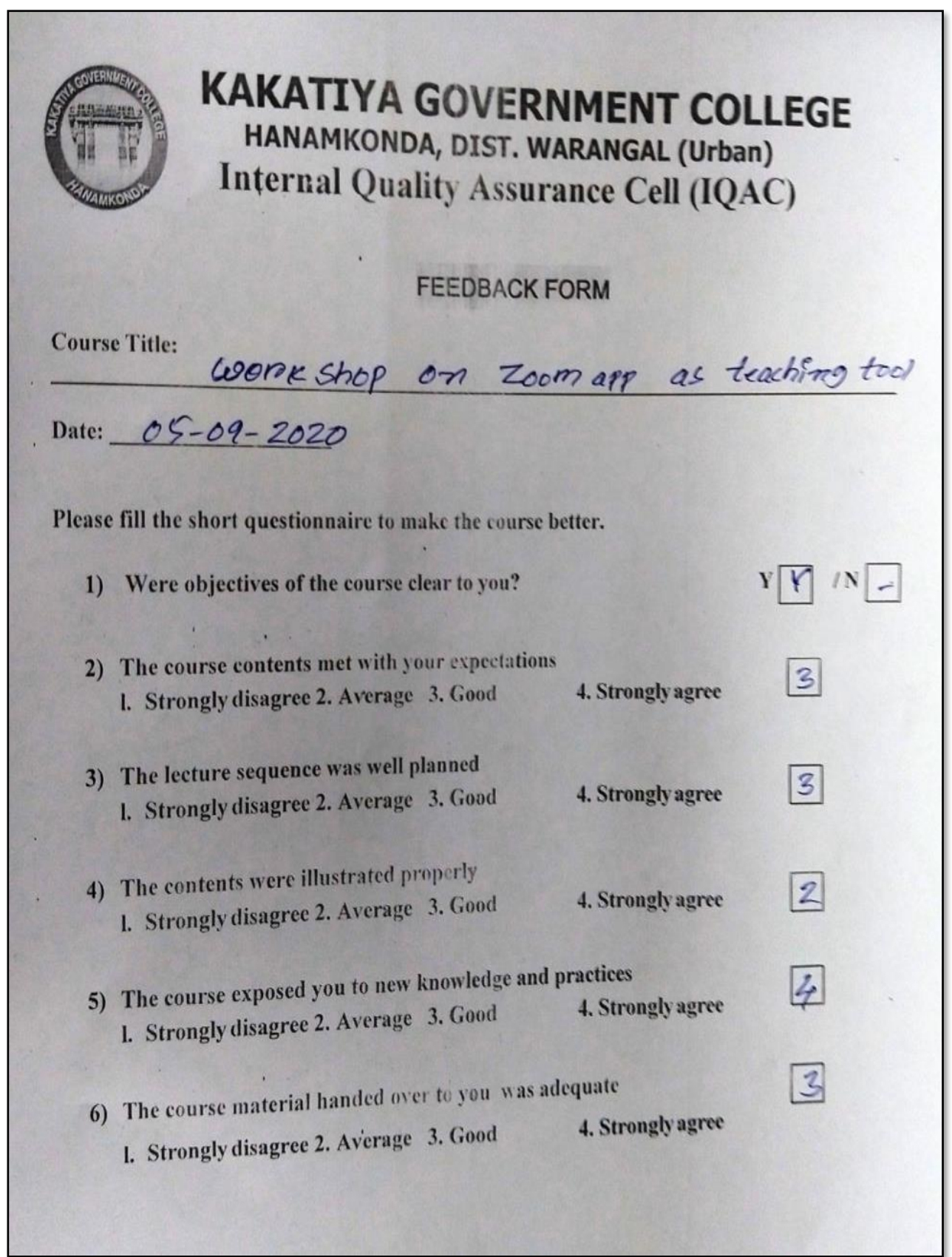

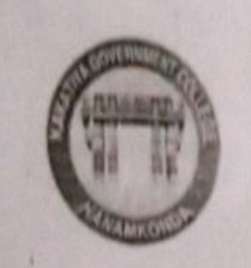

# **KAKATIYA GOVERNMENT COLLEGE** HANAMKONDA, DIST. WARANGAL (Urban) **Internal Quality Assurance Cell (IQAC)**

**FEEDBACK FORM** 

**Course Title:** 

Course Title: *Westelley* on Zoom app as Teachers fool

Please fill the short questionnaire to make the course better.

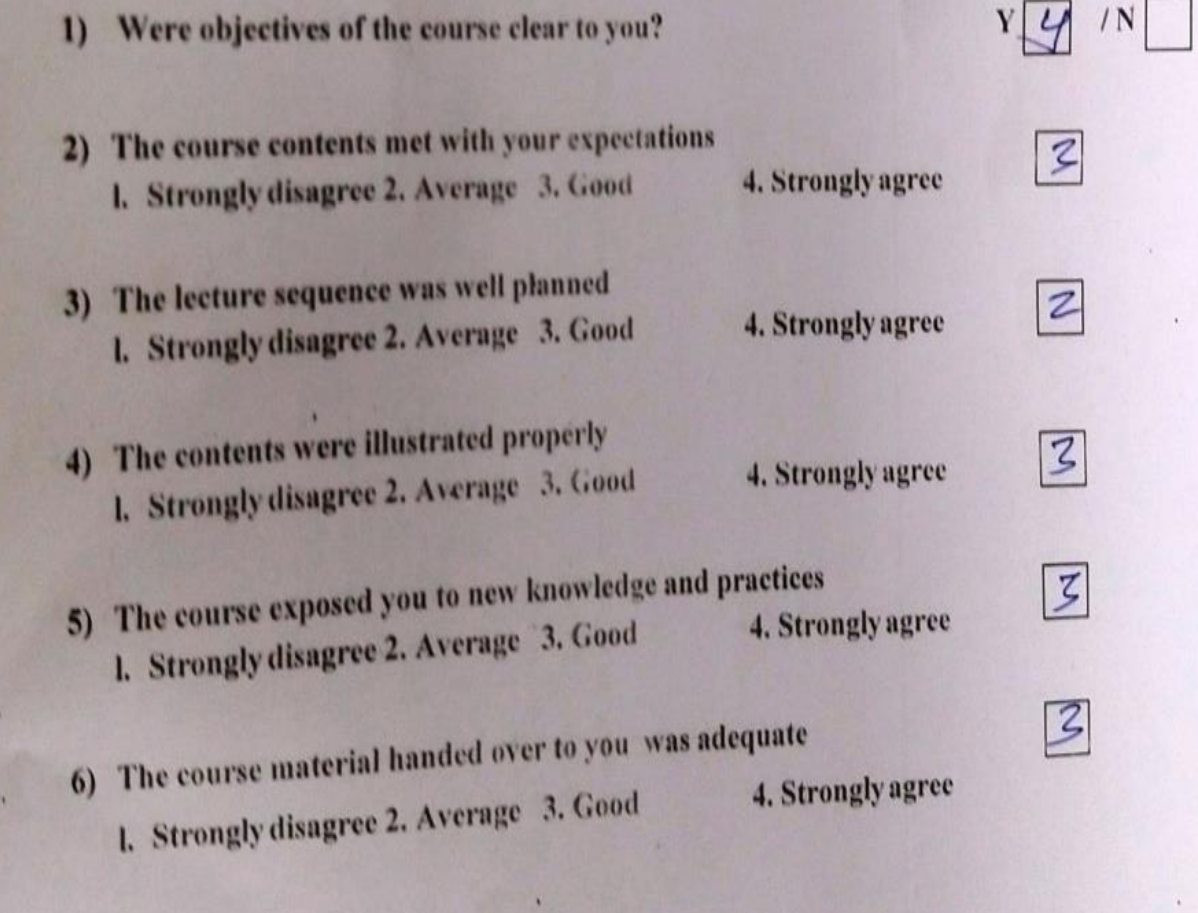

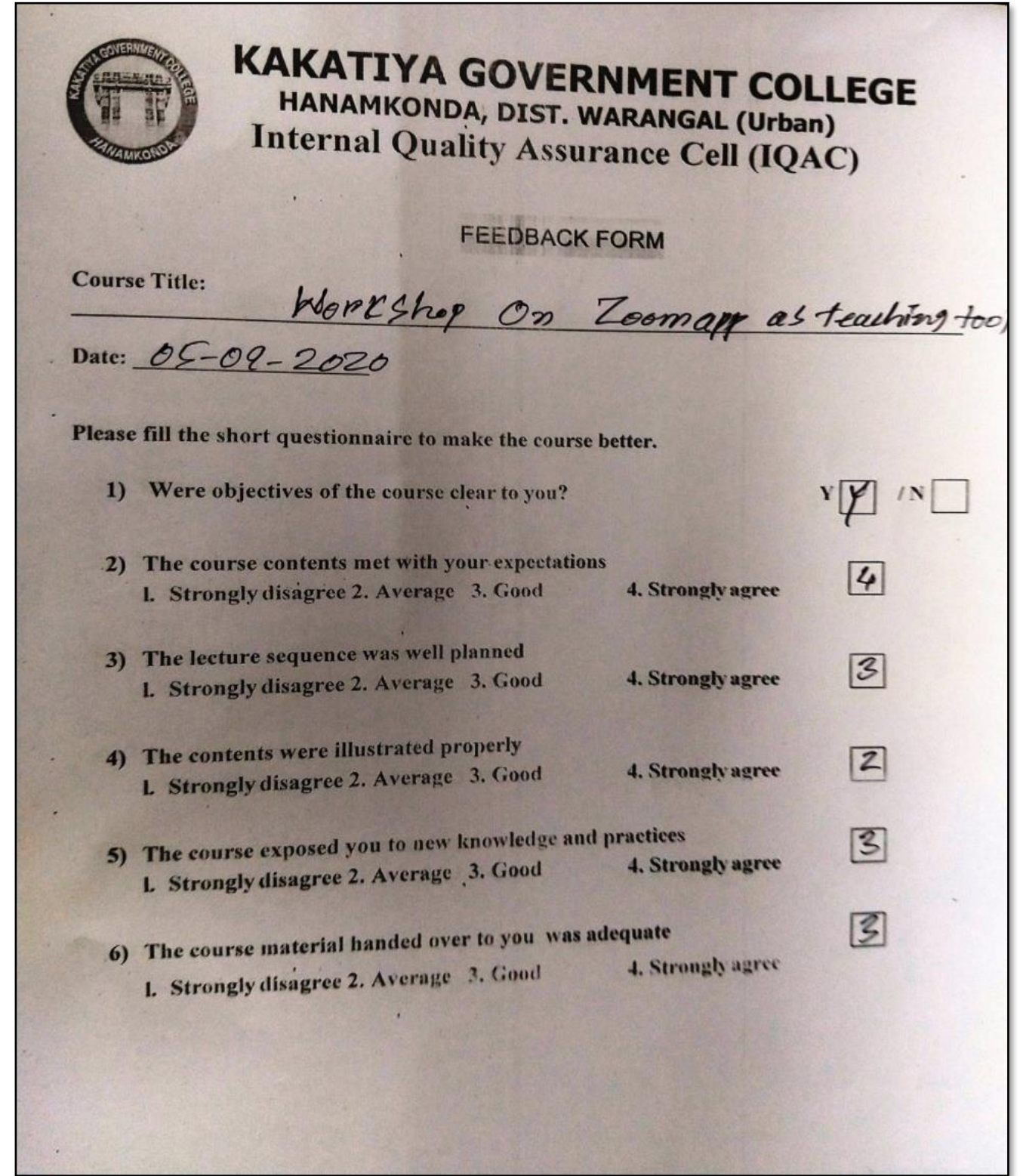

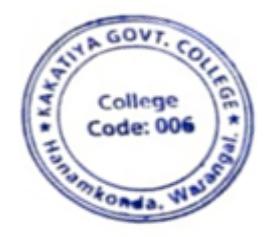

PHINCIPAL KAKATIYA GOVT COLLEGE

# **3. One Day Awareness Programme on Google Class Room to Teaching Staff**

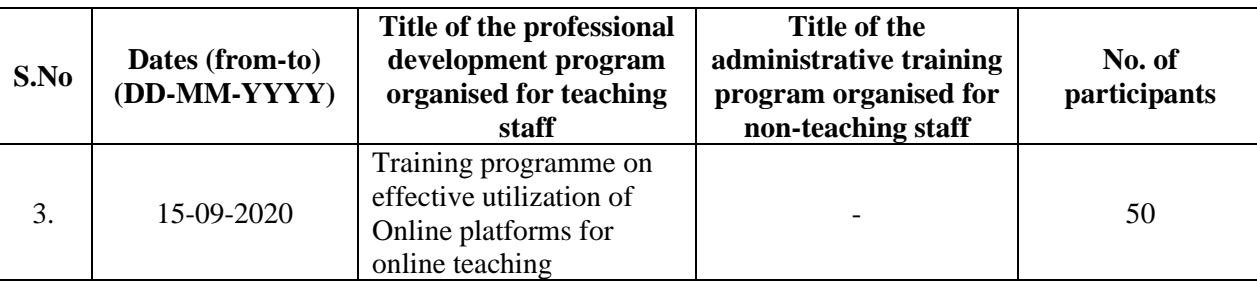

# **Internal Quality Assurance Cell**

#### **Date: 15-09-2020**

#### **Resource Person : T. Ragotham Reddy**

**OBJECTIVES:** To create awareness on effective utilization of "Google Class Room" in teaching and learning process

# **SYLLABUS**

#### **Contents: Google Class Room**

To create and manage classes on a mobile device, you need to install the Classroom app. For details, go to [Get](https://support.google.com/edu/classroom/answer/6118412)  [the Classroom app.](https://support.google.com/edu/classroom/answer/6118412)

#### **Create a class**

- 1. Tap Classroom .
- 2. Tap Add **Create class**.
- 3. Enter the class name.
- 4. (Optional) To enter a short description, grade level, or class time, tap **Section** and enter the details.
- 5. (Optional) To enter the location for the class, tap **Room** and enter the details.
- 6. (Optional) To add a subject, tap **Subject** and enter a name.
- 7. Tap **Create**.

Classroom automatically creates a class code that you can use to [invite students to the class.](https://support.google.com/edu/classroom/answer/6020282?co=GENIE.Platform%3DAndroid&oco=1) You can always get the class code at the top of the class stream.

# **PHOTOS**

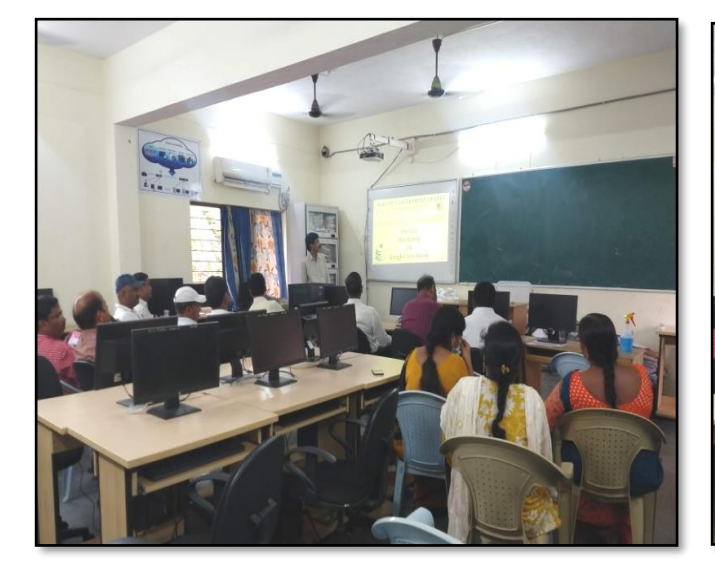

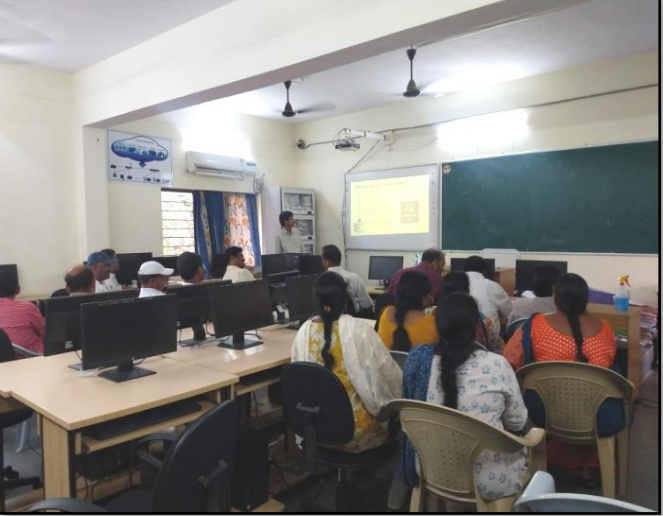

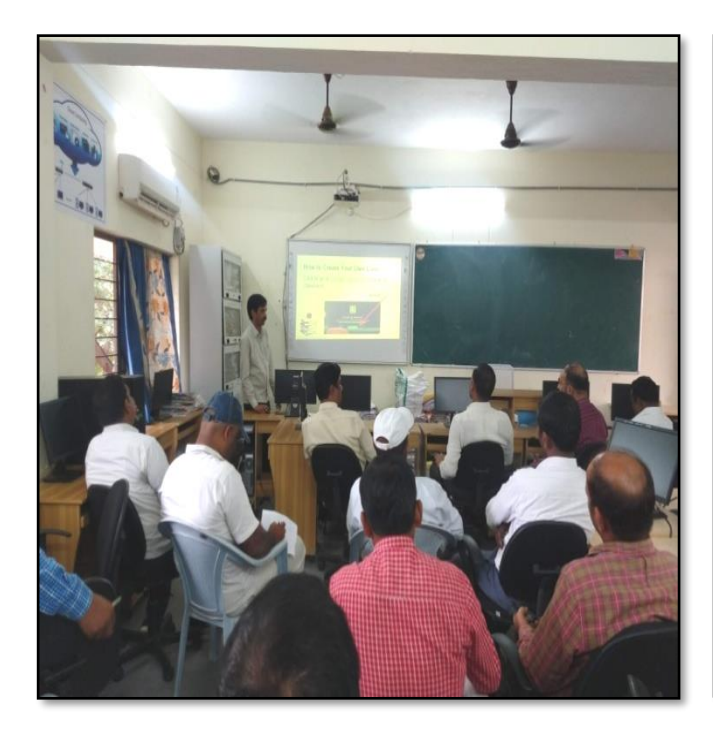

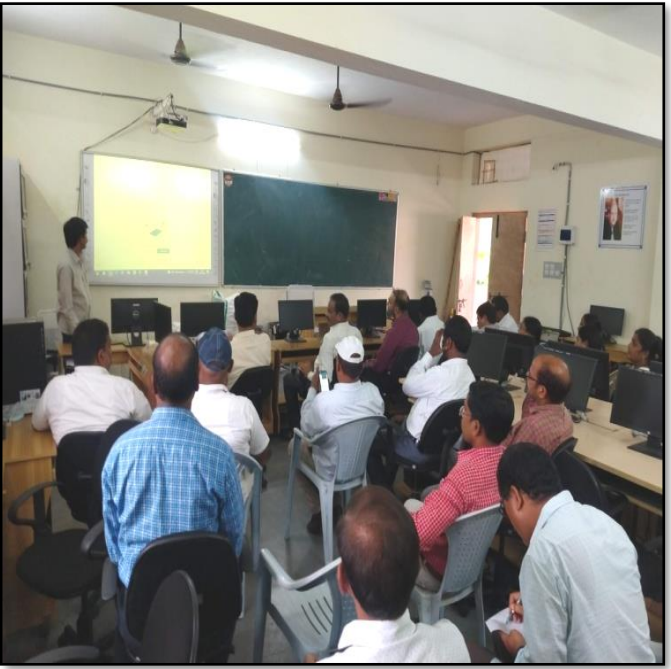

# **ATTENDANCE**

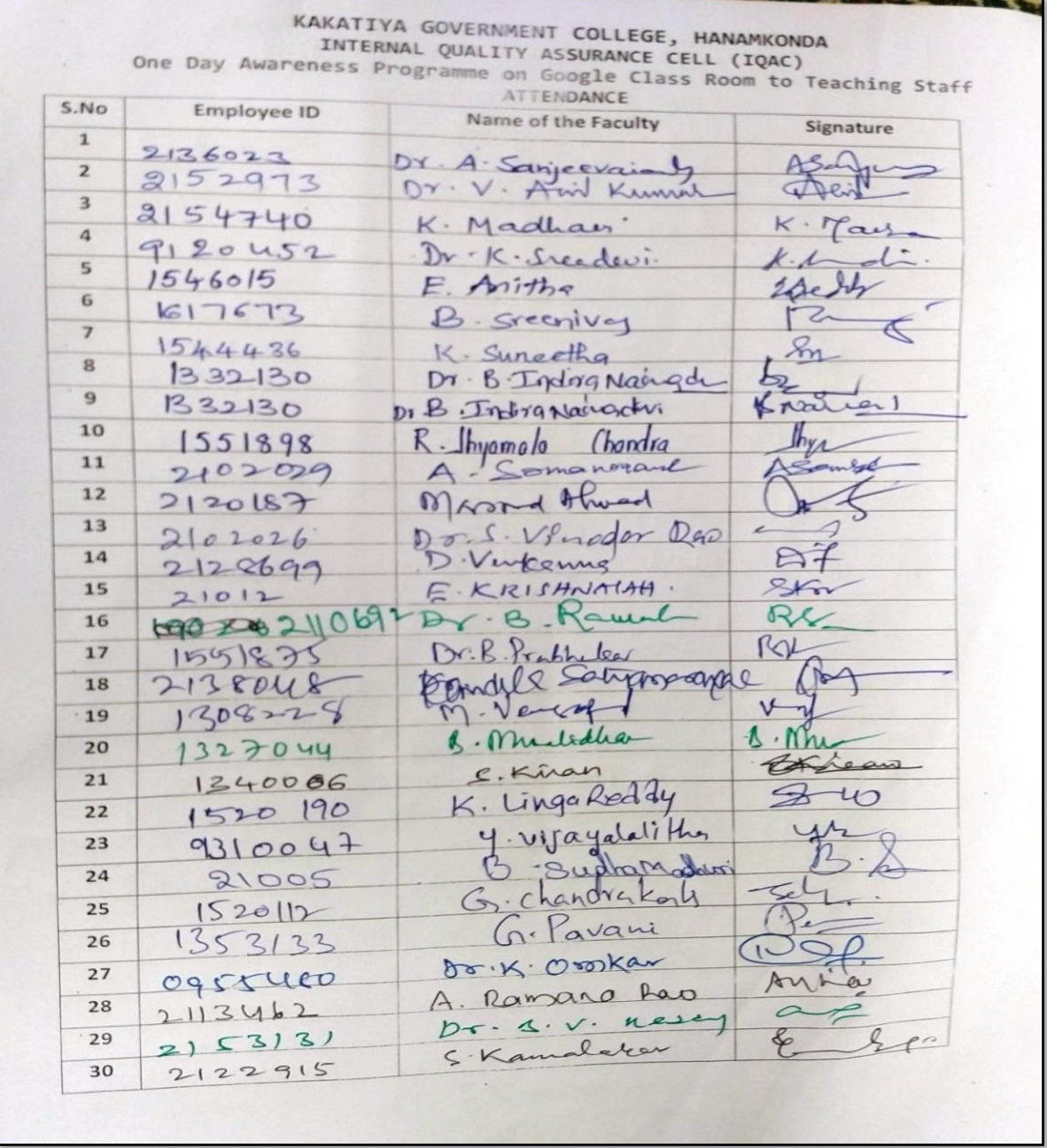

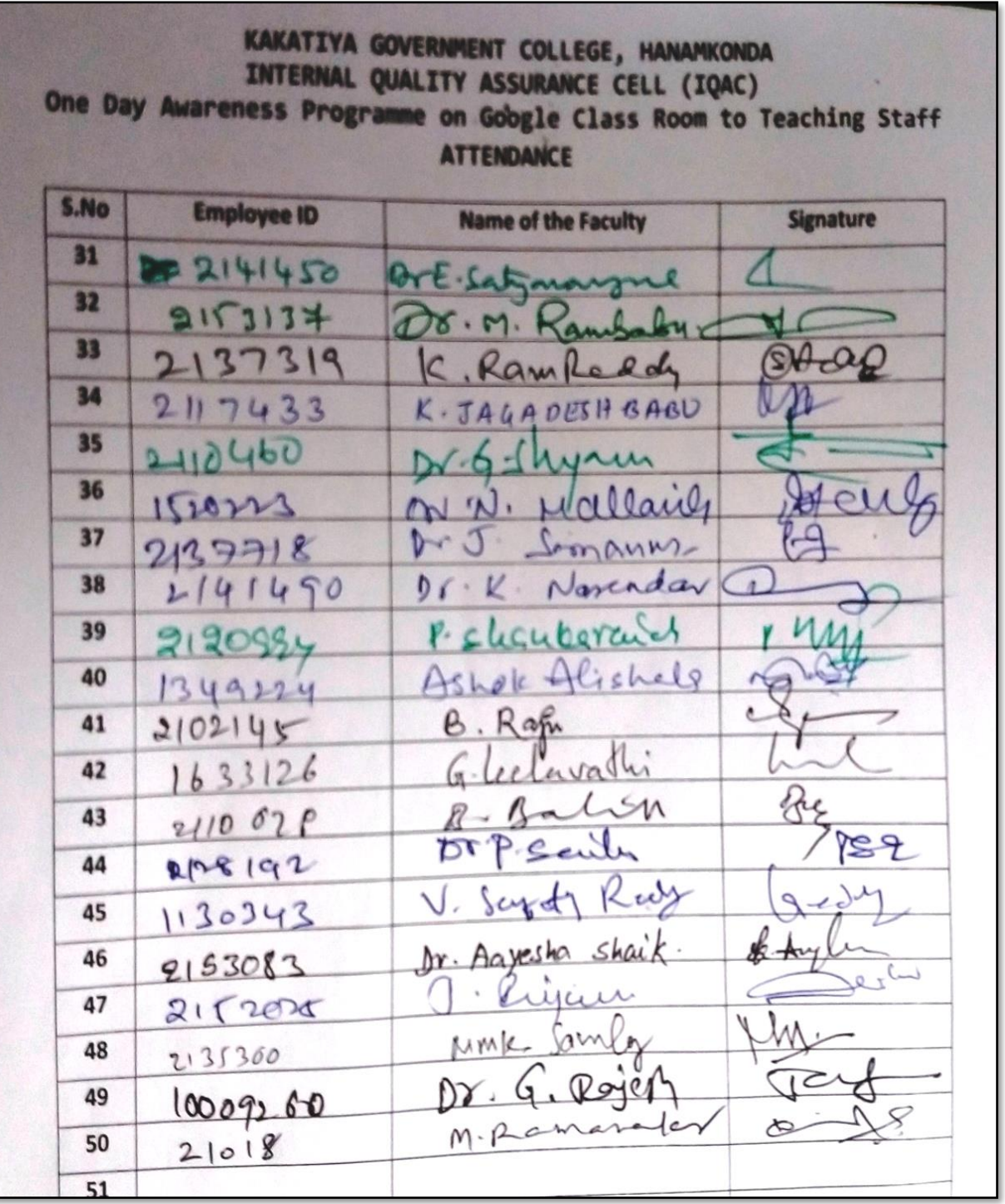

# **FEEDBACK**

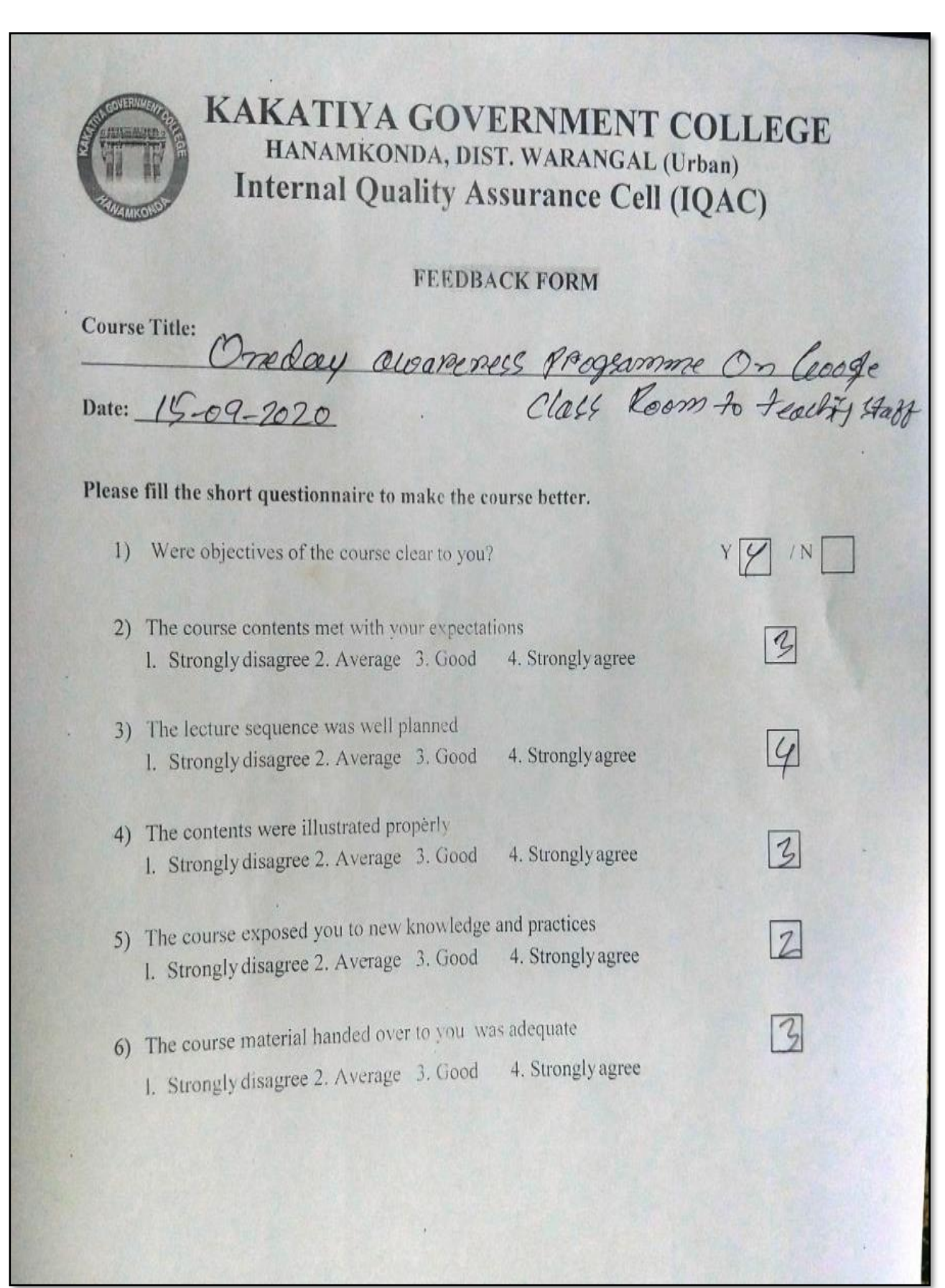

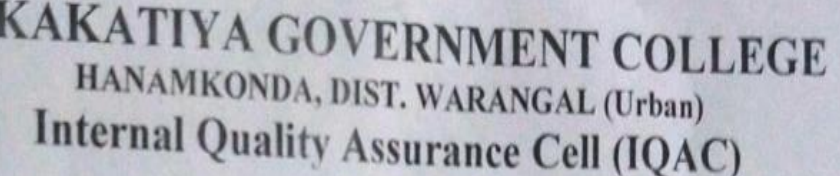

# FEEDBACK FORM

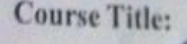

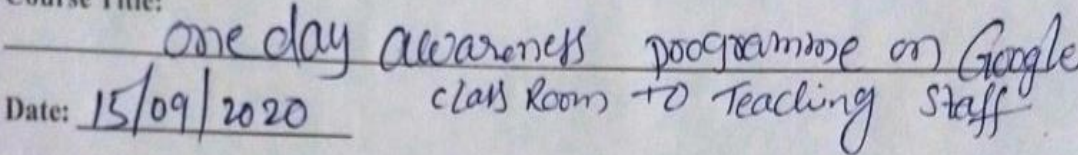

# Please fill the short questionnaire to make the course better.

×.

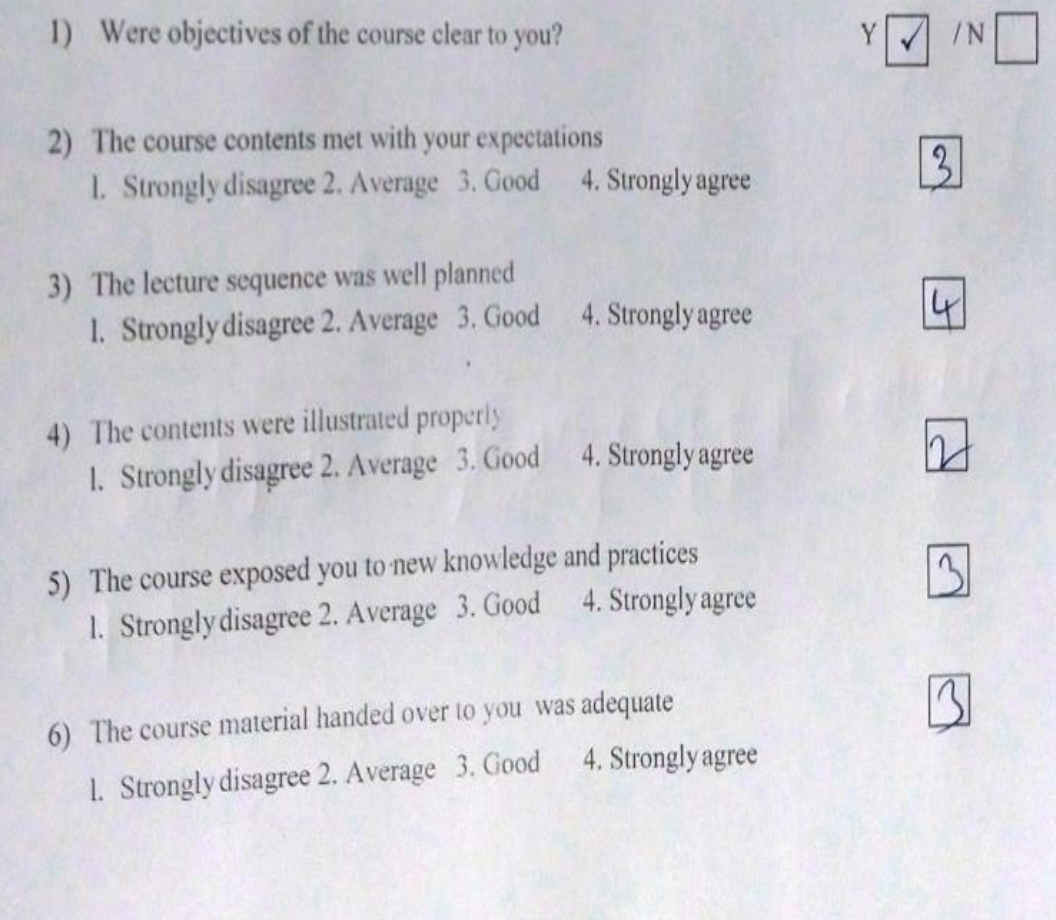

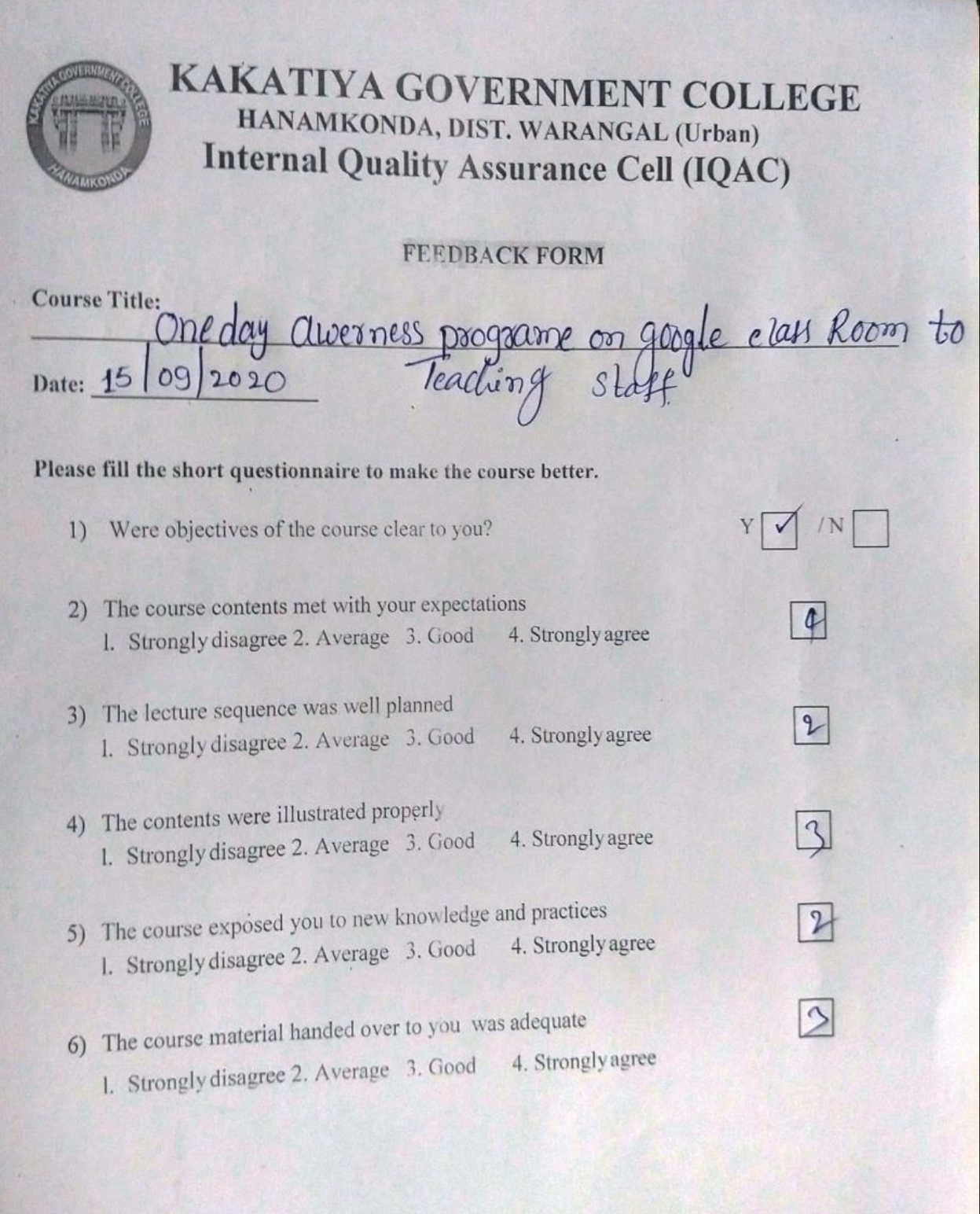

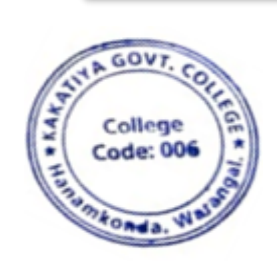

**PHINCIPAL**<br>KAKATIYA GOVT COLLEGE

# **4. One Day Awareness Programme on Generating Online Certificate Using Certify'em to Teaching Staff**

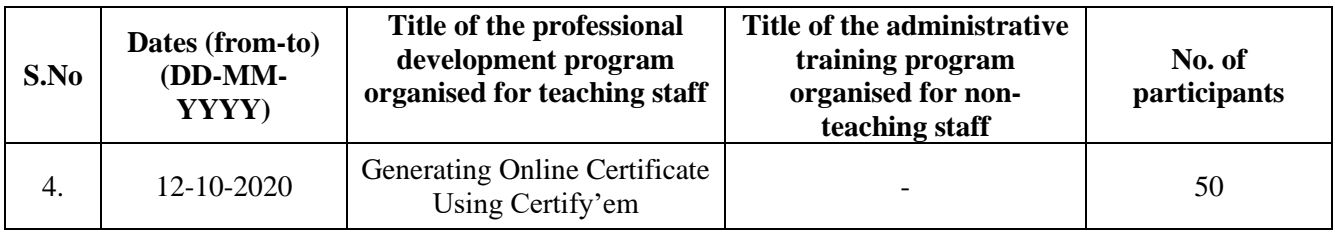

# **Internal Quality Assurance Cell Date: 12-10-2020**

#### **Resource Person: D. Rajkumar**

**Objectives:** Training the staff to generate online certificate using certify' em

# KAKATIYA GOVERNMENT COLLEGE, HANAMKONDA

Dist: Warangal (Urban)

Date: 08-10-2020

# **NOTICE**

All the Teaching faculty members are informed that IQAC is going to organize one day Awareness programme on "Generating online Certificate Using certify'em" on date: 12-10-2020 in collaboration with the Department of Computer Science & Applications. Hence, all the teaching faculty are instructed to attend the workshop programme without fail.

#### **OBJECTIVES :**

IQAC is going to organize one day awareness programme on "Generating online Certificate Using Certify'm " for all the Teaching faculties, covering of following steps.

# **Create an Online Certificate Program**

Whether it's Internal certification or external, creating a certification program is an arduous process that is time and cost-intensive. Here are the top tasks related to creating a certification program:

- Up to date Exam content using google form
- Robust [Online Platform](https://mettl.com/computer-based-tests/online-certification-software?utm_source=direct&utm_medium=blog) to host a large number of tests simultaneously
- Audit to get ISO/Own certification to add credibility
- Portal to register for certification and schedule test time and date
- The payment/free gateway for candidates
- [Proctoring](https://mettl.com/en/online-remote-proctoring/) to uphold exam integrity by preventing cheating
- Automated test evaluation and result declaration
- Providing an authentic white-labeled certificate

# **PHOTOS**

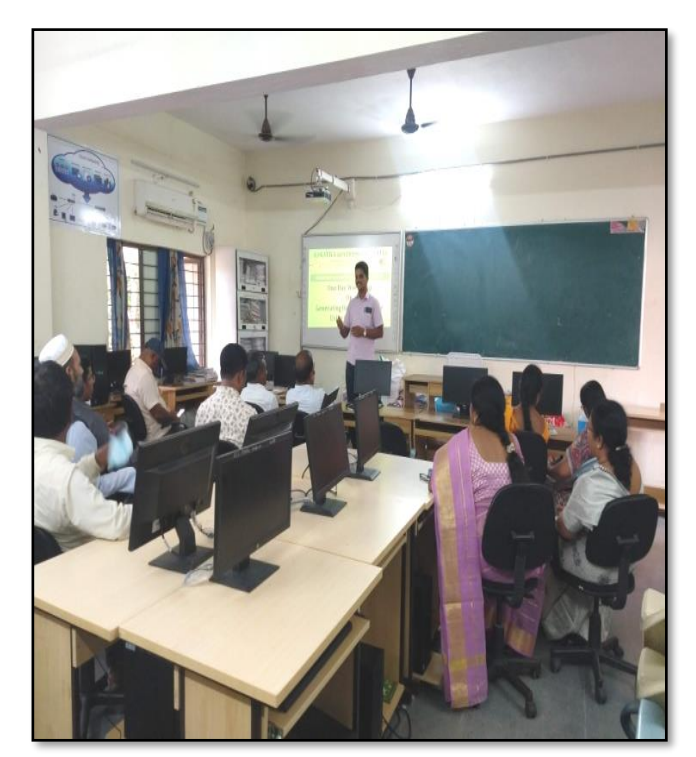

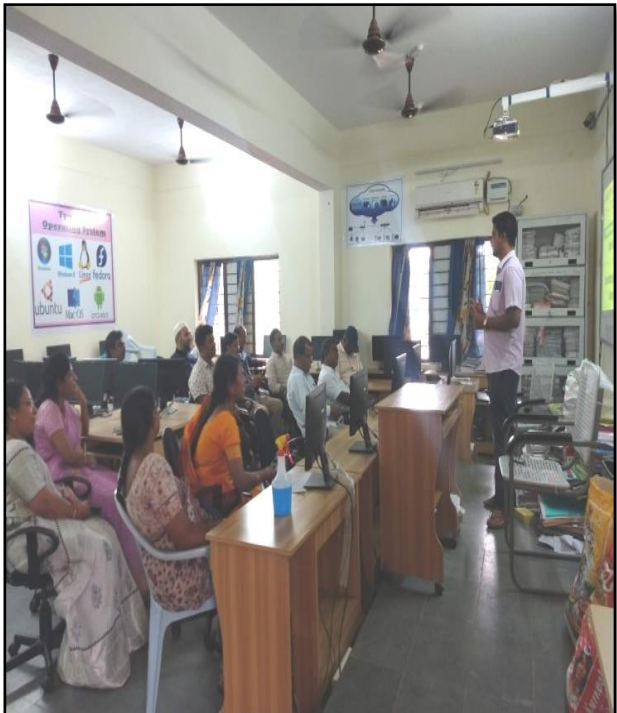

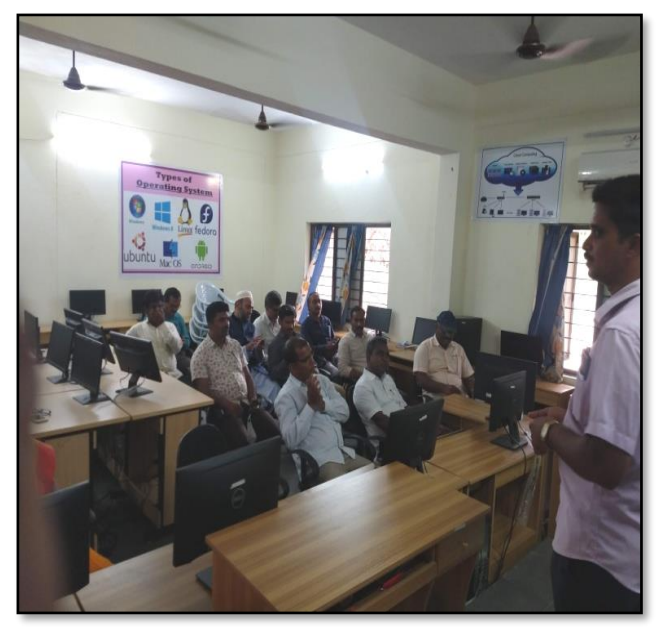

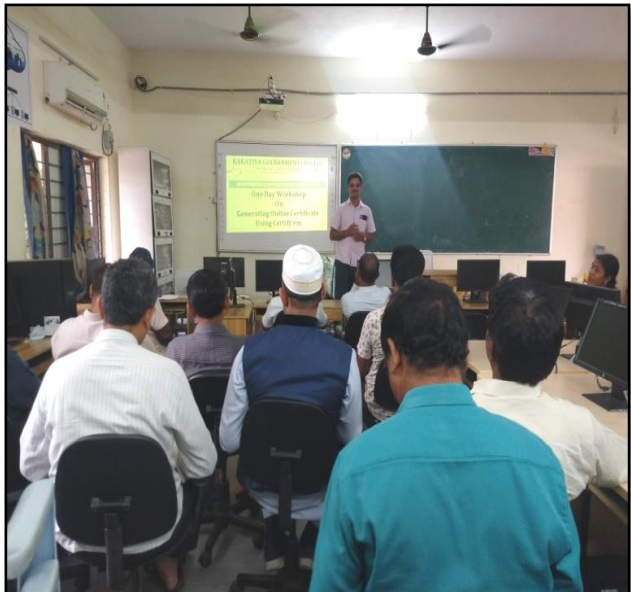

# **ATTENDANCE**

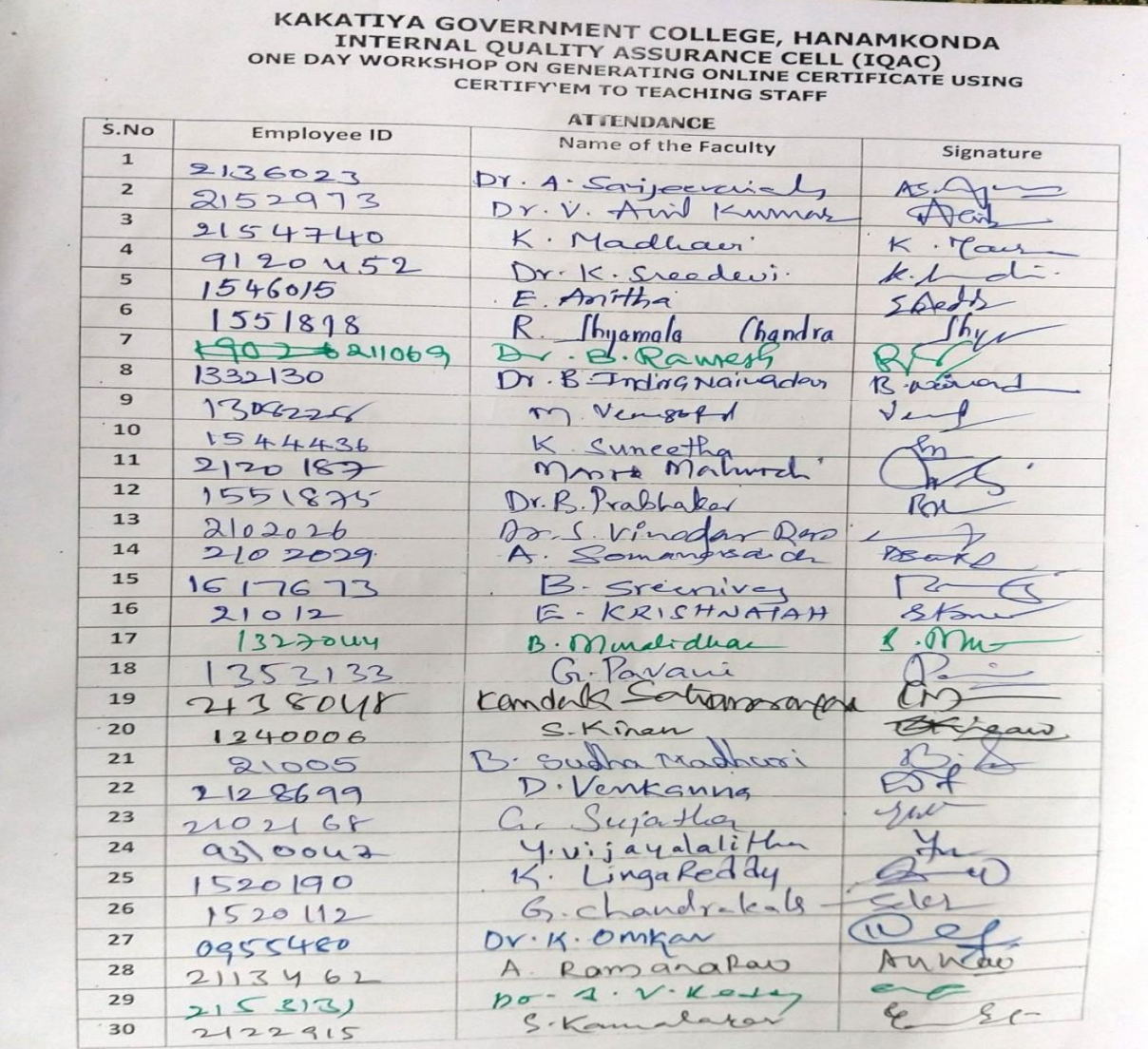

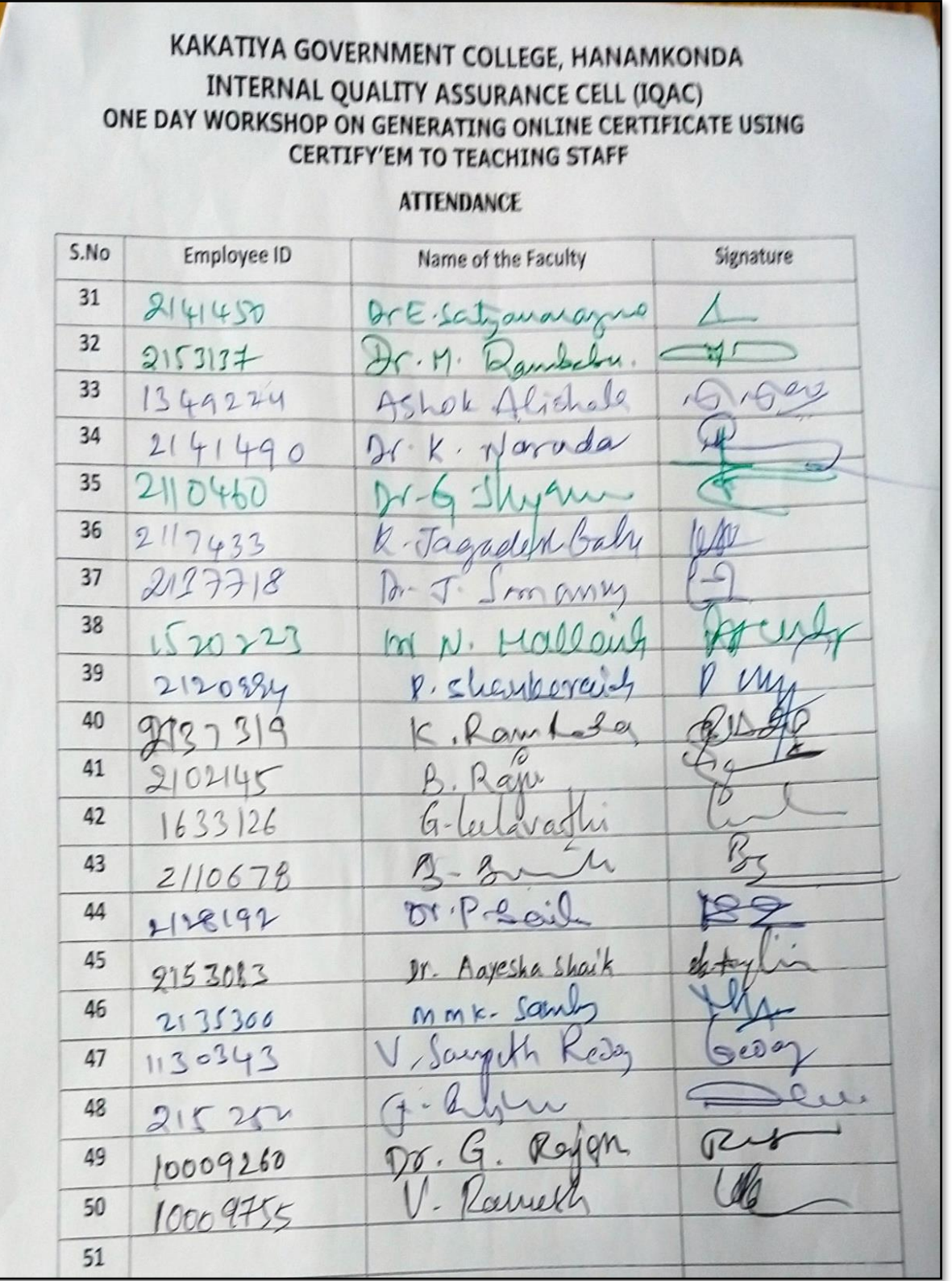

# **FEEDBACK**

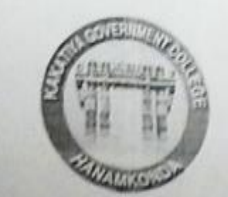

# **KAKATIYA GOVERNMENT COLLEGE**

HANAMKONDA, DIST. WARANGAL (Urban)

Internal Quality Assurance Cell (IQAC)

**FEEDBACK FORM** 

**Course Title:** Awareness programme on Generating Online<br>Date: 12-10-2020 Certificate Using Certify'm

Please fill the short questionnaire to make the course better.

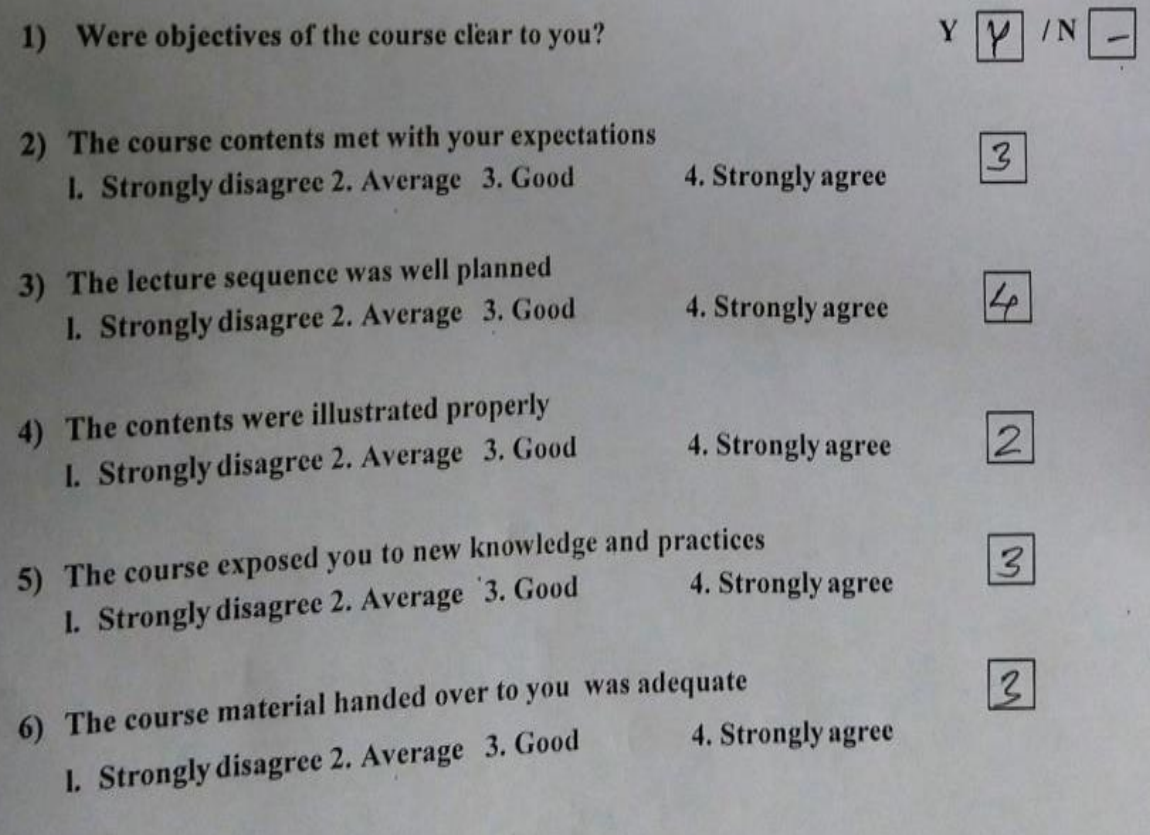

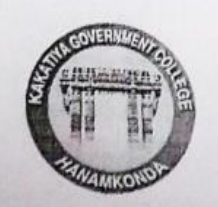

# **KAKATIYA GOVERNMENT COLLEGE**

HANAMKONDA, DIST. WARANGAL (Urban) Internal Quality Assurance Cell (IQAC)

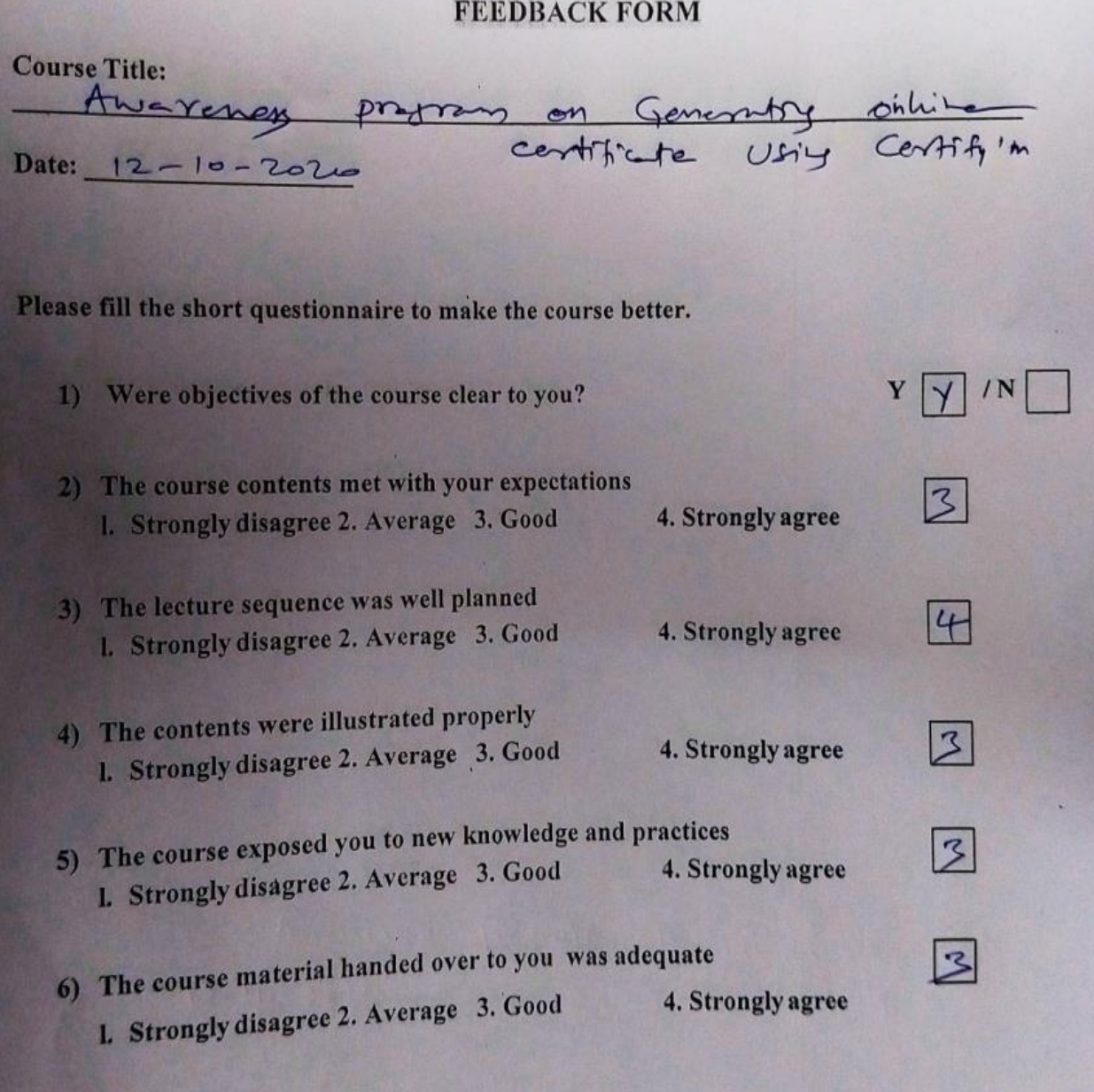

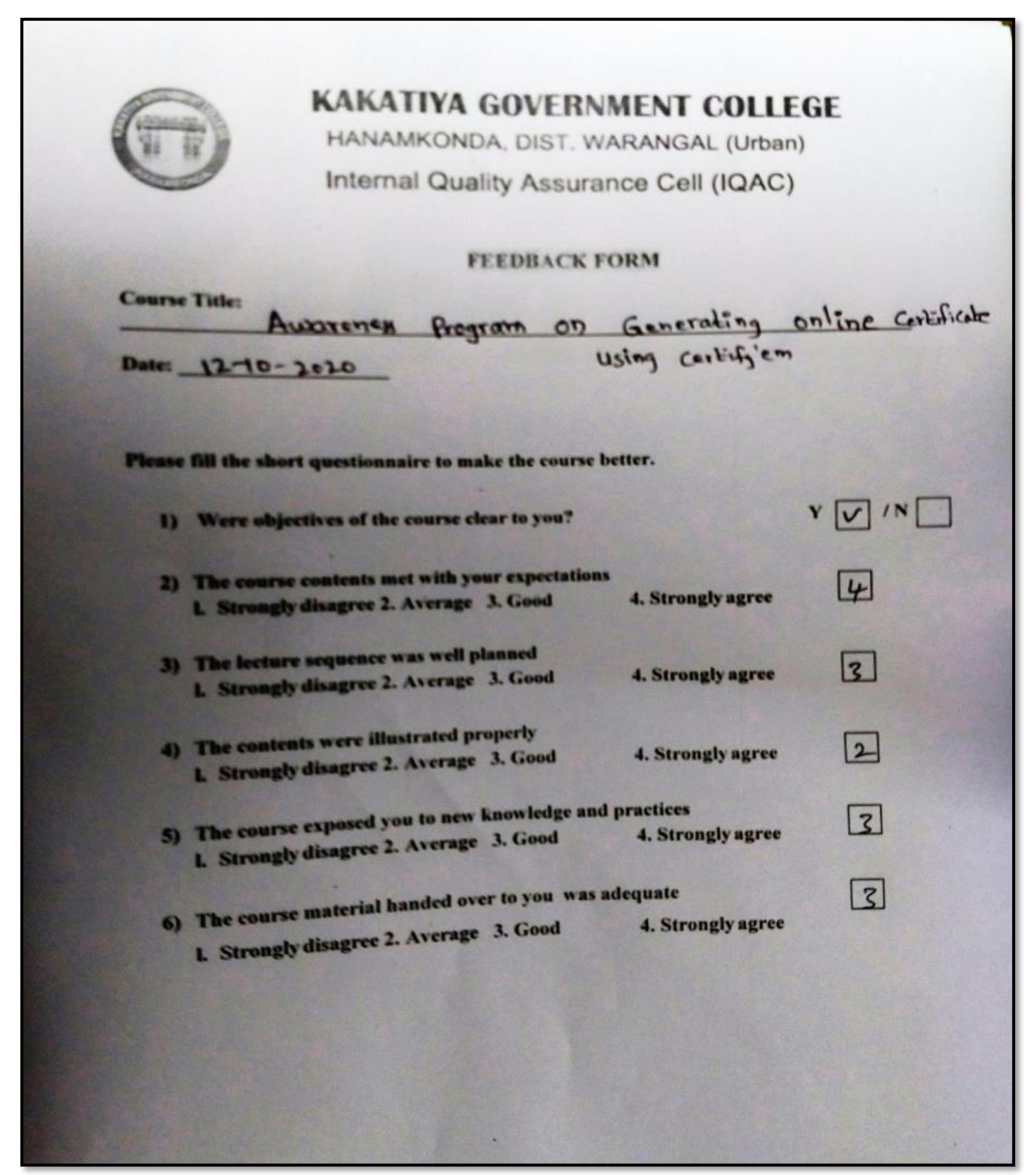

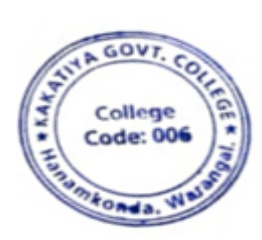

**PRINCIPAL** KAKATIYA GOVT COLLEGE

# **5. Basic Computer Skills for Non – Teaching Staff**

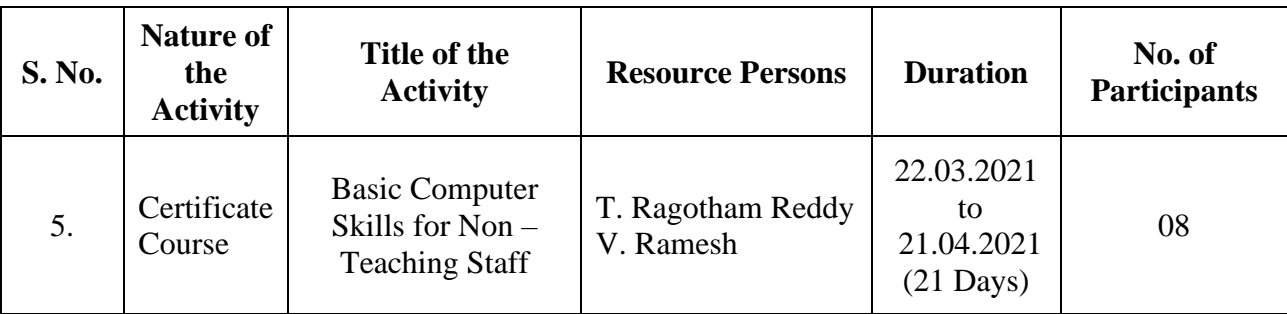

**OBJECTIVE** : The course is designed to aim at imparting a basic level After completing the course the incumbent is able to the use the computer for basic purposes of preparing his personnel /office /business letters, viewing information on Internet (the web), sending mails, using internet banking services etc.

# **SYLLABUS : BASIC COMPUTER SKILLS**

**Computer:** Data, Process, Information

**Computer Generations:** First Generation Computers, Second Generation Computers, Third Generation Computers, Fourth Generation Computers, Fifth Generation Computers

**Features of Computer**: Speed, Storage, Accuracy, Diligence, Versatility

**Block Diagram of Computer:** Input Device, Key Board, Key Board Layout, CPU, ALU, Control Unit, Memory Unit, RAM, ROM, Secondary Memory, Floppy Disk, Floppy Sizes, Uses of Floppy, Hard Disk, CD, Memory Measurement, Output Devices, Monitor (Output Device)

Classification of Computers, Analog Computers, Digital Computers, Hybrid Computers,

General Purpose Computers, Special purpose computers, Super Computers, Mini Computers, Micro computer (Or) Personal Computers, Laptops, Software and Hardware, Software, Program, Human ware, Hardware, Software Types: System Software, Application Software, Operating System, Device Driver, Computer Language, Language, Assembly language, High level language, Packages.

WordStar, Word perfect, Lotus 123, Ms- Word, Ms-Excel, Ms-PowerPoint

#### **Windows**

Multitasking, Mouse, Interface Control Elements, Desktop, Icons, Taskbar, Start Button, Window Control Button, Minimize Button, Maximize Button, Close Button, Restore Button, Menus, Structure of a window

**Window:** Title Bar, Menu Bar, Tool Bar, Caption Button, Scroll Bars (Vertical & Horizontal), Address Bar, Icons, Status Bar

**Options on Start Menu:** Program, Favorites, Documents, Settings, Find, Help, Run, Logoff, Shut Down,

Folders, My Computer, Recycle Bin, Empty Recycle Bin, Restoring a file, Network Neighborhood, Network, Internet, Brower, Internet Explorer, Shortcut Folder, Taskbar Options, Always on Top, Auto Hide, Show Clock, Deleting A Desktop Folder

**Control Panel Icons:** Date & Time, Mouse, Tracking Speed, Display

**It contain the following option:** Background, Screen Saver, Appearance, Effects, Web, Settings, Font, Modems, Printers, Regional Settings, Power Management, Scan Disk,

# **Internet**

**Access of Internet:** Direct communication, Remote Terminal connection, Gateway connection, Connection through a LAN, Connecting through a Modem, High speed data links, connecting online services **Features of Internet:** E-mail Advantages, Disadvantages, News, Tel Net, FTP Gopher, WWW, Online Services, BBB's

**MS-Office:** MS-Word, MS- Excel, MS-Power Point, MS-Access, Features of MS-Word

# **MS-Word**

**Document Window:** Title Bar, Menu Bar, Standard Tool Bar, Formatting tool Bar, Rules Bar, Text Window / Text Area, Scroll Bar, Status Bar, Wizards, Template.

File Menu, Creating a New Document, Saving the Document, Opening or Existing Document, Closing all Opened Documents, Page Setup, Print Preview and Exit.

Edit, Cut, Copy, Undo, Redo, Paste, Select All, Caption, Borders and Shading.

**View:** Normal, Page Break Preview, Tool Bars, Formula Bar, Status Bar, Header & Footer, Full Screen, Zoom, Entering Text, Typing Text, Entire Word, Entire Line, Entire Sentence, Entire Paragraph, Entire Document, Editing Text and Deleting Text, Inserting Text, Replacing Text

**Formatting Features of Ms-Word:** Text Formats, Text, Character Spacing, Adding Effects, Changing Cases, Drop Caps

**Document Format:** Margins and Page Breaks, Paragraph Formats, Line and Paragraph Spacing, Indents and Alignments, Borders and Shading, Footnote, Headers and Footers, Working with Graphics, Drawing Pictures, To Insert Text Box, Text Direction, rotating / Flipping Objects, WordArt

**Writers Tools:** Symbol, Auto Text, Auto Correct, Spell Check and Grammar, Word Count, Finding and Replacing Text, Match Case, Find whole words, Wild Cards, Bullets and Numbering, Tables of Contents, Thesaurus, Advanced Features

**To Create Table Using Table Menu**: Add Row at the end of a table, Insert Row in Arbitrary Position / Middle, Insert column in the Arbitrary position / Middle, Deleting Rows, Delete Columns

Converting Table to text, Converting Text to table, Sort, Macro, Mail Merge , Create Main Document, Create Data Source, Merge the Data Source, Creating Merge Document Tools, Envelopes and Lables.

# **MS-Excel**

Spread Sheet, Auto Calculate, Auto Complete, Auto Correct, Better Drag and Drop Editing, Auto Filter with top ten, Date Map, Cell Tips and Scroll Tips, Sharing a List, Easier Document Retrieval and Management,

Templates and Template Wizards.

Functions in Excel, Text Functions, Math Functions, Statistical functions, Date and Time Functions, Logical Functions, Database Functions, Changing Text Format (Fonts), Inserting Rows / Columns / Cells, Deleting Rows / Columns / Cells, Charts, Creating a Chart, Editing a Chart, Positioning Text and Alignment, Text to Data Points, Text to Data Points, Column Chart, Macros, Printing Worksheets, Inserting Worksheet, Deleting Worksheet, Display Formulae, Database, Sorting the Data, Filter.

#### **PHOTOS**

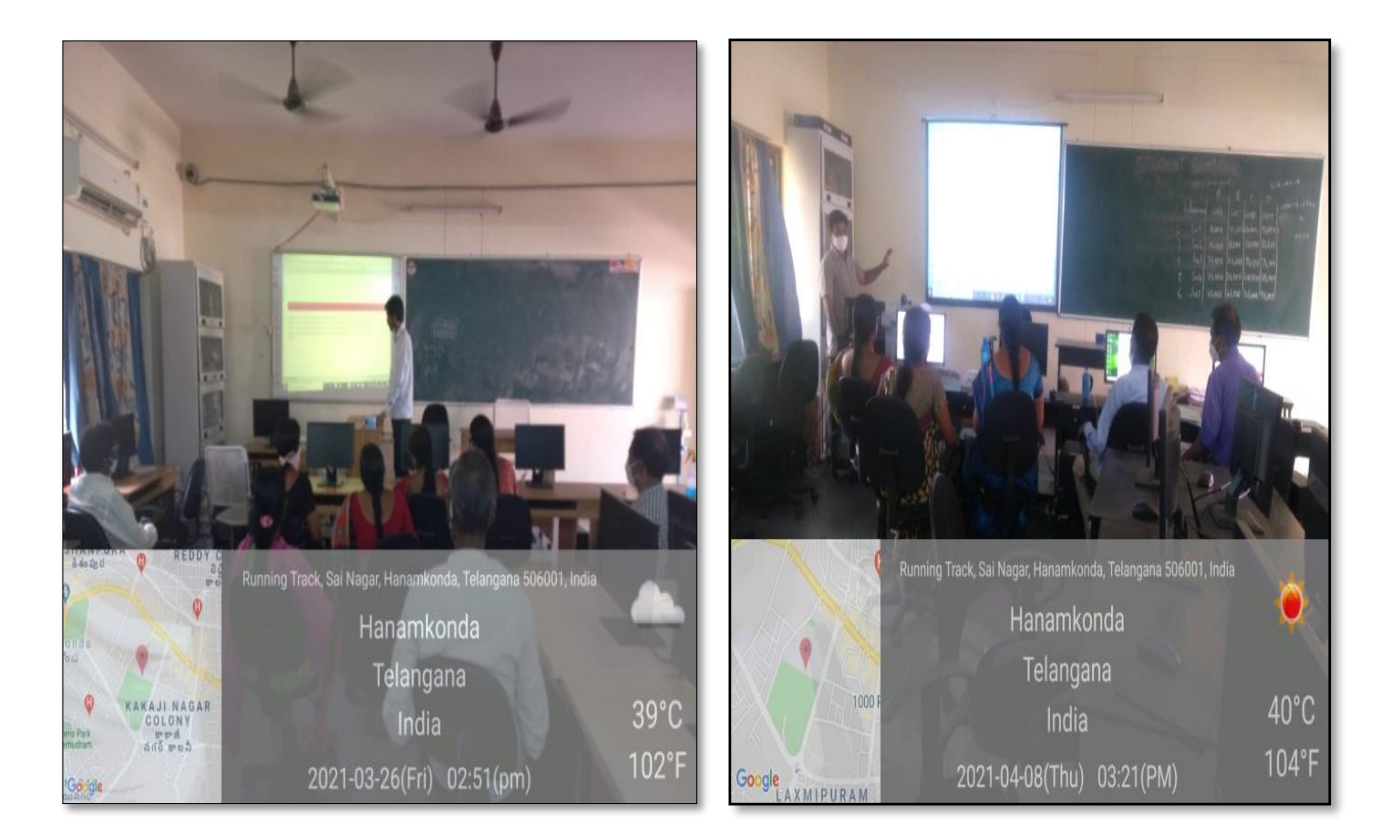

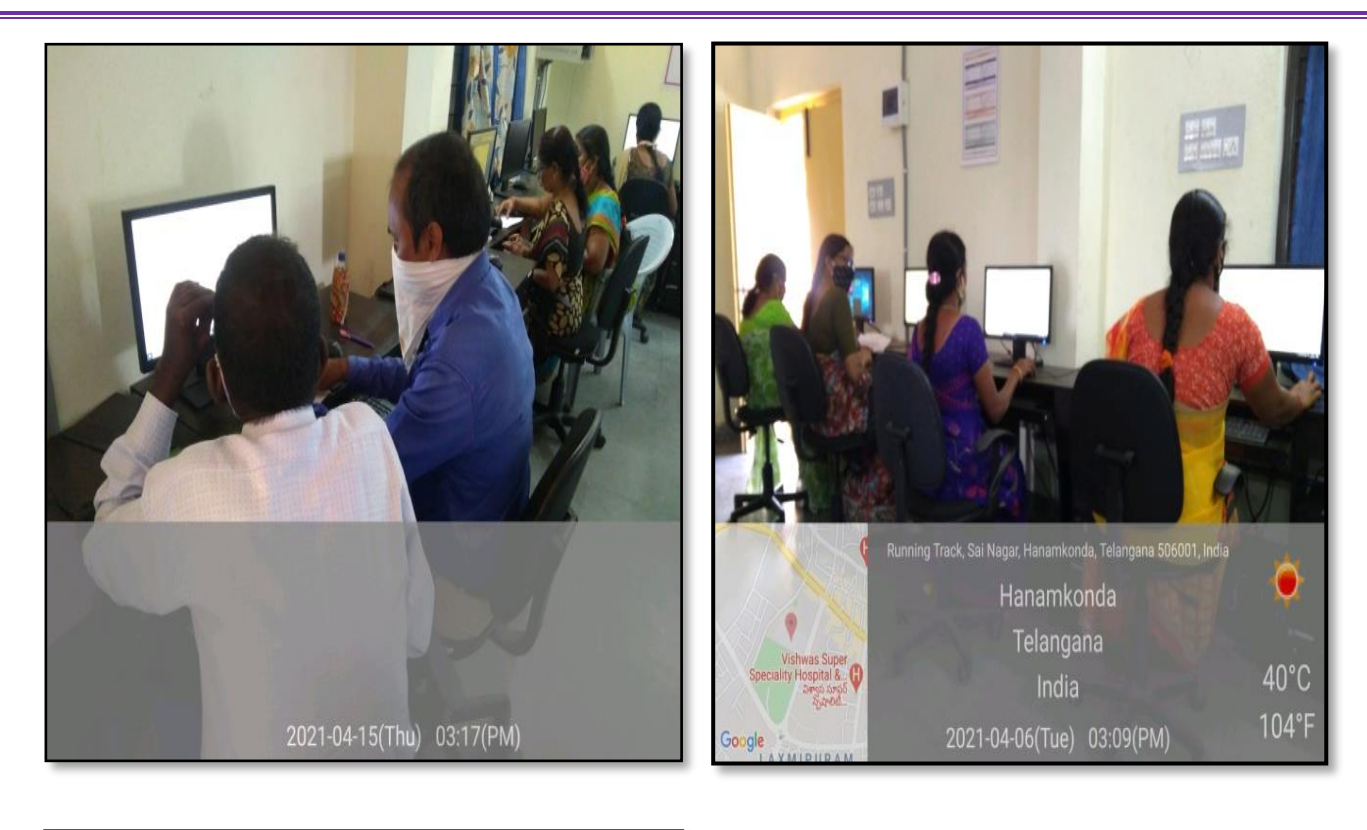

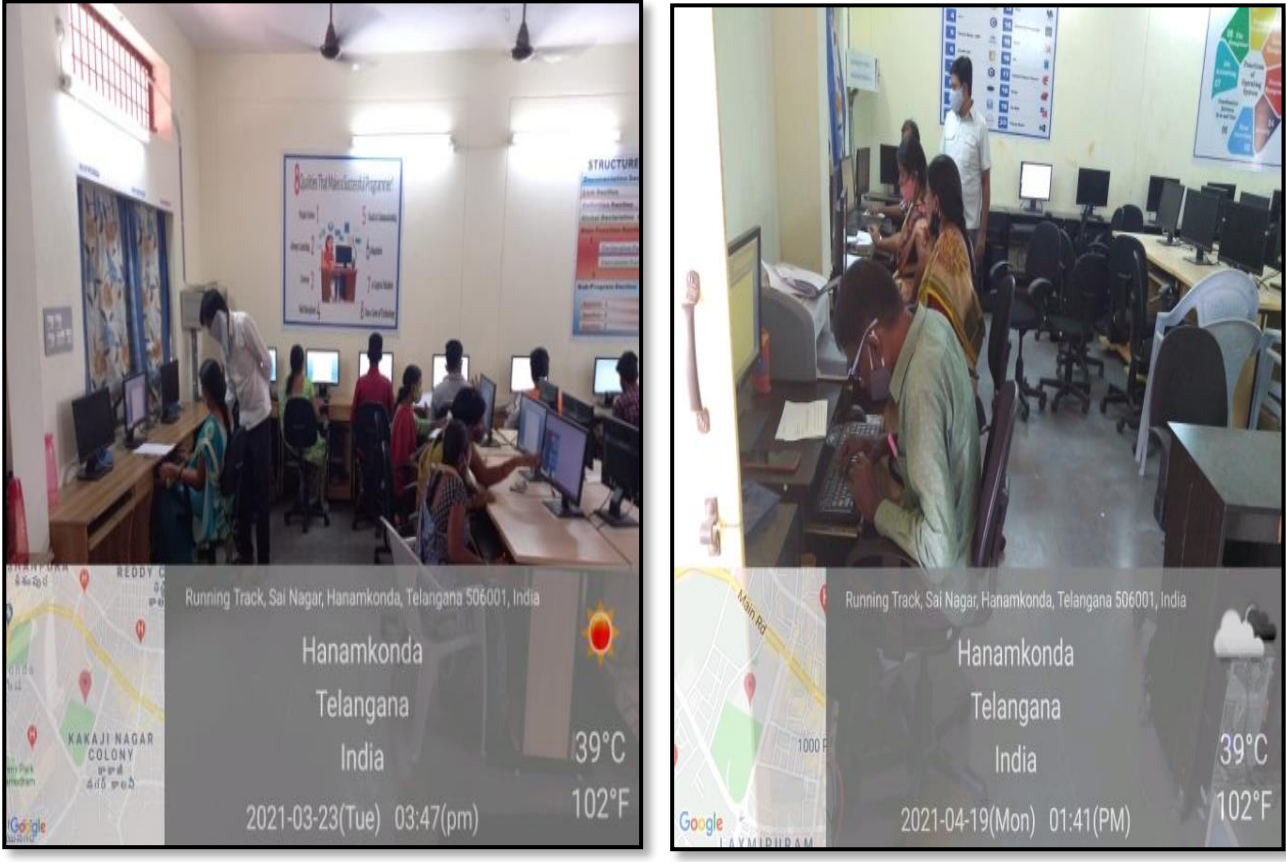

# **ATTENDANCE**

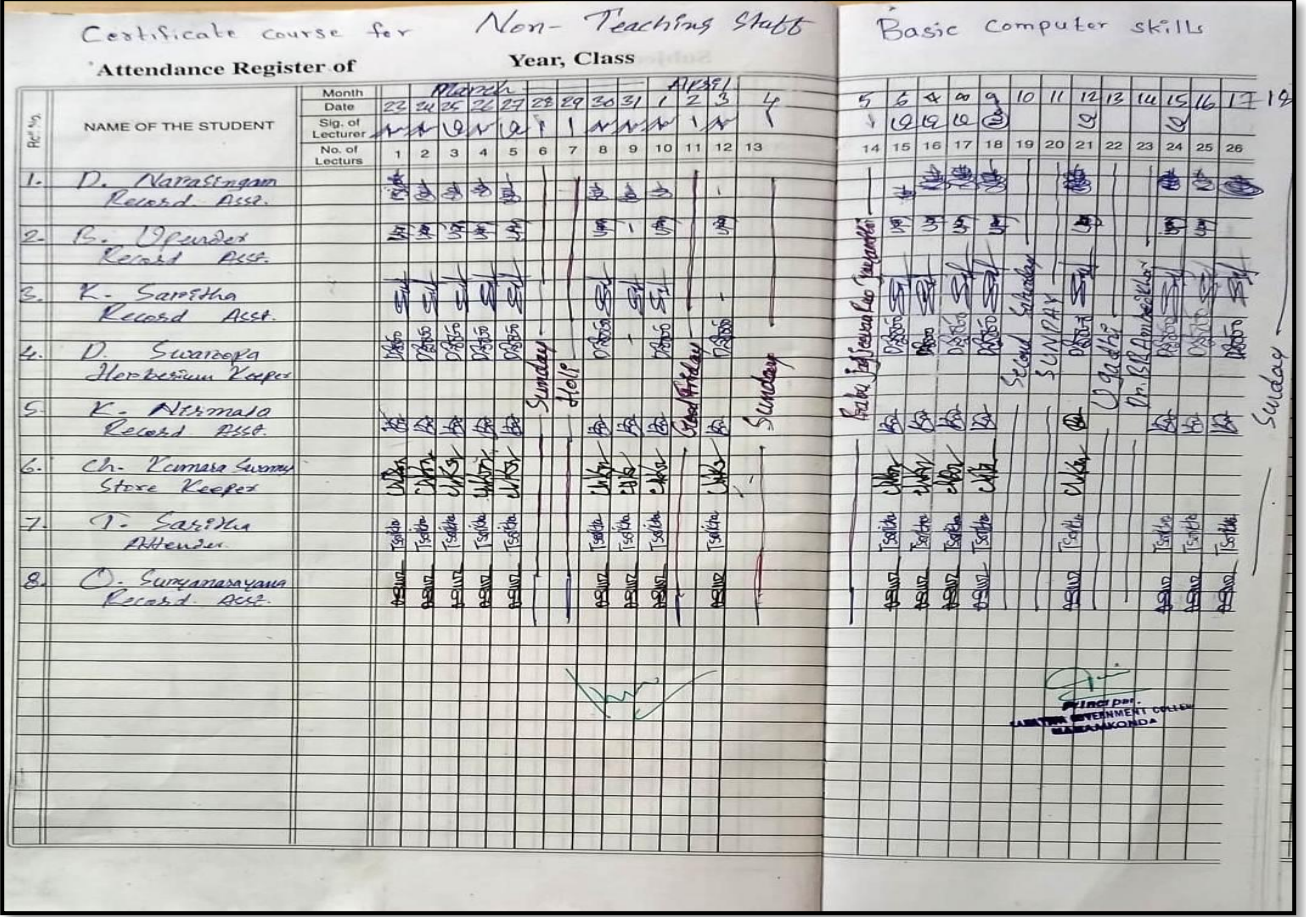

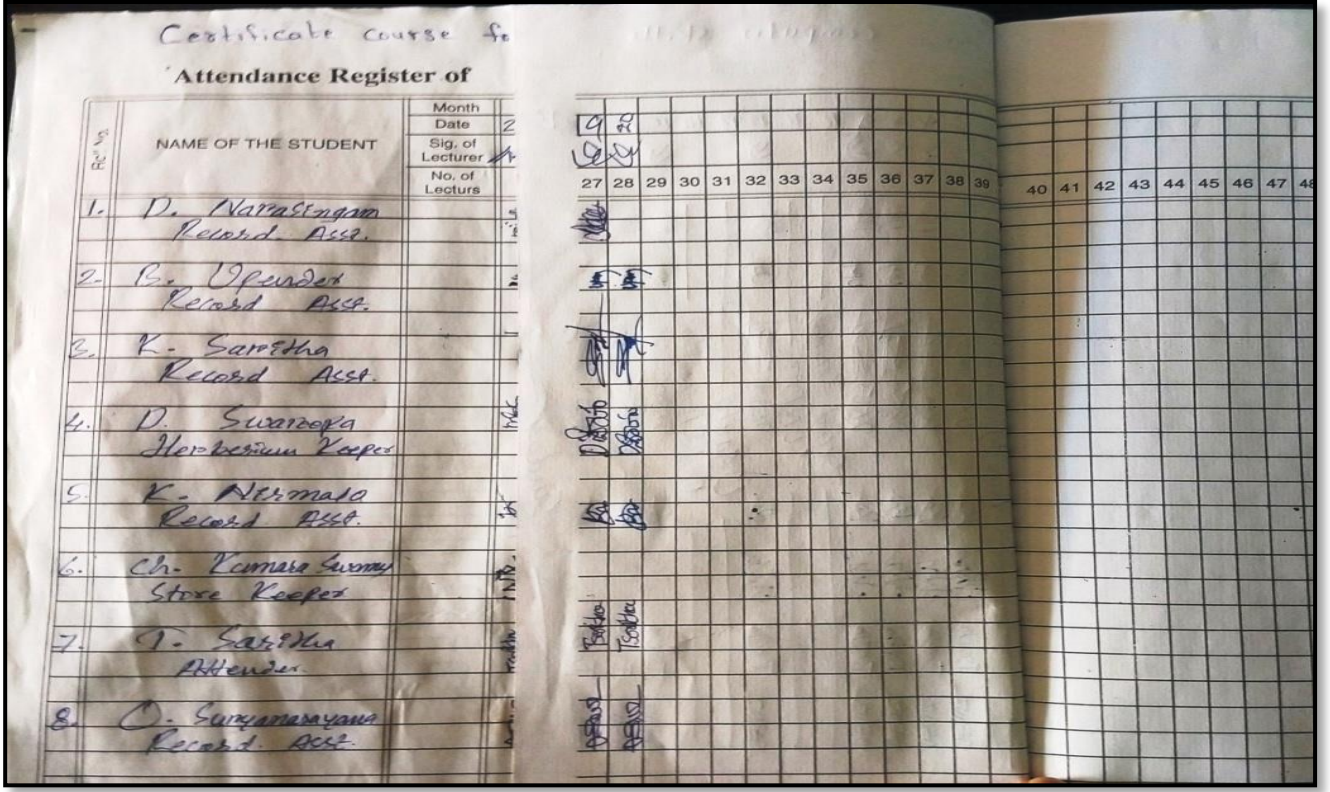

#### **RESOLUTION:**

Date 119.03.2021 The staff meeting held on today in the presence of Department mechange to descues the 1. Review the previous meeting agenda. 2. Resolve to conduit certificate course on Computer furndamentals for Non-Teaching  $s+afd$  as per the proceedings of  $c.c.e.$ Gort. of Telauguna. Signaline of Leclinaes: Clene 1. D. Rajkumar Rp Dept. of Computer Science **Kakatiya Government College** 2. V. Ramesh Uls Hanamkonda, Warangal. 3. T. Rapoltsam Reddy Jor 4. K. Ramesh Wen

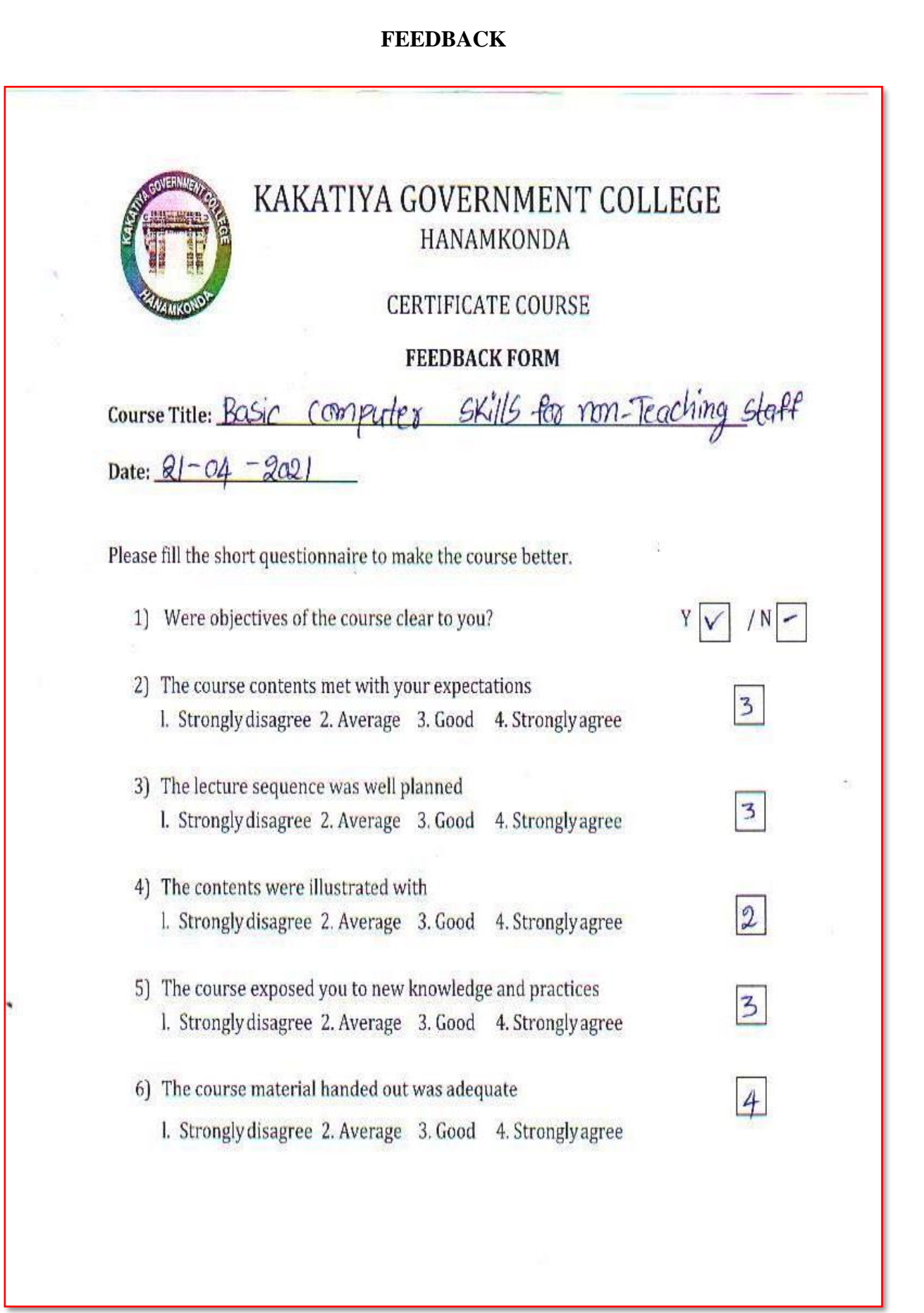

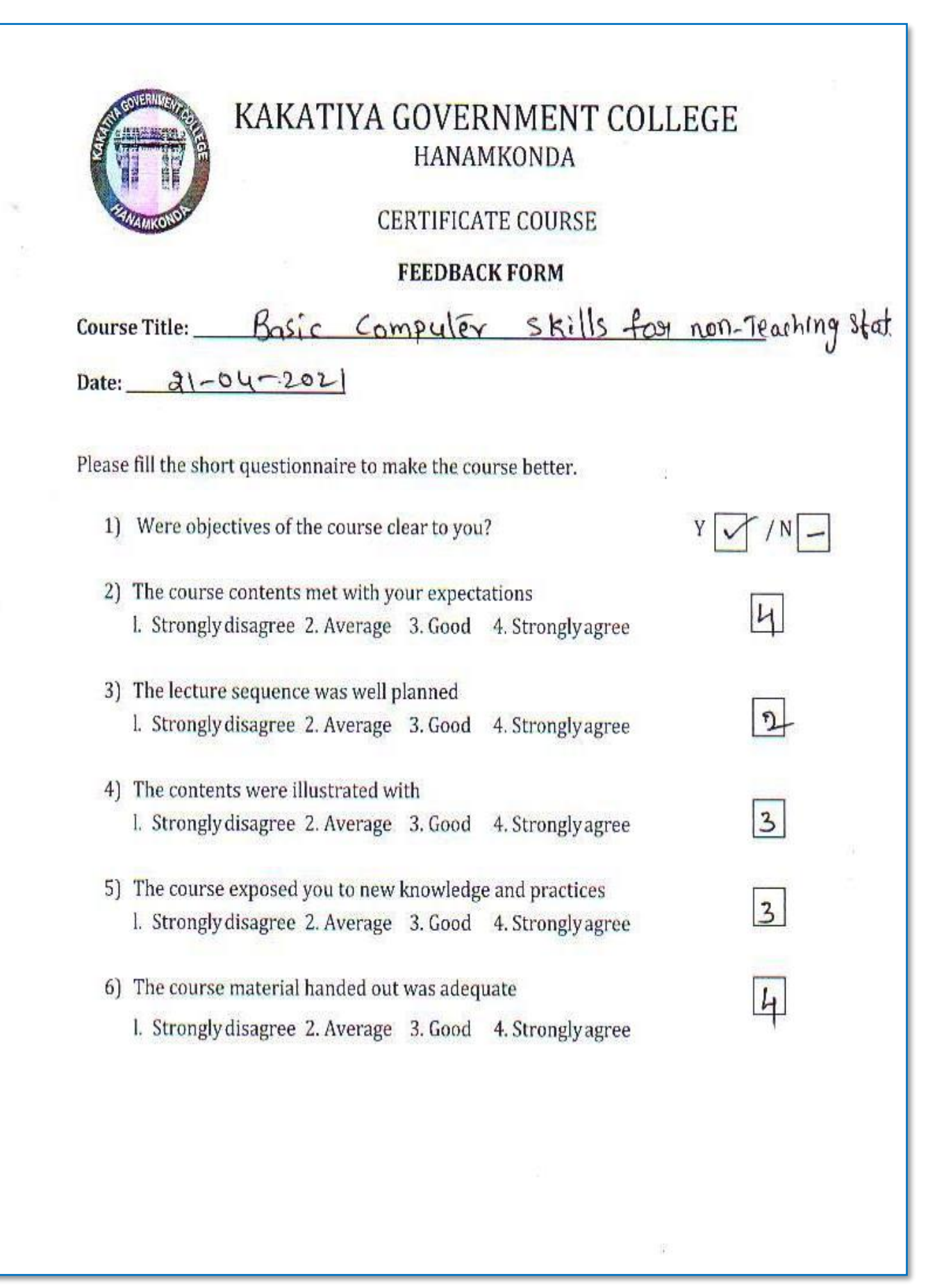

# **CERTIFICATE**

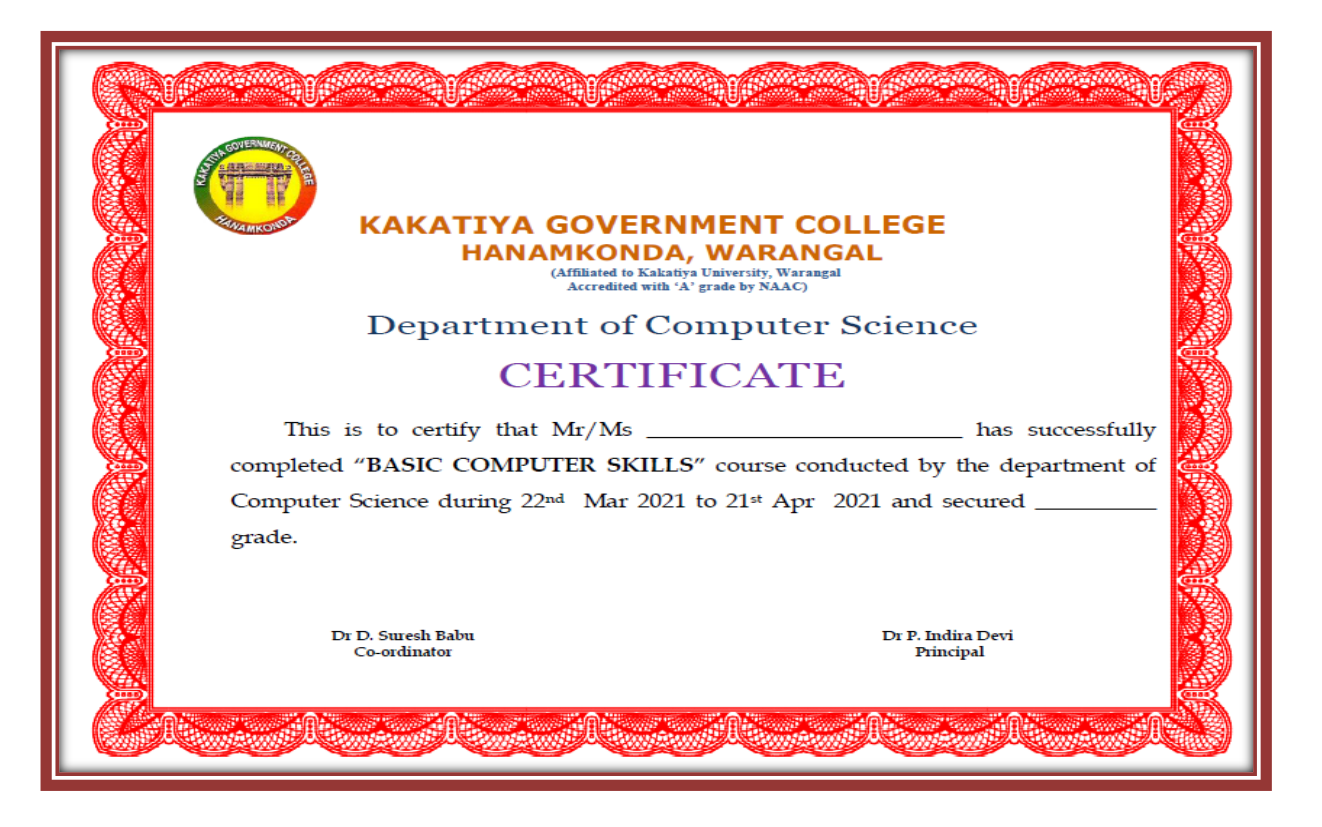

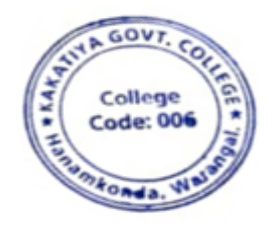

Đ. KAKATIYA GOVT COLLEGE Hanemkent

# **6. One Day Workshop on Online Teaching Tools to Teaching Staff**

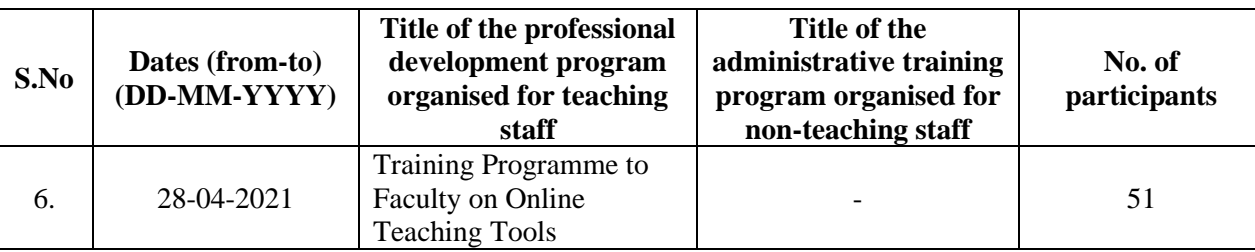

# **Internal Quality Assurance Cell & Department of Computer Science & Applications**

**Date: 28-04-2021**

# **Resource Person: D. Rajkumar**

**OBJECTIVE: To train the teaching staff on effective utilization ofs** "**Online Teaching Tools**" .

# KAKATIYA GOVERNMENT COLLEGE, HANAMKONDA

Dist: Warangal (Urban)

Date: 26-04-2021

# **NOTICE**

All the Teaching faculty members are informed that IQAC is going to organize one day Workshop programme on "Online Teaching Tools" on date: 28-04-2021 in collaboration with the Department of Computer Science & Applications. Hence, all the teaching faculty are instructed to attend the workshop programme without fail.
### **SYLLABUS**

- ➢ [To sign up and activate your Zoom account](https://support.zoom.us/hc/en-us/articles/360034967471-Getting-started-guide-for-new-users#h_b0c98dfa-d90f-486d-9617-71ab7b41a273)
- ➢ To [Join an existing account](https://support.zoom.us/hc/en-us/articles/360034967471-Getting-started-guide-for-new-users#h_01FPB3BWES58BH4S92NEDXVD2C)
- ➢ To [Create your own account](https://support.zoom.us/hc/en-us/articles/360034967471-Getting-started-guide-for-new-users#h_01FPB3C18ZHKEM74TZWJPY1SHM)
- ➢ [To sign in to your Zoom account on the web](https://support.zoom.us/hc/en-us/articles/360034967471-Getting-started-guide-for-new-users#h_bede4f67-32be-48ab-a21d-6b33a02f0976)
- $\triangleright$  [How to update your profile](https://support.zoom.us/hc/en-us/articles/360034967471-Getting-started-guide-for-new-users#h_f6105340-b0e5-45a5-81a1-12bc40d44a12)
- ➢ [How to schedule your first meeting](https://support.zoom.us/hc/en-us/articles/360034967471-Getting-started-guide-for-new-users#h_4e0619a0-db7b-4d24-830d-de9128e71773)
- ➢ [How to download the Zoom client](https://support.zoom.us/hc/en-us/articles/360034967471-Getting-started-guide-for-new-users#h_e678acaf-3d2c-4afd-8411-ea60b6ec5f10)
- $\triangleright$  [How to start a test meeting](https://support.zoom.us/hc/en-us/articles/360034967471-Getting-started-guide-for-new-users#h_7f86f5ec-787b-469a-8f5e-26645da2a356)
- $\triangleright$  [How to start your first meeting as the host](https://support.zoom.us/hc/en-us/articles/360034967471-Getting-started-guide-for-new-users#h_c40599cd-2819-4bb2-94f5-40a94b04032c)
- $\triangleright$  [How to invite others to join your meeting](https://support.zoom.us/hc/en-us/articles/360034967471-Getting-started-guide-for-new-users#h_e624ac22-c103-4e48-9578-f0f9ded44960)
- ➢ [How to join another user's meeting](https://support.zoom.us/hc/en-us/articles/360034967471-Getting-started-guide-for-new-users#h_144eaba0-932a-46d8-aeb5-e75df532394e)
- ➢ How to record class

### **Photos**

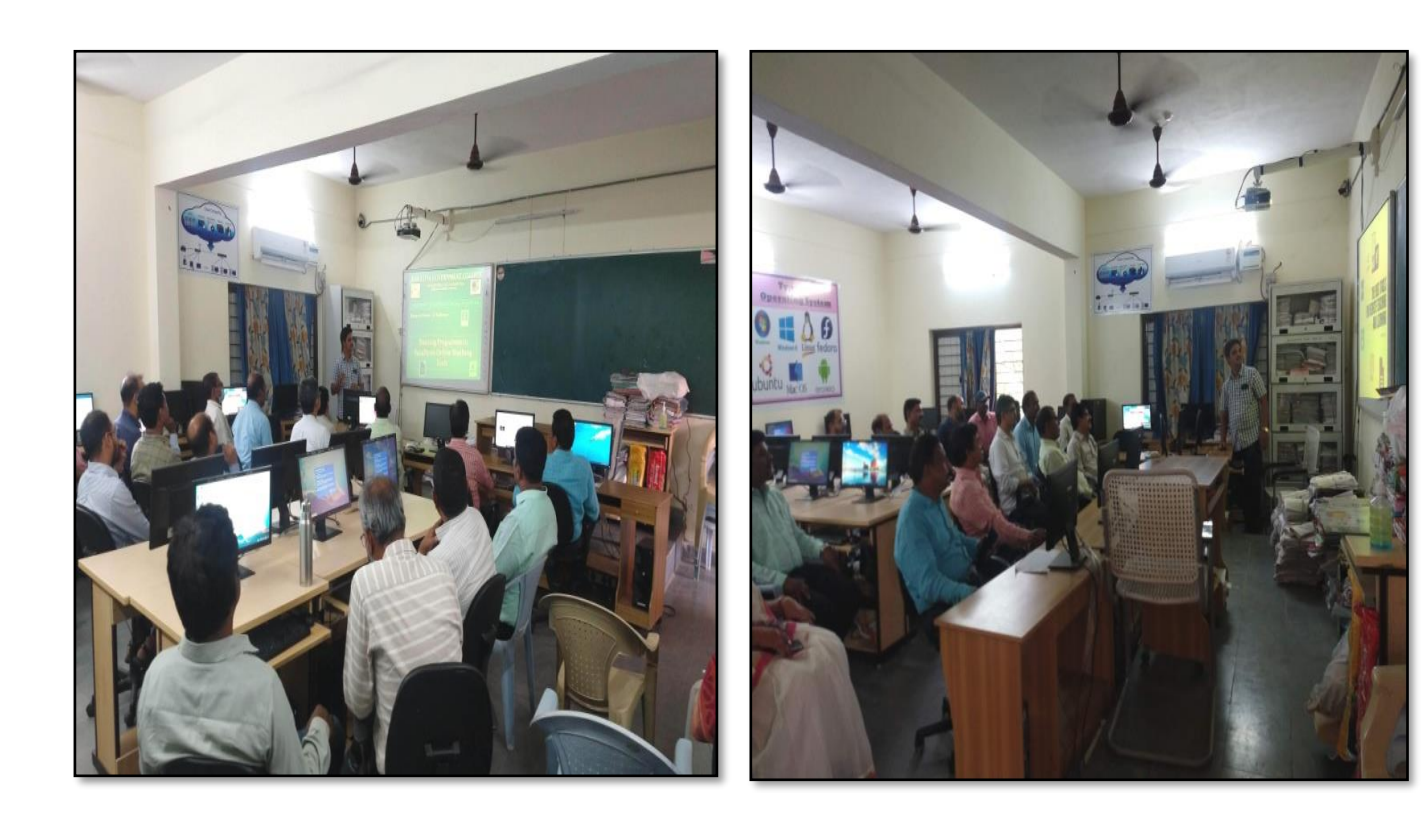

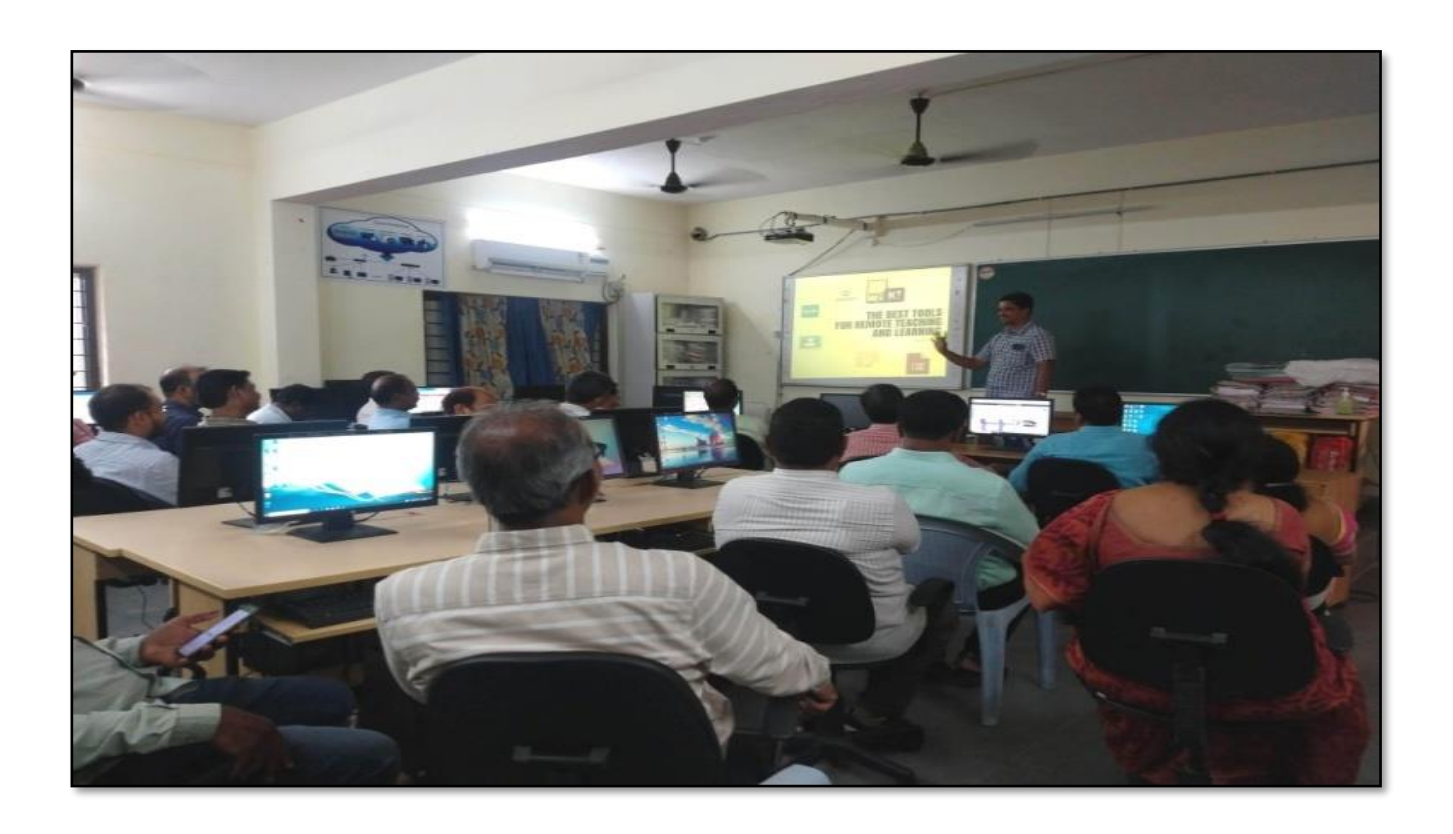

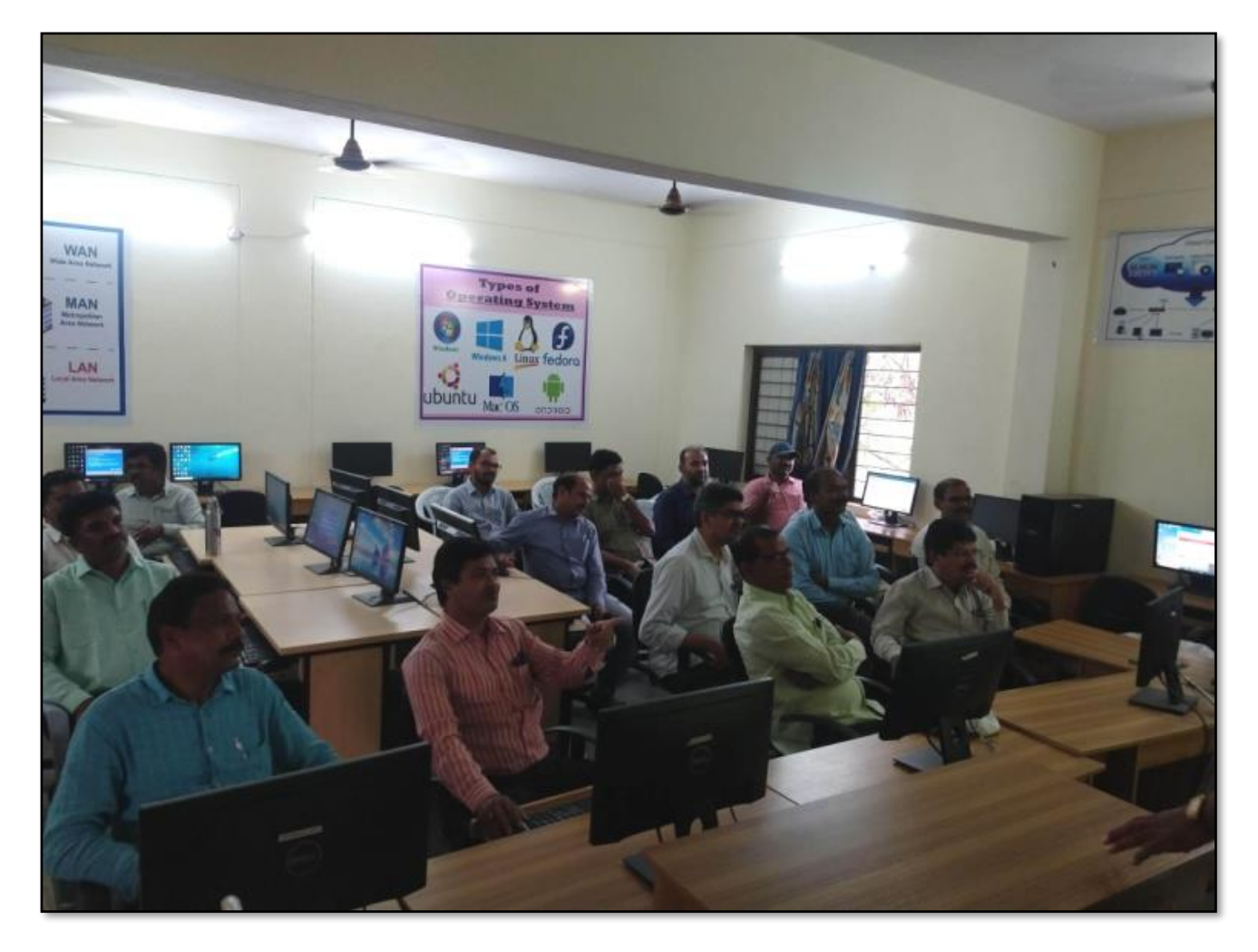

## **ATTENDANCE**

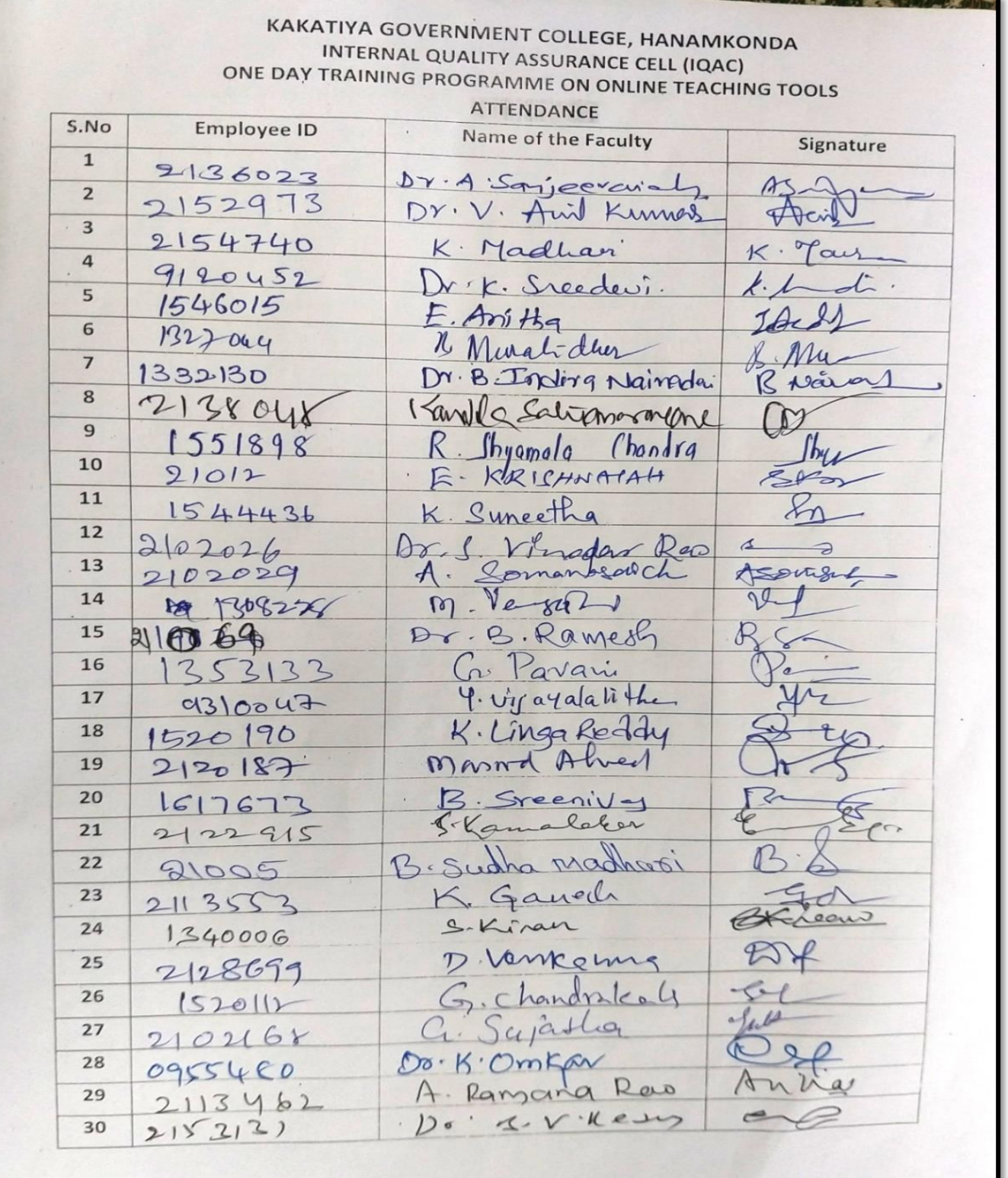

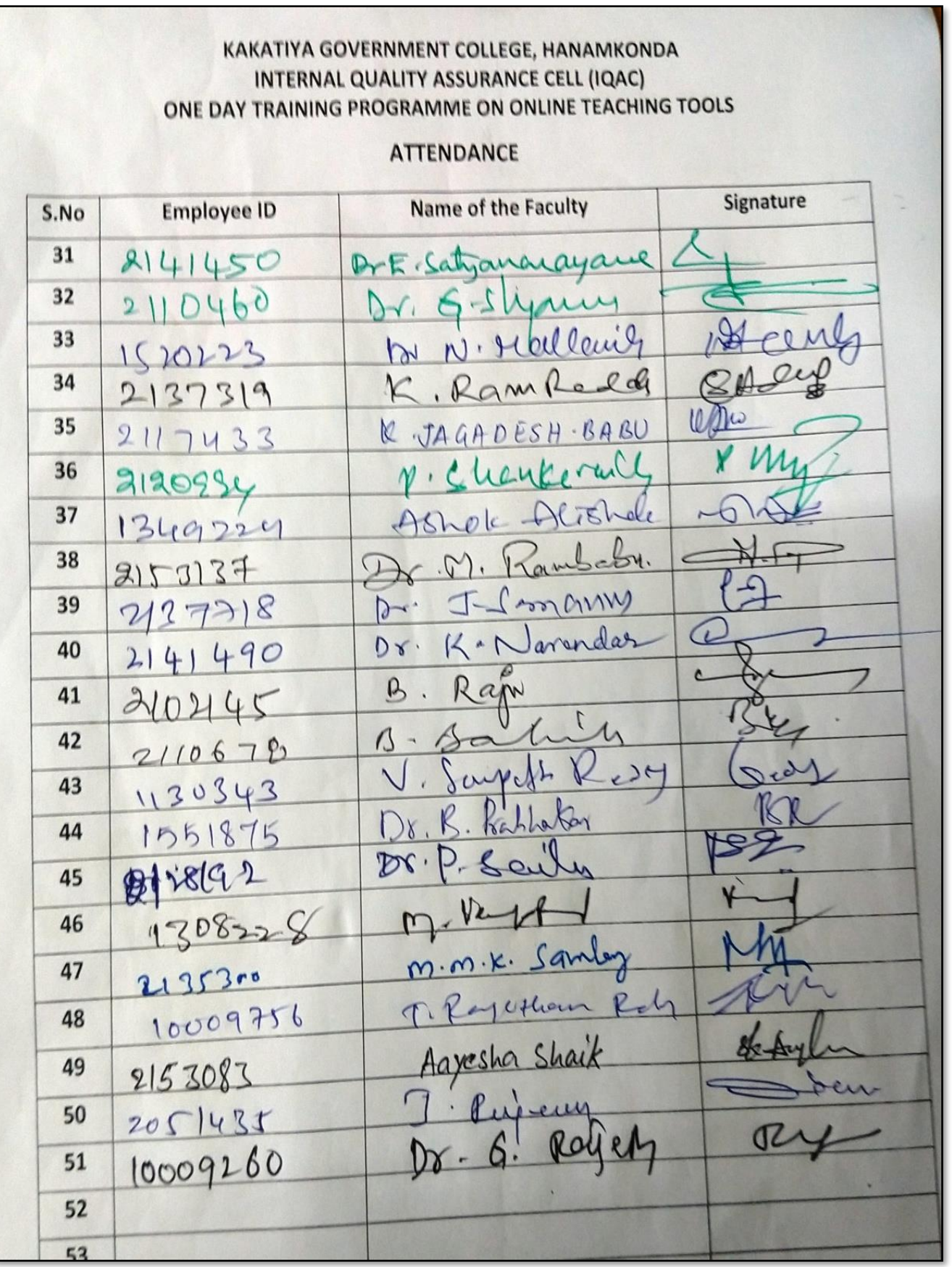

### **FEEDBACK**

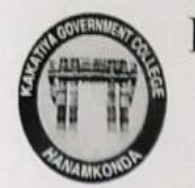

# **KAKATIYA GOVERNMENT COLLEGE** HANAMKONDA, DIST. WARANGAL (Urban) **Internal Quality Assurance Cell (IQAC)**

#### **FEEDBACK FORM**

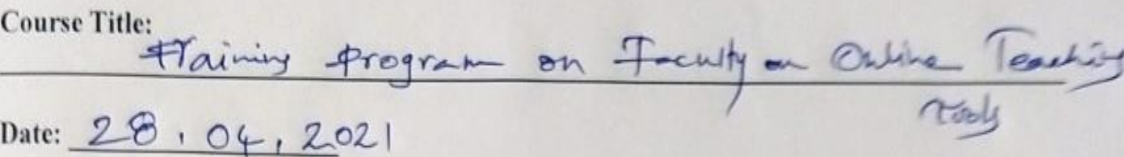

 $\vert 3 \vert$ 

 $4 -$ 

 $\vert$ <sub>3</sub>

 $\overline{\mathcal{B}}$ 

Please fill the short questionnaire to make the course better.

- 1) Were objectives of the course clear to you?
- 2) The course contents met with your expectations l. Strongly disagree 2. Average 3. Good 4. Strongly agree
- 3) The lecture sequence was well planned l. Strongly disagree 2. Average 3. Good 4. Strongly agree
- 4) The contents were illustrated properly l. Strongly disagree 2. Average 3. Good 4. Strongly agree
- 5) The course exposed you to new knowledge and practices l. Strongly disagree 2. Average 3. Good 4. Strongly agree
- 6) The course material handed over to you was adequate l. Strongly disagree 2. Average 3. Good 4. Strongly agree

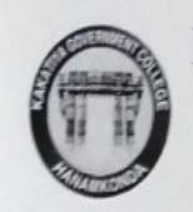

# KAKATIYA GOVERNMENT COLLEGE HANAMKONDA, DIST. WARANGAL (Urban) **Internal Quality Assurance Cell (IQAC)**

### **FEEDBACK FORM**

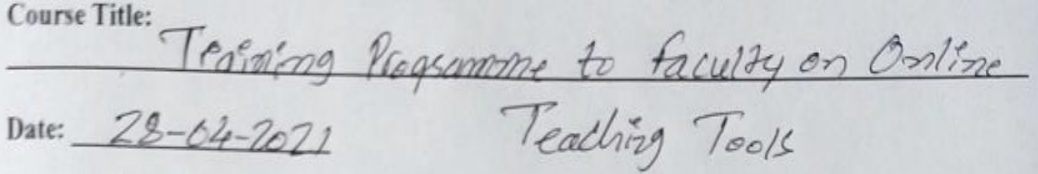

Please fill the short questionnaire to make the course better.

- 1) Were objectives of the course clear to you?
- 2) The course contents met with your expectations l. Strongly disagree 2. Average 3. Good

4. Strongly agree

 $|N|$ 

YY

 $|3|$ 

2

 $|3|$ 

 $4$ 

 $\sqrt{3}$ 

- 3) The lecture sequence was well planned L Strongly disagree 2. Average 3. Good 4. Strongly agree
- 4) The contents were illustrated properly 4. Strongly agree L Strongly disagree 2. Average 3. Good
- 5) The course exposed you to new knowledge and practices L Strongly disagree 2. Average 3. Good 4. Strongly agree
- 6) The course material handed over to you was adequate L Strongly disagree 2. Average 3. Good 4. Strongly agree

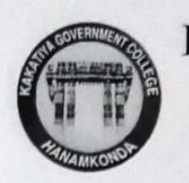

# KAKATIYA GOVERNMENT COLLEGE HANAMKONDA, DIST. WARANGAL (Urban) **Internal Quality Assurance Cell (IQAC)**

#### **FEEDBACK FORM**

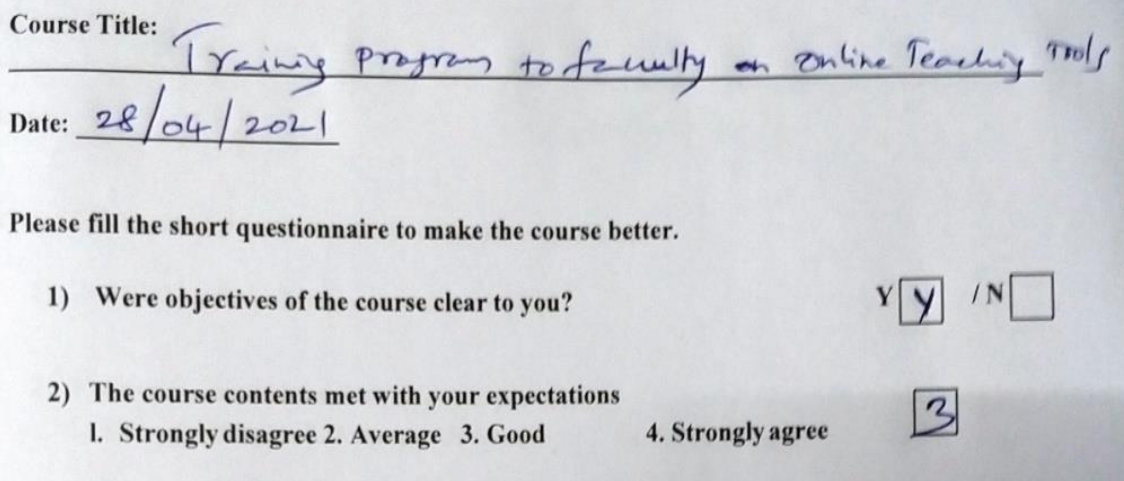

3) The lecture sequence was well planned 4. Strongly agree l. Strongly disagree 2. Average 3. Good

4) The contents were illustrated properly l. Strongly disagree 2. Average 3. Good 4. Strongly agree

5) The course exposed you to new knowledge and practices l. Strongly disagree 2. Average 3. Good 4. Strongly agree

6) The course material handed over to you was adequate l. Strongly disagree 2. Average 3. Good 4. Strongly agree

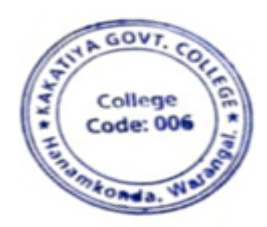

**KAKATIYA** 

 $\sqrt{3}$ 

 $|3|$ 

 $|2|$ 

4

### **2019-2020**

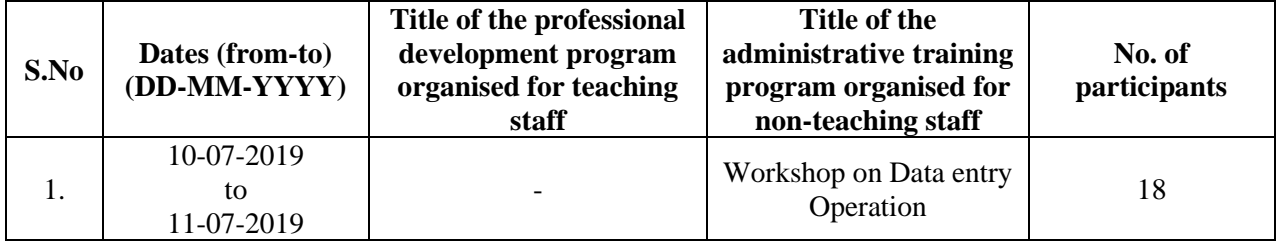

#### **Resource Person: K. Ramesh**

**Objectives:** To understand and use effectively data entry and home-based data entry.

#### KAKATIYA GOVERNMENT COLLEGE, HANAMKONDA

Dist: Warangal (Urban)

Date: 08-07-2019

### **NOTICE**

All the Non-Teaching faculty members are informed that IQAC is going to organize Two days Workshop programme on "Data Entry Operations" on date: 10-07-2019 & 11-07-2019 in collaboration with the Department of Computer Science & Applications. Hence, all the non-teaching faculty are instructed to attend the workshop programme without fail.

### **SYLLABUS: CONTENTS**

#### **I. Introduction to Data Entry**

- i. What is Data Entry
- ii. Categories of Data Entry

#### **II. Home-Based Data entry**

- i. What is Home-based Data Entry
- ii. Advantages of Data Entry Jobs
- iii. How much Does a Home-Based Data Entry clerk Earn
- iv. The Best Candidates for this Job

### **III. Qualification & Skills**

- i. Qualifications
- ii. Important Skills for Data Entry
- iii. Computer Skills

### **IV. Improving your Data Entry**

#### **V. Writing you Resume**

- i. The Online Data Entry Resume
- ii. Do's and Don'ts

### **VI. Searching for Data Entry Jobs**

- i. Where to Find
- ii. Identifying Data Entry Scams

# **Day 1: 10-07-2019**

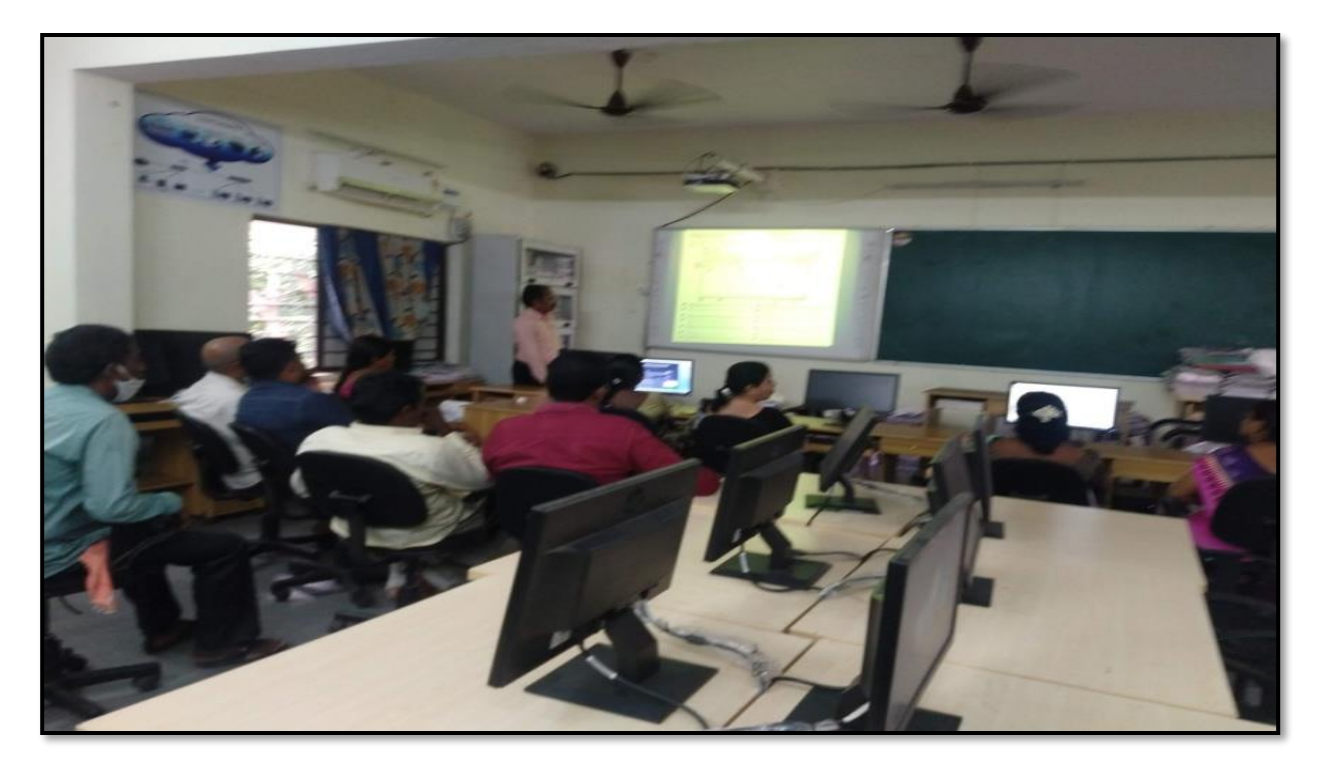

# **Day 2: 11-07-2019**

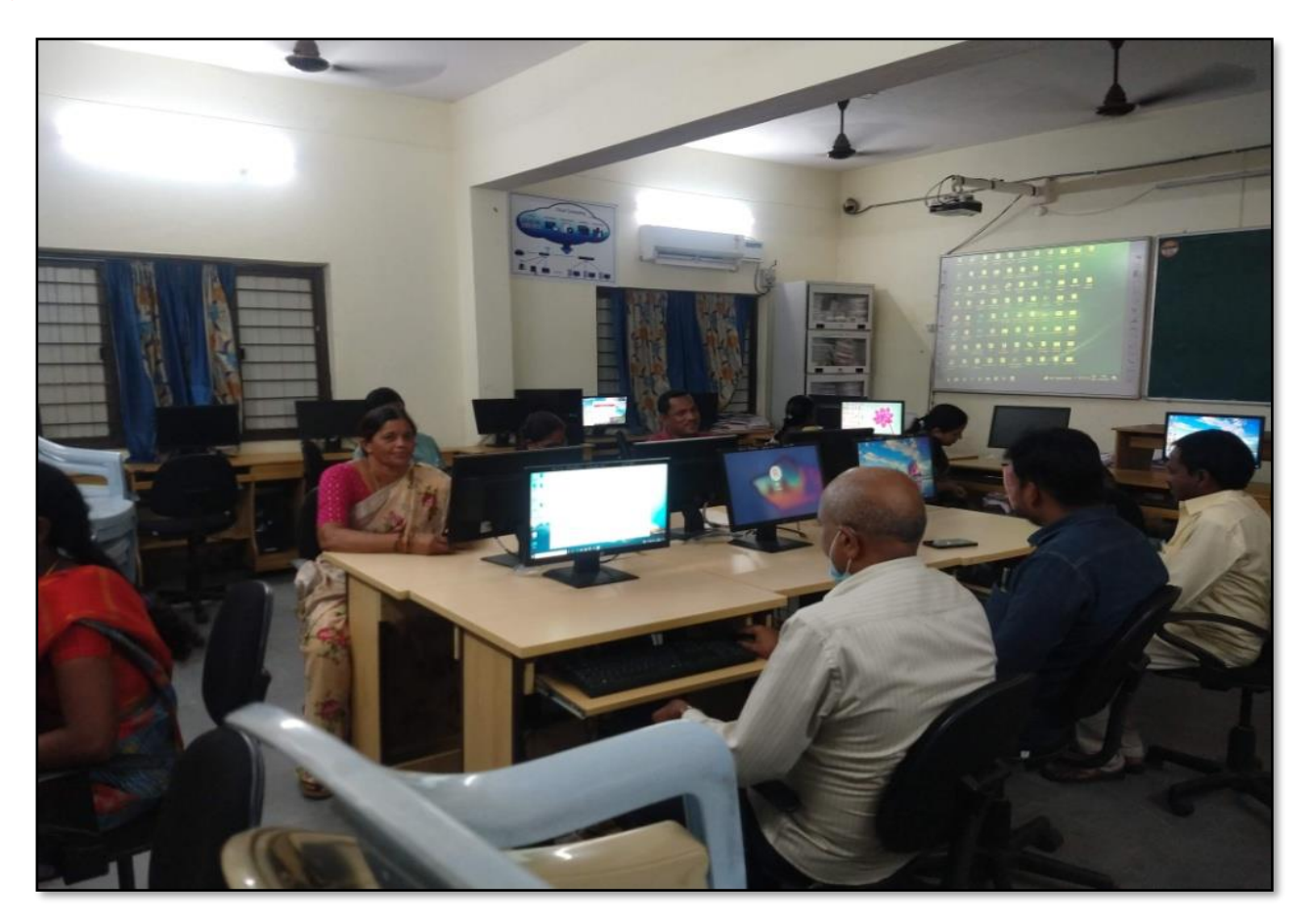

# **ATTENDANCE**

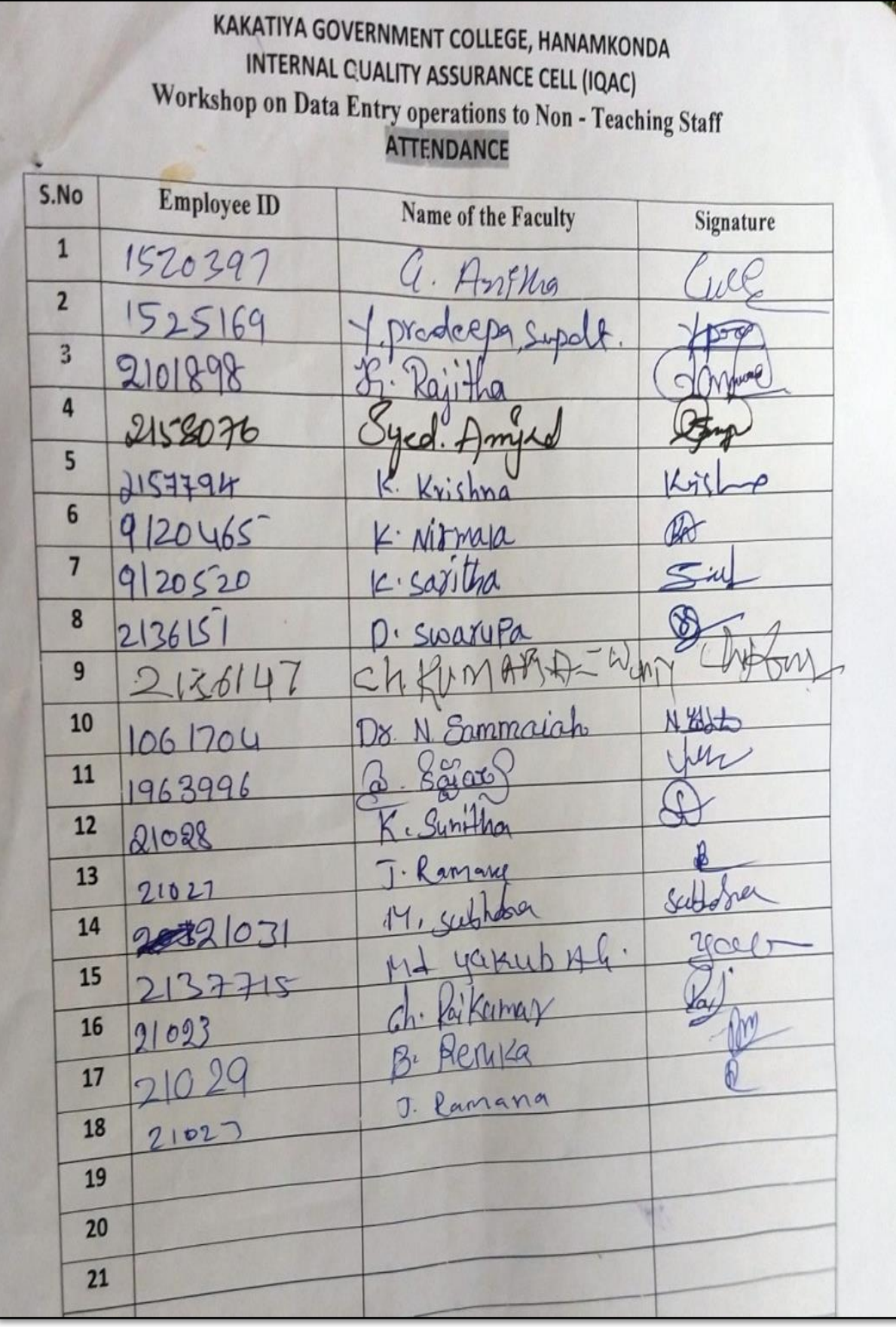

## **FEEDBACK**

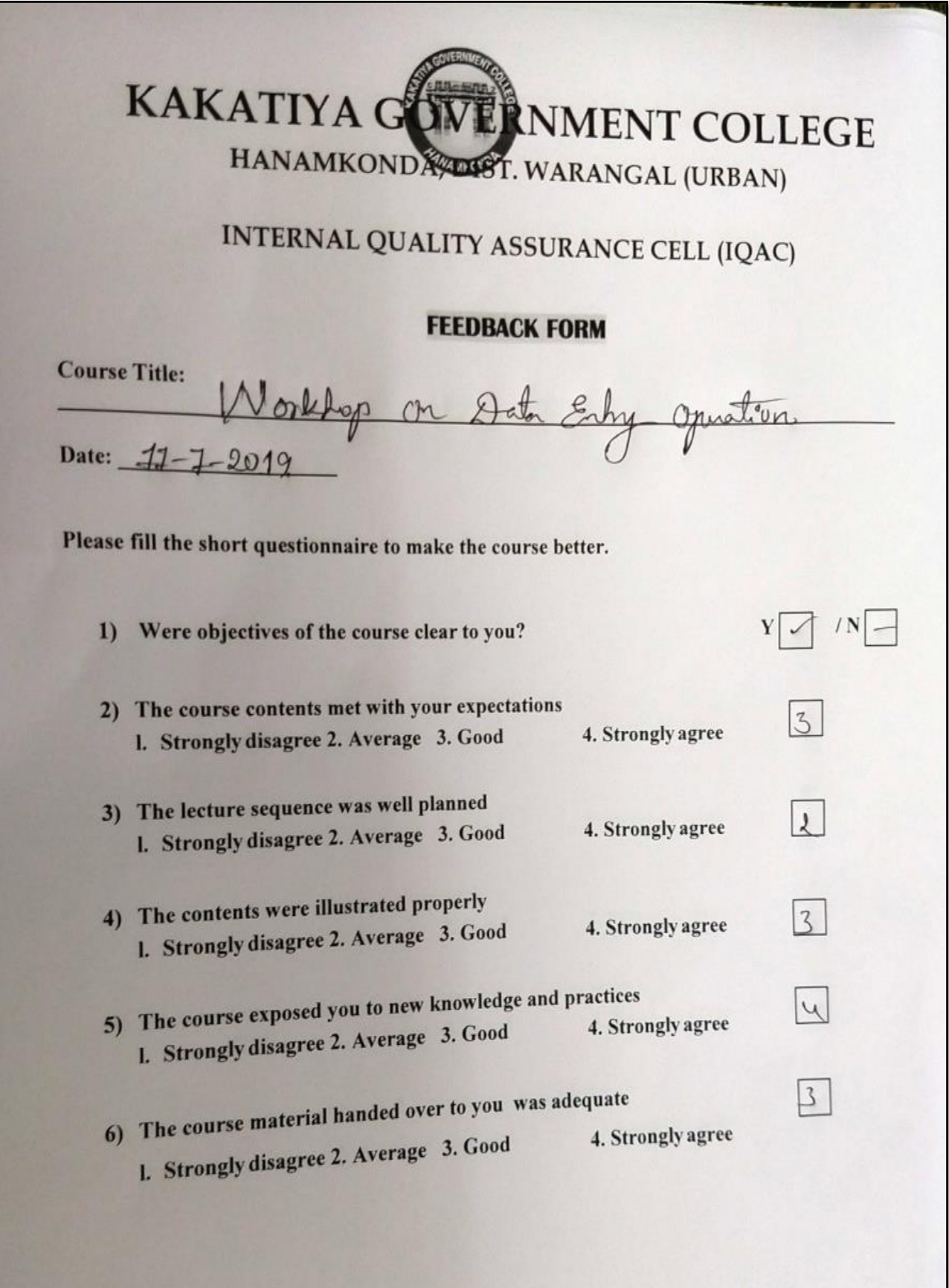

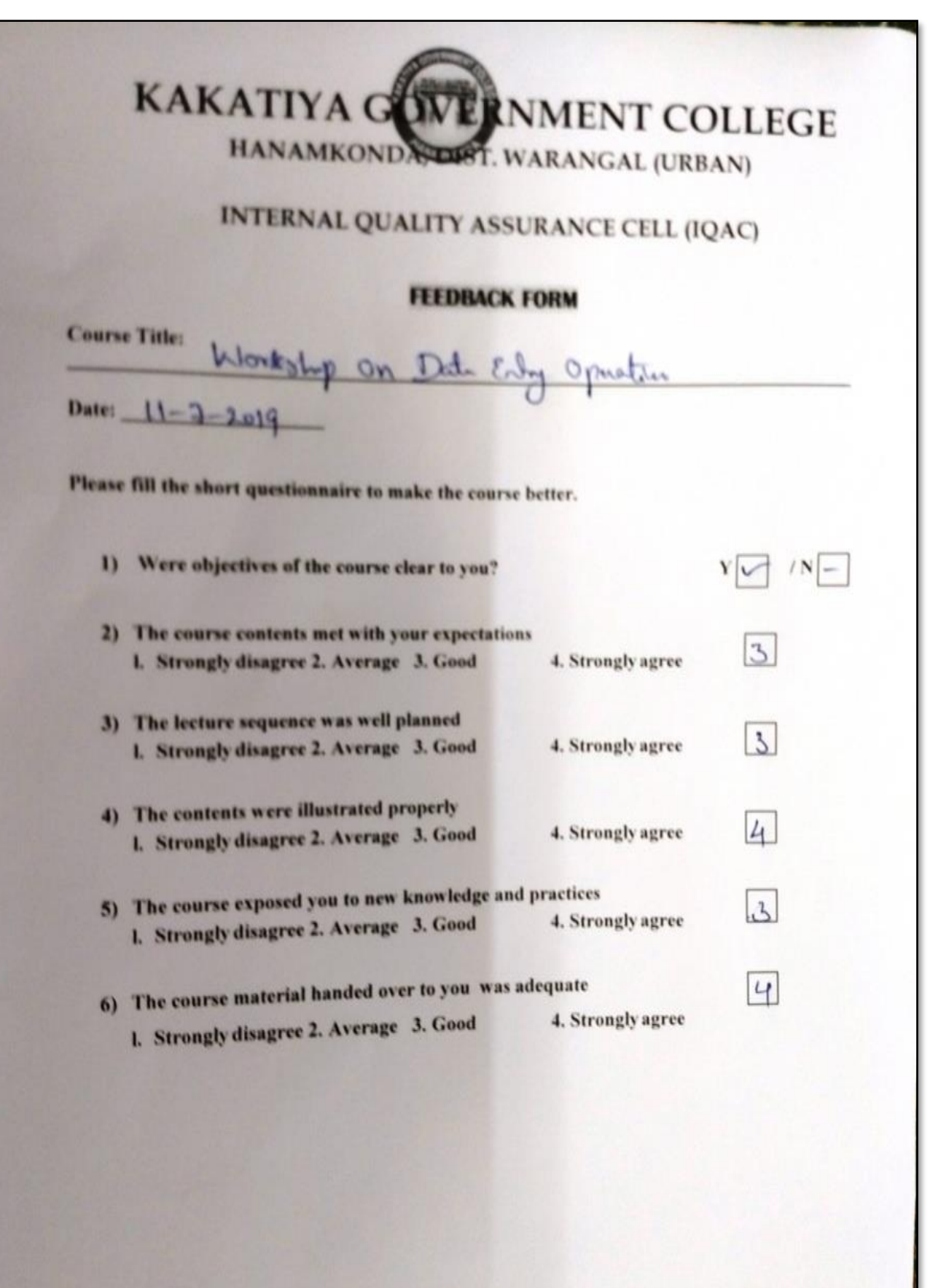

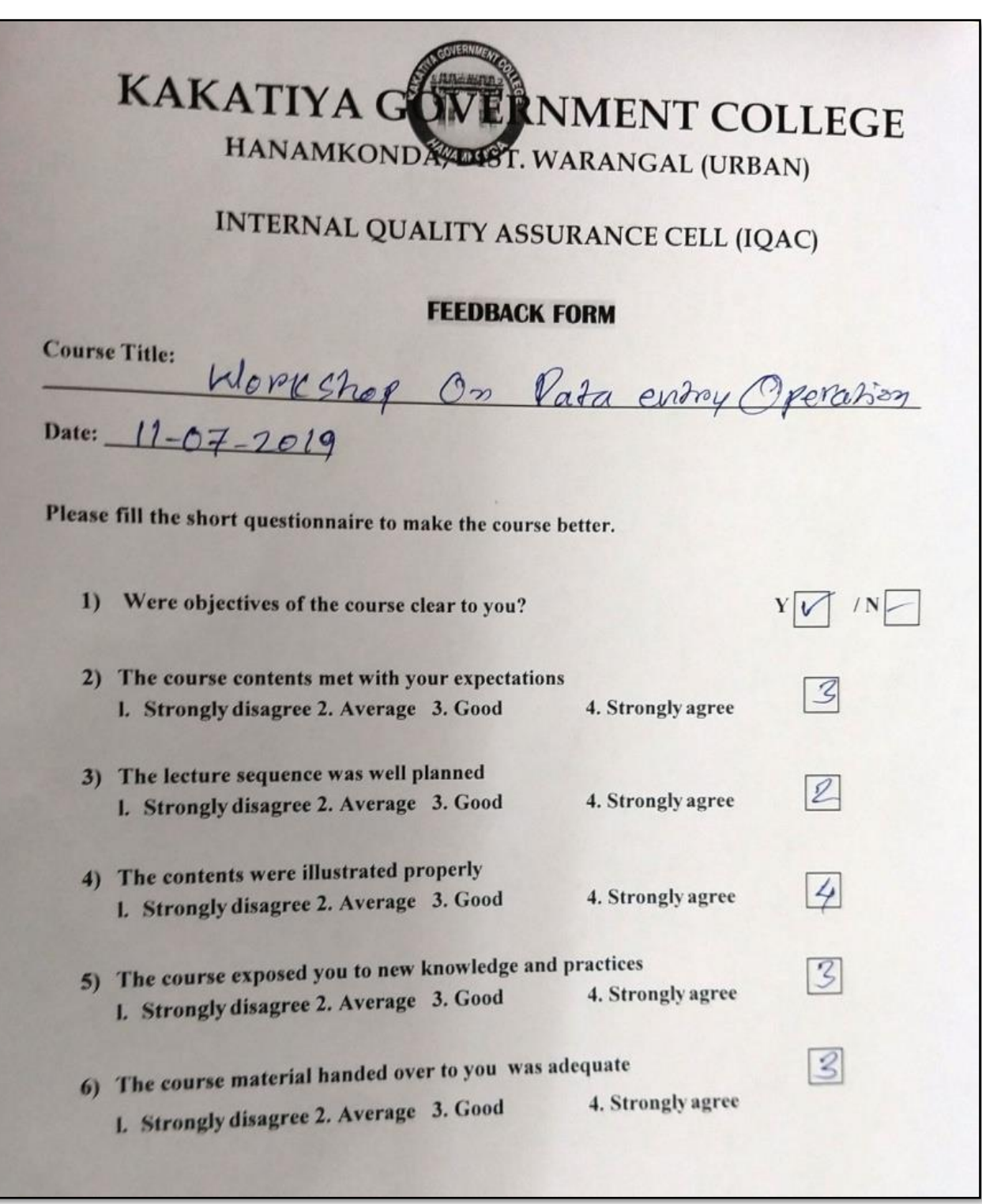

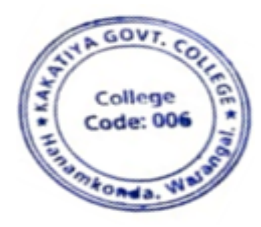

 $\circ$ 

**ENERGIE COLLEGE** 

## **2. WORKSHOP ON ACADEMIC WRITING FOR TEACHERS**

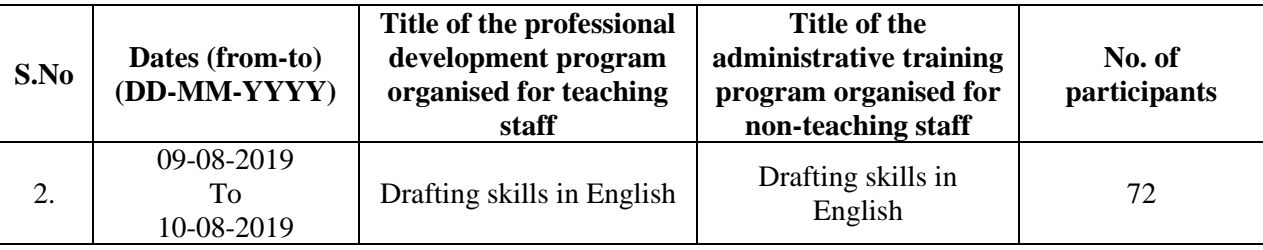

### **WORKSHOP ON ACADEMIC WRITING FOR TEACHERS**

BY

# **DEPARTMENT OF ENGLISH**

### **KAKATIYA GOVERNEMNT COLLEGE, HANUMAKONDA**

**From09-08-2019 to 10-08-2019**

### **Resource Person: Dr. A.Srinath**

**Objectives:** Developing writing skills by analyzing model texts (written by 'expert' writers)

- Expanding academic vocabulary;
- Consolidating more advanced aspects of English grammar relevant to writing research papers;
- Plan and organize research paper, and structure each paragraph and each sentence so that the reader can easily follow the logical build-up towards various conclusions

#### **Outcomes:**

- Using English effectively in the academic writing
- Writing papers and theses with clarity and effectively
- Write dissertations confidently without flaws of grammar

Academic English is important to college teachers. It is required for the teachers to read, speak and listen, while employing evaluating and sharpen their research and writing skills for college and university environment. At the college and university level, the students and teachers need to focus on language and more specifically, the specialized language found both in substance areas and the Academic Language used in teaching that content. Academic Language as the name implies is an important the kind of writing that we are required to do in college and university. Academic writing is very different from other types of written English. This workshop has been planned to help the teachers learn the basics of academic writing and develop their English language skills.

They will develop some proficiency in key areas of 'academic' grammar, learn about the stages in essay writing, and produce an essay of your own. They also explore how to organise an essay, write in an academic style, and use tools to evaluate your own writing and other learners' writing, so that by the end of the course they are able to write a good, basic academic essays and articles.

#### **TOPICS TO BE COVERED**

Basic language skills Tense and its Use Use of specific Vocabulary Key features of academic writing Developing ideas Organising your ideas effectively Structure and organization of paper Choosing a title Writing in an impersonal style Using academic language Writing longer sentences: linking words and subordinators

Editing techniques,

Peer-editing each other's writtenwork.

# PROGRAMME SCHEDULE

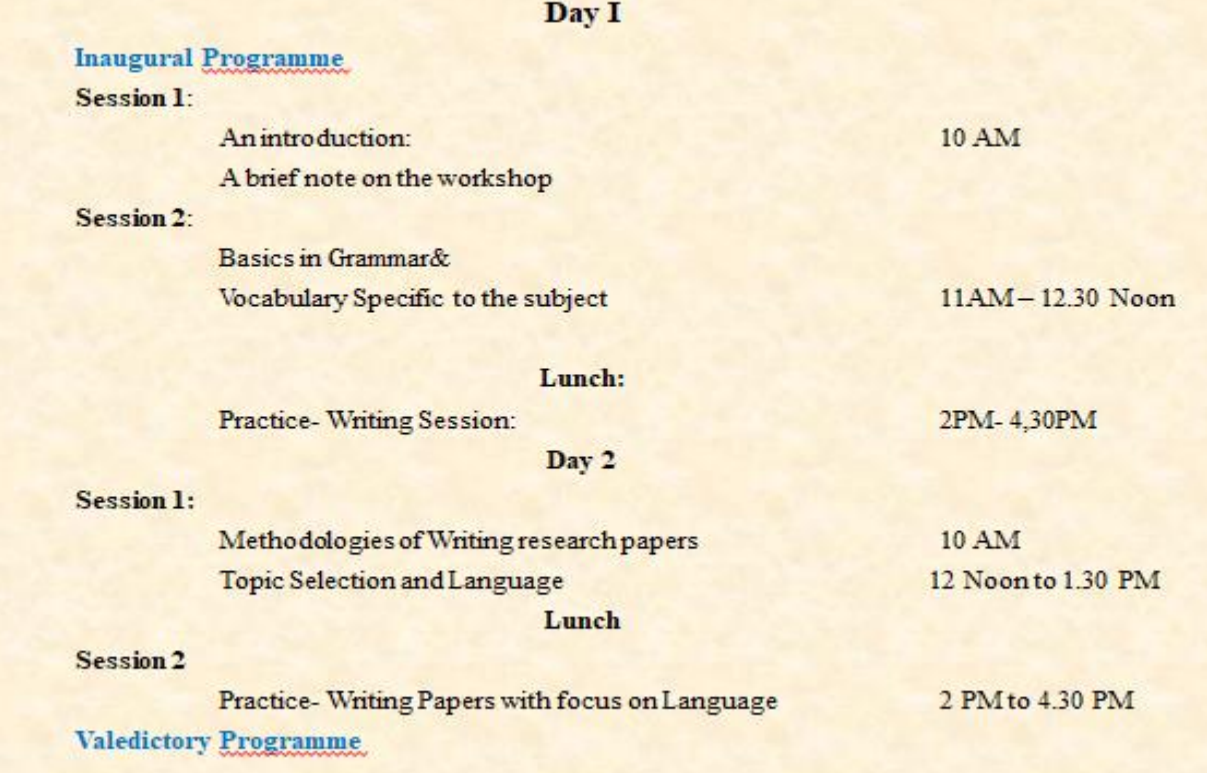

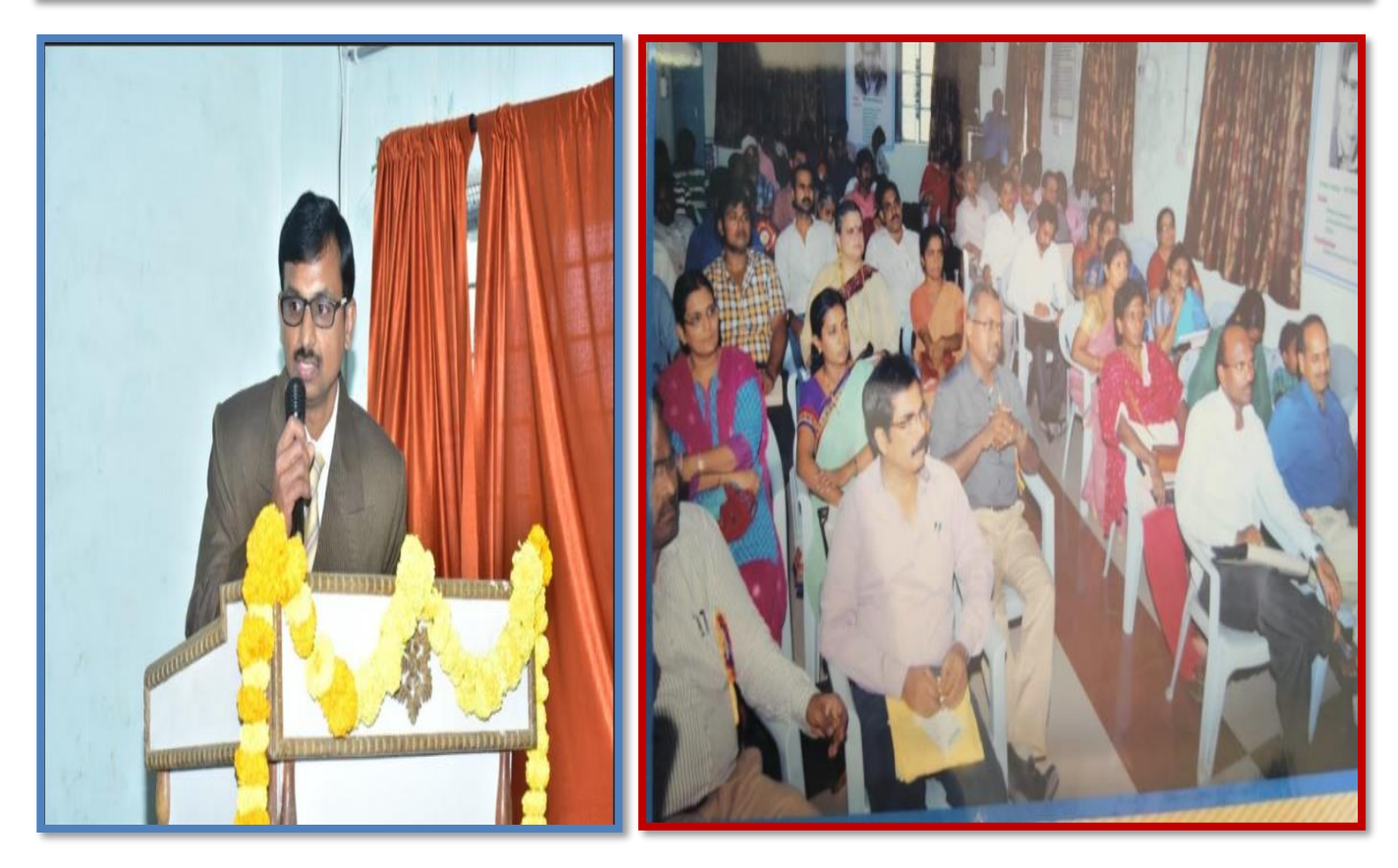

**Address by the Speaker-Dr. A.Srinath**

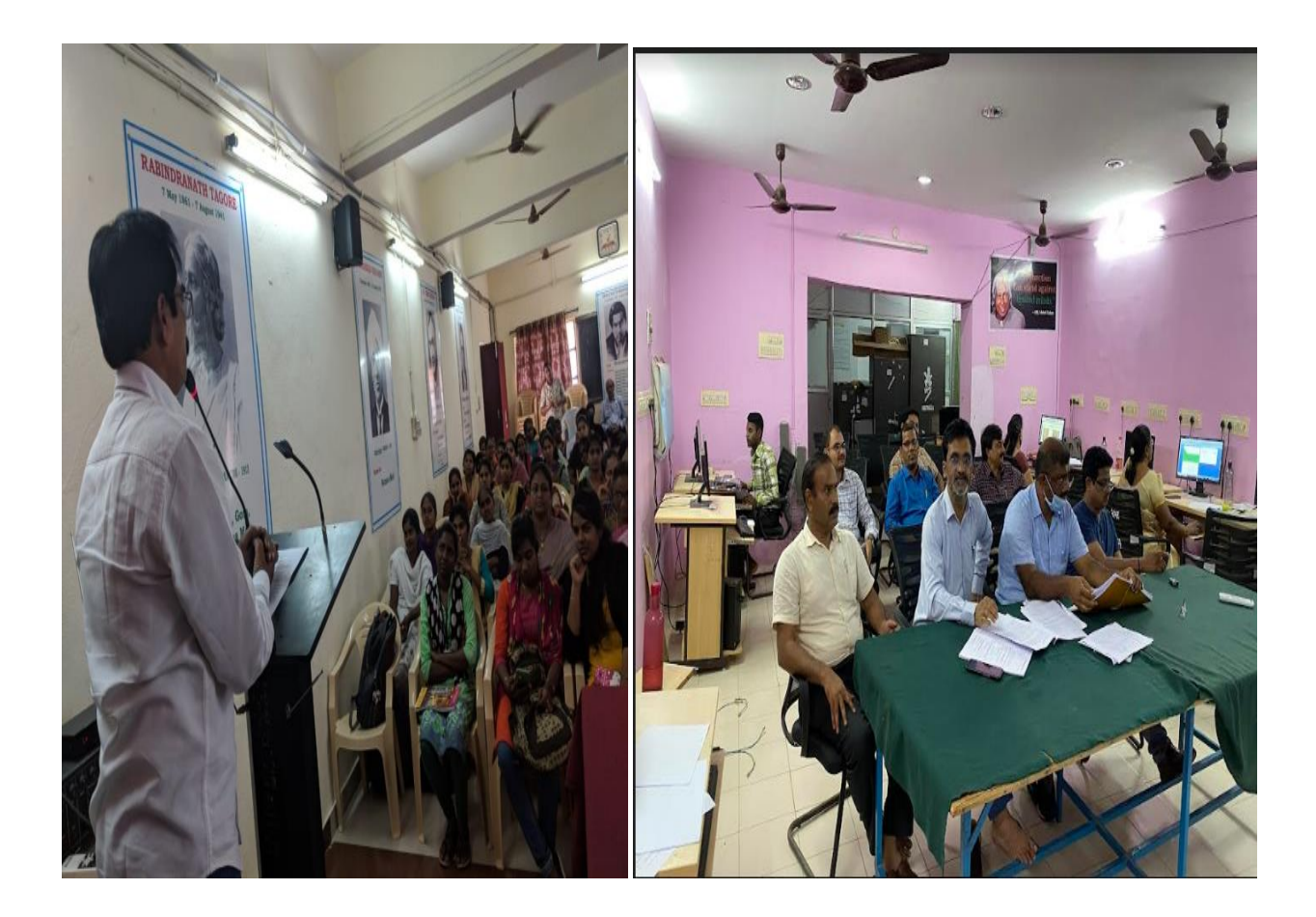

**Training the Staff on Academic Writing**

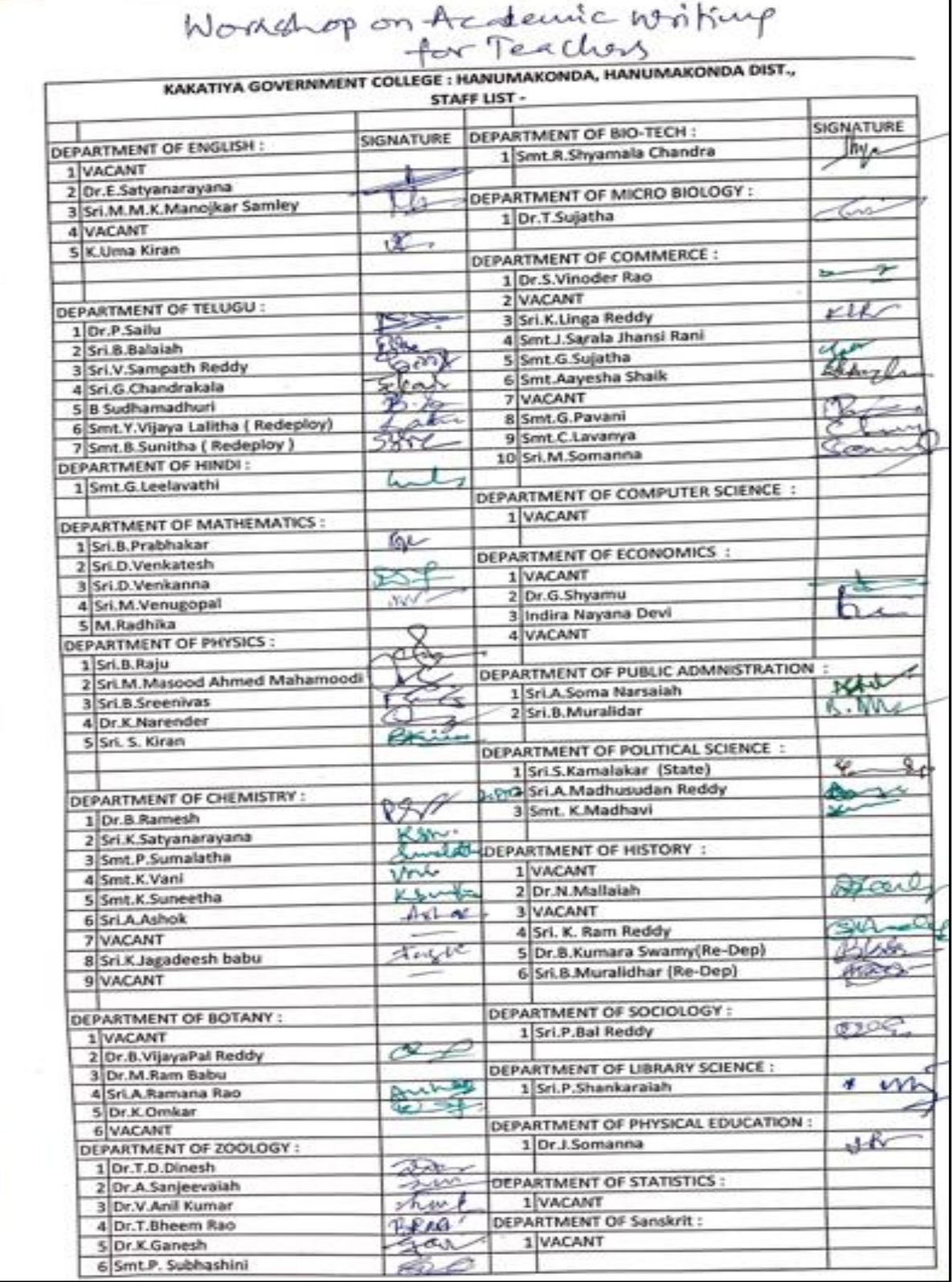

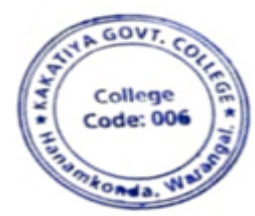

aby **EXAMPLE THE REAL REAL REAL PRINCIPAL**<br>Hanemkonds

### **3. One Day Workshop on Microsoft Excel to Teaching Staff**

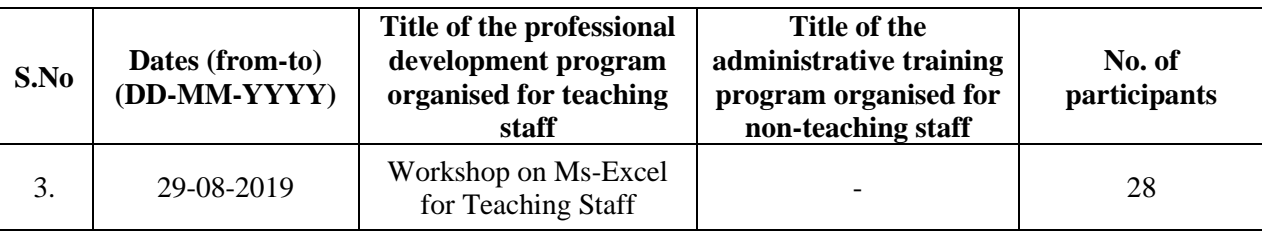

# **Internal Quality Assurance Cell**

### **One Day Workshop on Microsoft Excel to Teaching Staff**

### **Resource Person : V. Ramesh Date: 29-08-2019**

**OBJECTIVES: To familiarize the staff on Ms-Excel and its effective usage** 

# **KAKATIYA GOVERNMENT COLLEGE**

HANAMKONDA, DIST: WARANGAL (URBAN)

Date: 26-08-2019

#### **NOTICE**

All the Teaching faculty members are informed that IQAC is going to organize One day Workshop programme on "Microsoft Excel" on date: 29-08-2019 in collaboration with the Department of Computer Science & Applications. Hence, all the Teaching faculty are instructed to attend the workshop programme without fail.

### **S Y L L A B U S**

**INTRODUCTIONTO EXCEL & WORKSHEET OPERATIONS:** Workbooks and Worksheets, Moving Around a Worksheet, Ribbon tabs, Types of commands on the Ribbon, Using Shortcut Menus, Working with Dialogue Boxes, Task Panes, Getting started on your worksheet, Creating a chart, Printing your worksheet, Saving your worksheet, Exploring Data Types, Modifying Cell Contents, Deleting, Replacing, Editing of a cell. Some handy data entry techniques, Number Formatting.

**TABLES AND FORMATTING:** Creating a Table, Changing the Look of a Table, Navigating in a Table, Selecting parts of a Table, Adding, Deleting new rows or columns, Moving a Table, Working with the Total Row, Removing duplicate rows from a table. Sorting and filtering a table, Converting Table into Range. Formatting tools on the Home tab, Mini Toolbar, Fonts, Text Alignment, Wrapping text to fit a cell, Colors and Shading, Borders, Data Sorting and Lines Naming Styles.

**PRINTING YOUR WORK:** Normal, Page Layout, Page Break View, Choosing your printer, Specifying what you want to print, Changing Page Orientation, Specifying paper size, Adjusting page margins, Inserting a page break, Removing manual page breaks, Printing Row and Column Titles, Scaling printed output, Header or Footer Options, Preventing certain cells, Objects from being printed, Creating Custom Views of your Worksheet. Creating PDF files.

## **P H O T O S**

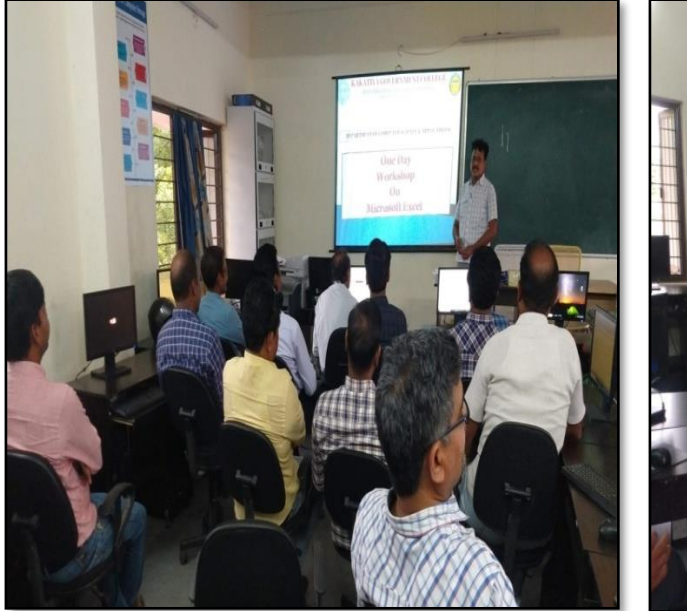

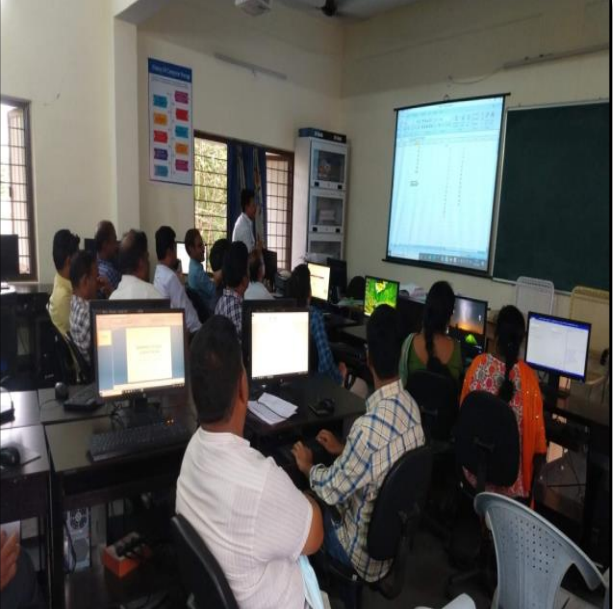

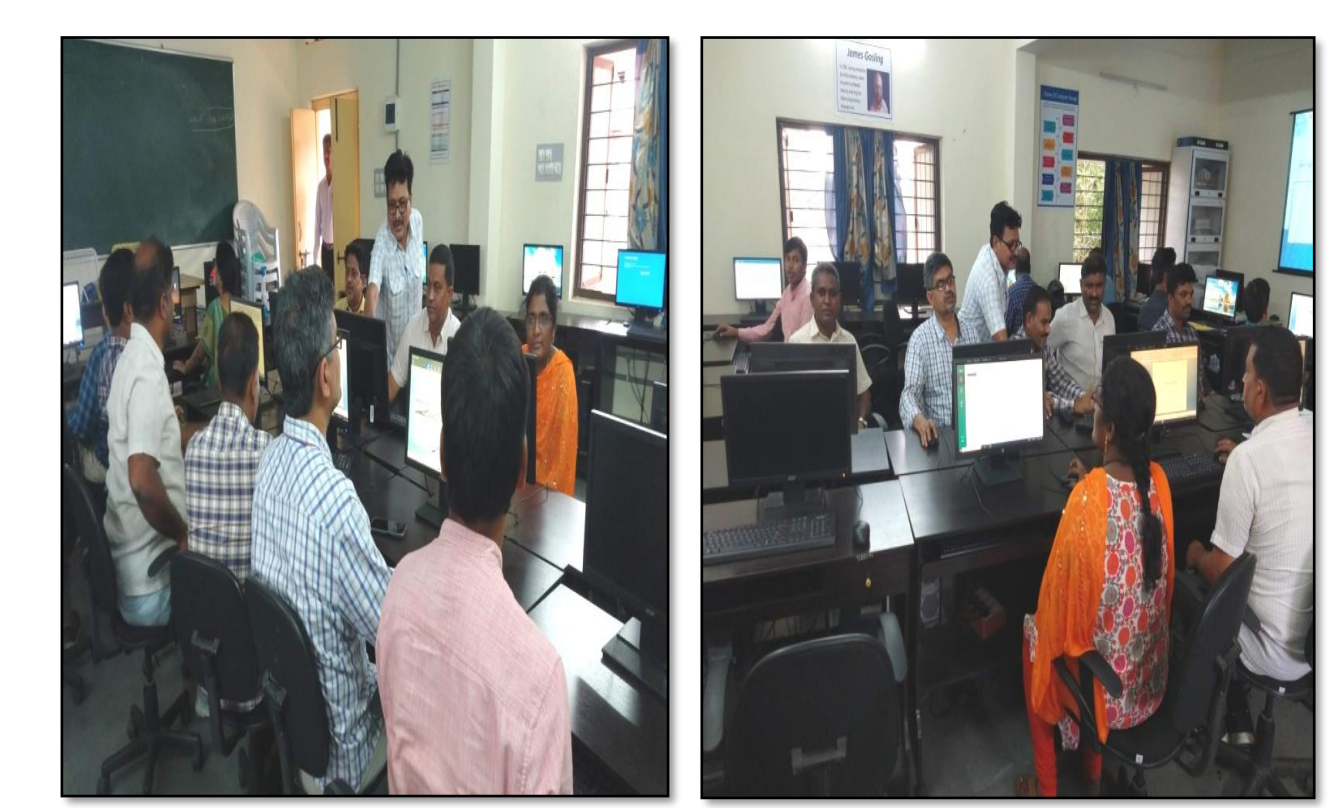

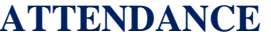

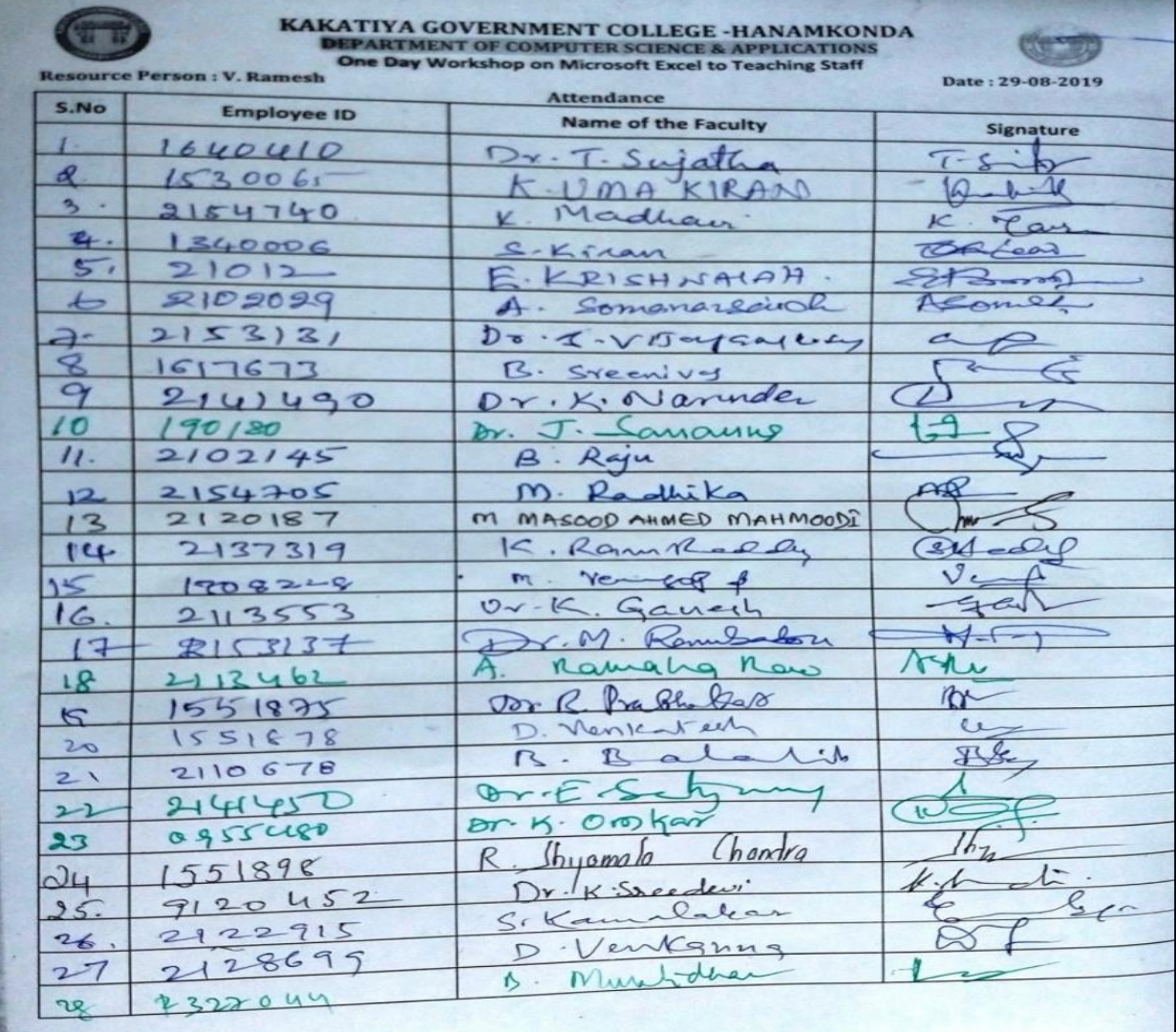

### **FEEDBACK**

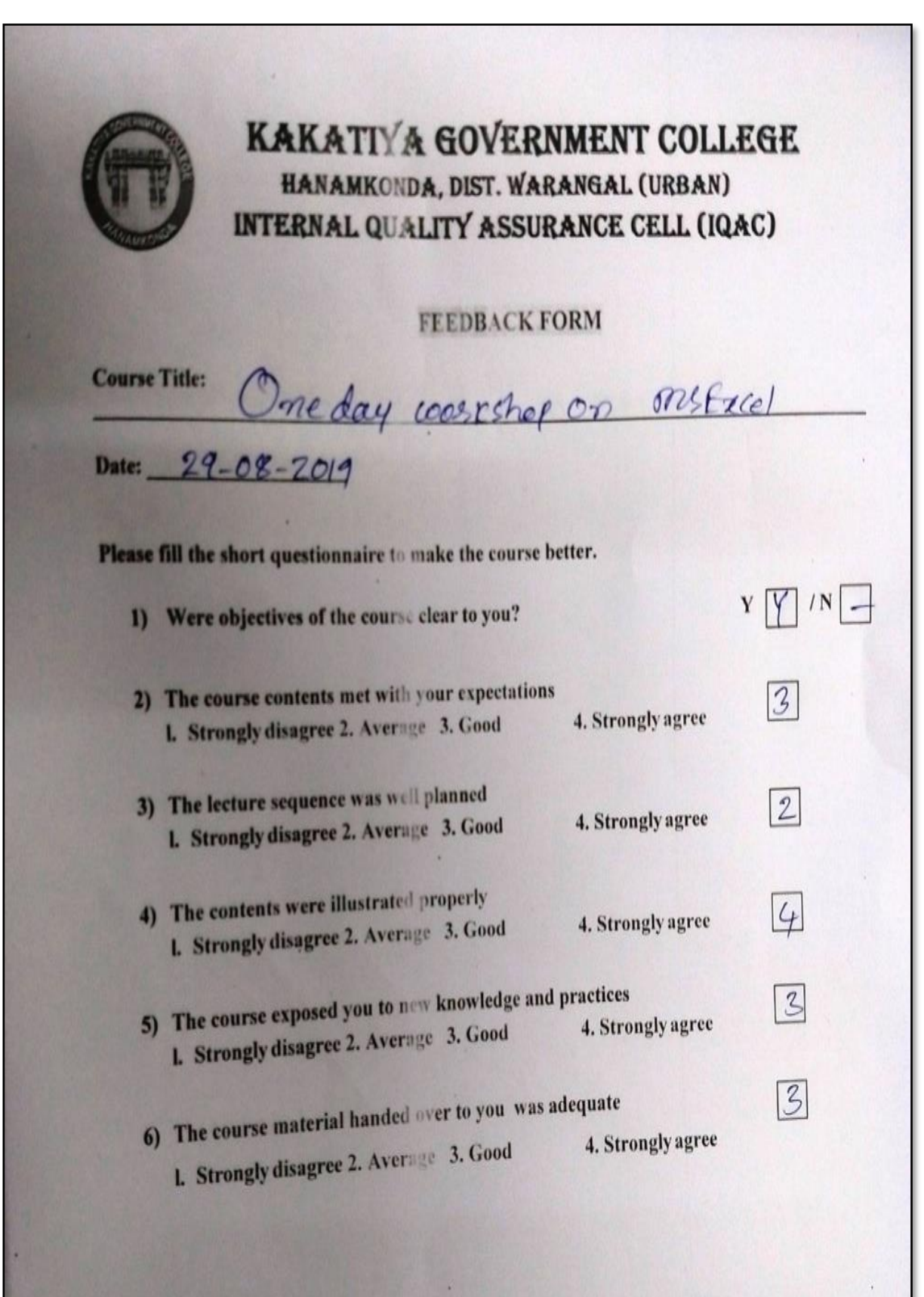

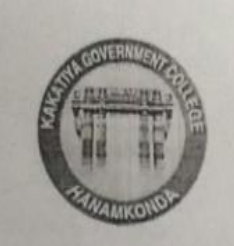

# KAKATI A GOVERNMENT COLLEGE HANAMKONDA, DIST. WARANGAL (URBAN) INTERNAL QUALITY ASSURANCE CELL (IQAC)

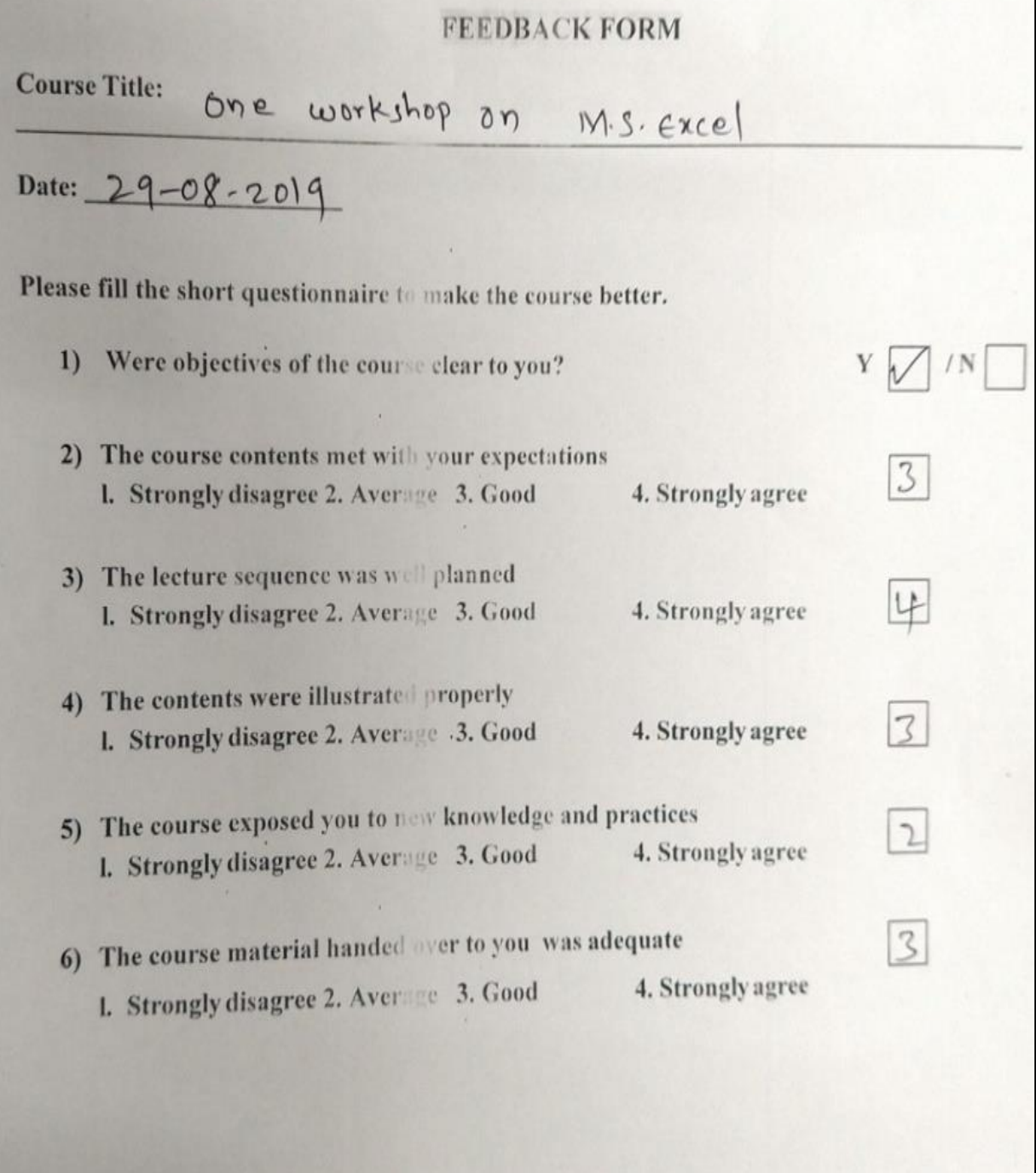

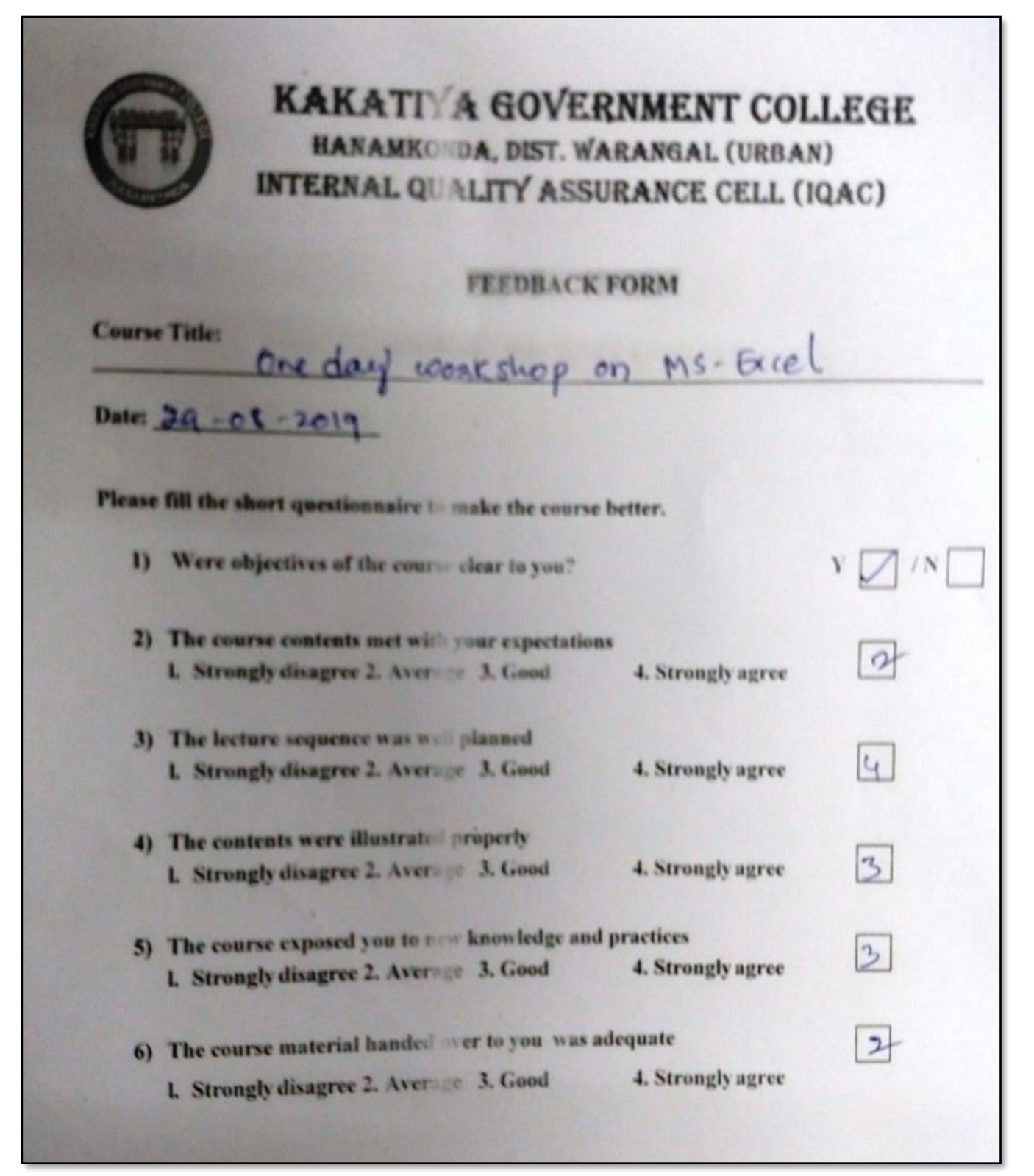

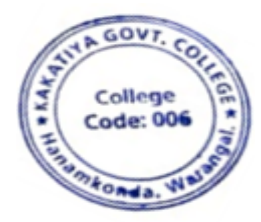

**ENERGY COLLEGE**<br> **ENERGY COLLEGE**<br> **Hanemkonds** 

# **4. One Day Workshop on Microsoft Excel to Non - Teaching Staff**

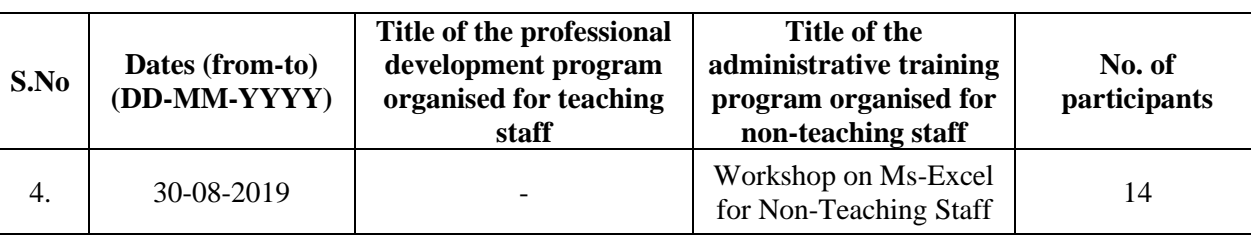

## **Internal Quality Assurance Cell**

**Date: 30-08-2019**

### **One Day Workshop on Microsoft Excel to Non - Teaching Staff**

### **Resource Person: Konam Ramesh**

**OBJECTIVE:** To familiarize the non-teaching sstaff on Ms-Excel and its effective usage

# **KAKATIYA GOVERNMENT COLLEGE**

HANAMKONDA, DIST: WARANGAL (URBAN)

Date: 28-08-2019

### **NOTICE**

All the Non-Teaching faculty members are informed that IQAC is going to conducting One day Workshop programme on "Microsoft Excel" on Date: 30-08-2019 in collaboration with the Department of Computer Science & Applications. Hence, all the Non-Teaching faculty are instructed to attend the workshop programme without fail.

### **S Y L L A B U S**

**INTRODUCTIONTO EXCEL & WORKSHEET OPERATIONS:** Workbooks and Worksheets, Moving Around a Worksheet, Ribbon tabs, Types of commands on the Ribbon, Using Shortcut Menus, Working with Dialogue Boxes, Task Panes, Getting started on your worksheet, Creating a chart, Printing your worksheet, Saving your worksheet, Exploring Data Types, Modifying Cell Contents, Deleting, Replacing, Editing of a cell. Some handy data entry techniques, Number Formatting.

**TABLES AND FORMATTING:** Creating a Table, Changing the Look of a Table, Navigating in a Table, Selecting parts of a Table, Adding, Deleting new rows or columns, Moving a Table, Working with the Total Row, Removing duplicate rows from a table. Sorting and filtering a table, Converting Table into Range. Formatting tools on the Home tab, Mini Toolbar, Fonts, Text Alignment, Wrapping text to fit a cell, Colors and Shading, Borders, Data Sorting and Lines Naming Styles.

**PRINTING YOUR WORK:** Normal, Page Layout, Page Break View, Choosing your printer, Specifying what you want to print, Changing Page Orientation, Specifying paper size, Adjusting page margins, Inserting a page break, Removing manual page breaks, Printing Row and Column Titles, Scaling printed output, Header or Footer Options, Preventing certain cells, Objects from being printed, Creating Custom Views of your Worksheet. Creating PDF files.

### **PHOTOS**

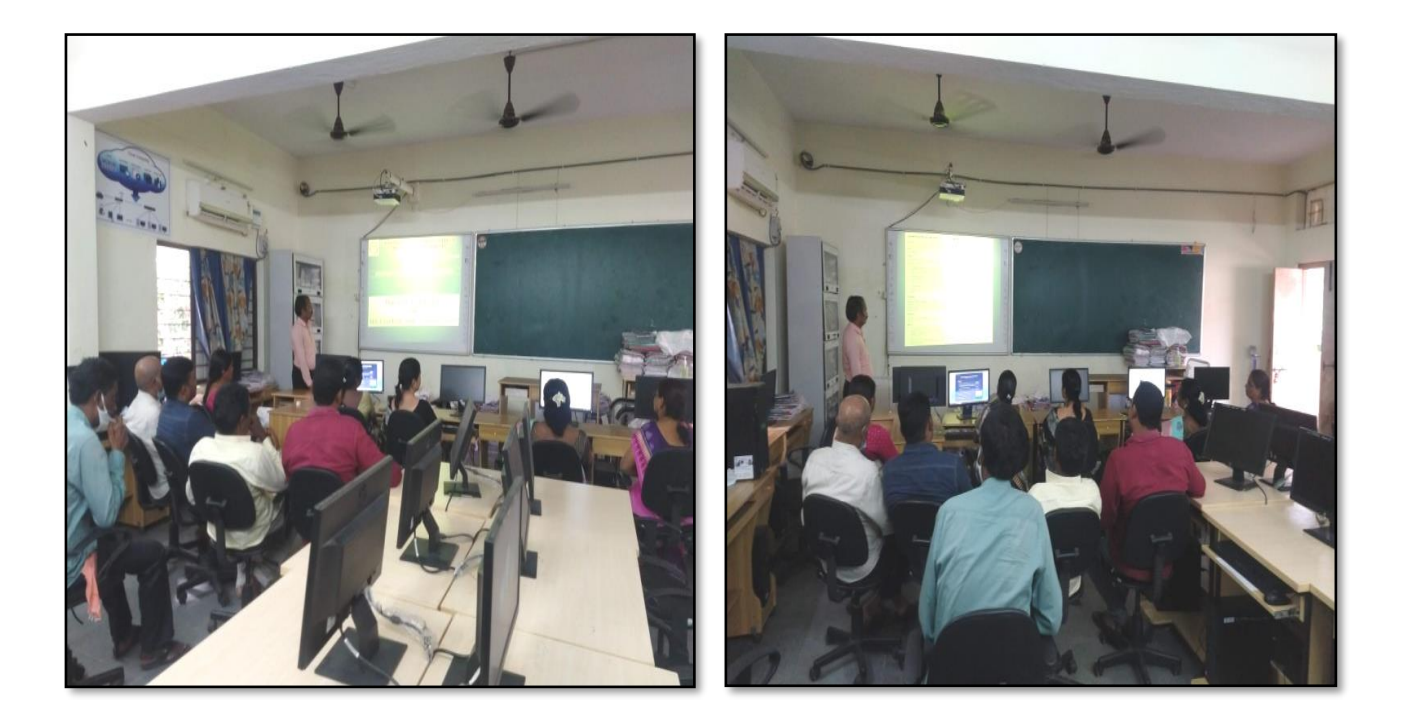

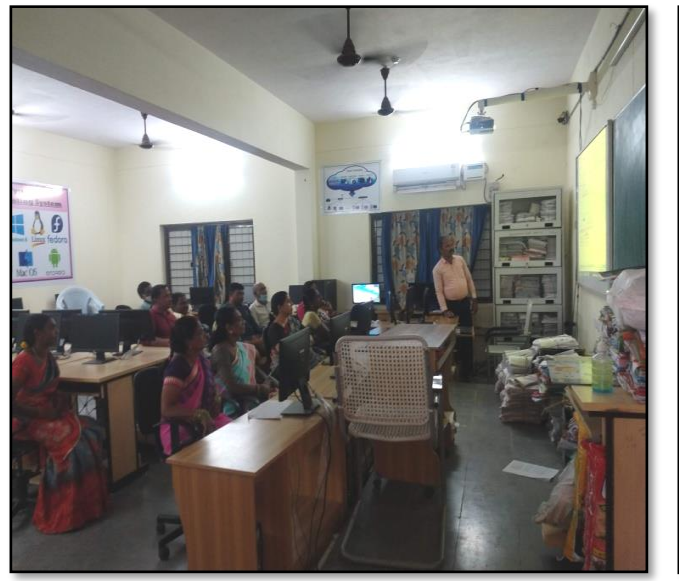

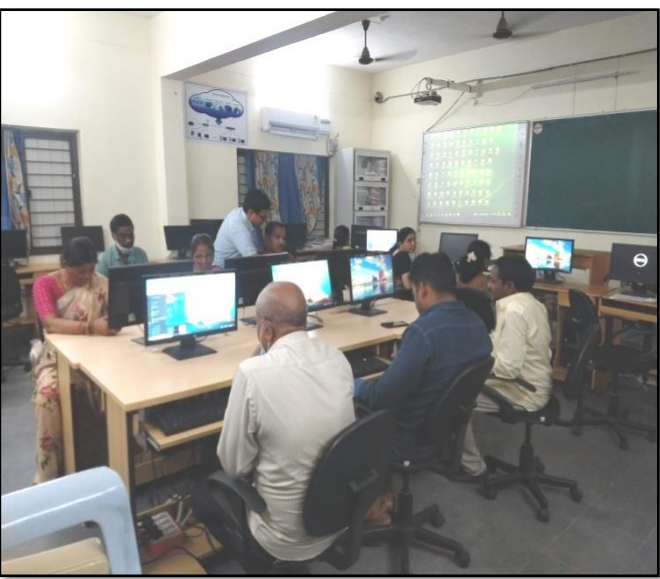

## **ATTENDANCE**

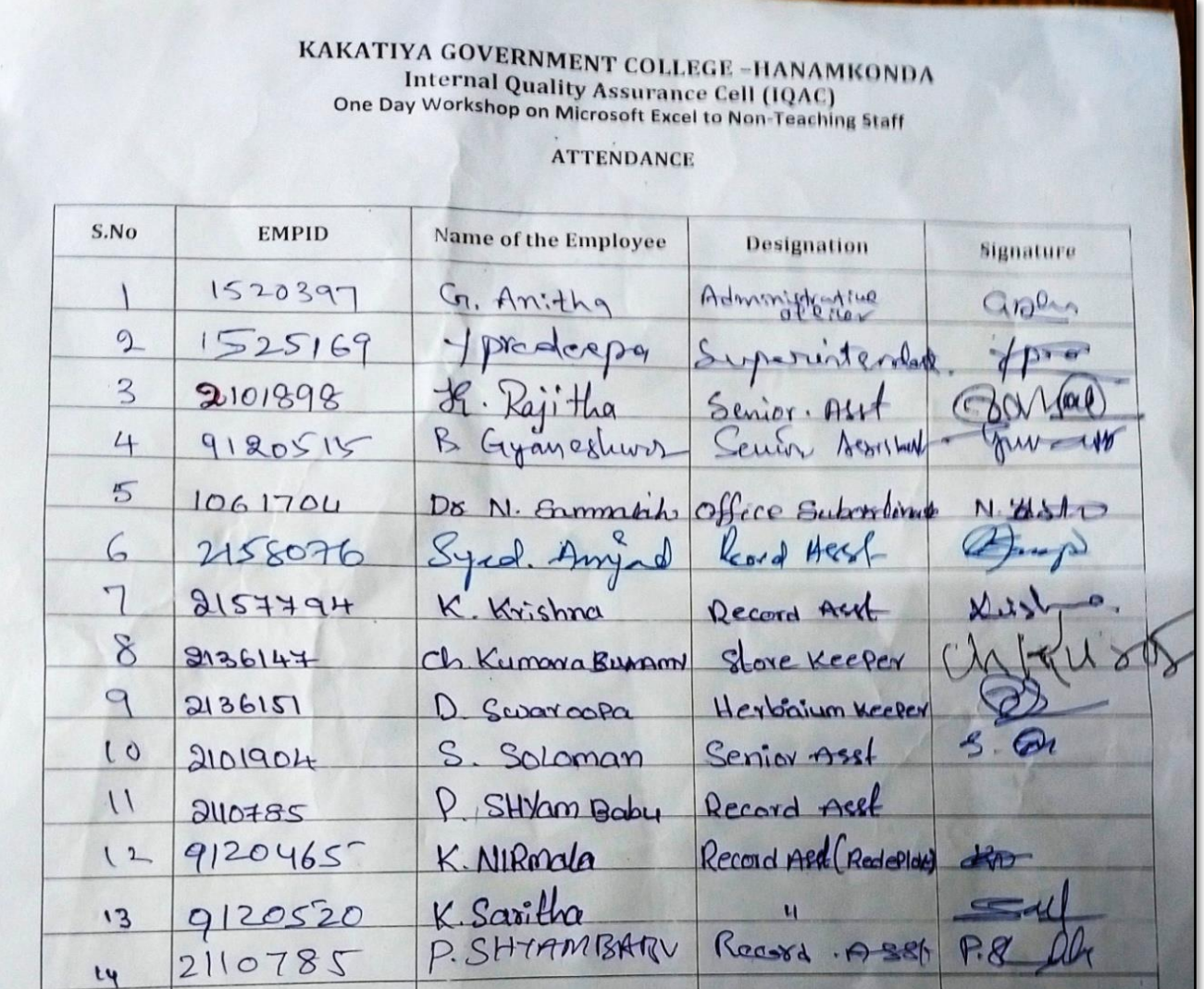

## **FEEDBACK**

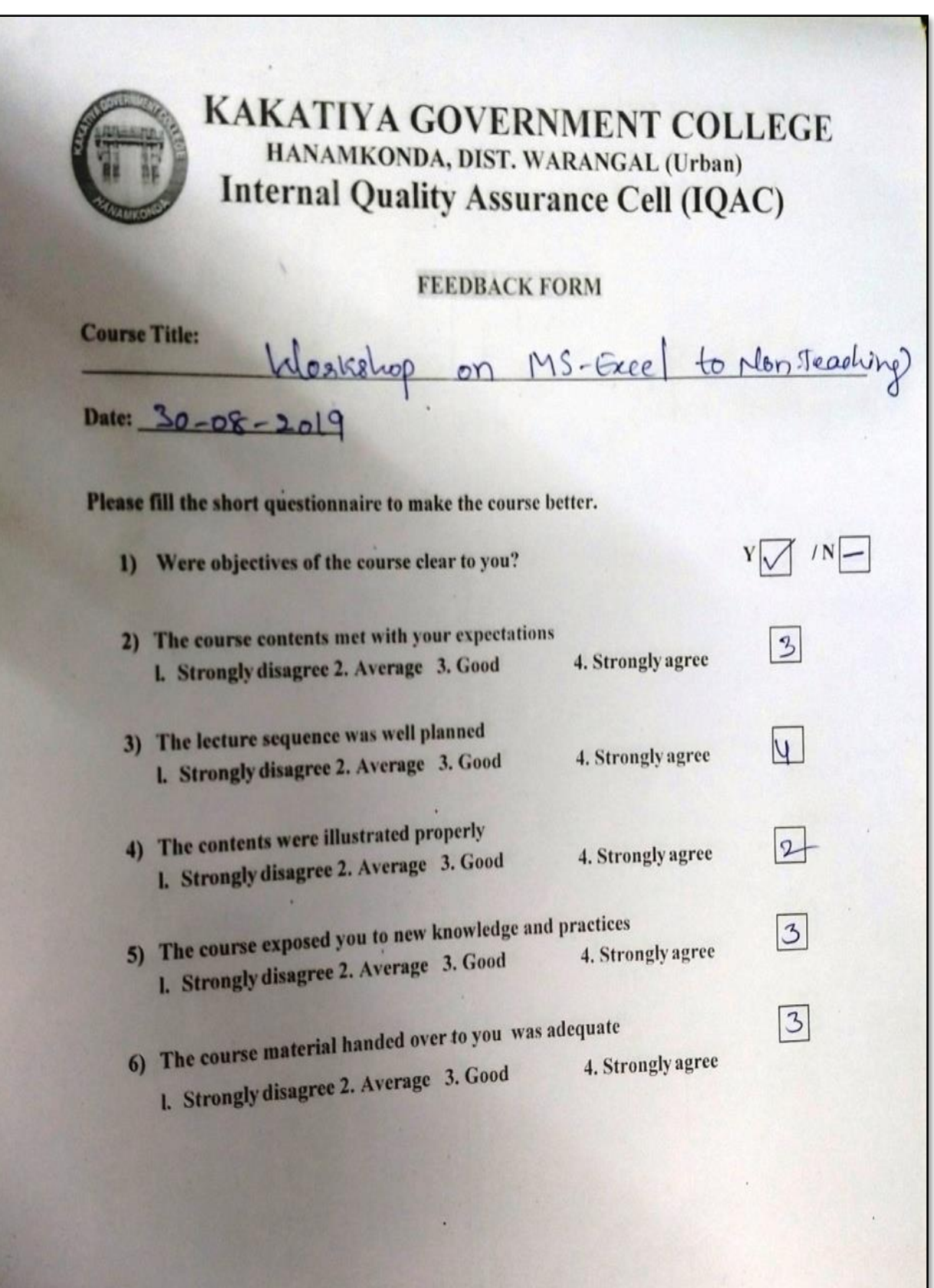

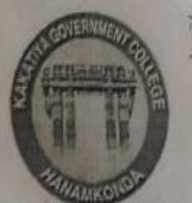

# KAKATIYA GOVERNMENT COLLEGE HANAMKONDA, DIST. WARANGAL (Urban) **Internal Quality Assurance Cell (IQAC)**

# **FEEDBACK FORM**

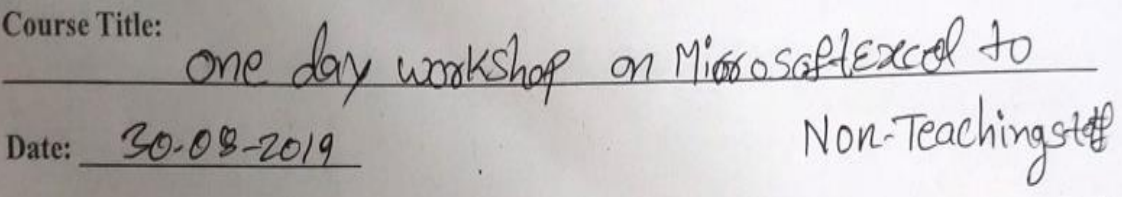

Please fill the short questionnaire to make the course better.

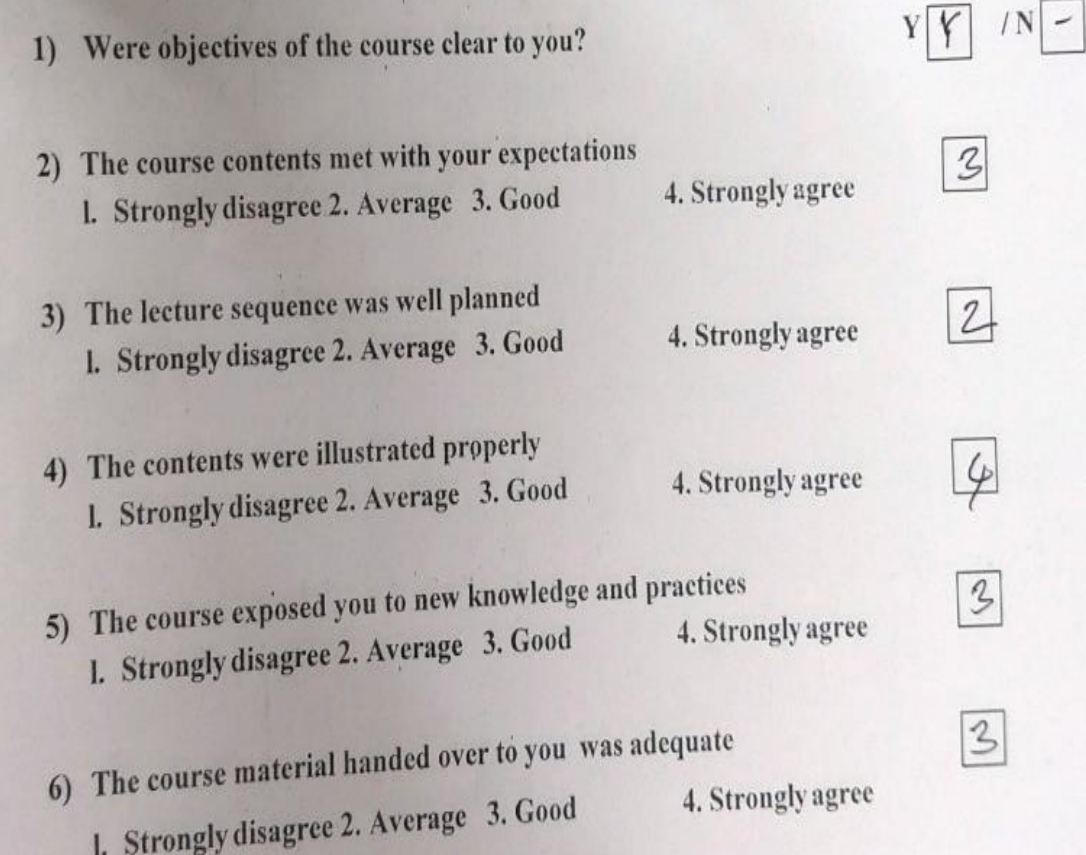

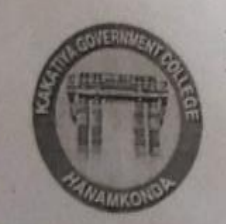

# **KAKATIYA GOVERNMENT COLLEGE** HANAMKONDA, DIST. WARANGAL (Urban) **Internal Quality Assurance Cell (IQAC)**

**FEEDBACK FORM** 

**Course Title:** 

One day weekshop on Members (2014) to

Please fill the short questionnaire to make the course better.

- $1)$ Were objectives of the course clear to you?
- 2) The course contents met with your expectations 4. Strongly agree l. Strongly disagree 2. Average 3. Good
- 3) The lecture sequence was well planned l. Strongly disagree 2. Average 3. Good
- 4) The contents were illustrated properly I. Strongly disagree 2. Average 3. Good
- 5) The course exposed you to new knowledge and practices l. Strongly disagree 2. Average 3. Good 4. Strongly agree
- 6) The course material handed over to you was adequate l. Strongly disagree 2. Average 3. Good 4. Strongly agree

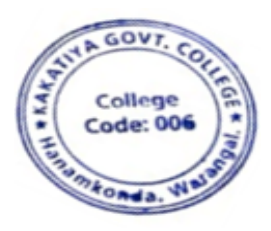

 $|N|$ 

 $\mathcal{L}$ 

 $\ell$ 

 $\varphi$ 

 $\mathcal{Z}$ 

 $\mathcal{S}$ 

4. Strongly agree

4. Strongly agree

# **5. Authoring an Academic Research Paper**

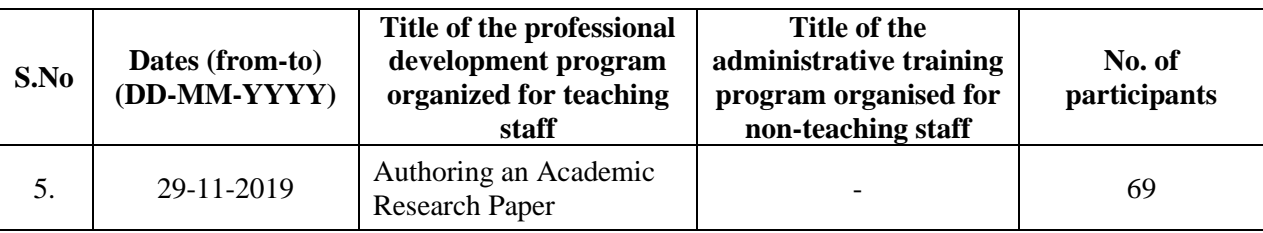

### **Resource person: Dr. E. Srinivas rao**

**Objectives:** To know the nuances of authorizing a research paper

### **PHOTOS**

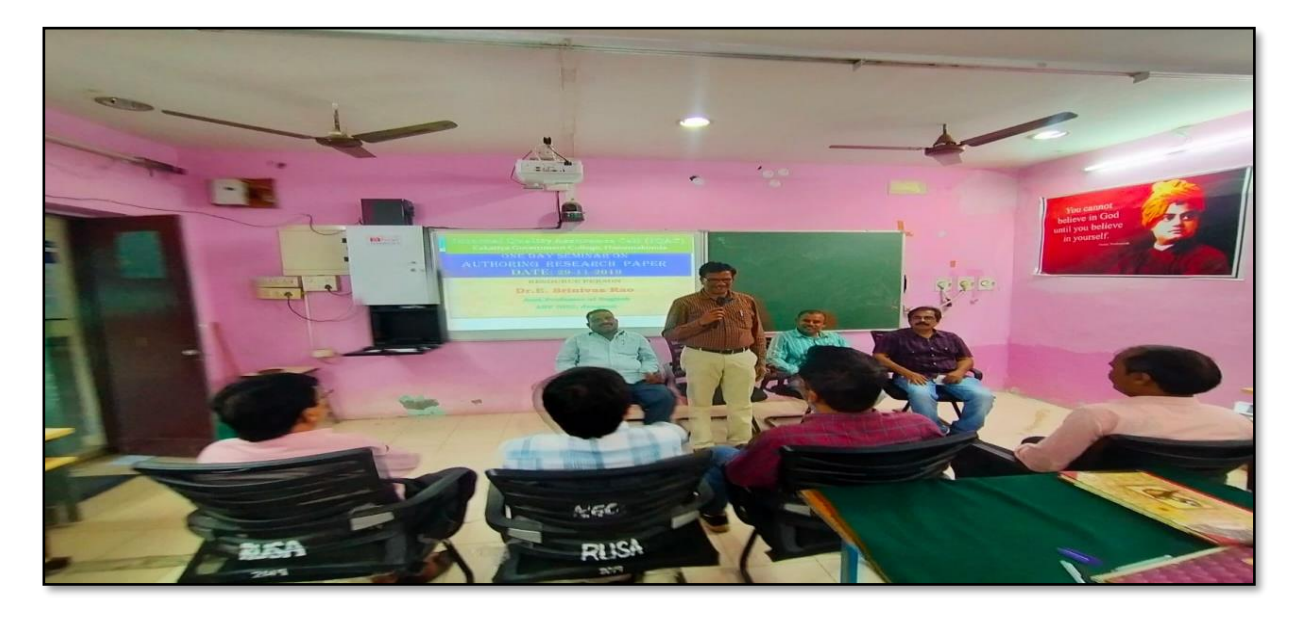

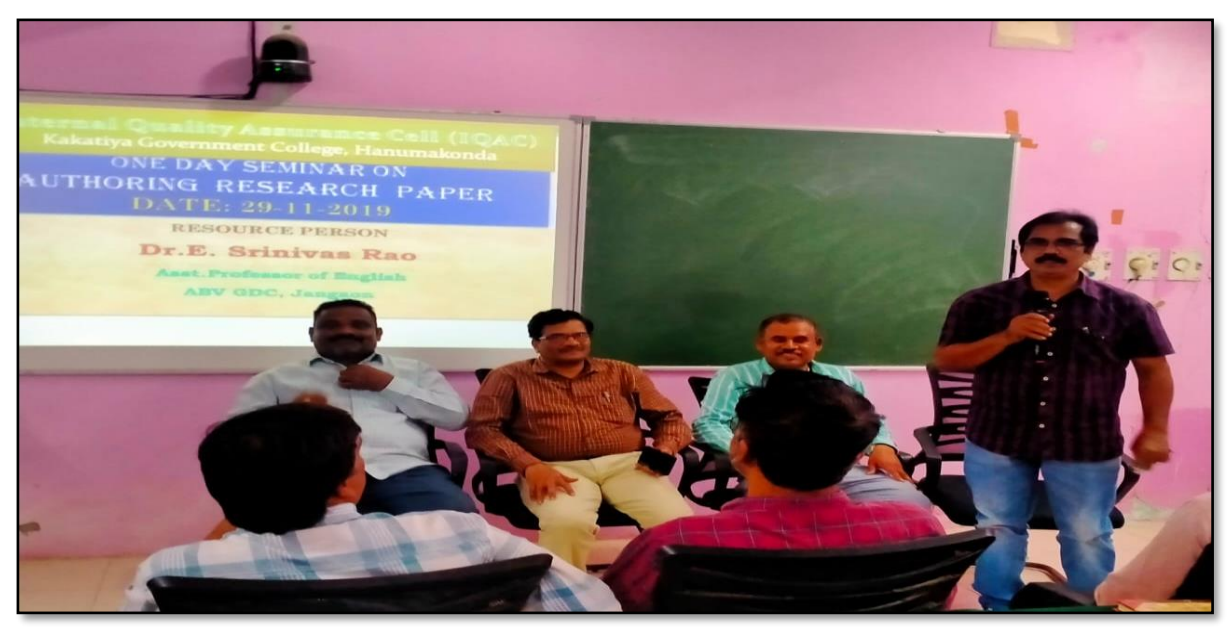

## **ATTENDANCE**

### KAKATIYA GOVERNMENT COLLEGE, HANAMKONDA

The knowhow of authorig an Academic Research

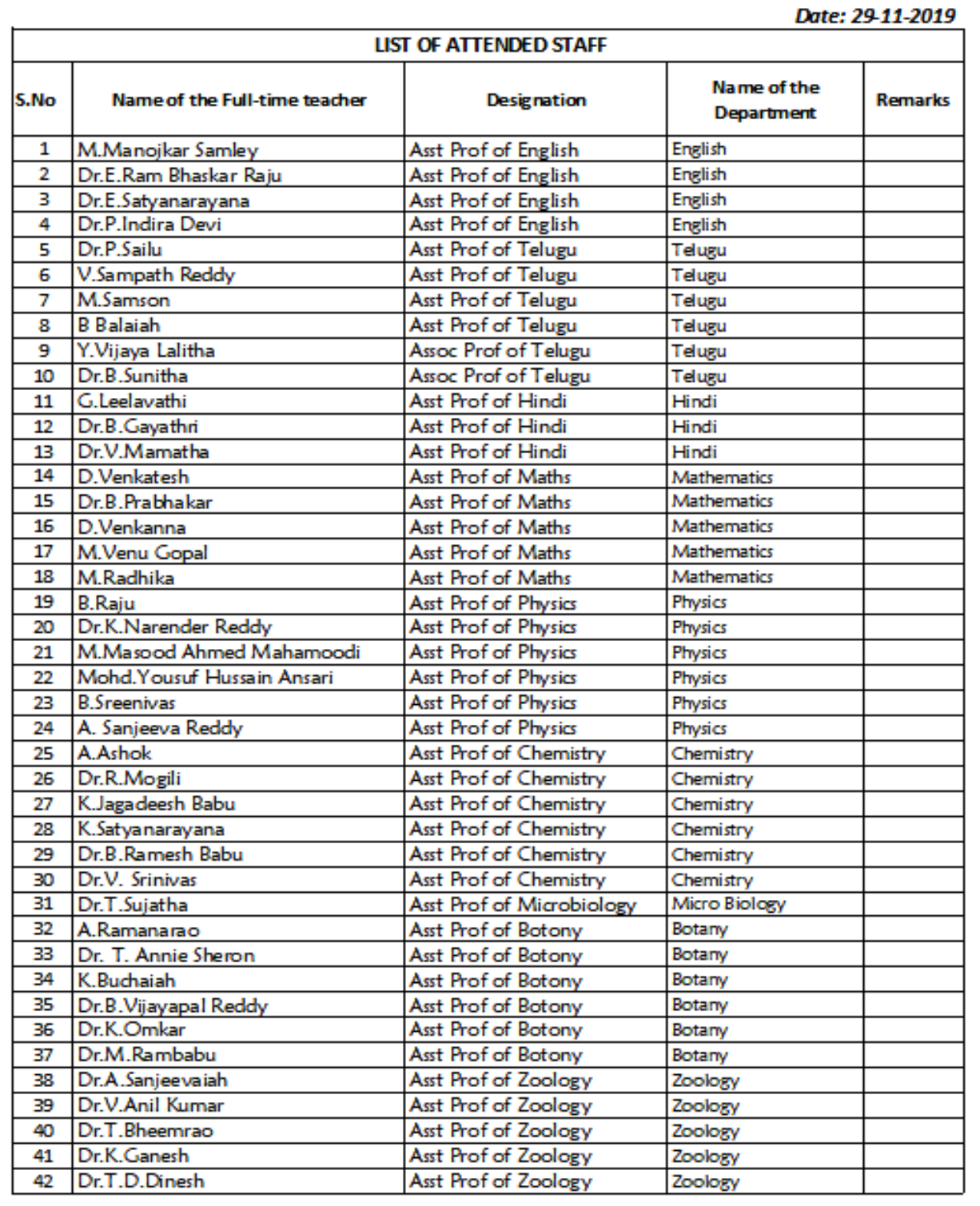

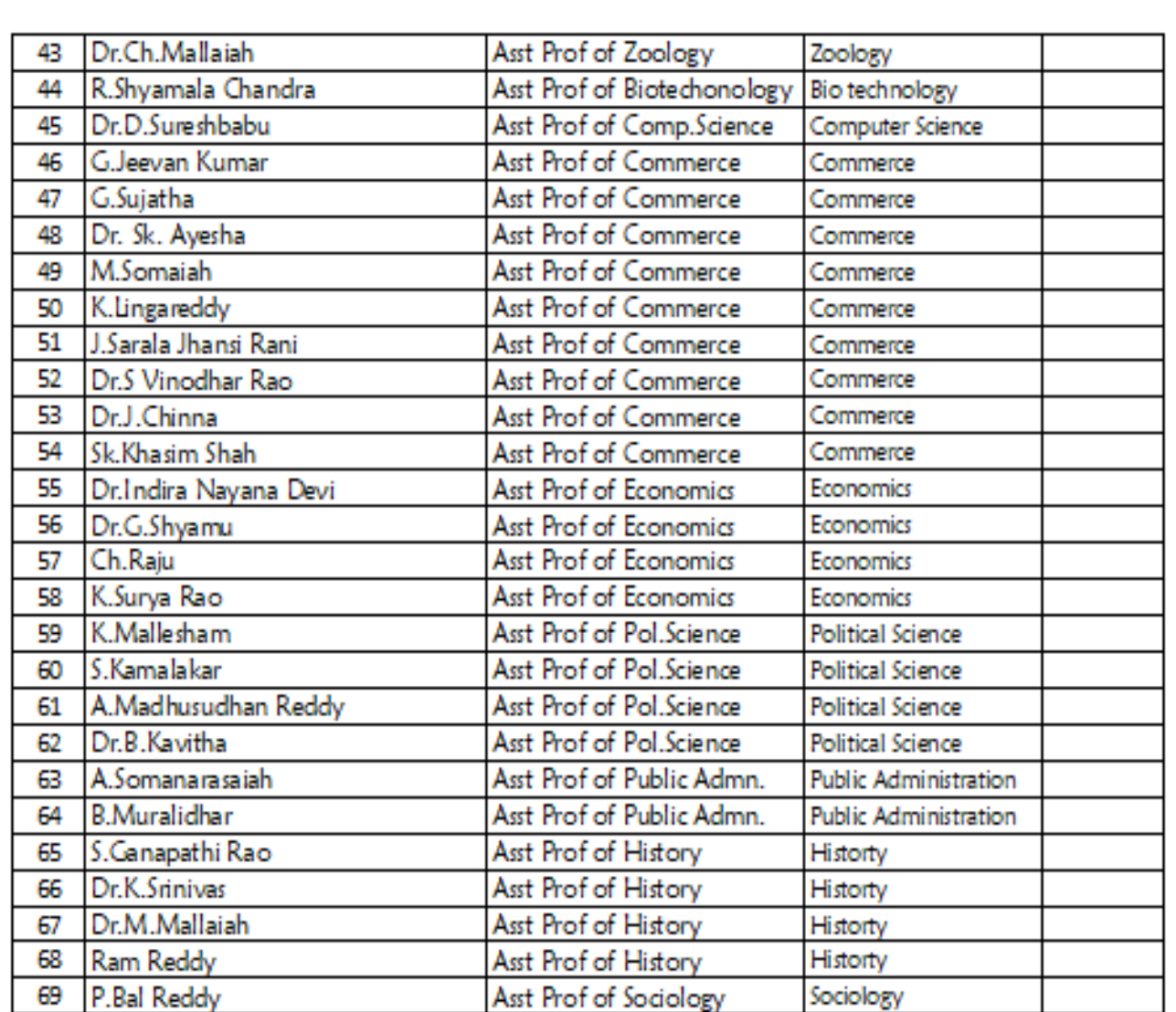

**PRINCIPAL KAKATIYA GOVT COLLEGE** Hanenkende.

# **FEEDBACK**

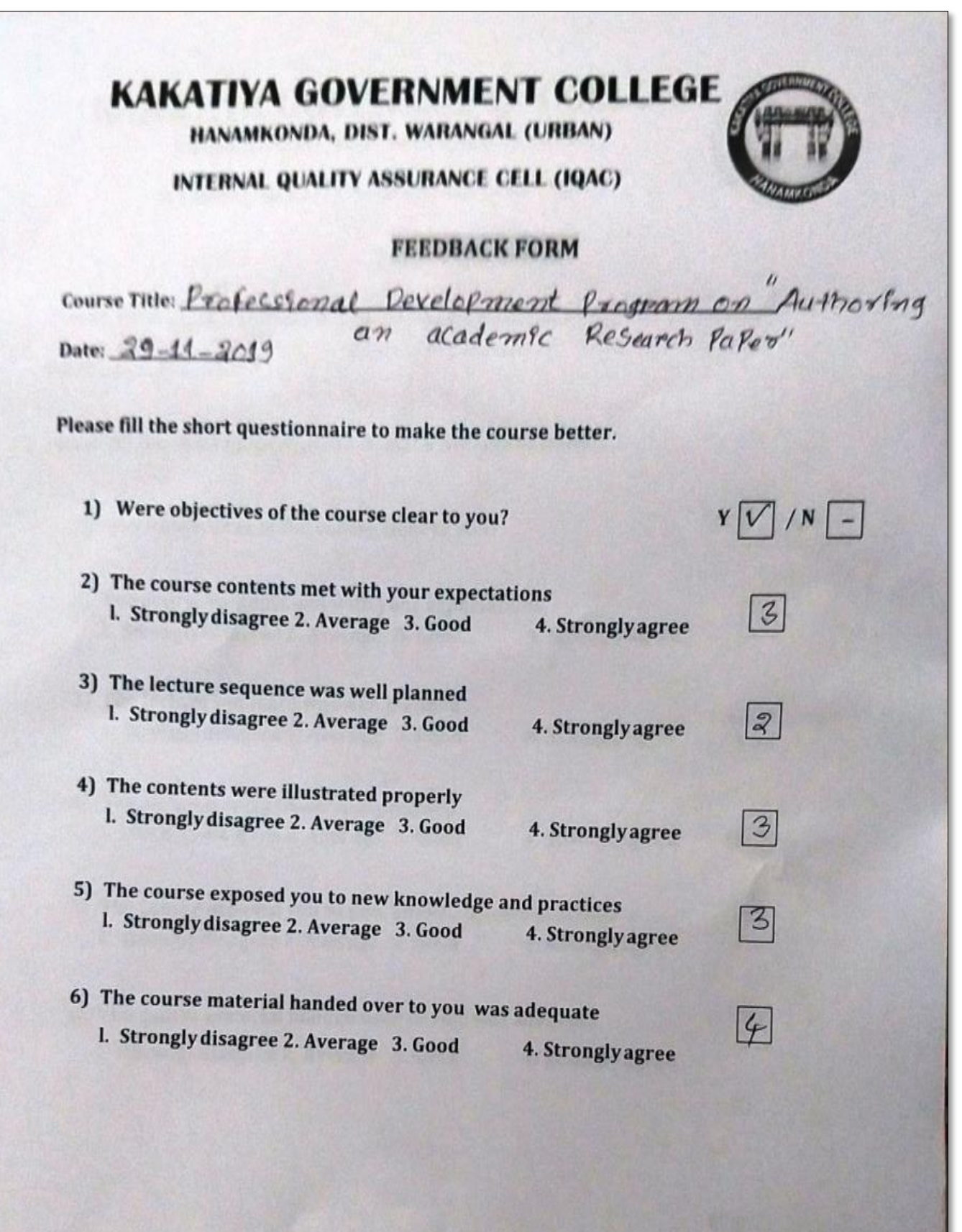
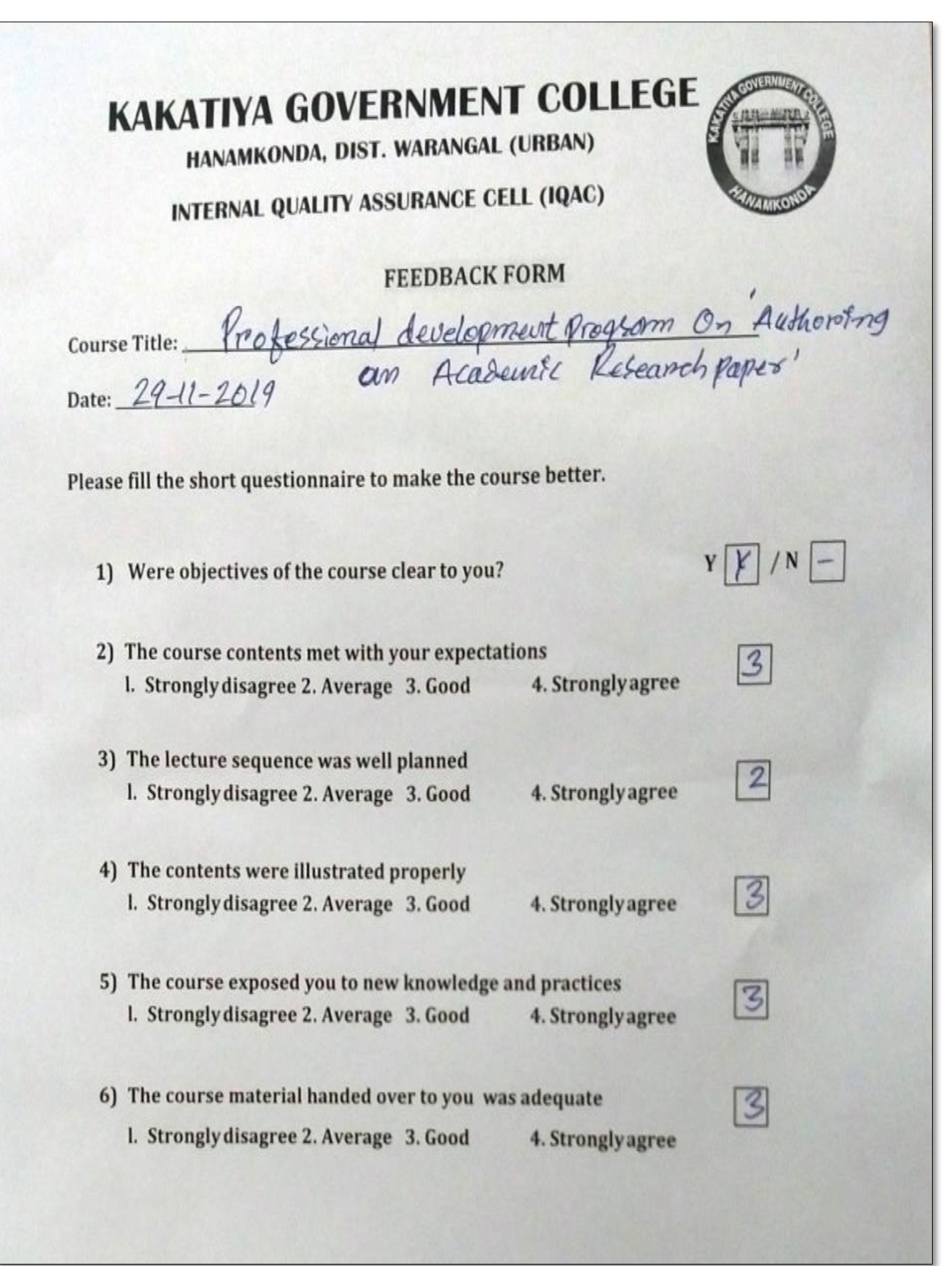

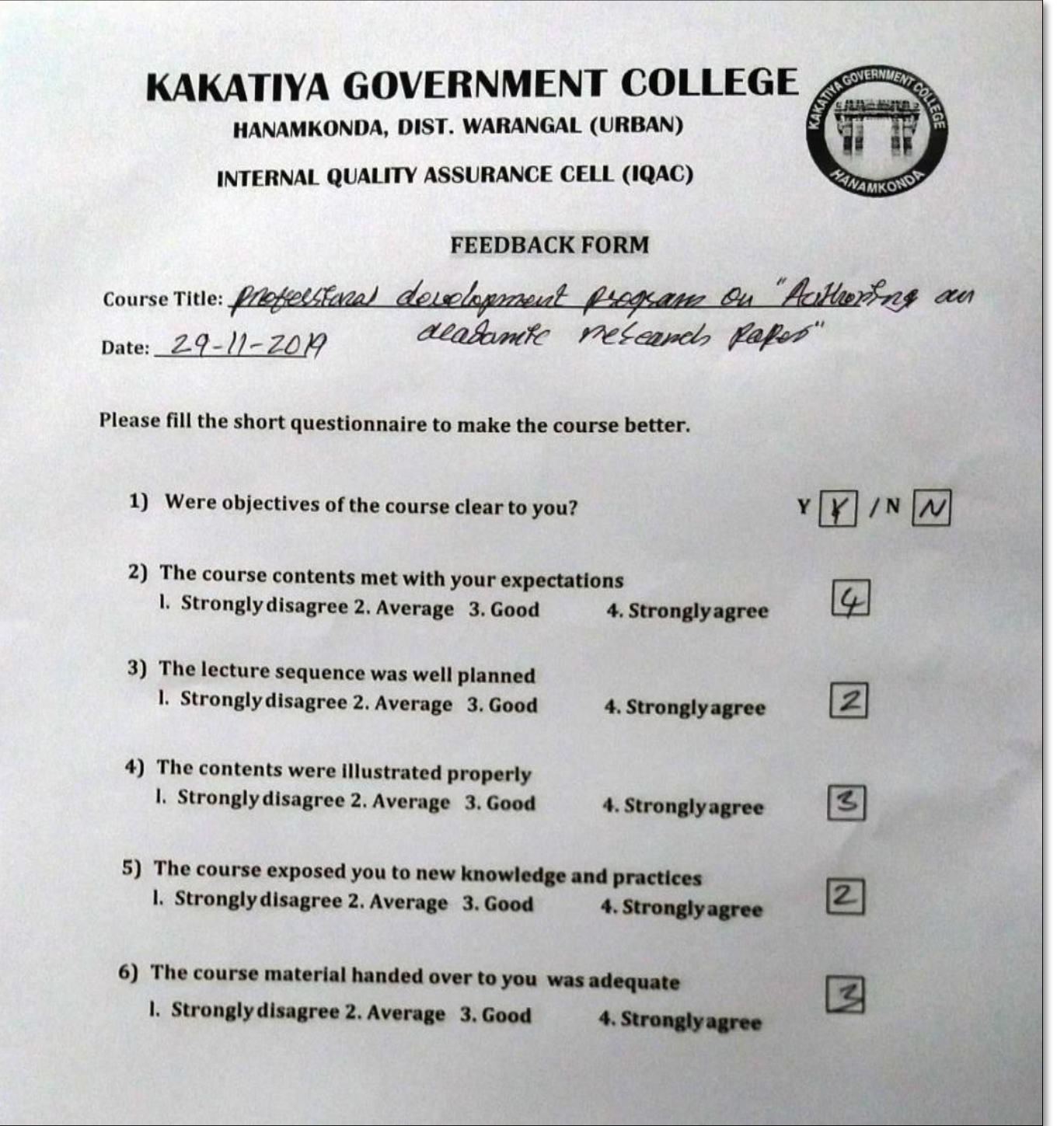

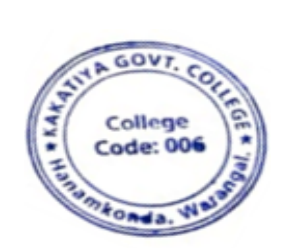

**PHINCIPAL**<br>KAKATIYA GOVT COLLEGE

## **6. College Administration and Information Management System**

## **Resource Person: Dr. E. Rambhasker Raju**

**Objective:** To know on different systems like student management system, account management system, academic audit system and certificate management system.

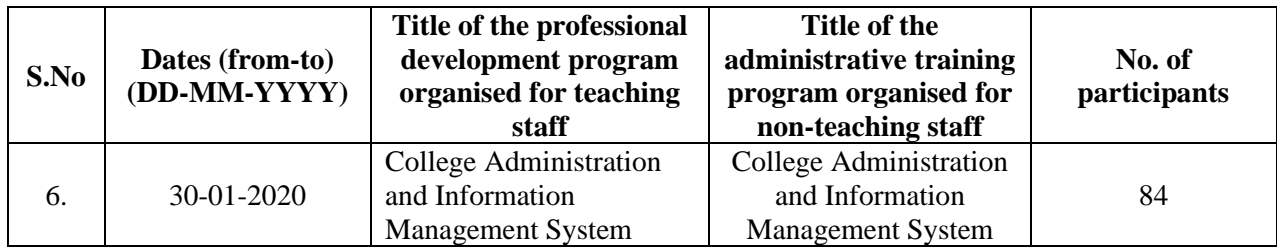

## TRAINING PROGRAMMES CONDUCTED BY THE INSTITUTION FOR TEACHING **AND NON-TEACHING STAFF** TRAINING PROGRAMME-1 CAIMS PROCEEDINGS OF THE PRINCIPAL, KAKATIYA GOVERNMENT COLLEGE, **HANAMKONDA** The following CAIMS Committee are constituted for the academic year 2019-2020 1) Dr.Pamu Venkateshwarlu, Principal - Chairman, CAIMS 2) Smt.G.Anitha,Administrative Officer - Monitoring Officer 3) Sri.V.Naveen, Superintendent - Monitoring Officer 4) SIMS (Students Information Management System) a) B.Gyaneshwar, Senior Asst., b) Md. Yakub Ali, Typist 5) AIMS (Accounts Management System) a) Koppula Srinivas, Senior Assistant b) Maryala Srinivas, Store Keeper 6) M.M.S (Marks Management System) a) Dr.T.Bheem Rao (Exams Branch) b) Md.Sirajuddin, Junior Assistant 7) C.M.S (Certificates management System) (Admissions Register, T.C., & Bonofied. a) E.Manaswitha, Junior Assistant b) K.Shyam, Machanic 8) AAS (Academic Audit System) a) Dr.E.Ram Bhaskar Raju & Dr.D.Suresh Babu b) All Heads of Departments  $Sd/-$ Principal

# **PHOTOS**

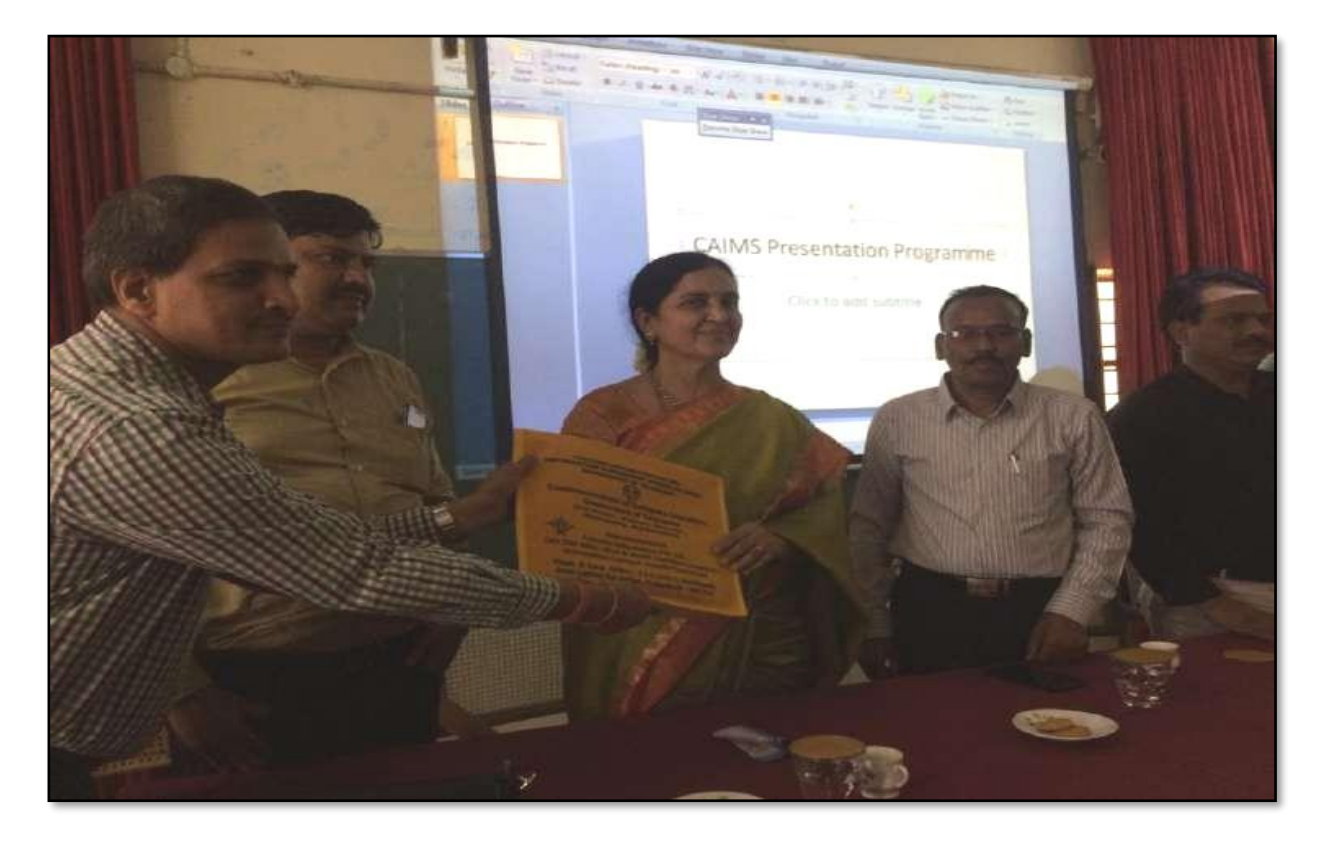

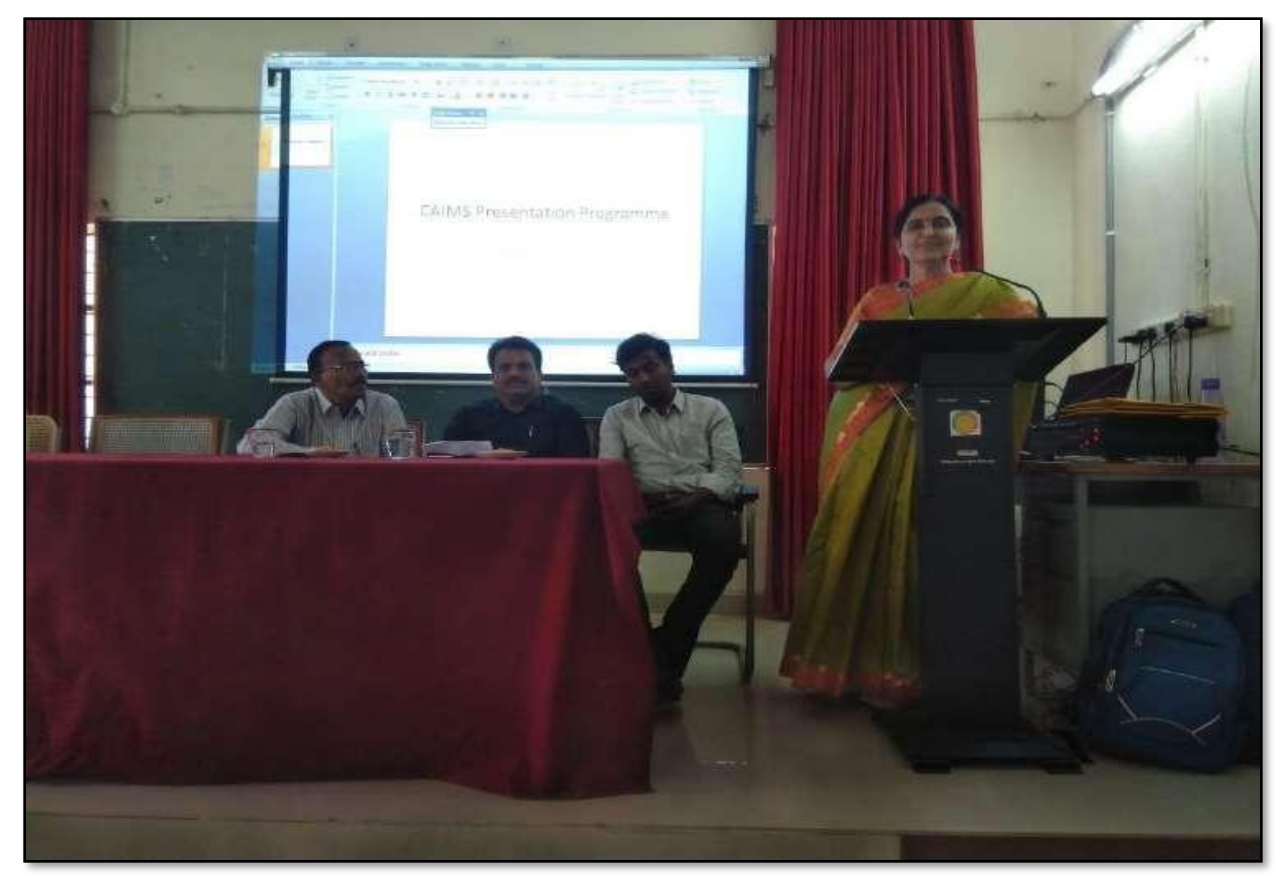

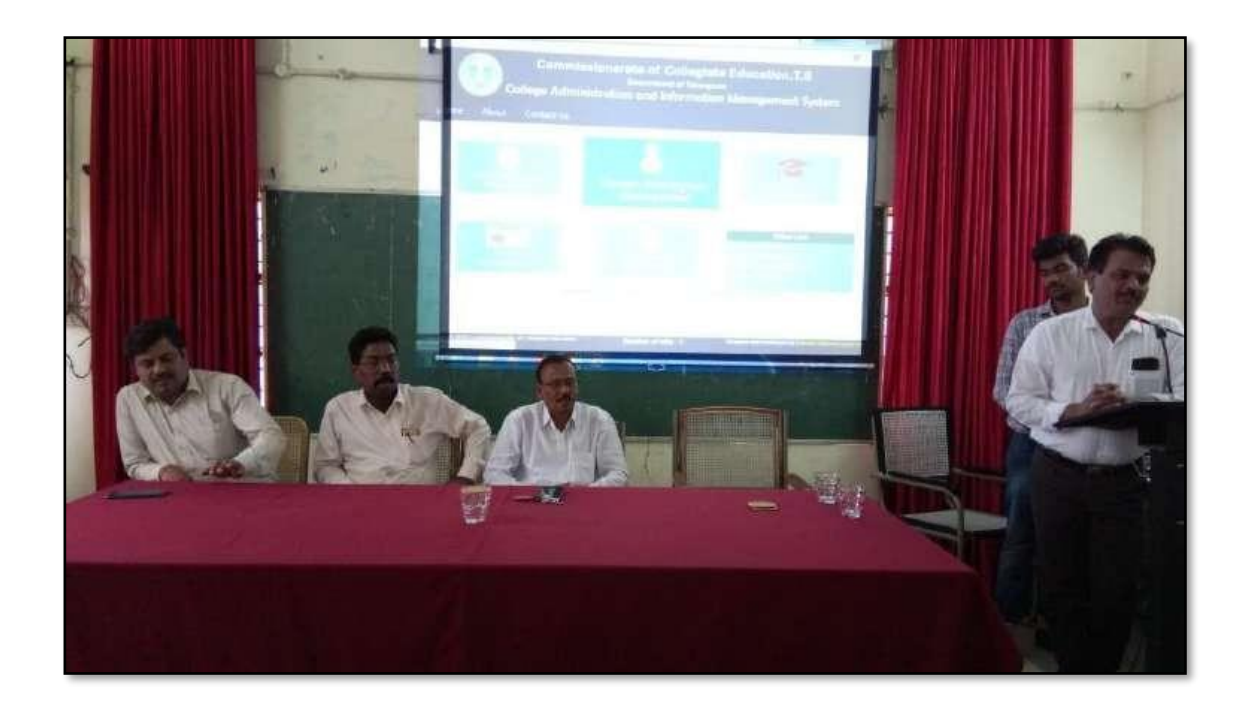

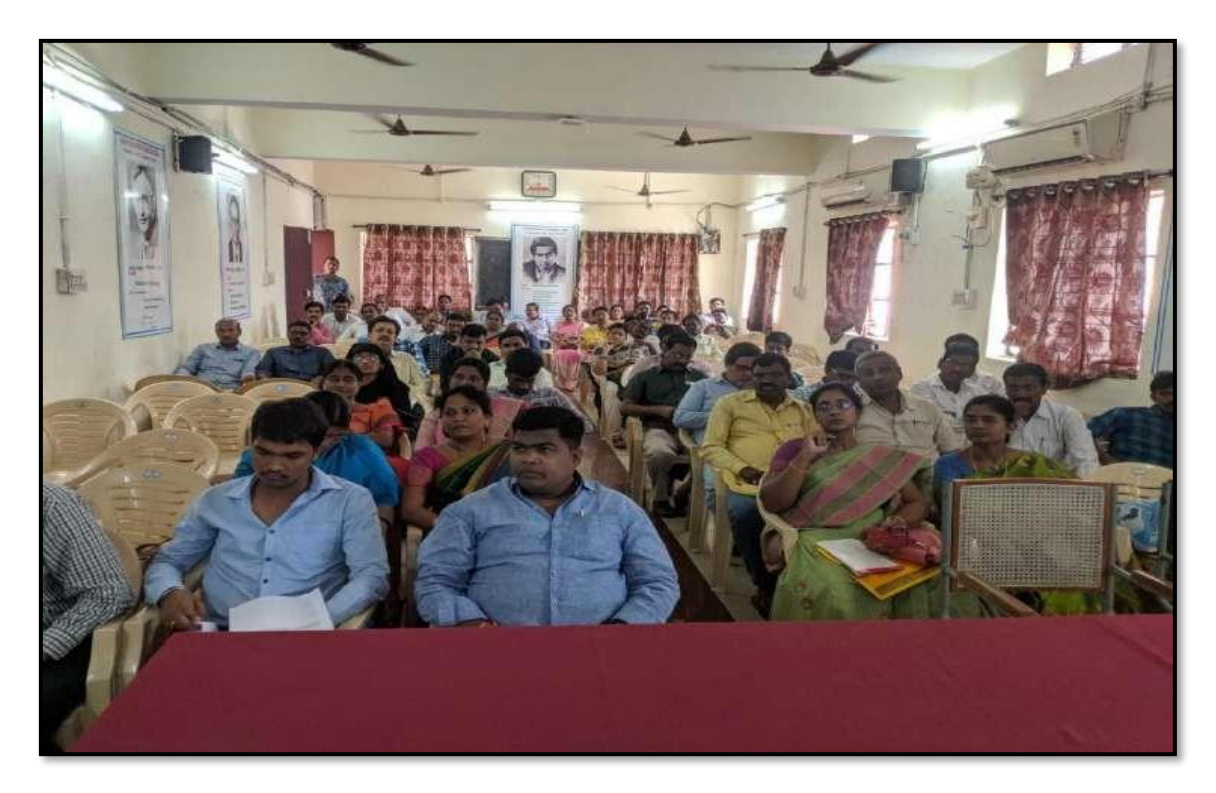

# **ATTENDANCE**

## KAKATIYA GOVERNMENT COLLEGE, HANAMKONDA

College Administration and Information Management System

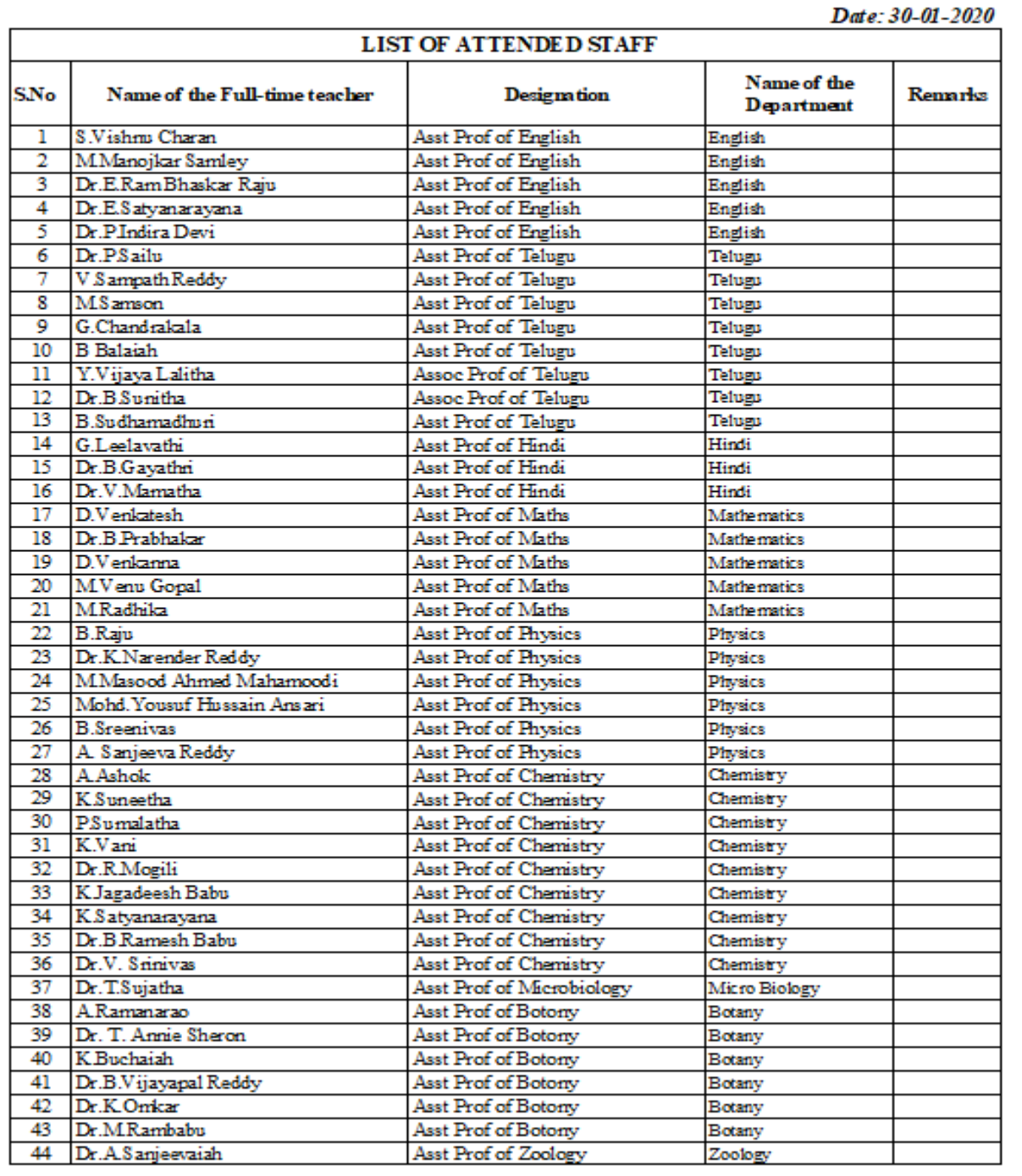

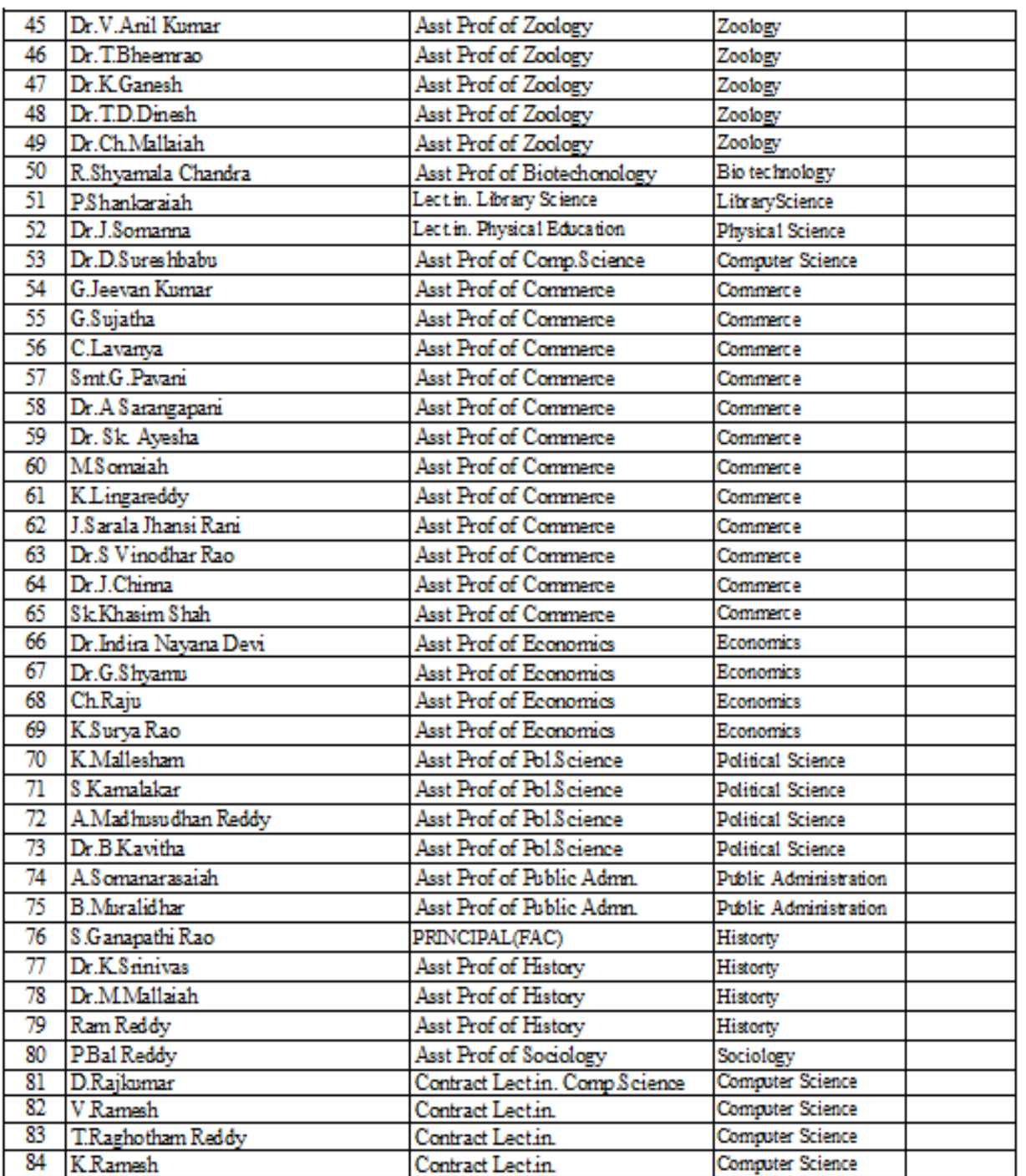

رومن a. z FRINCIPAL<br>KAKATIYA QOVT COLLEGE

## ౹పచురణార్థం

కాకతీయ (పభుత్వ కళాశాల, హన్మకొండ, జిల్లా వరంగల్ అర్బన్ లో

# ముగిసిన ఈ ఆఫీస్ వర్క్ షాప్

స్థానిక కాకతీయ (పభుత్వ కళాశాల హన్మకొండ లో కమిషనరేట్ అఫ్ కాలేజియేట్ ఎడ్యుకేషన్ తెలంగాణ , హైదరాబాద్ ఆధ్యర్యంలో కాలేజ్ అడ్మిని(స్టేషన్ మరియు ఇన్ఫర్మేషన్ మానేజ్మెంట్ సిస్టం ప్రయోగాత్మక శిక్షణకై రెండు రోజుల వర్క్ షాప్ మంగళ వారం ముగిసింది । ఈ కార్యక్రమానికి కళాశాల ప్రిన్సిపాల్ డాక్టర్ పాము వెంకటేశ్వర్లు అధ్యక్షత వహించగా, ఇంటర్నల్ క్వాలిటీ అసురన్ను డైరెక్టర్ డాక్టర్ ఈ రాం భాస్కర్ రాజు,కాలేజీ వెబ్ కోఆర్డినేటర్ డాక్టర్ డి। సురేష్ బాబు మరియు వైస్ ప్రిన్సిపాల్ డాక్టర్ ఇందిరా దేవి ౹సమన్యయకులుగా వ్యవహరించారు।।ప్రిన్నిపాల్ మాట్లాడుతూ బ్రతి బ్రభుత్వ కళాశాల లోఆఫిస్ సిబ్బంది విధిగా ఈ ఆఫీస్ ఉపయోగించాలన్నారు। కమిషనరేట్ నుండి విషయం నిపుణులుగా వచ్చిన అకడమిక్ ఆఫీసర్ నవీన్ చందర్ రాజు, సాఫ్ట్ వేర్ సాంకేతిక సహకారాన్ని అందిస్తున్న నాగేందర్ లు వర్క్ షాప్ పని సంస్కృతిపై మాట్లాడారు। స్తూడెంట్ అడ్మిషన్ మేనేజిమెంట్,స్తూడెంట్ ఇన్ఫర్మేషన్ మేనేజిమెంట్, సర్థిఫికెట్ మేనేజిమెంట్, అకౌంట్ మేనేజిమెంట్, అకాడమిక్ మేనేజిమెంట్ అను అంశాలపై స్రయోగాత్మక శిక్షణ ను అందచేశారు। అన్ని విషయాలలో సందేహ నివృత్తి చేసారు। రా్ష్మ స్థాయిలో నిర్వహిస్తున్న ఈ కార్యక్రమానికి సూర్యాపేట, యాదాద్రి, భద్**రాద్**రి, జనగాం, ఖమ్మం, మహబూబాబాద్ జిల్లాలలోని ప్రభుత్వ డిగ్రీ కాలేజీల్లో పనిచేస్తున్న ప్రిన్సిపల్స్, క్యూ, ఏ। సి కోఆర్డినేటర్న్ అడ్మిన్ని స్టేటివ్ ఆఫీసర్<sub>సి</sub> superintendents సీనియర్ అసిస్టెంట్స్, జూనియర్ అసిస్టెంట్స్ మరియు రికార్డు అసిస్టెంట్స్ అందరికీ ఎల్నక్టానిక్ ఆఫీస్ సిస్టం నిర్వహణలో రెండు రోజుల (పయోగాత్మక శిక్షణ (పయోజనాన్ని పొందారు।ఈ కార్యక్రంలో సుమారుగా వంద మంది బోధనేతర సిబ్బంది మరియు యాభై మంది బోధనా సిబ్బంది పాల్గొన్నారు। ఈ కార్యక్రమం ద్వారా ఇకపై రోజు వారి ఉత్తర ప్రతుయుత్తర విధానం సులభ తరం అవడమే కాక అవసరాలను తీర్చే విధంగా వారికి సంబంధించిన అని వివరాలను వెబ్ సైట్ లో పొందు పరిచే విధి విధానాలను నేర్చుకున్నారు।। రెండు రోజుల పాటు నిర్వహించే ఈ కార్యక్రమం తెలంగాణ రా(స్టంలో మొదటి సరిగా స్రభుత్వ డిగ్రీ కాలేజీల్లో అమలుకు తగు ఏర్పాట్లు చేస్తున్న కళాశాల విద్య శాఖ కమీషనర్ నవీన్ మిట్టల్ కు నిర్వాహకులు మరియు ప్రినిఎపల్స్ డాక్టర్ బి। చంద్రమౌళి, జి।వెంకటేశ్వర్లు సమత, లీల, పరిపాలన అధికారులు అనిత, బ్రహ్మయ్య, పర్యవేక్షకులు నవీన్, సహాయకులు కొప్పుల శ్రీనివాస్, మర్యాల శ్రీనివాస్ మరియు బోధనా సిబ్బంది కృతజ్ఞతలు తెలిపారు।

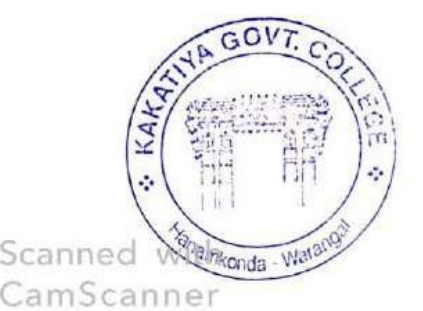

PRINCIPAL **KAKATIYA GOVT.COLLEGE** 

Hanamkonda.

#### **2018-2019**

## **1. One Day Workshop on Microsoft Power Point to Teaching Staff**

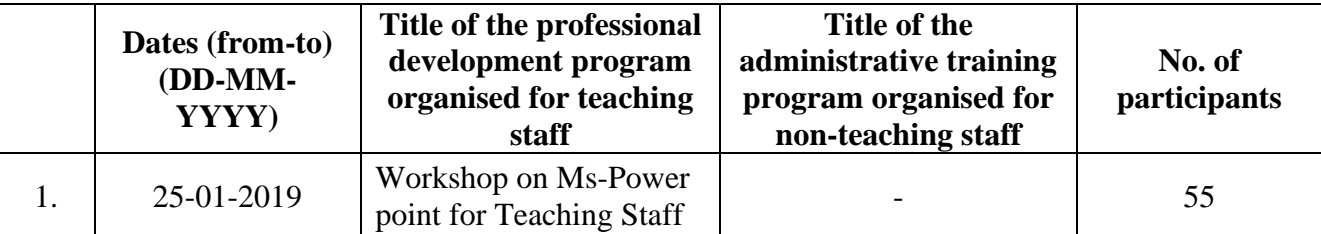

## **Internal Quality Assurance Cell**

**Date: 25-01-2019**

#### **Resource Person: K. Ramesh**

## **OBJECTIVES:**

To train faculty in the use of "**Microsoft Power Point**" for effective presentations

#### KAKATIYA GOVERNMENT COLLEGE, HANAMKONDA

Dist: Warangal (Urban)

Date: 23-01-2019

#### NOTICE

All the Teaching faculty members are informed that IQAC is going to organizing one day Workshop programme on "Microsoft Powerpoint" on date: 25-01-2019 in collaboration with the Department of Computer Science & Applications. Hence, all the Teaching faculty are instructed to attend the workshop programme without fail.

#### **S Y L L A B U S**

#### **1. Create and Manage Presentations**

1.1. Create a Presentation

1.2. Insert and Format Slides

- 1.3. Modify Slides, Handouts, and Notes
- 1.4. Change Presentation Options and Views
- 1.5. Configure a Presentation for Print
- 1.6. Configure and Present a Slide Show

#### **2. Insert and Format Text, Shapes, and Images**

- 2.1. Insert and Format Text
- 2.2. Insert and Format Shapes and Text Boxes
- 2.3. Insert and Format Images
- 2.4. Order and Group Objects

#### **3. Insert Tables, Charts, SmartArt, and Media**

- 3.1 Insert and Format Tables
- 3.2 Insert and Format Charts
- 3.3 Insert and Format SmartArt graphics
- 3.4 Insert and Manage Media

#### **4. Apply Transitions and Animations**

- 4.1. Apply Slide Transitions
- 4.2. Animate Slide Content
- 4.3. Set Timing for Transitions and Animations

# **P H O T O S**

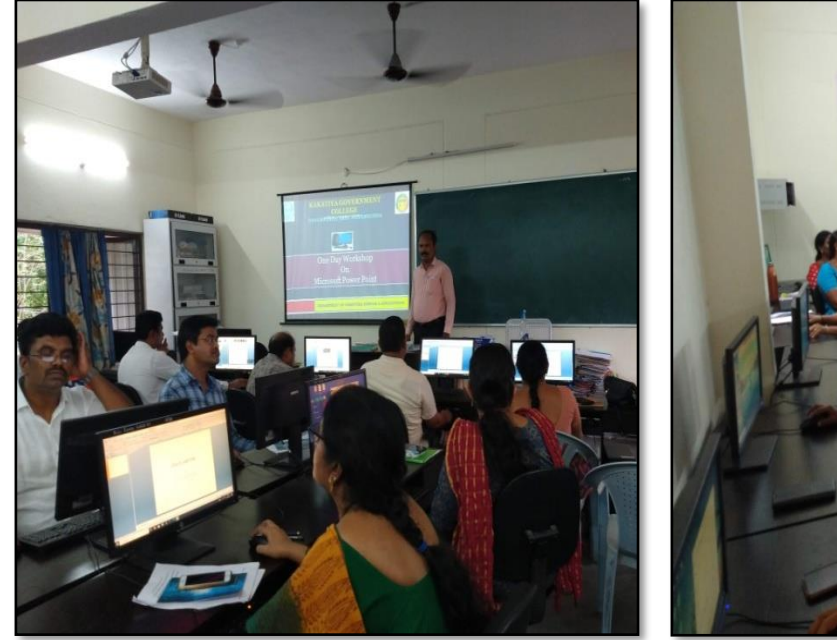

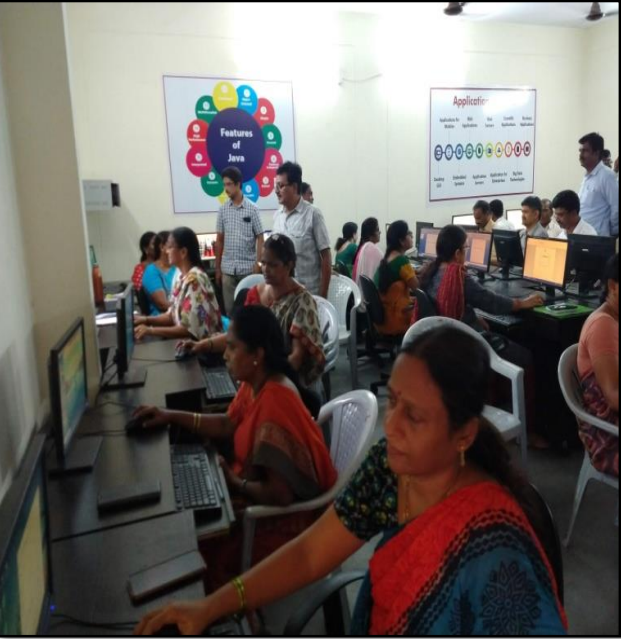

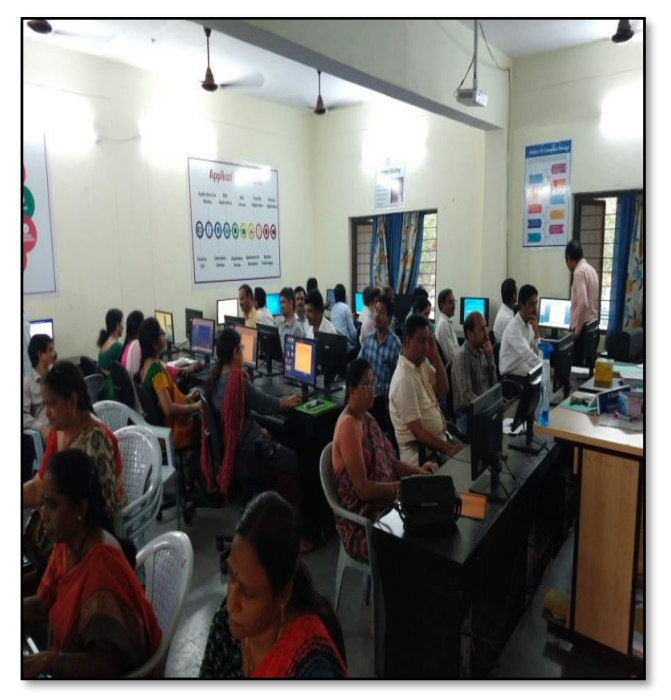

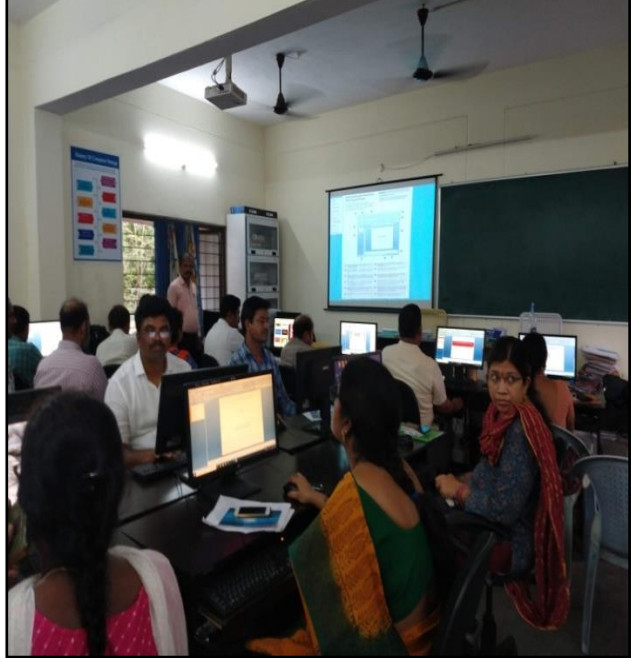

## **ATTENDANCE**

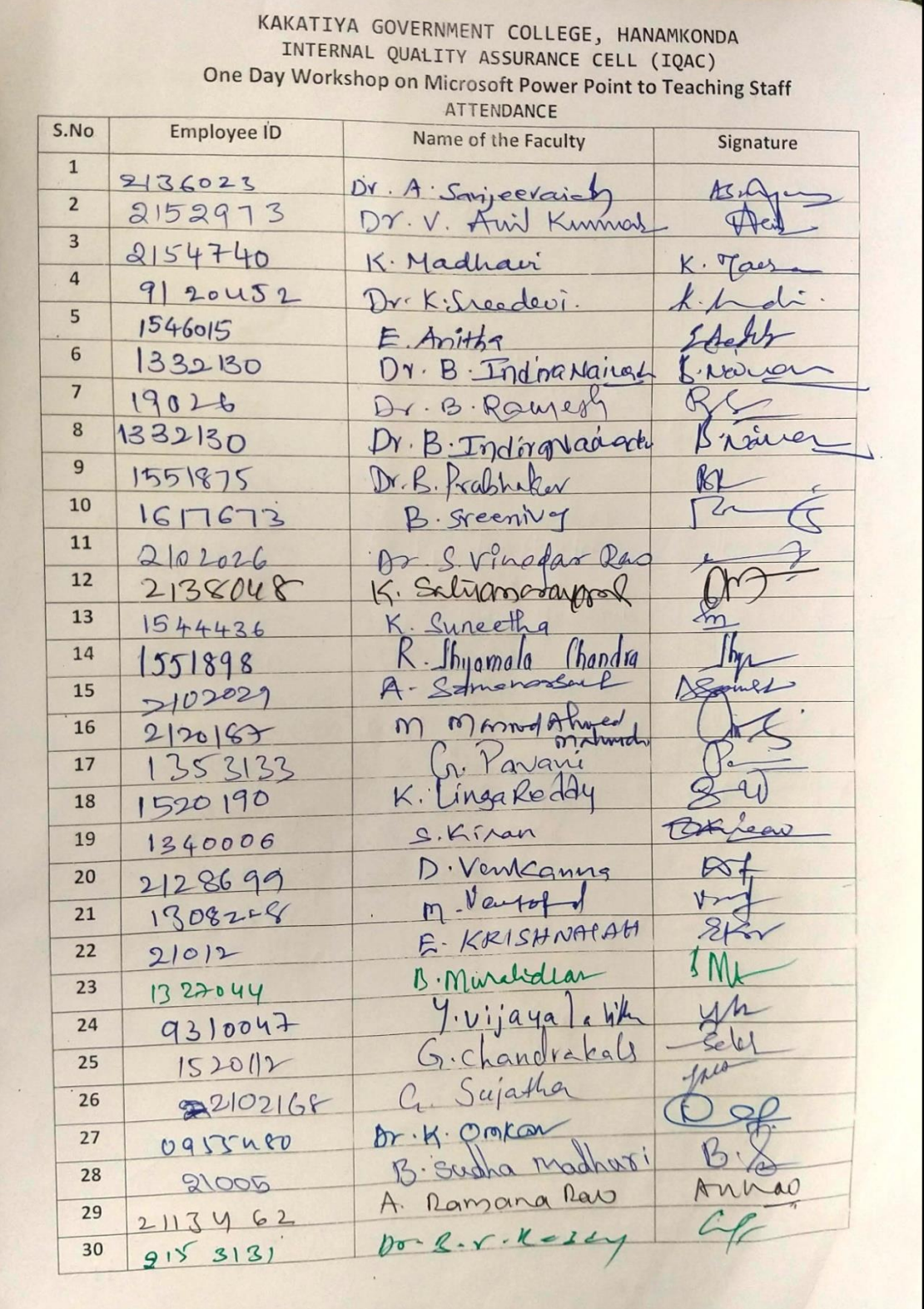

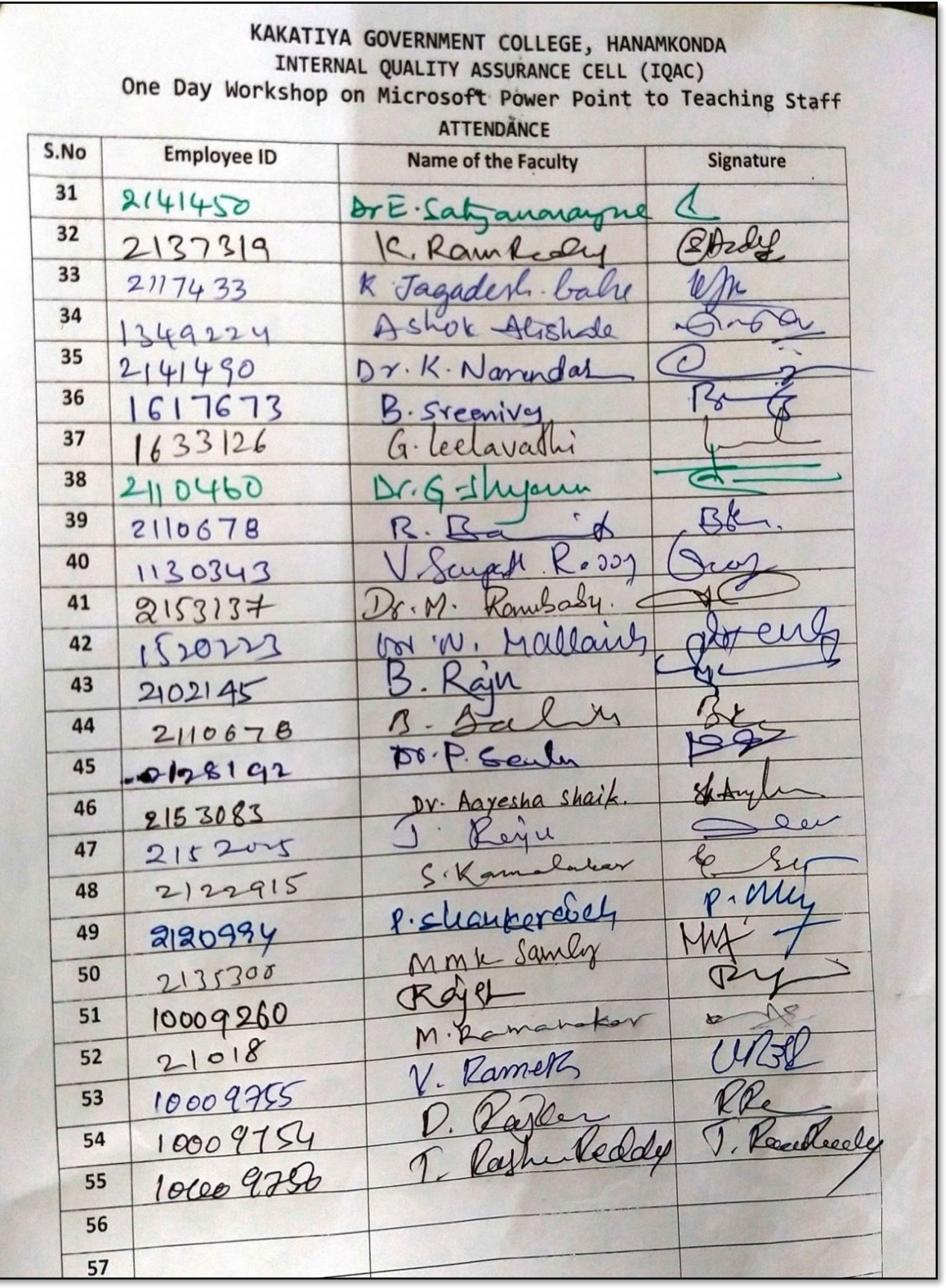

# $F E E D B A C K$

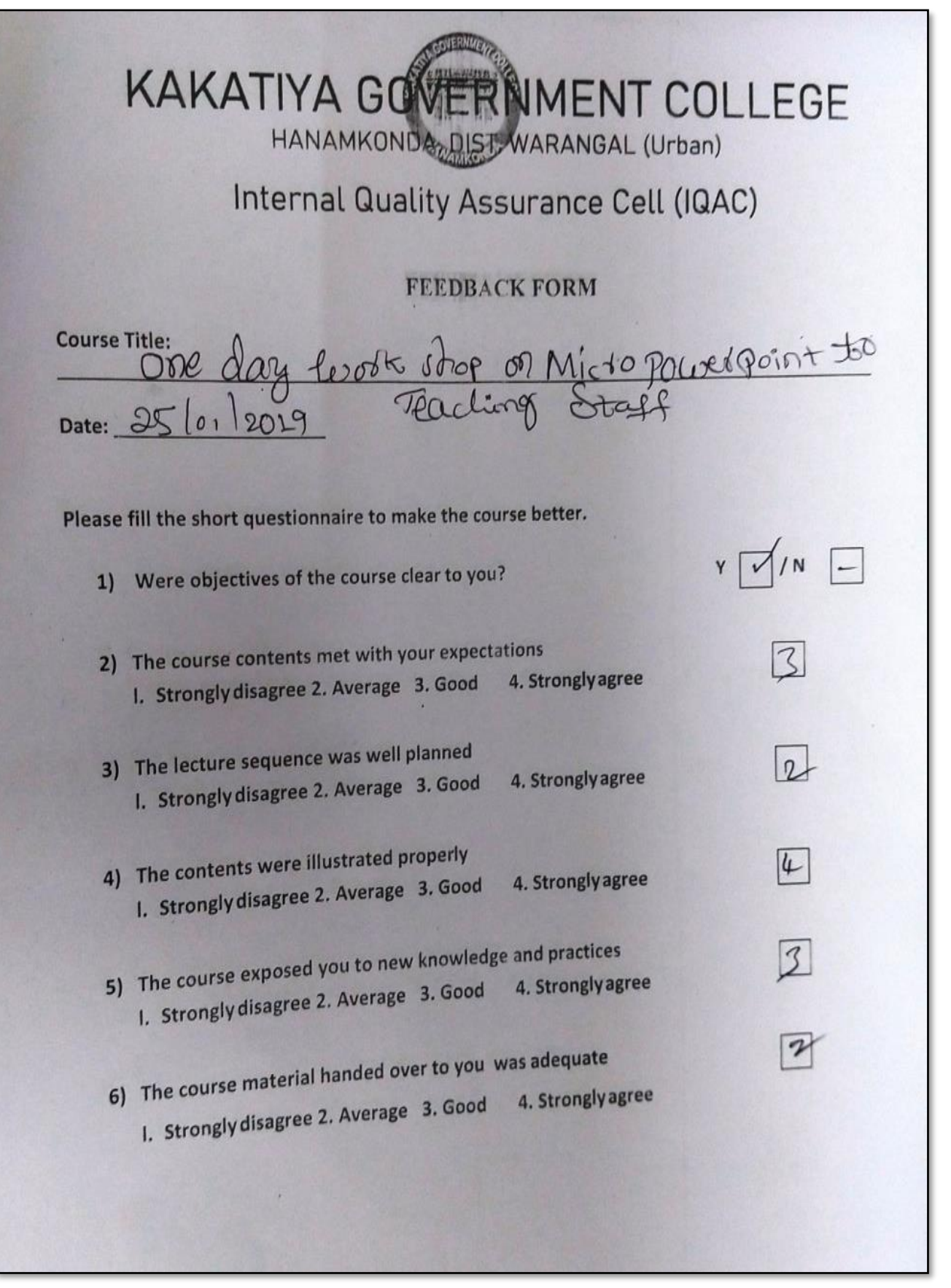

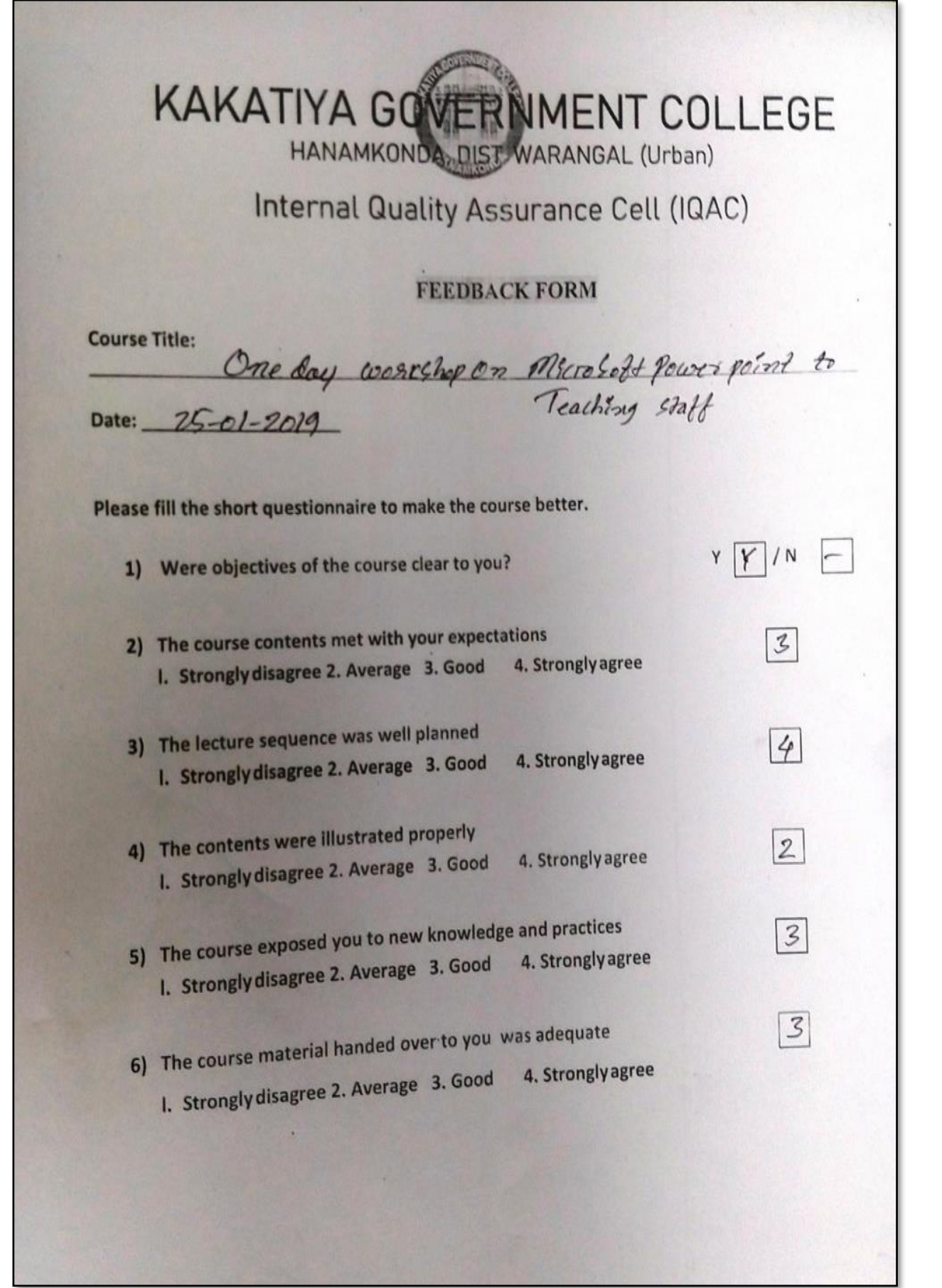

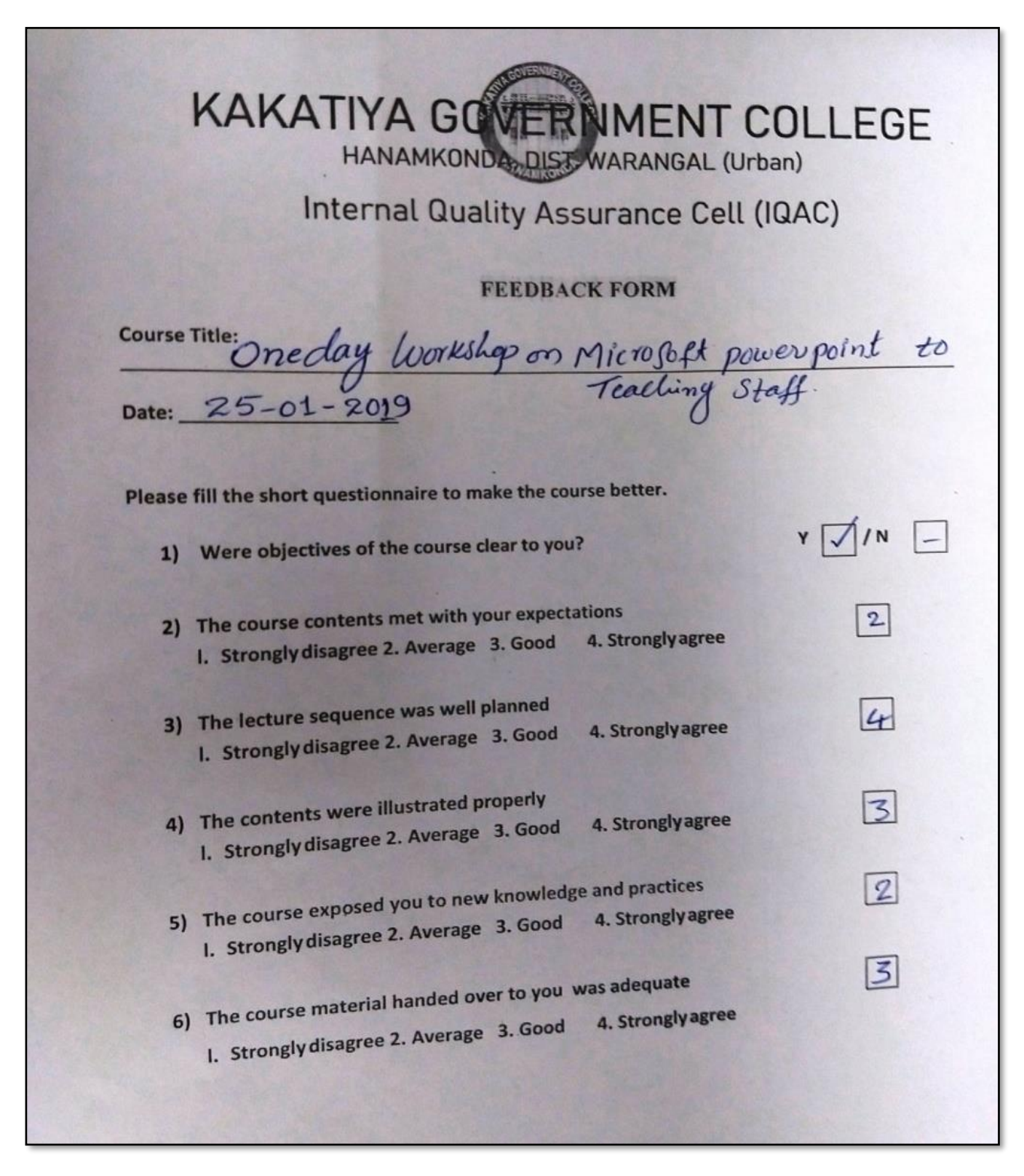

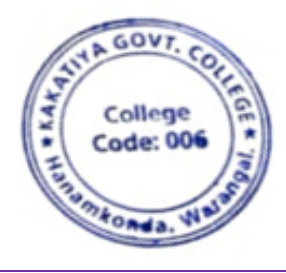

 $\sim$  $\overline{a}$ 

**EXAKATIVA GOVT COLLEGE** 

## **2. Training Programme on CAIMS**

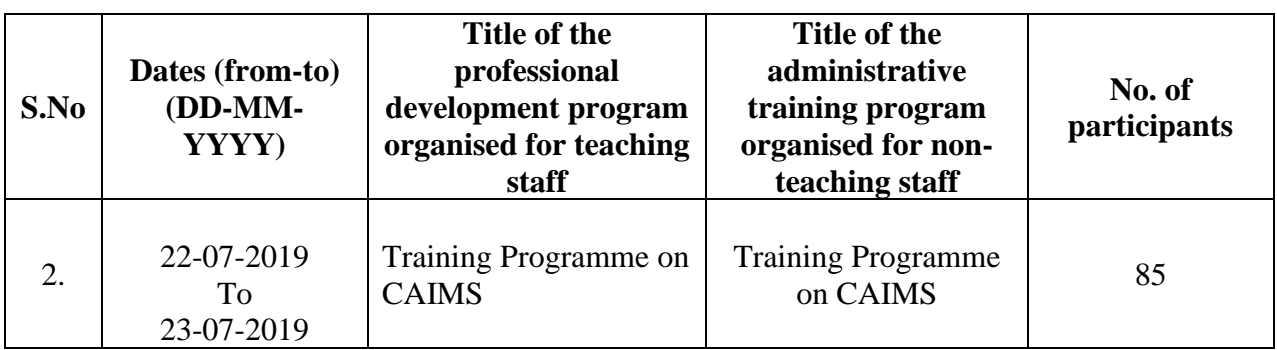

**Objectives:** To train the staff to use CAIMS for effective office administration

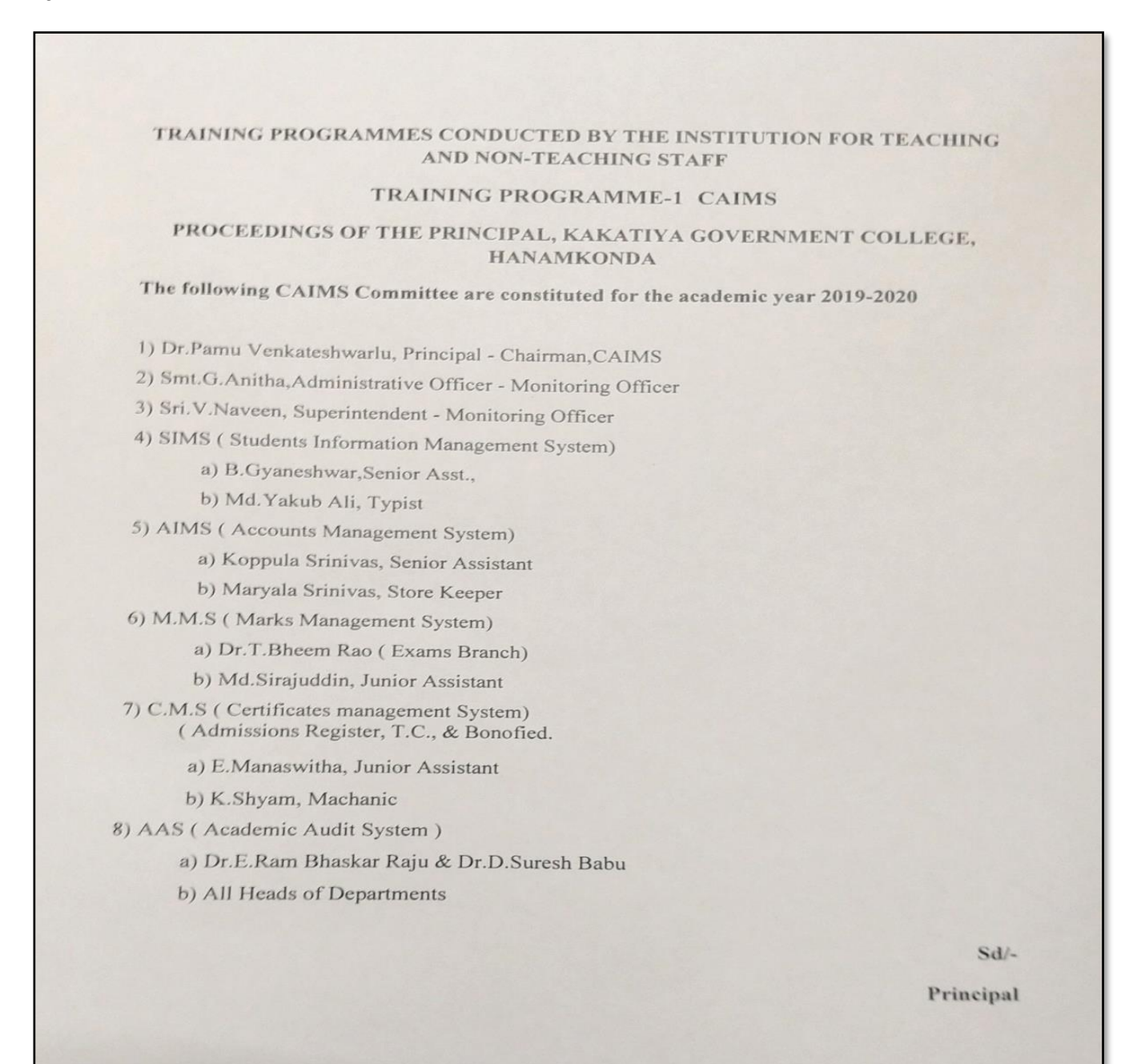

# **P H O T O S**

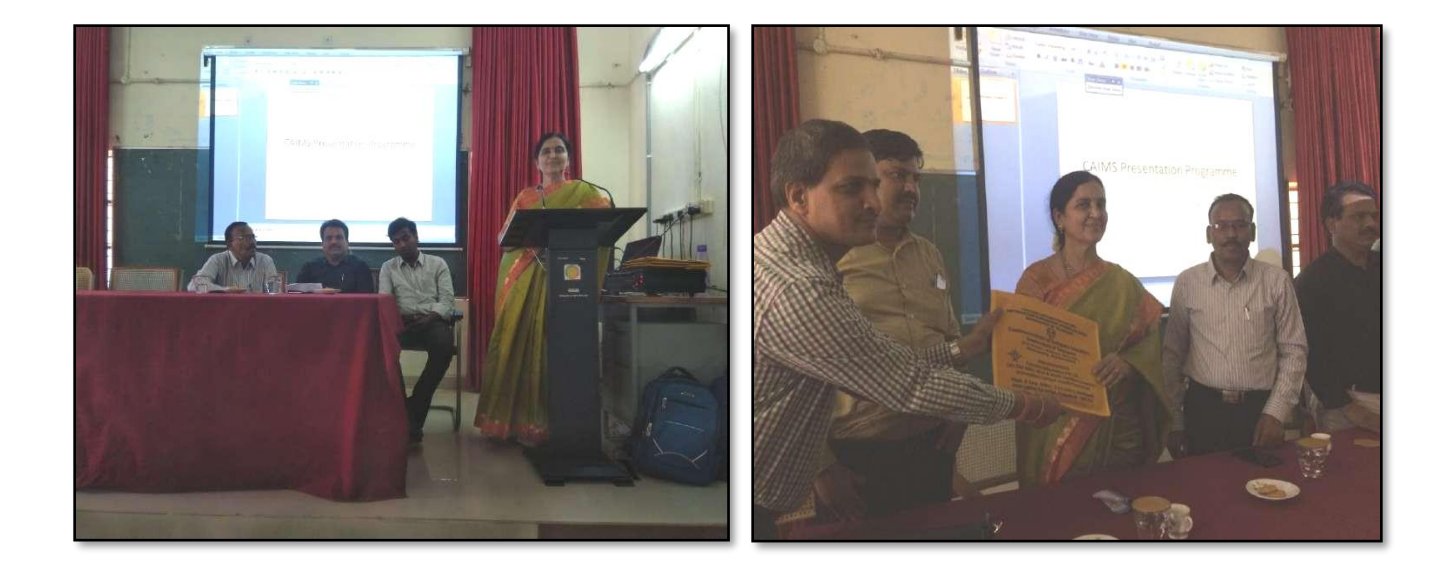

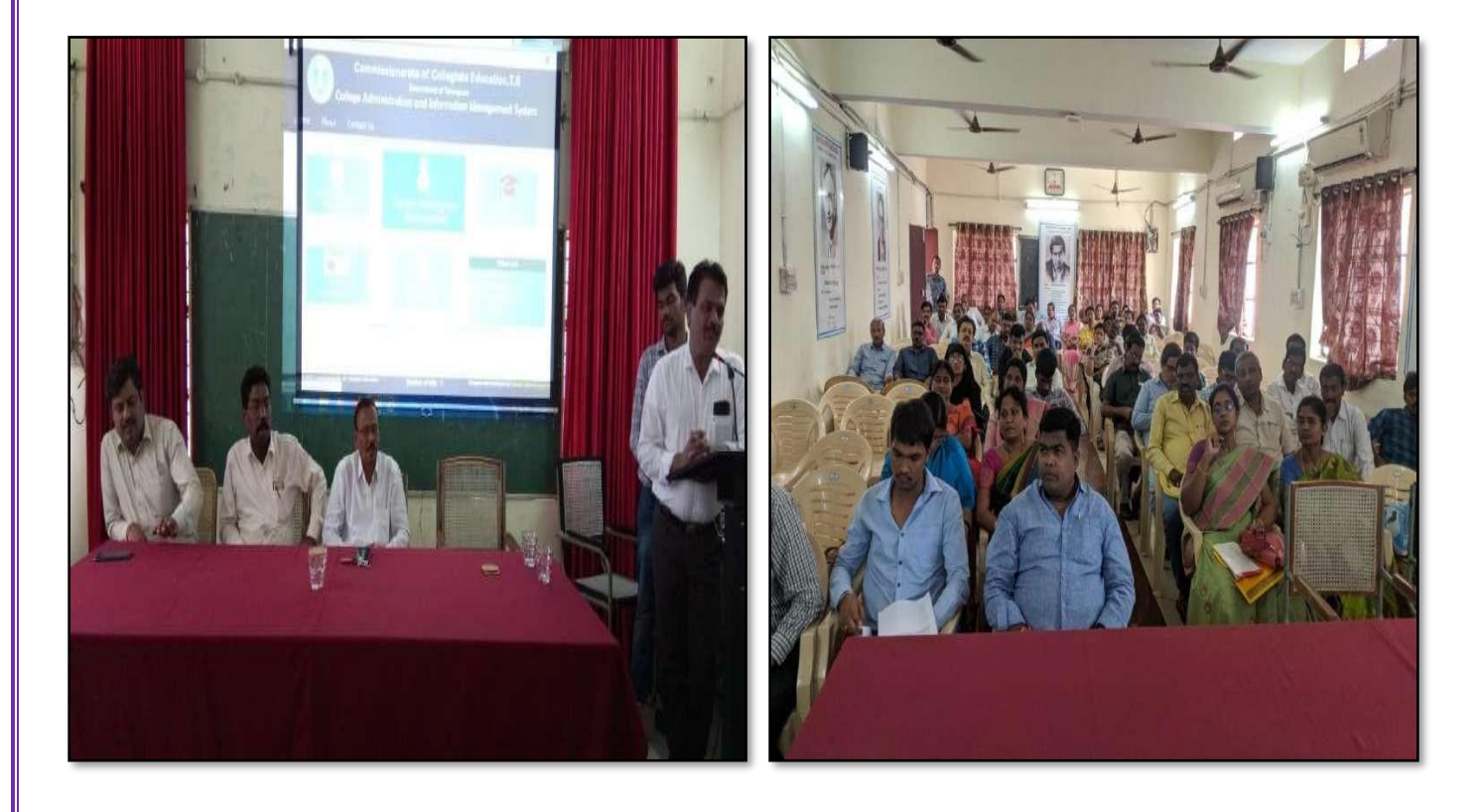

# **ATTENDANCE**

#### KAKATIYA GOVERNMENT COLLEGE, HANAMKONDA

#### Two Days Training Programme on CAIMS (22-07-2019 & 23-07-2019)

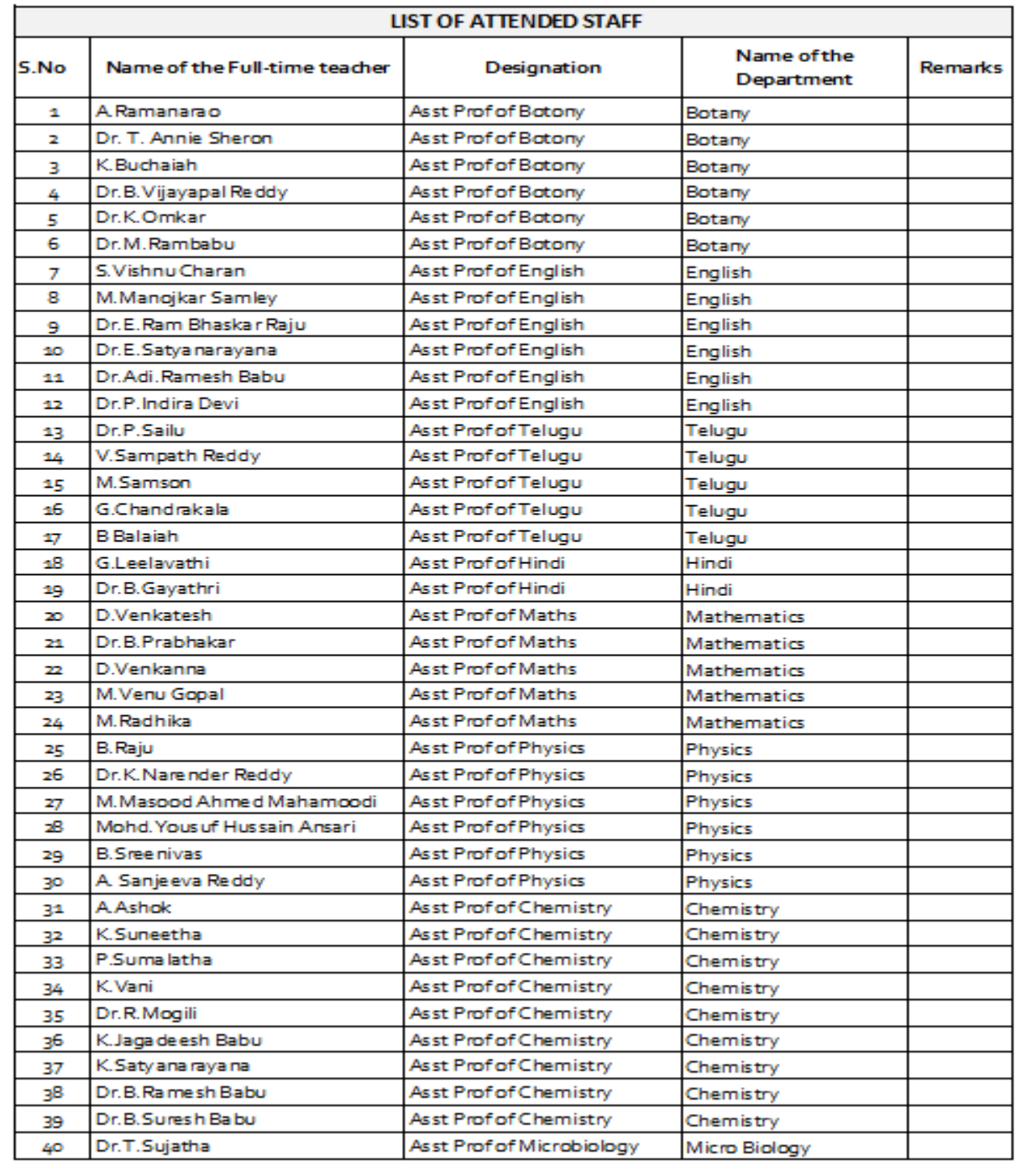

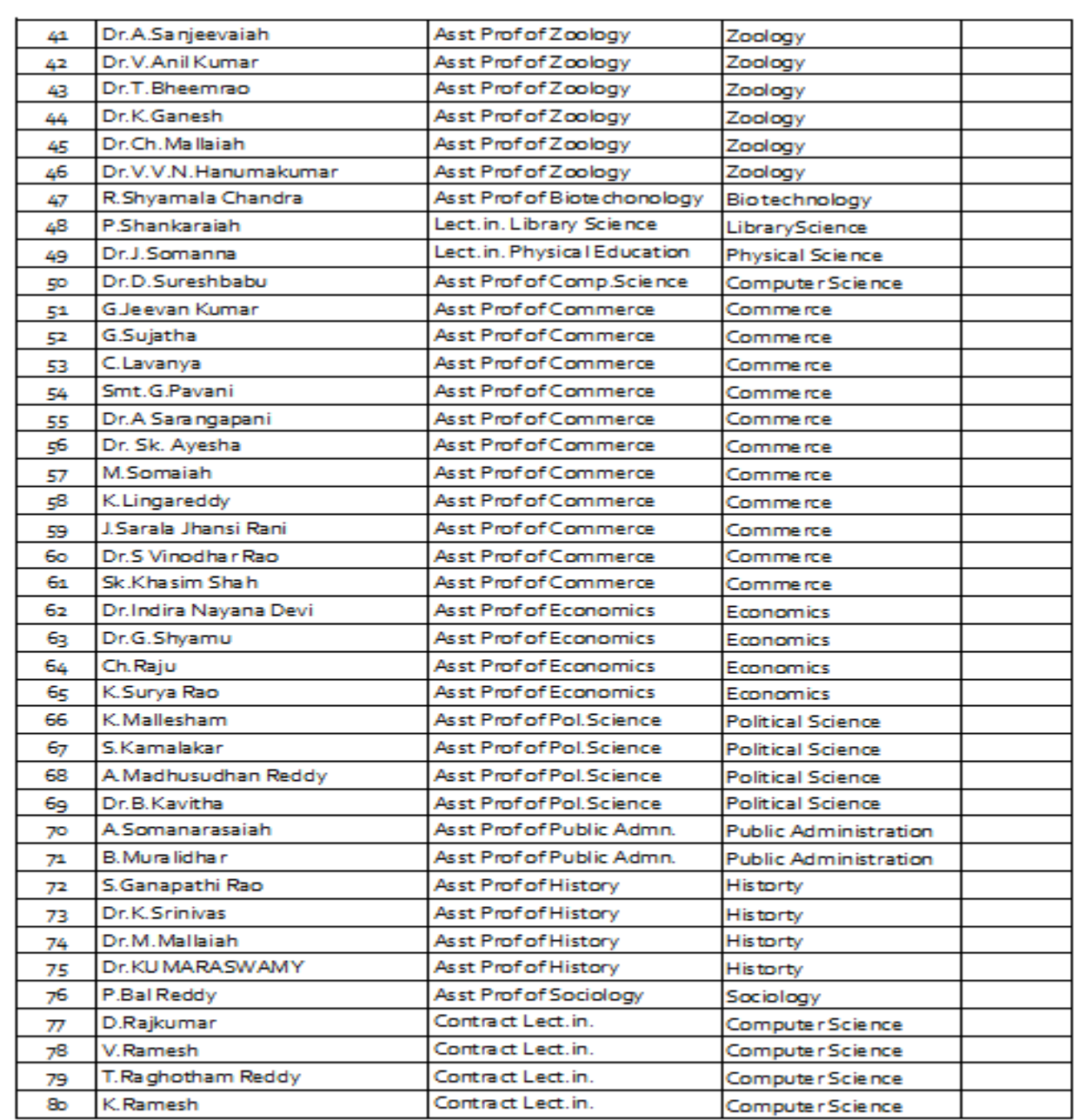

 $e$ -s S ⇐ PRINCIPAL<br>KAKATIYA GOVT COLLEGE

#### ౹పచురణార్థం

# కాకతీయ (పభుత్వ కళాశాల, హన్మకొండ, జిల్లా వరంగల్ అర్బన్ లో

#### ముగిసిన ఈ-ఆఫీస్ వర్క్ షాప్

స్థానిక కాకతీయ (పభుత్వ కళాశాల హన్మకొండ లో కమిషనరేట్ అఫ్ కాలేజియేట్ ఎడ్యుకేషన్ తెలంగాణ , హైదరాబాద్ ఆధ్యర్యంలో కాలేజ్ అడ్మిని(స్టేషన్ మరియు ఇన్నర్మేషన్ మానేజ్మెంట్ సిస్టం ప్రయోగాత్మక శిక్షణకై రెండు రోజుల వర్క్ షాప్ మంగళ వారం ముగిసింది । ఈ కార్యక్రమానికి కళాశాల ప్రిన్నిపాల్ డాక్టర్ పాము వెంకటేశ్వర్లు అధ్యక్షత వహించగా, ఇంటర్నల్ క్యాలిటీ అసురన్ను డైరెక్టర్ డాక్టర్ ఈ రాం భాస్కర్ రాజు,కాలేజీ వెబ్ కోఆర్డినేటర్ డాక్టర్ డి। సురేష్ బాబు మరియు వైస్ ప్రిన్సిపాల్ డాక్టర్ ఇందిరా దేవి ౹సమన్యయకులుగా వ్యవహరించారు।।ప్రిన్నిపాల్ మాట్లాడుతూ ప్రతి ప్రభుత్వ కళాశాల లోఆఫిస్ సిబ్బంది విధిగా ఈ ఆఫీస్ ఉపయోగించాలన్నారు। కమిషనరేట్ నుండి విషయం నిపుణులుగా వచ్చిన అకడమిక్ ఆఫీసర్ నవీన్ చందర్ రాజు, సాఫ్ట్ వేర్ సాంకేతిక సహకారాన్ని అందిస్తున్న నాగేందర్ లు వర్క్ షాప్ పని సంస్కృతీపై మాట్లాడారు। స్తూడెంట్ అడ్మిషన్ మేనేజిమెంట్,స్తూడెంట్ ఇన్ఫర్మేషన్ మేనేజిమెంట్, సర్థిఫికెట్ మేనేజిమెంట్, అకౌంట్ మేనేజిమెంట్, అకాడమిక్ మేనేజిమెంట్ అను అంశాలపై ్రపయోగాత్మక శిక్షణ ను అందచేశారు। అన్ని విషయాలలో సందేహ నివృత్తి చేసారు। రా్ష్మ స్థాయిలో నిర్వహిస్తున్న ఈ కార్యక్రమానికి సూర్యాపేట, యాదాద్రి, భద్**రాద్**రి, జనగాం, ఖమ్మం, మహబూబాబాద్ జిల్లాలలోని (పభుత్వ డిగ్రీ కాలేజీల్లో పనిచేస్తున్న ప్రిన్సిపల్స్, క్యూ, ఏ। సి కోఆర్డినేటర్న్ అడ్మిని(స్టేటివ్ ఆఫీసర్<sub>సె</sub> superintendents సీనియర్ అసిస్టెంట్స్, జూనియర్ అసిస్టెంట్స్ మరియు రికార్డు అసిస్టెంట్స్ అందరికీ ఎల్నక్టానిక్ ఆఫీస్ సిస్టం నిర్వహణలో రెండు రోజుల (పయోగాత్మక శిక్షణ (పయోజనాని) పొందారు।ఈ కార్యక్రంలో సుమారుగా వంద మంది బోధనేతర సిబ్బంది మరియు యాబై మంది బోధనా సిబ్బంది పాల్గొన్నారు। ఈ కార్యక్రమం ద్వారా ఇకపై రోజు వారి ఉత్తర ప్రతుయుత్తర విధానం సులభ తరం అవడమే కాక అవసరాలను తీర్చే విధంగా వారికి సంబంధించిన అన్ని వివరాలను వెబ్ సైట్ లో పొందు పరిచే విధి విధానాలను నేర్చుకున్నారు।। రెండు రోజుల పాటు నిర్వహించే ఈ కార్యక్రమం తెలంగాణ రాౖస్టంలో మొదటి సరిగా ప్రభుత్వ డిగ్రీ కాలేజీల్లో అమలుకు తగు ఏర్పాట్లు చేస్తున్న కళాశాల విద్య శాఖ కమీషనర్ నవీన్ మిట్టల్ కు నిర్వాహకులు మరియు ప్రినిఎపల్స్ డాక్టర్ బి। చంద్రమౌళి, జి।వెంకటేశ్వర్లు సమత, లీల, పరిపాలన అధికారులు అనిత, బ్రహ్మయ్య, పర్యవేక్షకులు నవీన్, సహాయకులు కొప్పుల శ్రీనివాస్, మర్యాల శ్రీనివాస్ మరియు బోధనా సిబ్బంది కృతజ్ఞతలు తెలిపారు।

Scanned CamScanner

PRINCIPAL

**KAKATIYA GOVT.COLLEGE** Hanamkonda.

# **3. Training Programme on e-Office**

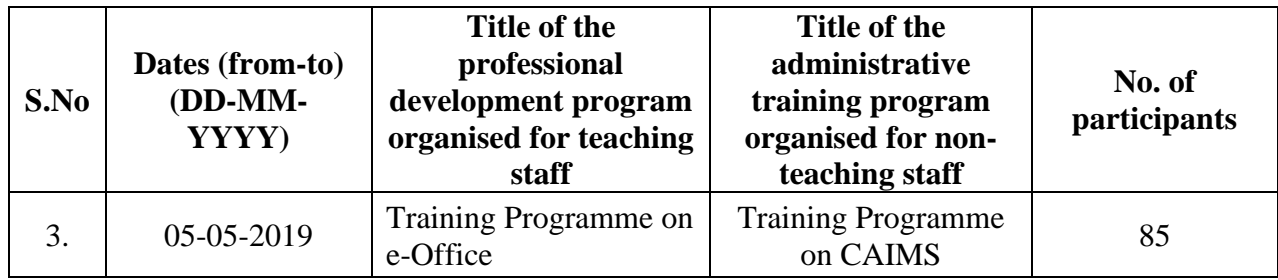

**Objectives:** To train the staff in execution of e-office

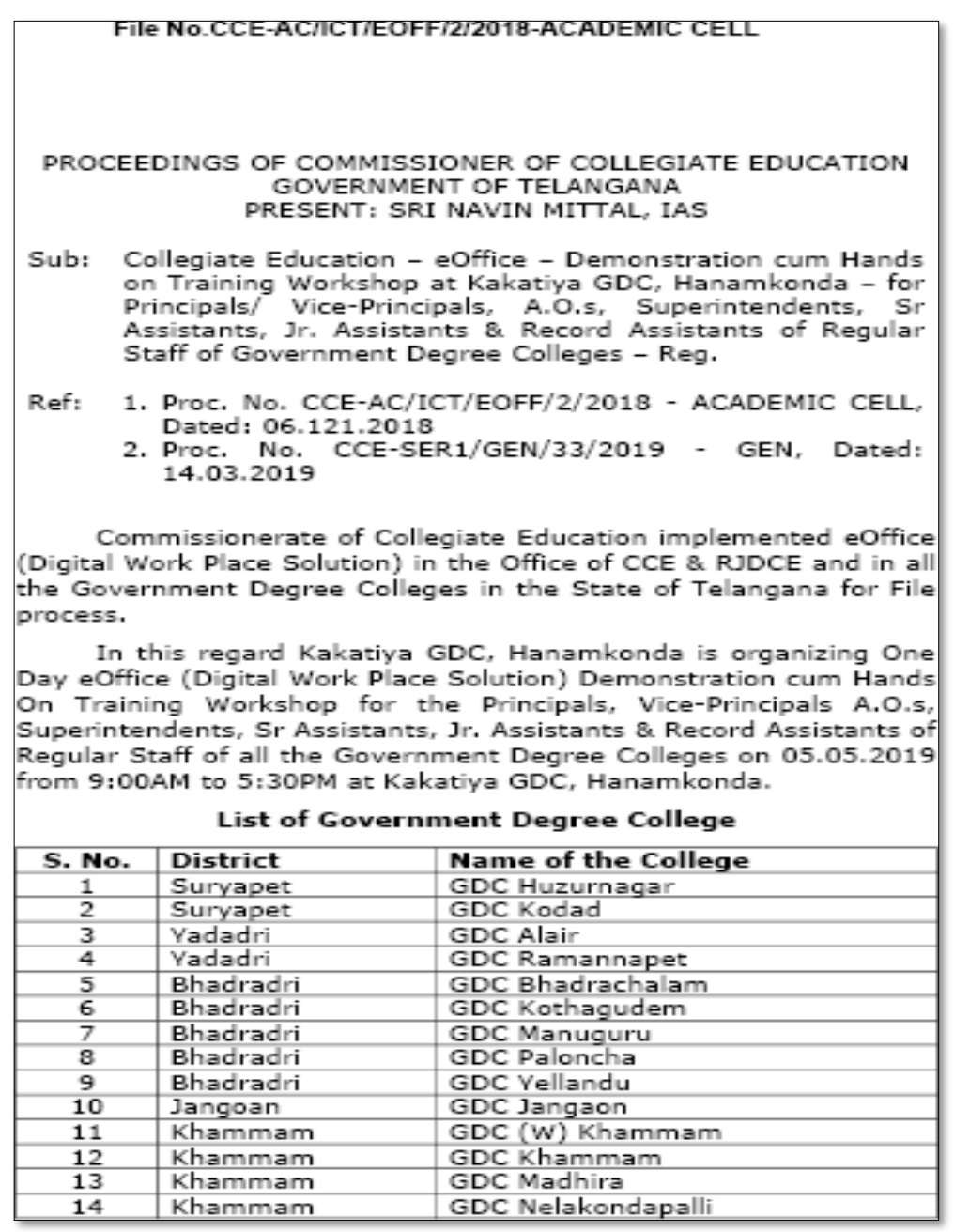

#### File No.CCE-AC/ICT/EOFF/2/2018-ACADEMIC CELL

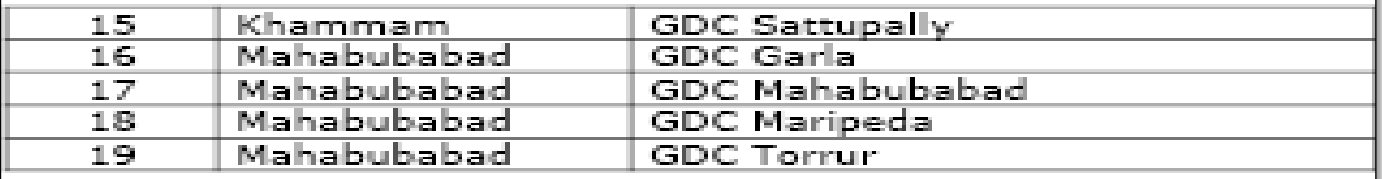

The Principals/ Vice Principals, A.O.s, Superintendents, Srl Assistants, Jr. Assistants & Record Assistants, TSKC mentors arel instructed to attend the training without any exemption. Thisl training is mandatory for the above mentioned list of the GDCs and failing which shall be viewed seriously. The staff of the other GDCs in the state may also attend optionally. All the attendees of this training are given ON DUTY facility.

The Principals and other staff of the GDCs are informed to attend the training with ePass2003 Auto Pendrive, laptop (if) possible) and come with one or two existing files (draft file in MS Word format and currents/receipts in PDF format) for processing the file in eOffice Hands on Experiences. Those who already attended| the same kind of eOffice Demonstration cum Hands on Training Workshop are instructed to produce (through mail to itofficer-<u>ce@telangana.gov.in</u> on or before 4 PM on 02.05.2019) the Workshop attendance certificate for exempting.

For further information, please contact 1) Principal Kakatiya GDC, Hanamkonda 8179017877, 2) Dr. E. Ram Bhaskar Rajul 9849169320, 3) Dr. D. Suresh Babu 9849664111 or 4) Mr. Gajendra Babu PGK 7660020740.

> Validity u<del>nka</del>own Digitally signed by AAWIN MITTAL LA 3 Date: 2019.04 <mark>min 16</mark>:32:13 IST<br>Reason: Approved

Commissioner of Collegiate Education

# **PHOTOS**

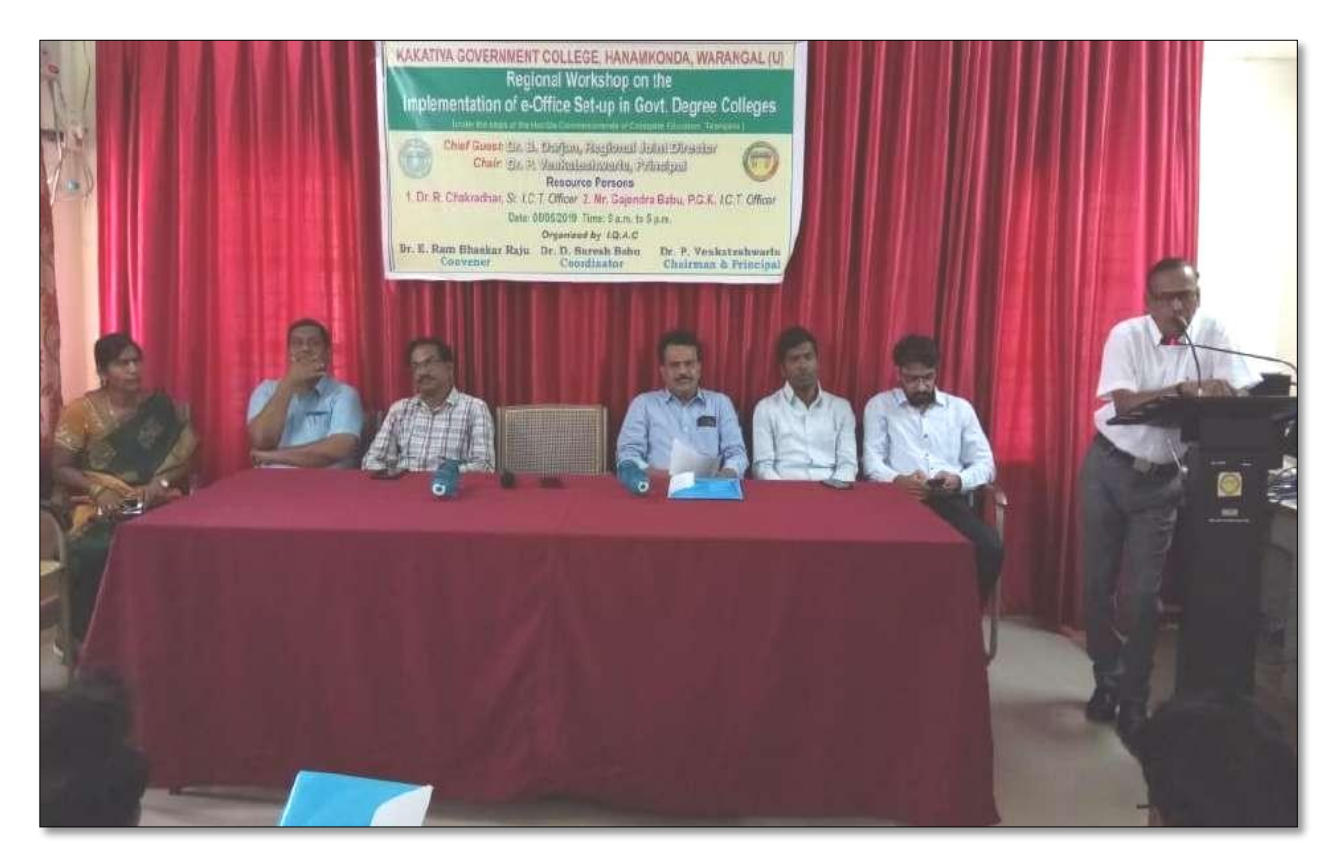

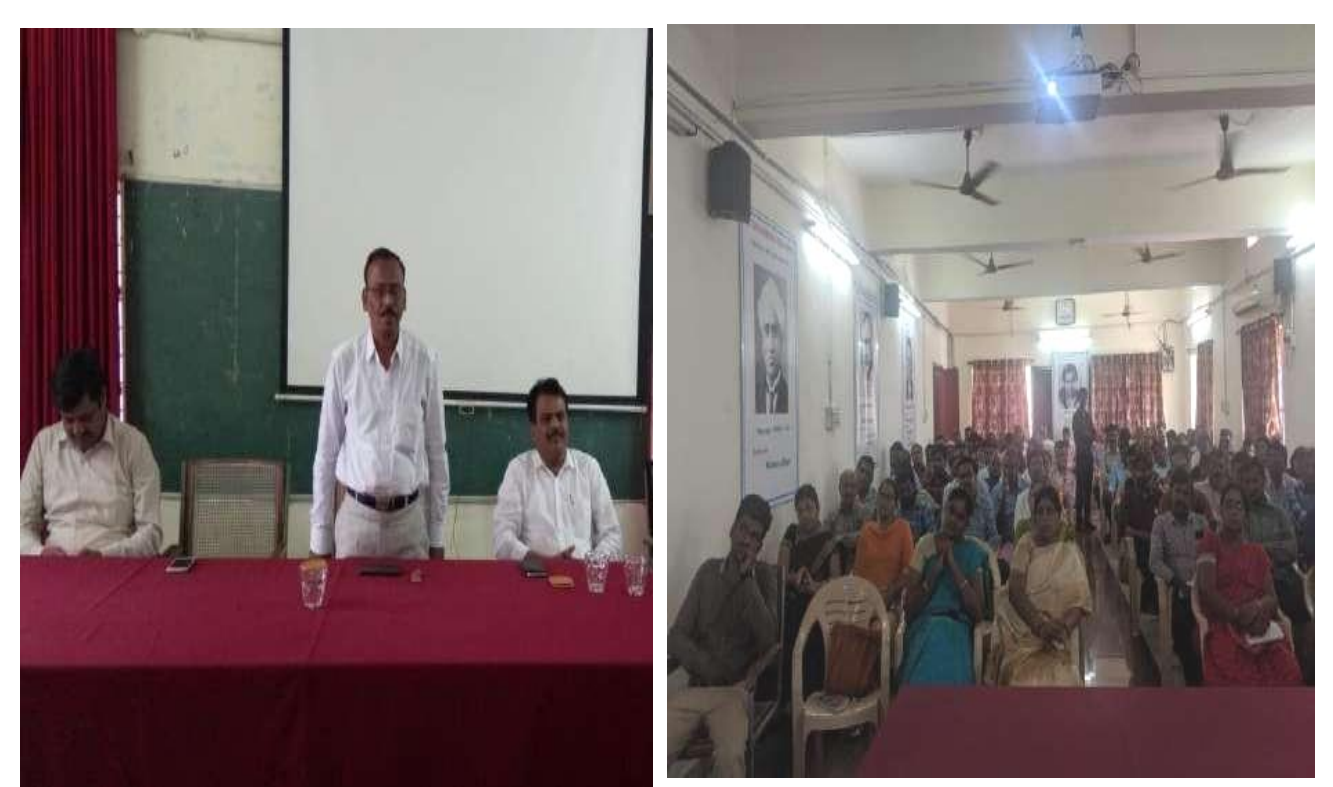

# **ATTENDANCE**

## KAKATIYA GOVERNMENT COLLEGE, HANAMKONDA

One Day Training Programme on e-Office

Date: 05-05-2019

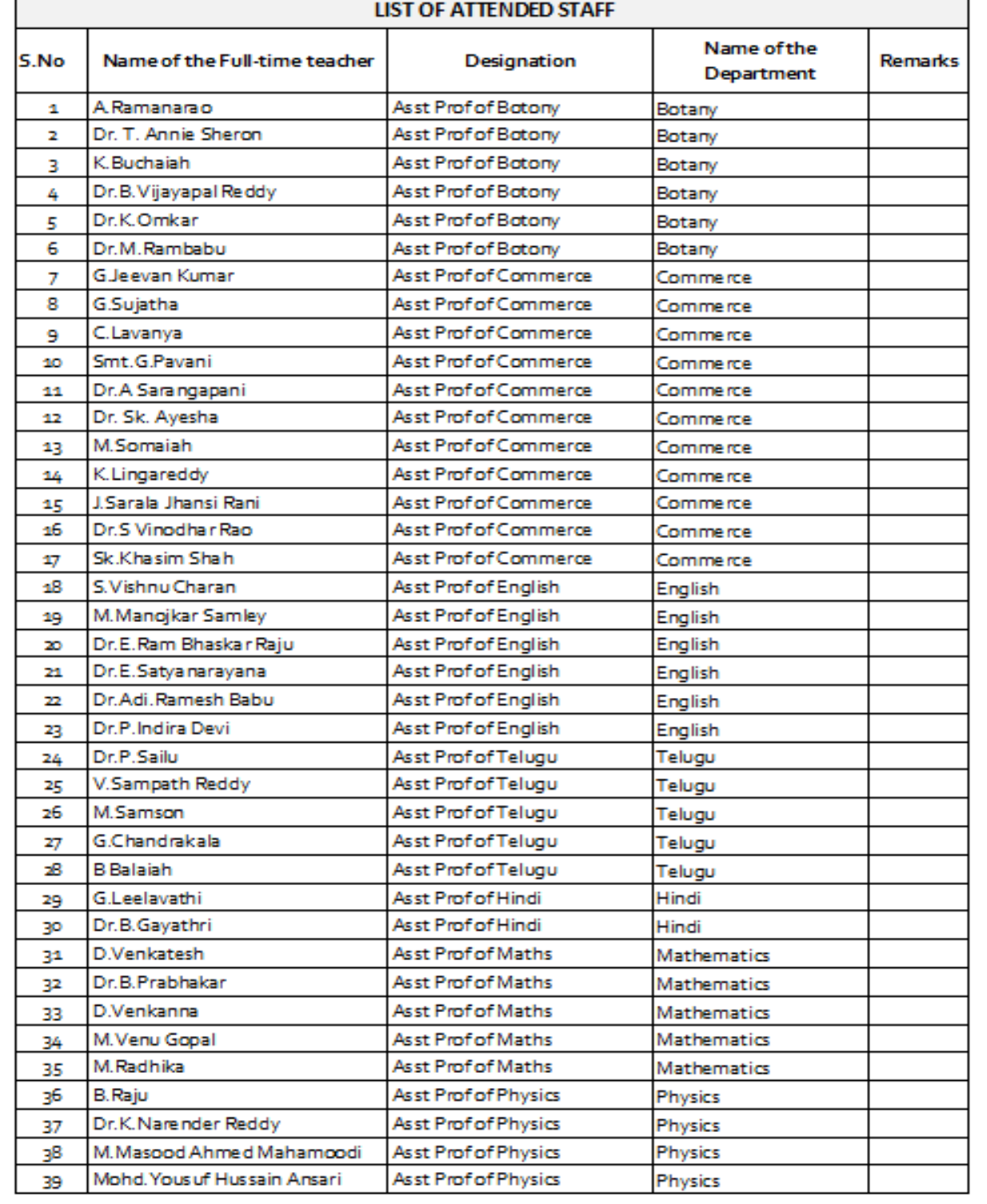

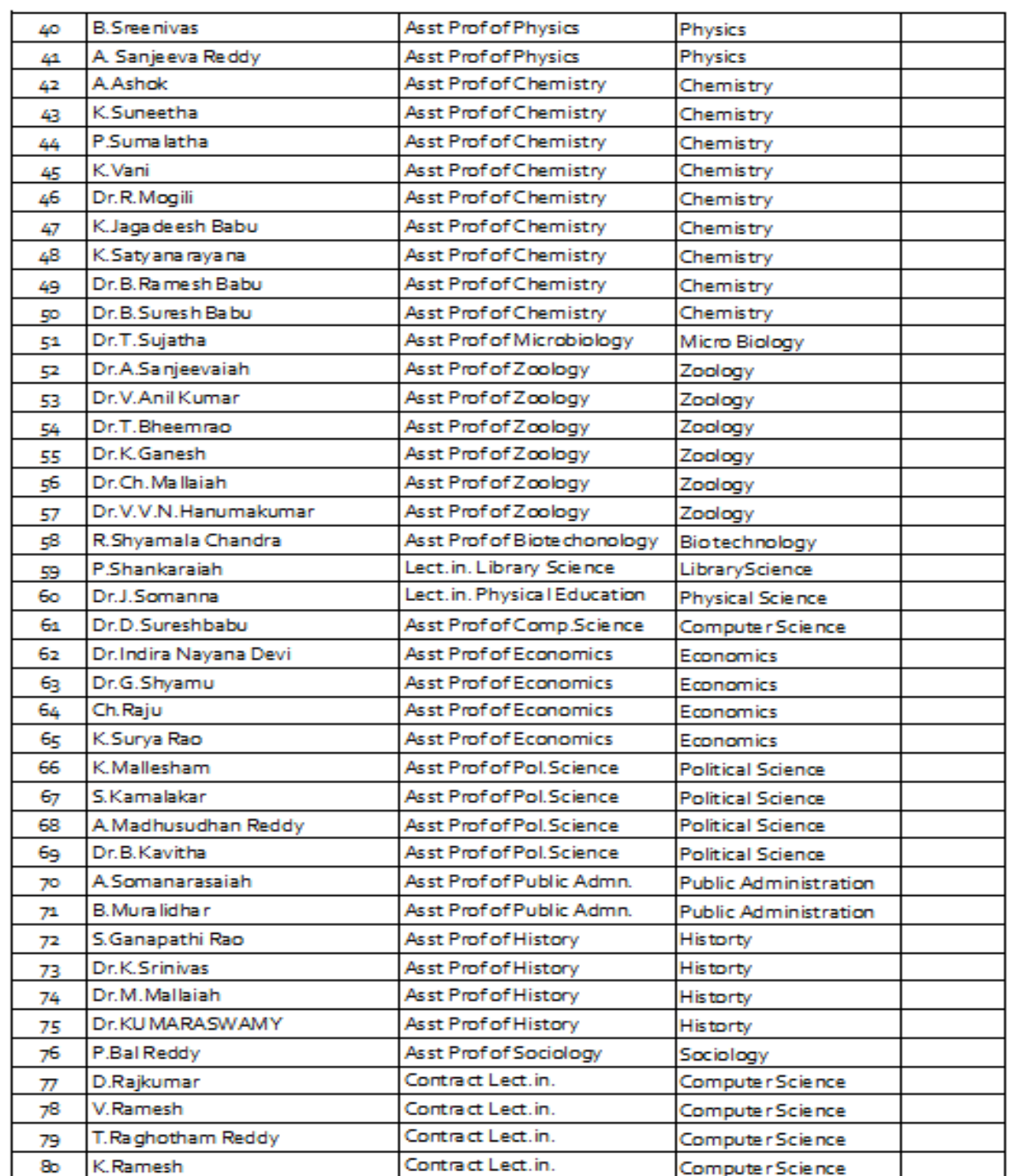

ورح KAKATIYA GOVT COLLEGE

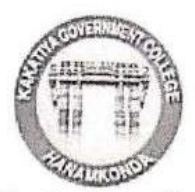

# **|పచురణార్గం**

# ఇంటర్నల్ క్వాలిటీ అసురన్ను సెల్ ఆధ్వర్యంలో కాకతీయ స్రభుత్వ కళాశాలలో ఈ-ఆఫీస్ అమలు పై కళాశాల విద్యా శాఖ ఆదేశాల మేరకు రా! ష్ల స్థాయి కార్యశాల

#### Date: 05/05/2019

కాకతీయ (పభుత్వ కళాశాల, హన్మకొండ లో ఇంటర్నల్ క్వాలిటీ అసురన్ను సెల్ ఆధ్వర్యంలో తేదీ మే 5 ఆదివారం రోజున ఈ-ఆఫీస్ అమలు పై రాౖష్ట్ స్థాయి కార్యశాల ను నిర్వహించారు కళాశాల Principal డాక్టర్ పాము వెంకటేశ్వర్లు అధ్యక్షతన జరిగిన ఈ కార్యక్రమంలో కార్యశాల కన్వీనర్ మరియు ఐ। క్యూ ఏ। సి। డైరెక్టర్ డాక్టర్ ఈ. రాం భాస్కర్ రాజు మరియు కళాశాల వెబ్ కో ఆర్డినేటర్ మరియు కంప్యూటర్ సైన్స్ విభాగ అధిపతి డాక్టర్ డి । సురేష్ బాబు, staff కార్యదరిన మురళీధర్ కార్య శాల అవసరత పై మాట్లాడారు। సుమారు 100 మంది పాల్గొన్న ఈ కళాశాలలో రాౖష్ఠం లోని 19 కాలేజీల principals మరియు ఆఫీస్ సిబ్బంది పాల్గొన్నారు। ఈ శిక్షణ ఇవ్వడానికి కళాశాల విద్యా శాఖ నుండి విషయం నిపుణులు డాక్టర్ ఆర్ చ(కధర్ మరియు పీ జీ కె గజేం(ద బాబు ఉదయం 11 గంటల నుండి సాయంత్రం 5 గంటల వరకు వ్రయోగాత్మక శిక్షణ అందించారు !

కాలేజీ కంప్యూటర్ సైన్స్ ల్యాబ్లో ఈ ఆఫీస్ సంబంధిత సాఫ్ట్ వేర్ సహాయంతో (పత్యక్ష ఉత్తర ప్రత్యుత్తర విధి విధానాలను నేర్పించారు। కైజాల ఆన్ లైన్ విధానంలో వారి హాజరును కళాశాల విద్యా శాఖకు పంపించారు। కార్య శాలకు హాజరైన ప్రిన్సిపల్స్ మరియు ఆఫీస్ సిబ్బంది ఈ ఆఫీస్ వినియోగంపై తమ సంసిద్ధతను నిరూపించారు। ఈ విధానంలో తమకు సమయం, కాగితరహిత కరెస్పాండెన్స్, అలాగే ఒక ఫైల్ ఈ ఆఫీస్ లో పంపినప్పుడు అది ఏ అధికారి వద్ద పెండింగ్ లో ఉందో (ఫైల్ స్టేటస్) తెలుసుకునే వీలు పై ఆనందం వ్యక్తం చేశారు। ఏ రోజుకు ఆ రోజు ఫైల్ పరిష్కారానికి నోచుకునే ఈ ఆఫీస్ సిస్టం ఉపయోగముపై తమ సంతృప్తిని వ్యక్తం చేశారు।

ఆద్యంతం ఆసక్తికరంగా నిర్వహించిన ఈ కార్యక్రమంలో కళాశాల అధ్యాపకులు సోమయ్య, కందాల సత్యనారాయణ మరియు ఇతర కళాశాలల సీనియర్ ప్రెరిన్నిపల్స్ చంద్ర మౌళి, లీల, విజయలక్ష్మి, సమత, వెంకటేశ్వర్లు తో పాటు రీజినల్ జాయింట్ డ్రెరెక్టర్ వారి కార్యాలయ సిబ్బంది పాల్గొన్నారు। ಇಲ್ಂಟಿ కార్యశాలల నిర్వహణ మరికొన్ని మారు ಜರಿಗಿತ విషయంపె అవగాహన మెరుగుపడుతుందని (పతిస్పందన వ్యక్తం చేశారు। సాయంత్రం 5 గంటలకు జరిగిన (పతిస్పందన సేకరణ కోసం జరిగిన వీడ్కోలు కార్యక్రమంలో పాల్గొన్న వారికి కళాశాల principal డాక్టర్ పాము వెంకటేశ్వర్లు సర్టిఫికెట్స్ ప్రదానం చేసారు। కార్యశాల కన్వీనర్ డాక్టర్ రాం భాస్కర్ రాజు వందన సమర్పణ తో ఒక రోజు కార్యశాల విజయవంతంగా పూర్తి చేశారు !

**KAKATIYA GOVT.CO** Hanamkonda

#### **4. Drafting Skills in English**

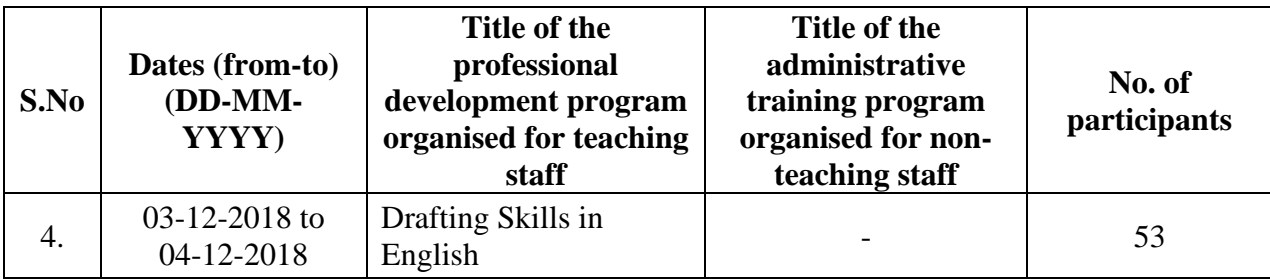

#### **Workshop on Drafting Skills for Administrative Staff**

Organized by

#### **DEPARTMENT OF ENGLISH**

#### **KAKATIYA GOVERNMENT COLLEGE, HANUMAKONDA**

#### **From 03-12-2018 to 04-12-2018**

**Objective:** To train the administrative staff on the basics of drafting skills**.** 

With **Workshop on Drafting Skills for Administrative Staff** the department intends to make the administrative staff of the college learn of the skills of drafting official letters. The staff will develop the practical communication skills and confidence they need to master workplace interactions.

This course helps improve all four skills: speaking, writing, reading and listening. You will also develop your vocabulary, grammar and pronunciation to help you express yourself accurately.

#### **Topics include**

- **Writing official proposals and meeting reports,**
- **Note Writing**
- **Recording minutes**
- **Performance appraisals,**
- **Preparing projects, suggest solutions,**
- **Strategic reviews.**

#### **Outcomes of the Workshop**

By the end of the workshop, they'll be able to...

- Evaluate their skill set and the kind of employment they would like.
- Improve English language performance in key areas of applications and interviews.
- Reflect on the factors involved in successful applications and interviews.
- Identify the elements of working together successfully.

# PROGRAMME SCHEDULE

## Day I

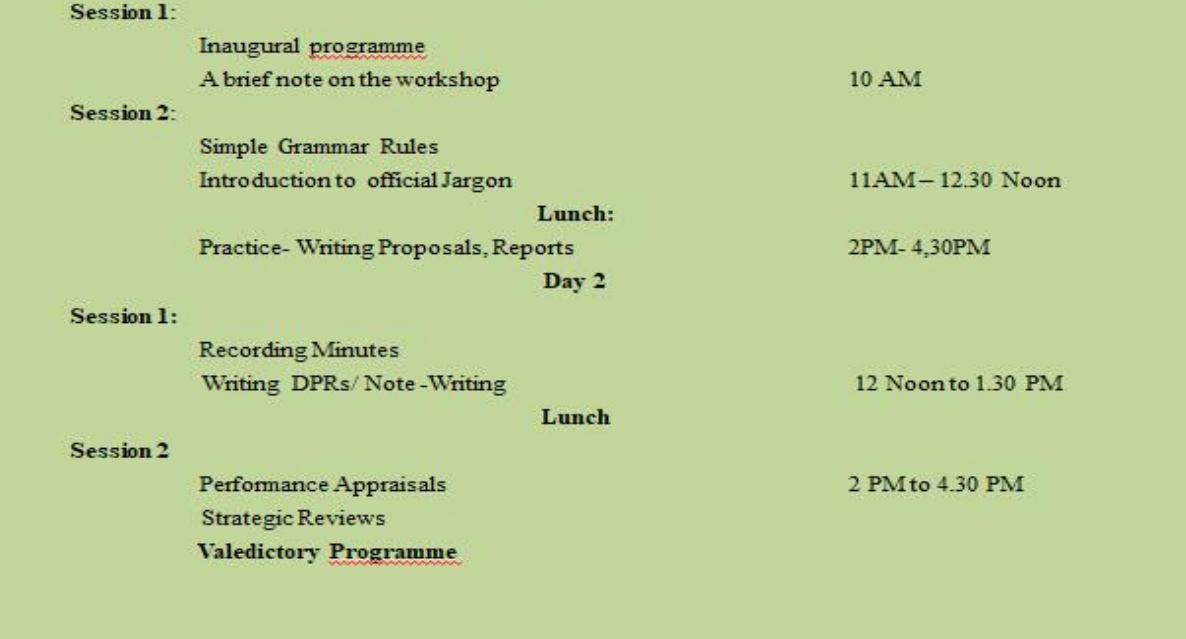

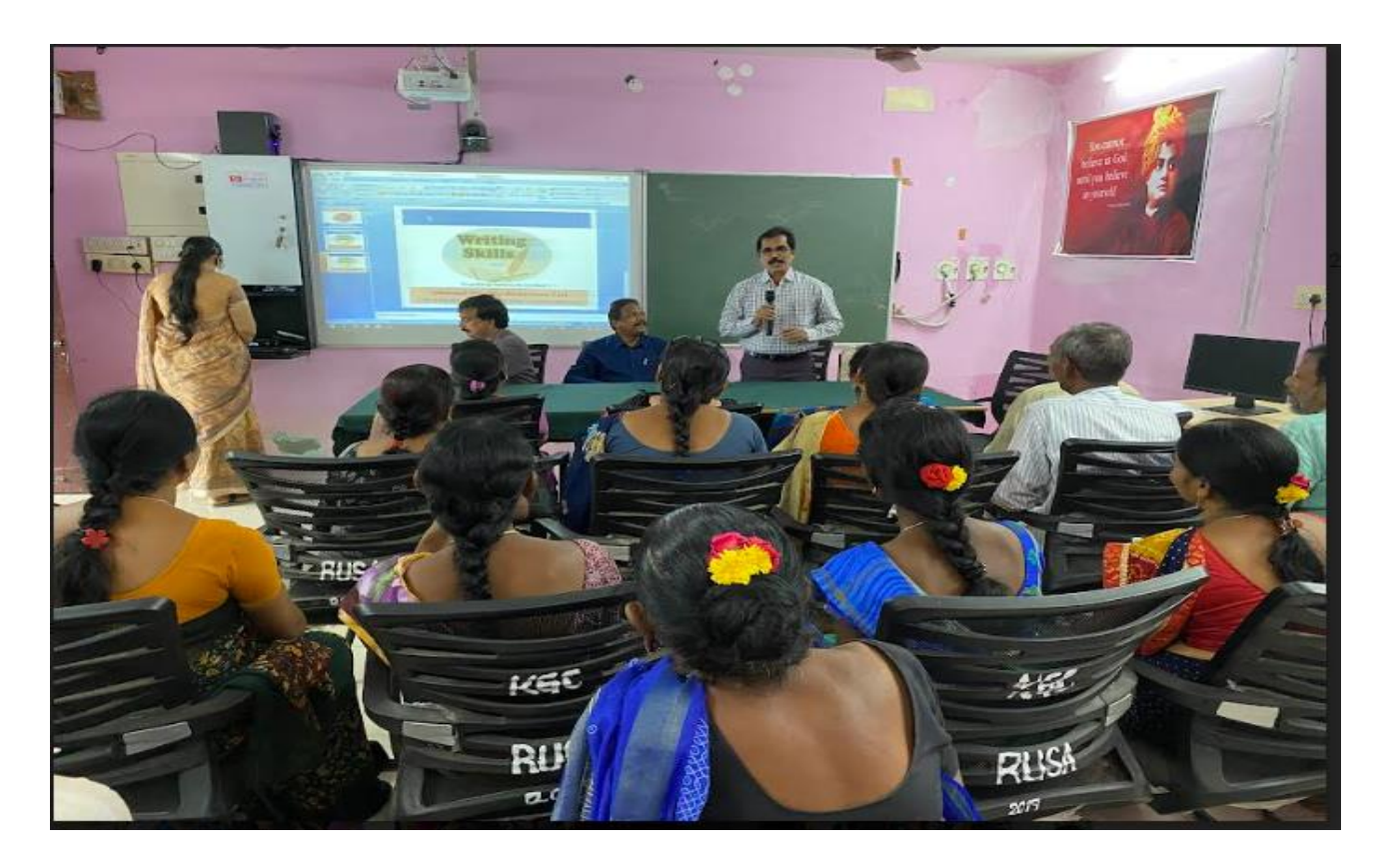

**Inaugural session**

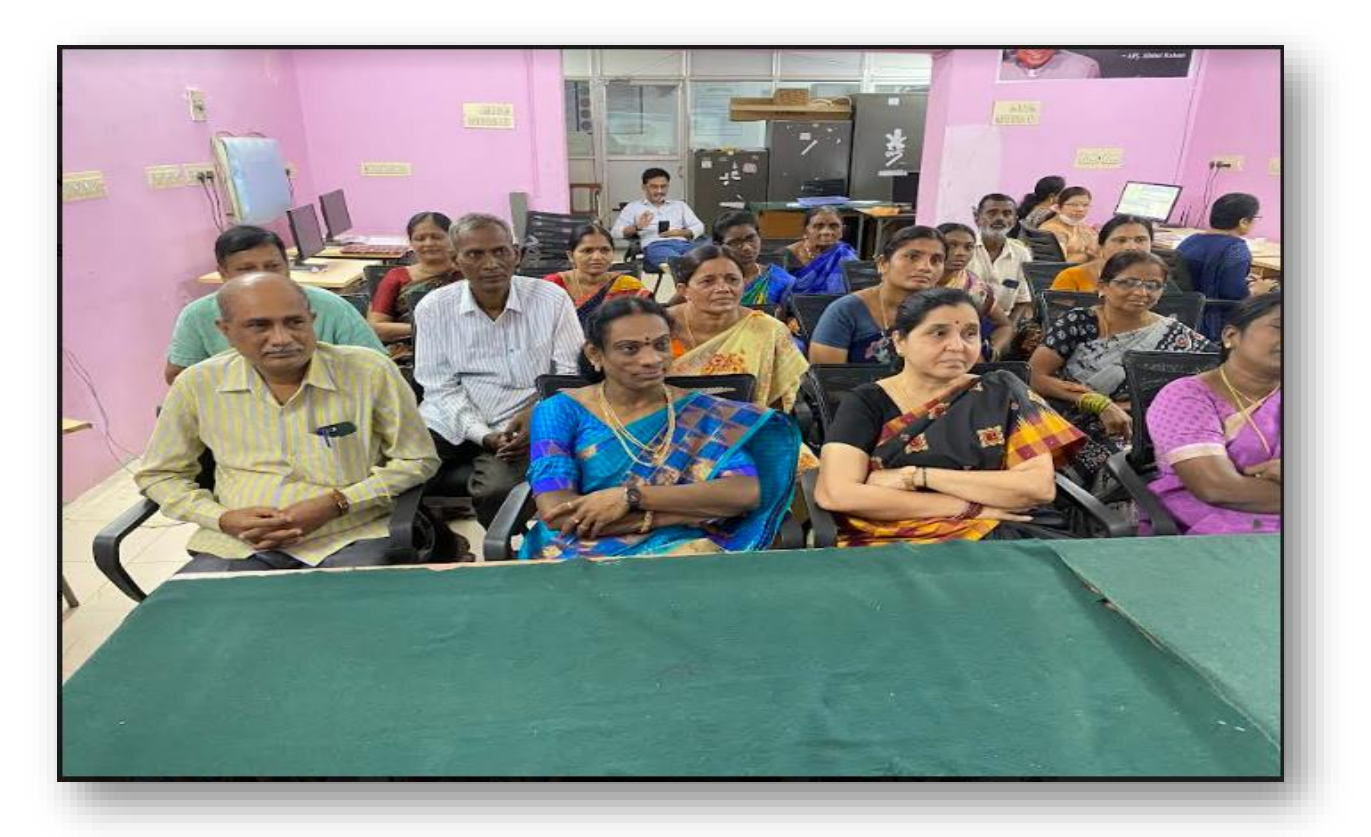

# **Staff in Attendance**

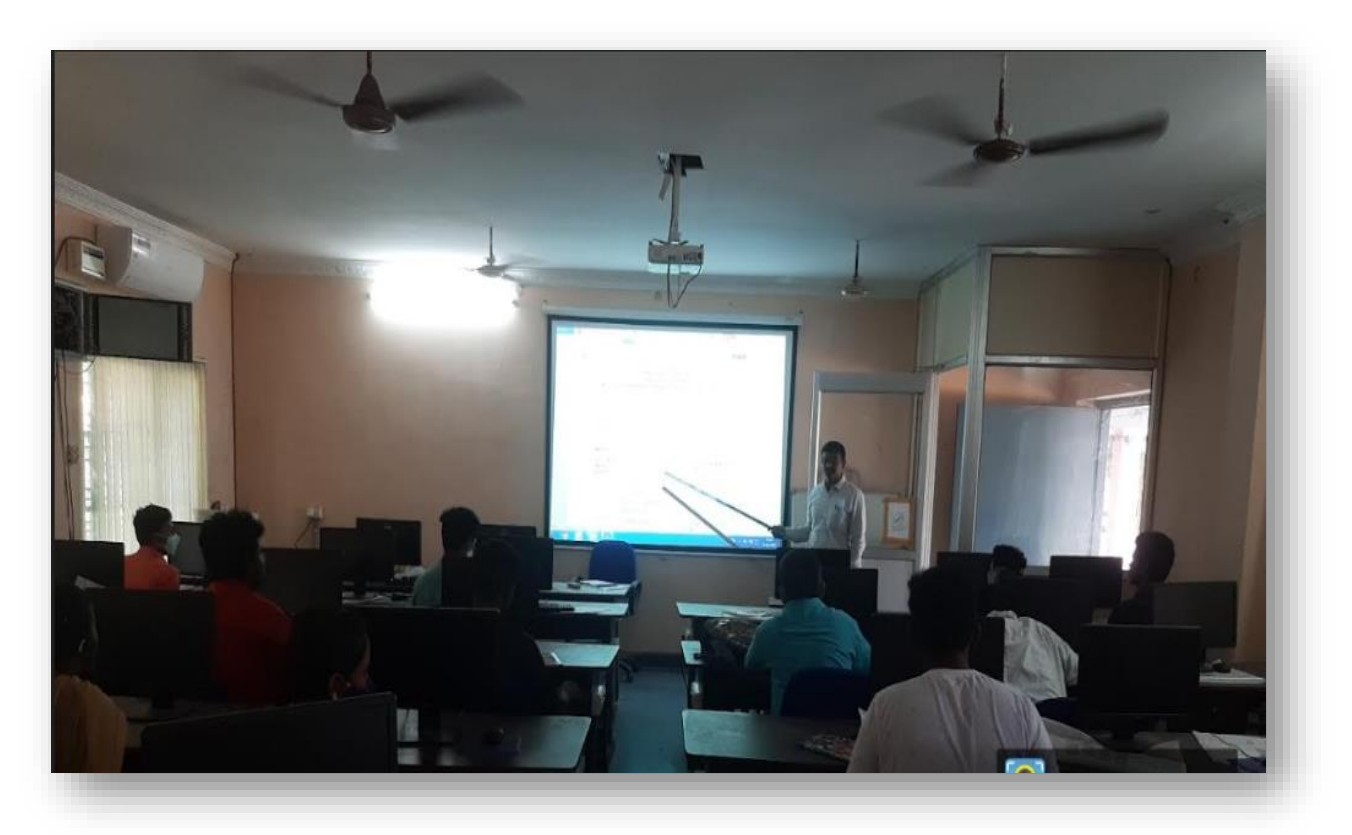

**Training Session**

## **ATTENDANCE**

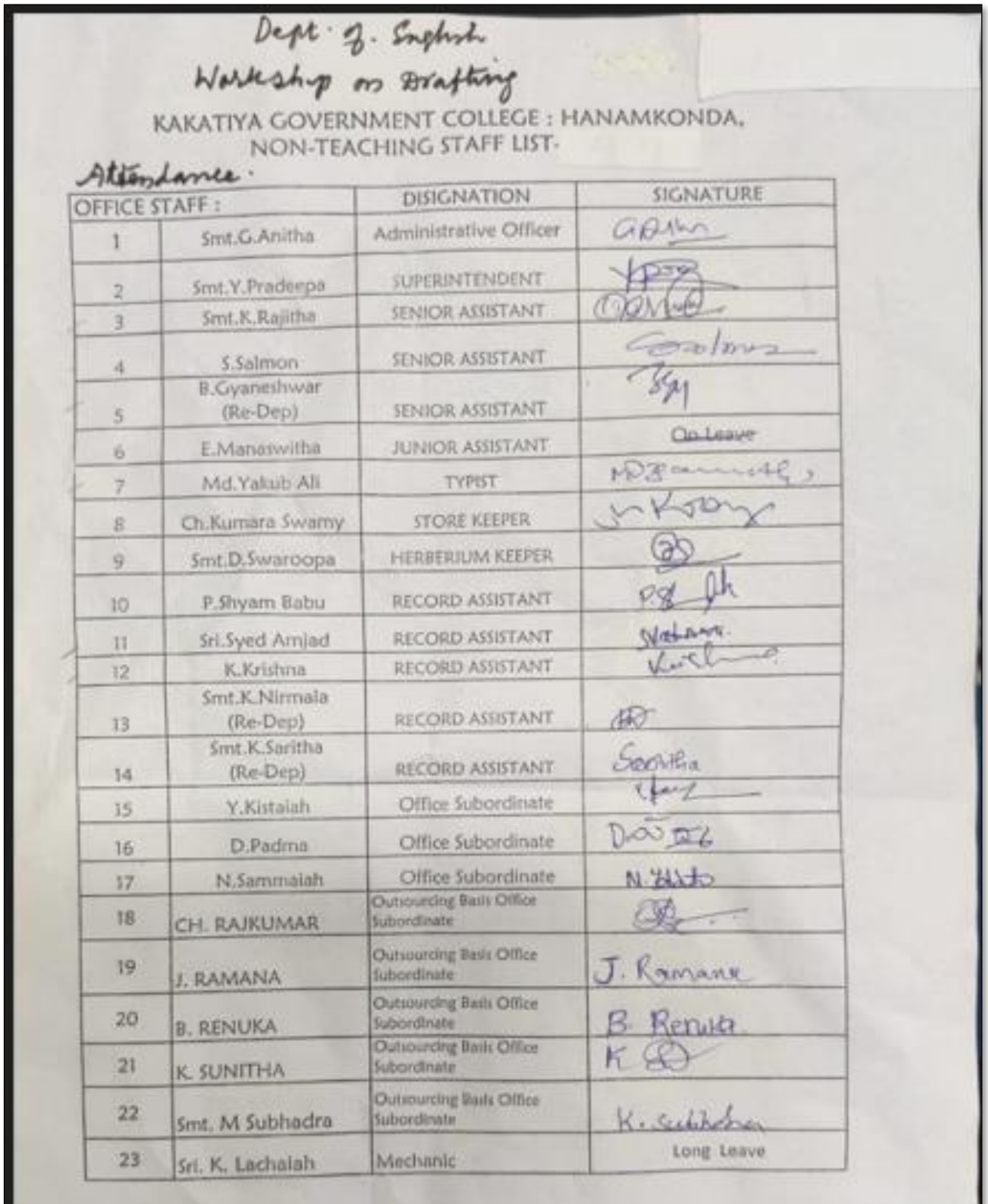

## **5. A Workshop on Data entry operation**

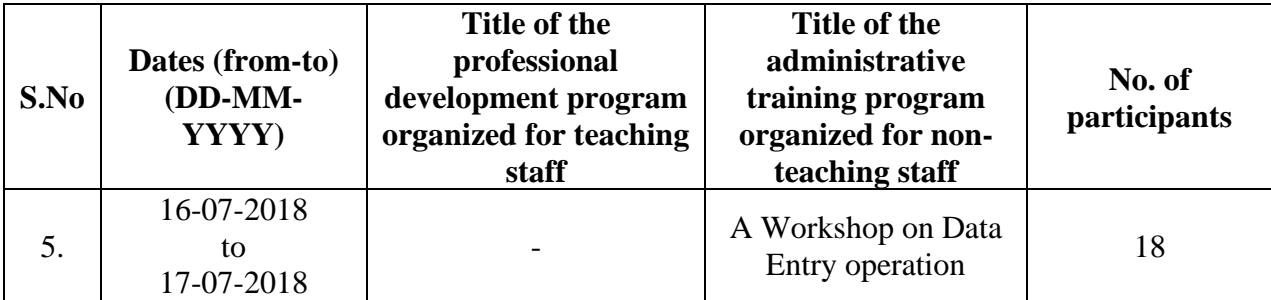

#### **Resource Person: V. Ramesh**

#### KAKATIYA GOVERNMENT COLLEGE, HANAMKONDA

Dist: Warangal (Urban)

Date: 13-07-2018

## NOTICE

All the Non-Teaching faculty members are informed that IQAC is going to organizing Two days Workshop programme on "Data Entry operation" on date: 16-07-2018 & 17-07-2018 in collaboration with the Department of Computer Science & Applications. Hence, all the Non-Teaching faculty are instructed to attend the workshop programme without fail.

## **Objectives:**

- $\triangleright$  The non-teaching staff should be able to:
	- o Understand data entry and home-based data entry
	- o Know the qualifications and skills needed for data entry
	- o Get ideas on how to improve your skills
	- o Write a good data entry resume
	- o Find a good data entry job

## **Contents**

## **I. Introduction to Data Entry**

- i. What is Data Entry
- ii. Categories of Data Entry

## **II. Home-Based Data entry**

- i. What is Home-based Data Entry
- ii. Advantages of Data Entry Jobs
- iii. How much Does a Home-Based Data Entry clerk Earn
- iv. The Best Candidates for this Job

## **III. Qualification & Skills**

- i. Qualifications
- ii. Important Skills for Data Entry
- iii. Computer Skills

## **IV. Improving your Data Entry**

## **V. Writing you Resume**

- i. The Online Data Entry Resume
- ii. Do's and Don'ts

## **VI. Searching for Data Entry Jobs**

- i. Where to Find
- ii. Identifying Data Entry Scams

# **PHOTOS**

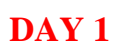

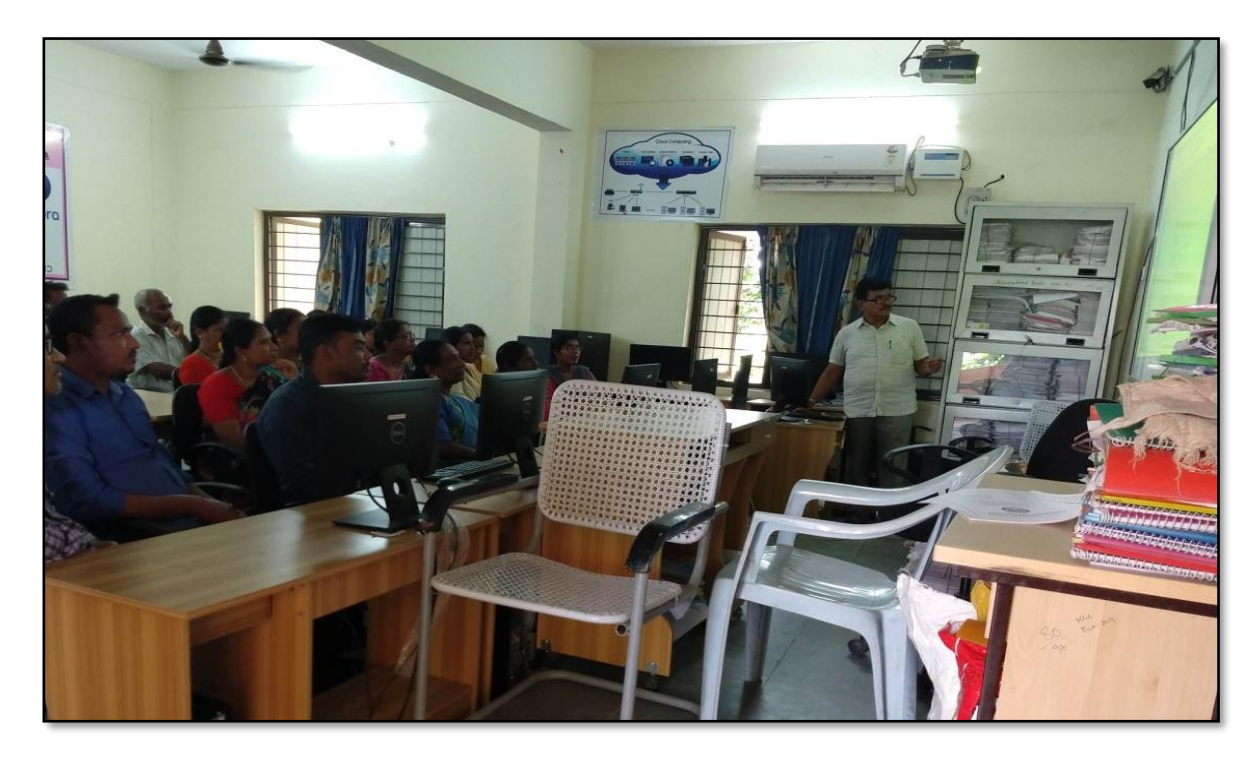

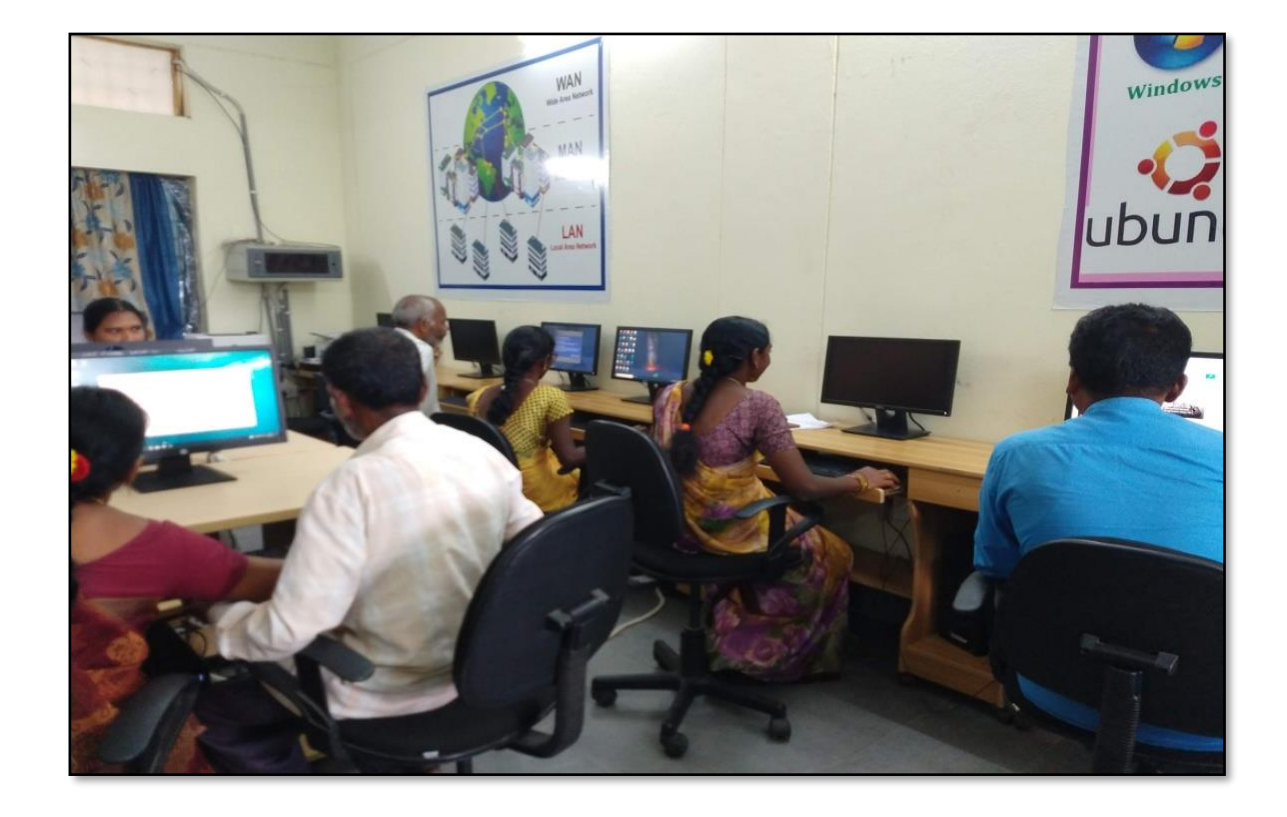

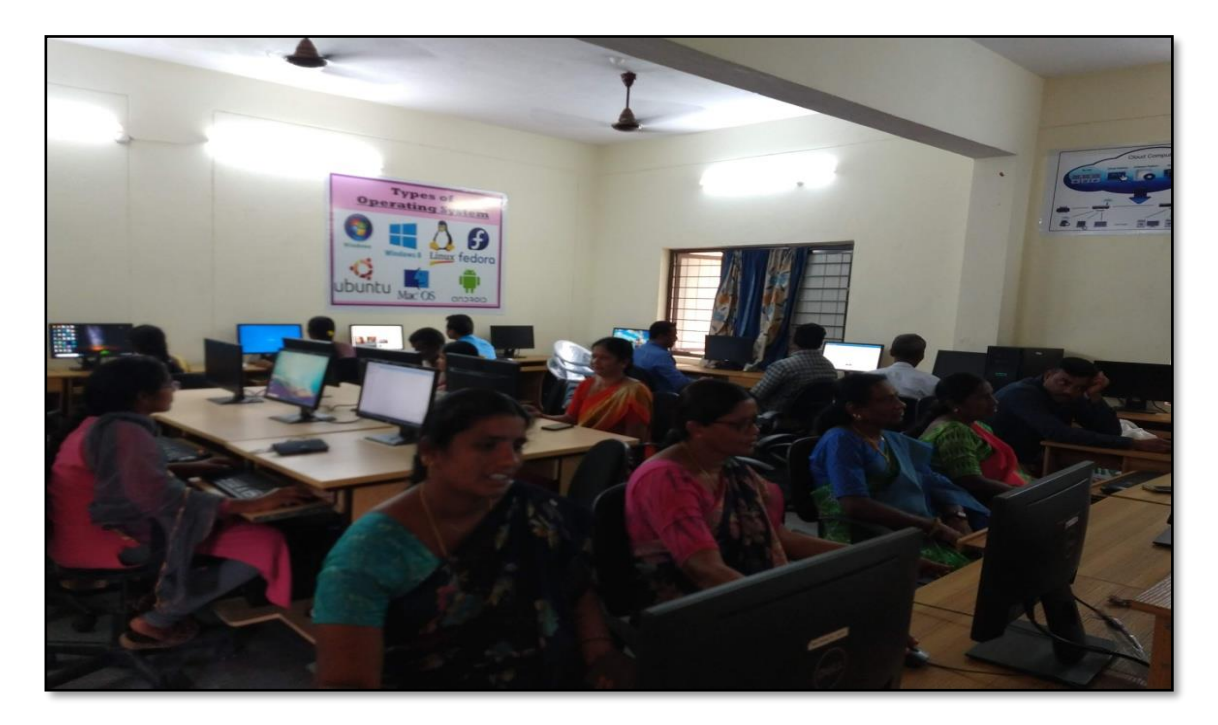

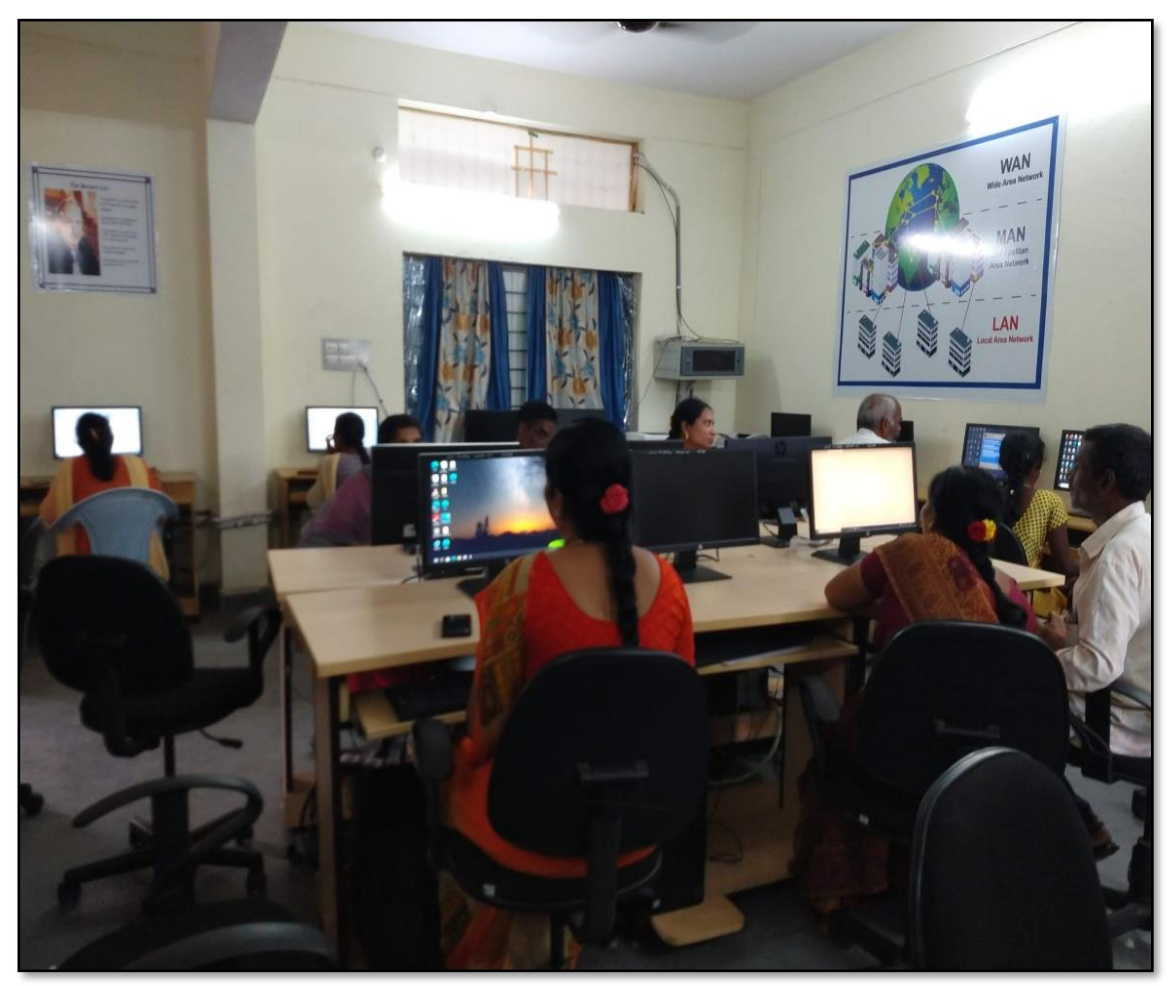

**DAY - 2**

# **FEEDBACK**

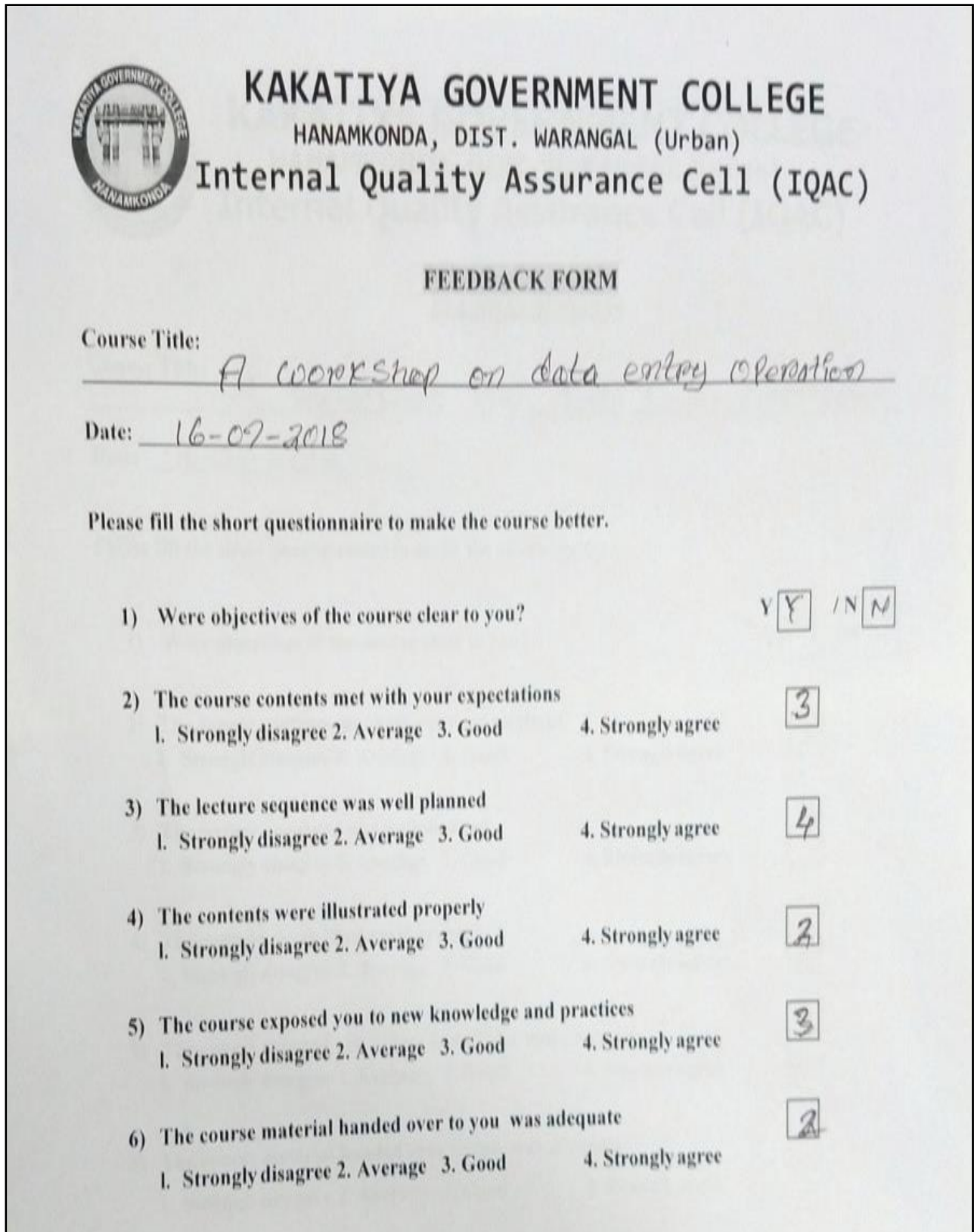
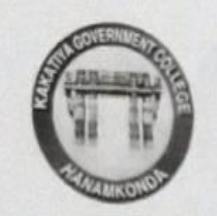

# **KAKATIYA GOVERNMENT COLLEGE** HANAMKONDA, DIST. WARANGAL (Urban) **Internal Quality Assurance Cell (IQAC)**

### **FEEDBACK FORM**

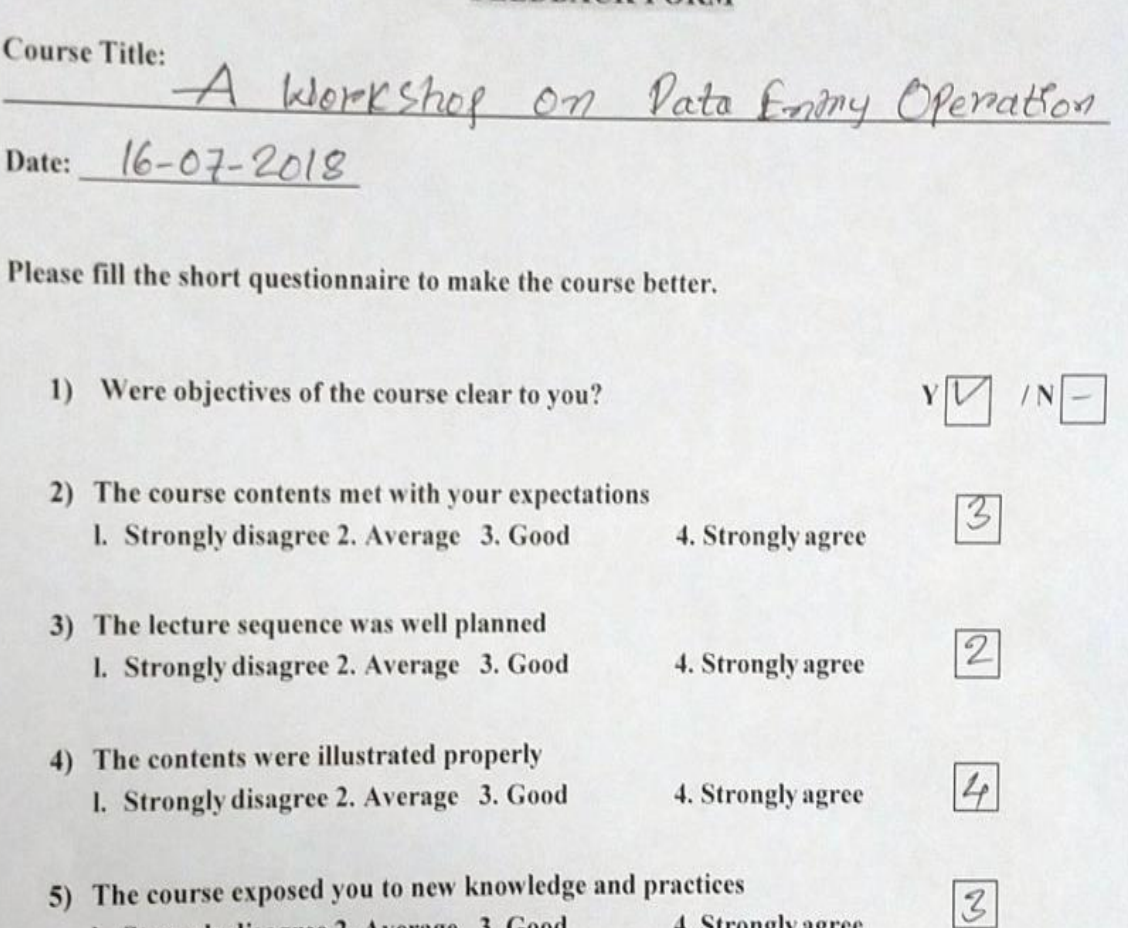

- 1. Strongly disagree 2. Average 3. Good 4. Strongly agree
- 6) The course material handed over to you was adequate I. Strongly disagree 2. Average 3. Good 4. Strongly agree

 $\sqrt{3}$ 

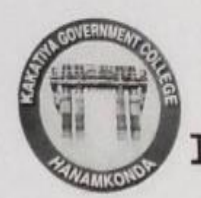

# KAKATIYA GOVERNMENT COLLEGE HANAMKONDA, DIST. WARANGAL (Urban)

Internal Quality Assurance Cell (IQAC)

**FEEDBACK FORM** 

**Course Title:** 

womeshing an data easily cleration

Date:  $17 - 07 - 2018$ 

Please fill the short questionnaire to make the course better.

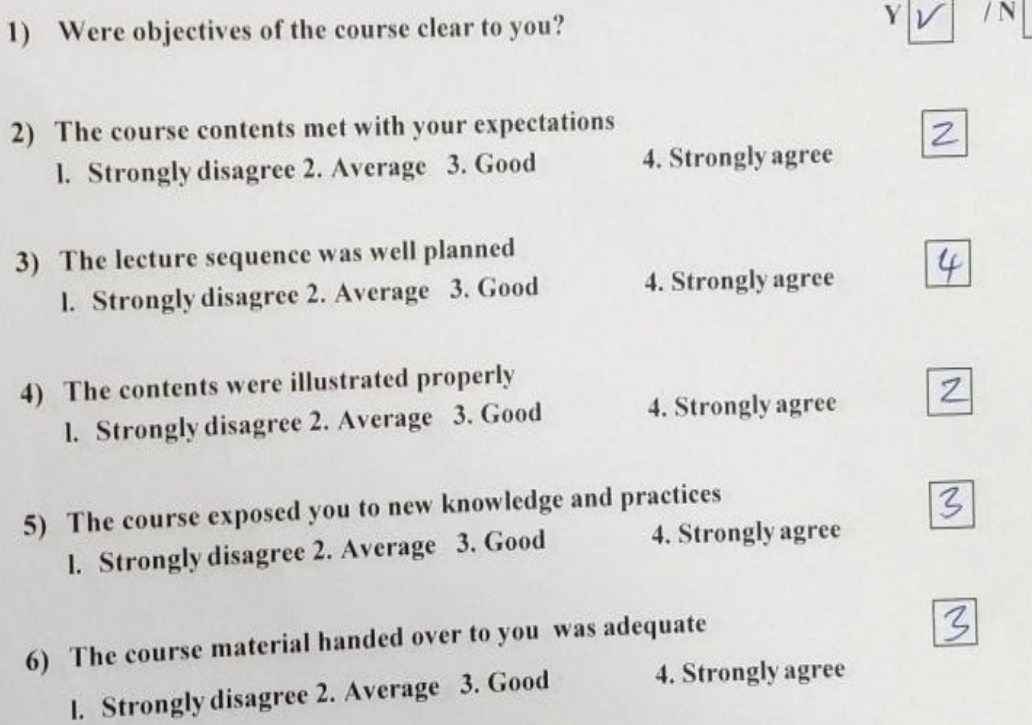

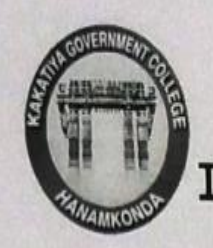

# KAKATIYA GOVERNMENT COLLEGE HANAMKONDA, DIST. WARANGAL (Urban) Internal Quality Assurance Cell (IQAC)

# **FEEDBACK FORM**

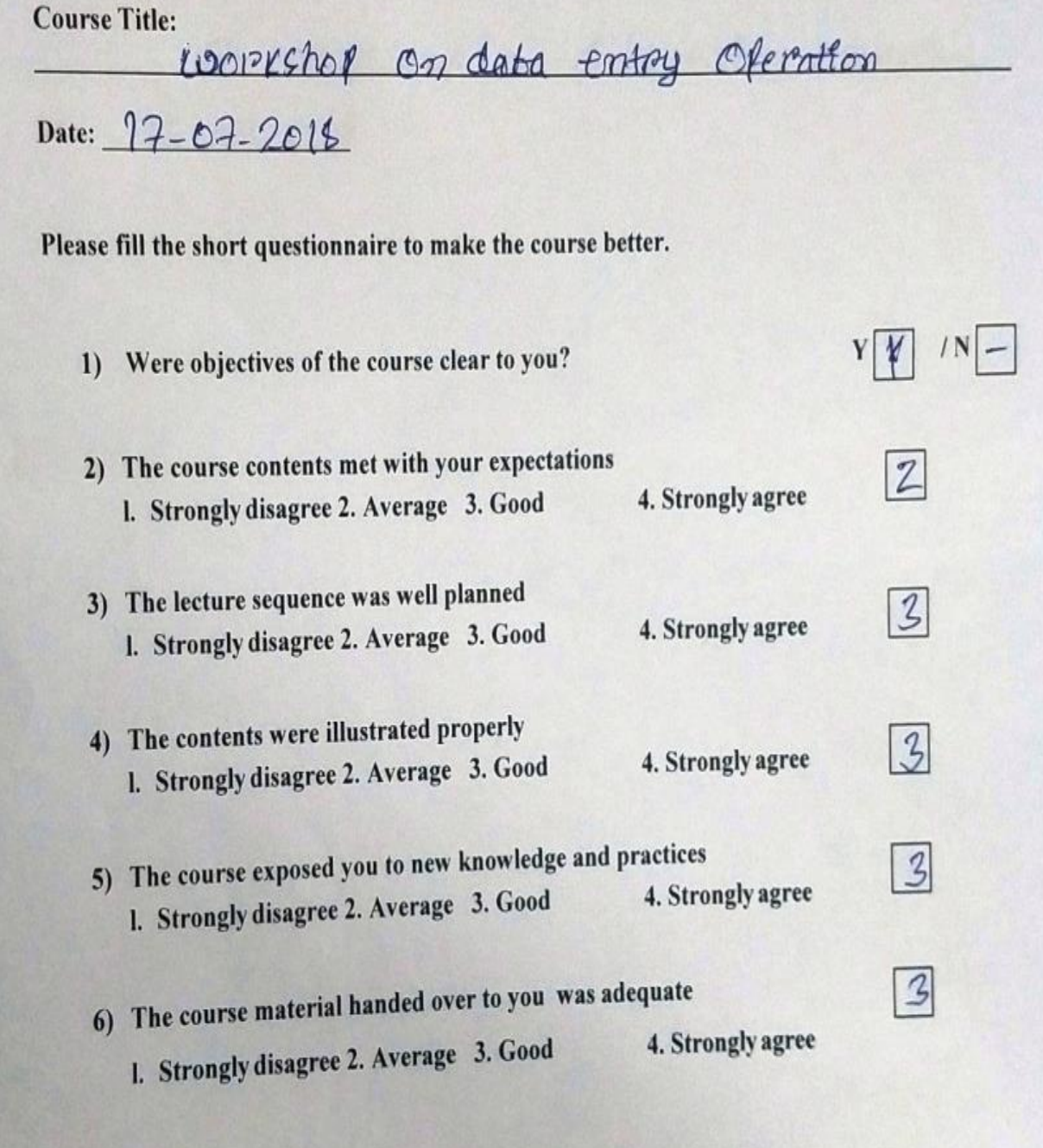

# **ATTENDANCE**

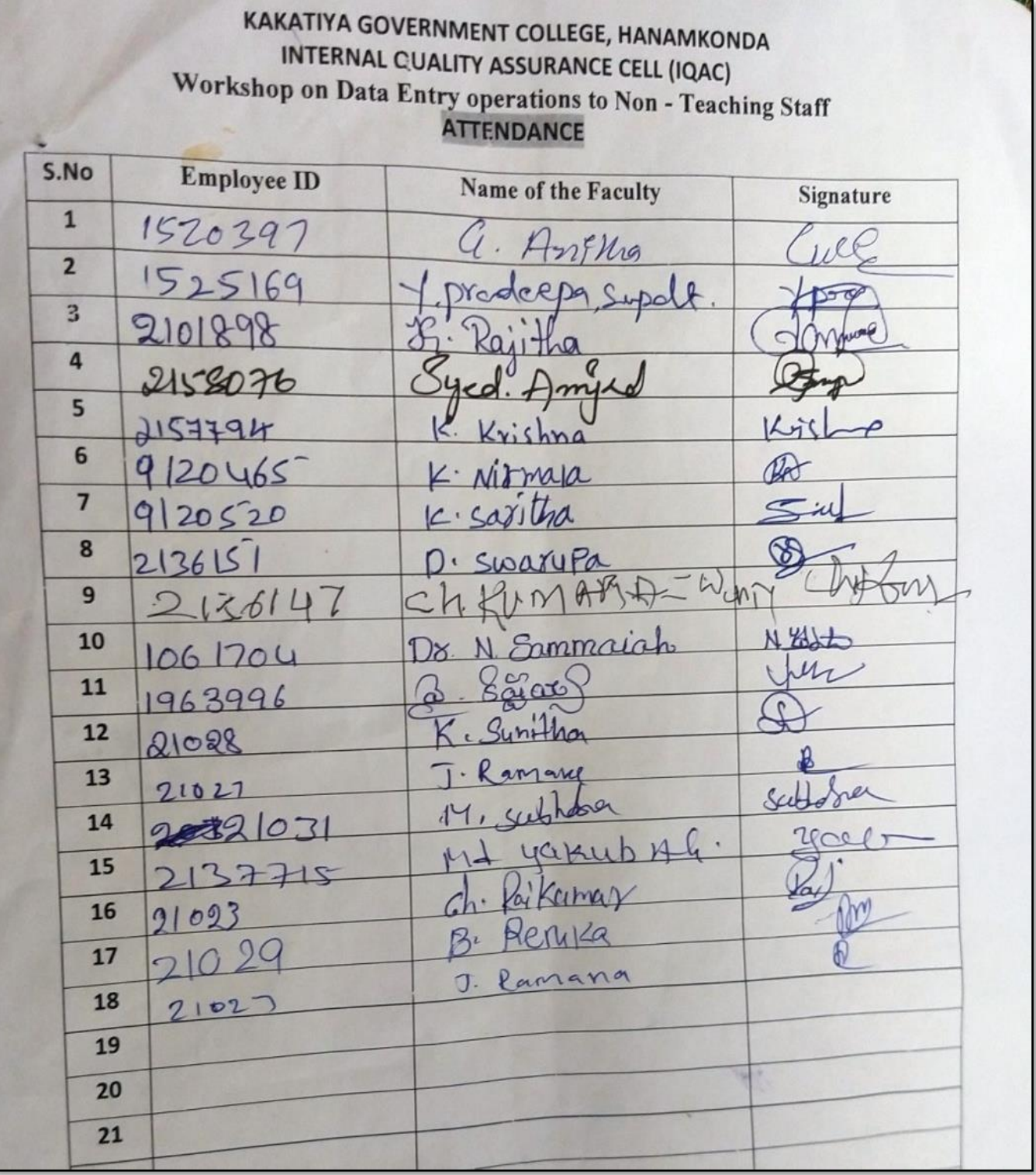

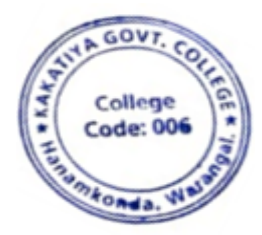

 $P - 9$ PRINCIPAL KAKATIYA GOVT COLLEGE

#### **2017-2018**

#### **1. One Day Awareness Programme on Hardware Devices and Components to Non - Teaching Staff**

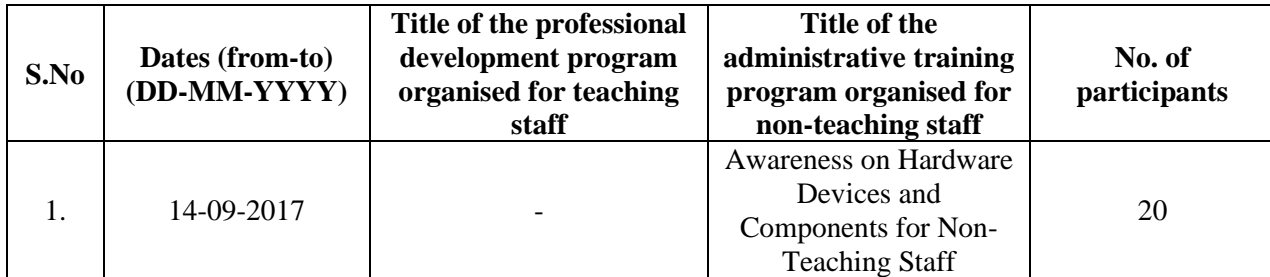

**Date: 14-09-2017**

# **Internal Quality Assurance Cell & Department of Computer Science & Applications**

**Resource Person : V. Ramesh**

#### KAKATIYA GOVERNMENT COLLEGE, HANAMKONDA

Dist: Warangal (Urban)

Date: 12-09-2017

#### NOTICE

All the Non-teaching faculty members are informed that IQAC is going to organizing one day Awareness programme on "Hardware Devices and Components" on date: 14-09-2017 in collaboration with the Department of Computer Science & Applications. Hence, all the Non-teaching faculty are instructed to attend the workshop programme without fail.

#### **OBJECTIVES:**

To families the non- teaching staff with various hard ware components and their proper maintenance.

# **SYLLABUS**

#### **What is computer hardware?**

#### **What are internal computer hardware components?**

Internal components collectively process or store the instructions delivered by the program or operating system  $(OS)$ . These include the following:

- ➢ [Motherboard.](https://www.techtarget.com/whatis/definition/motherboard)
- ➢ CPU.
- $\triangleright$  [RAM.](https://www.techtarget.com/searchstorage/definition/RAM-random-access-memory)
- $\triangleright$  Hard drive.
- $\triangleright$  Solid-state drive [\(SSD\)](https://www.techtarget.com/searchstorage/definition/SSD-solid-state-drive).
- ➢ [Optical drive.](https://www.techtarget.com/searchstorage/definition/optical-storage)
- ➢ Heat sink.
- ➢ [Graphics processing unit.](https://www.techtarget.com/searchvirtualdesktop/definition/GPU-graphics-processing-unit)
- ➢ Network Interface Card [\(NIC\)](https://www.techtarget.com/searchnetworking/definition/network-interface-card).
- ➢ Storage Devices

# **PHOTOS**

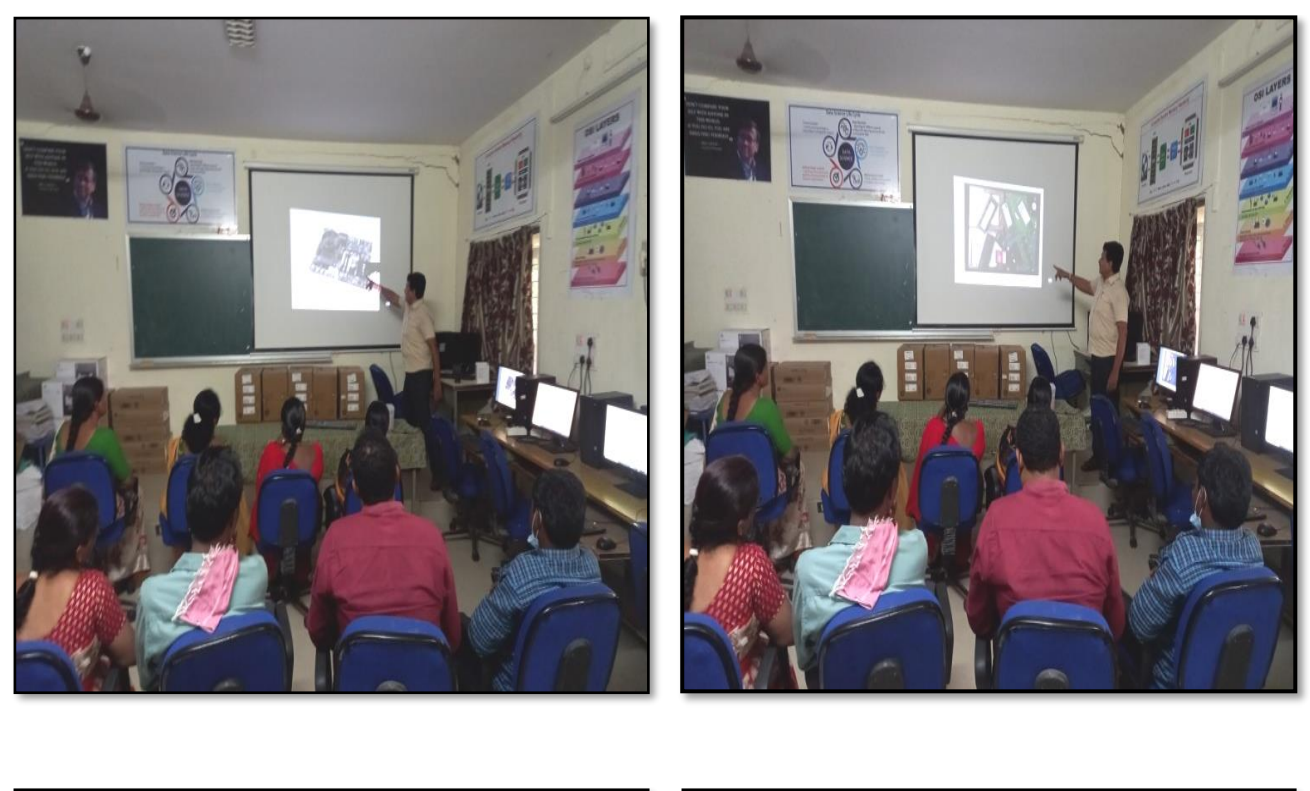

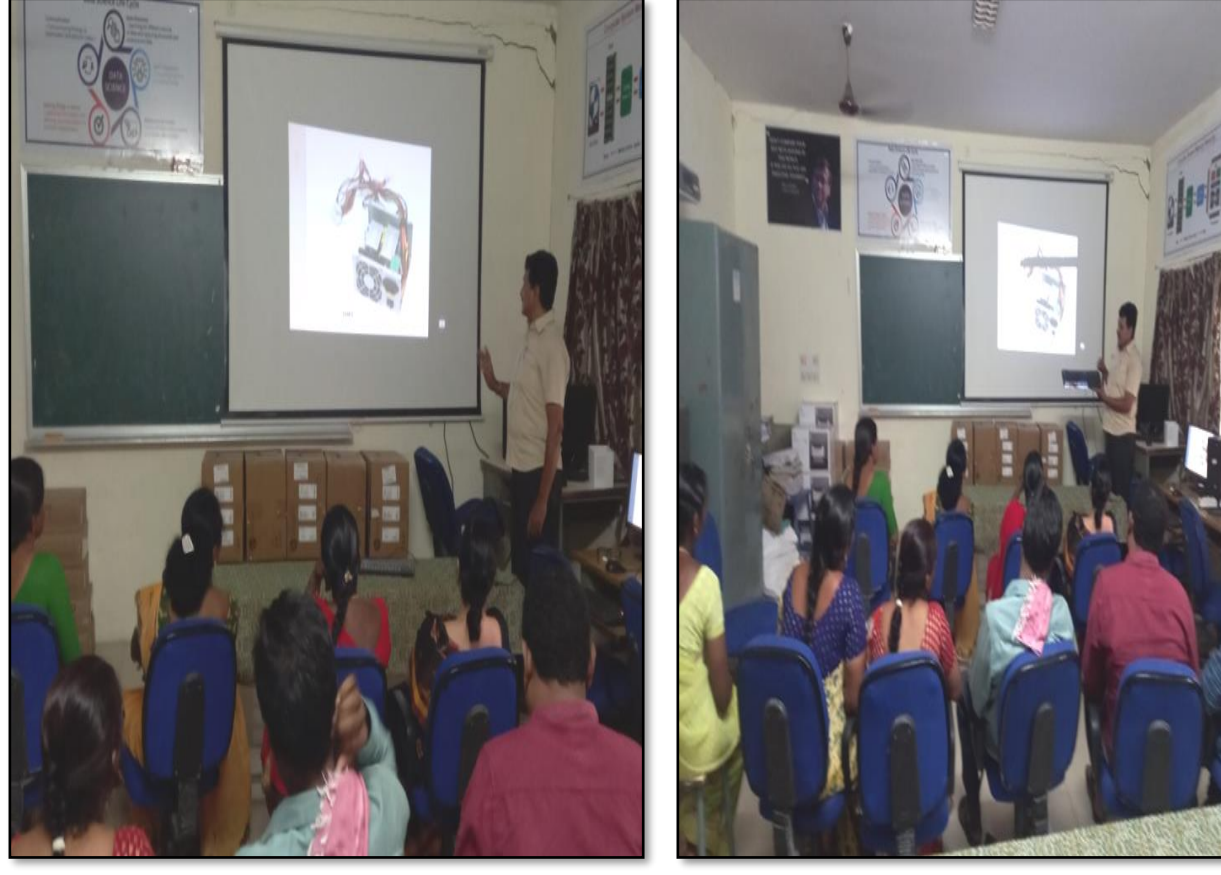

# **FEEDBACK**

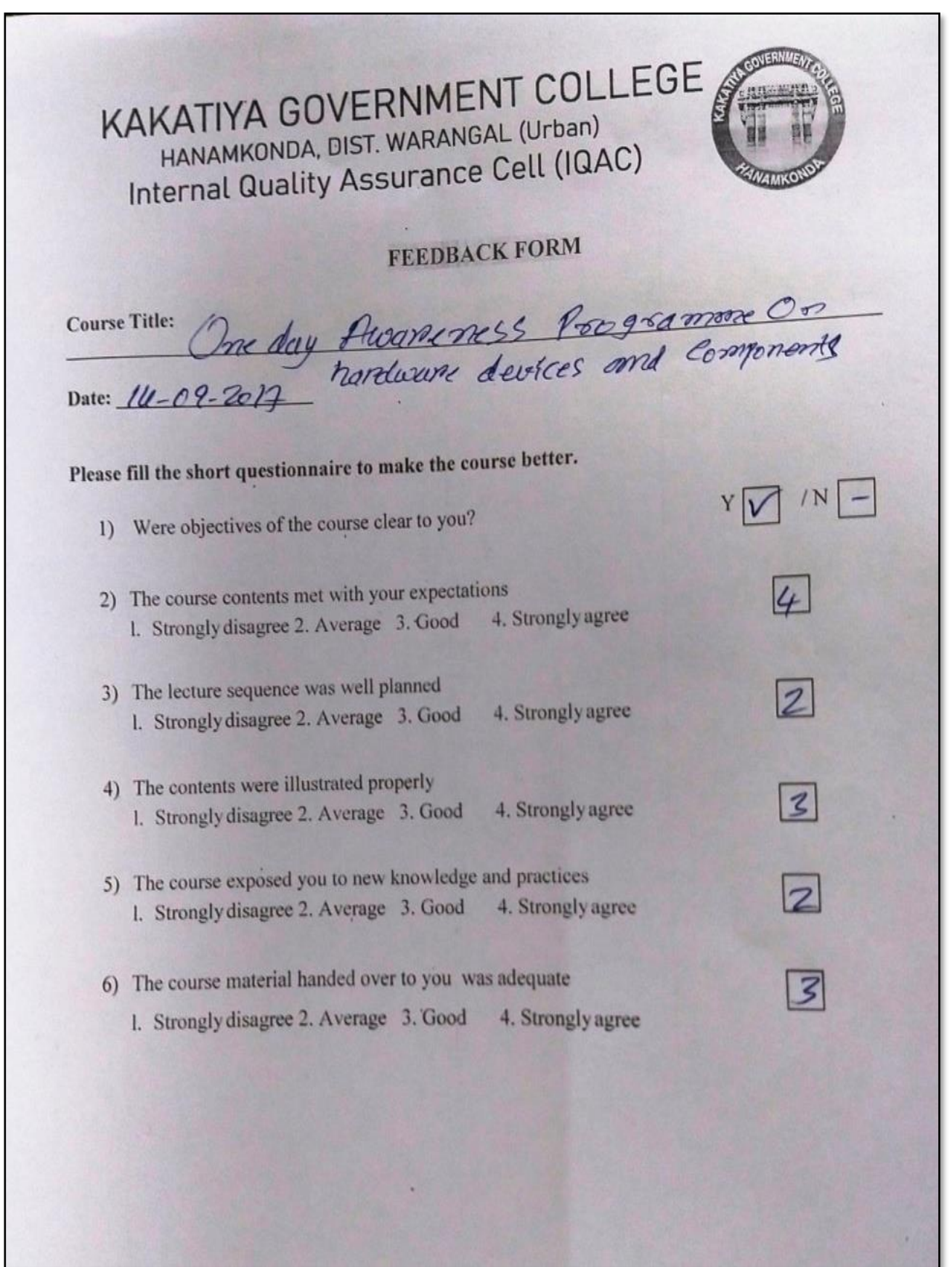

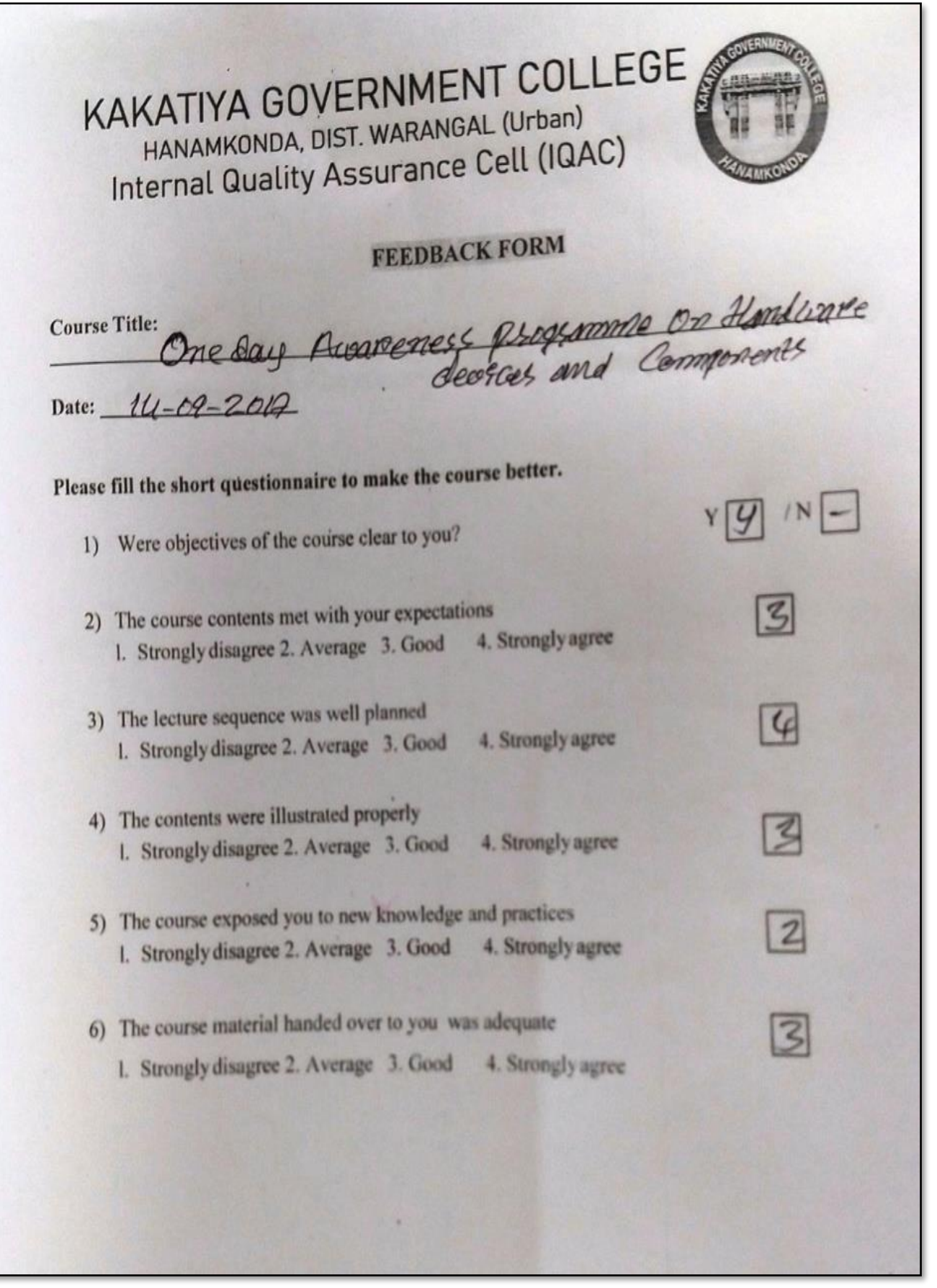

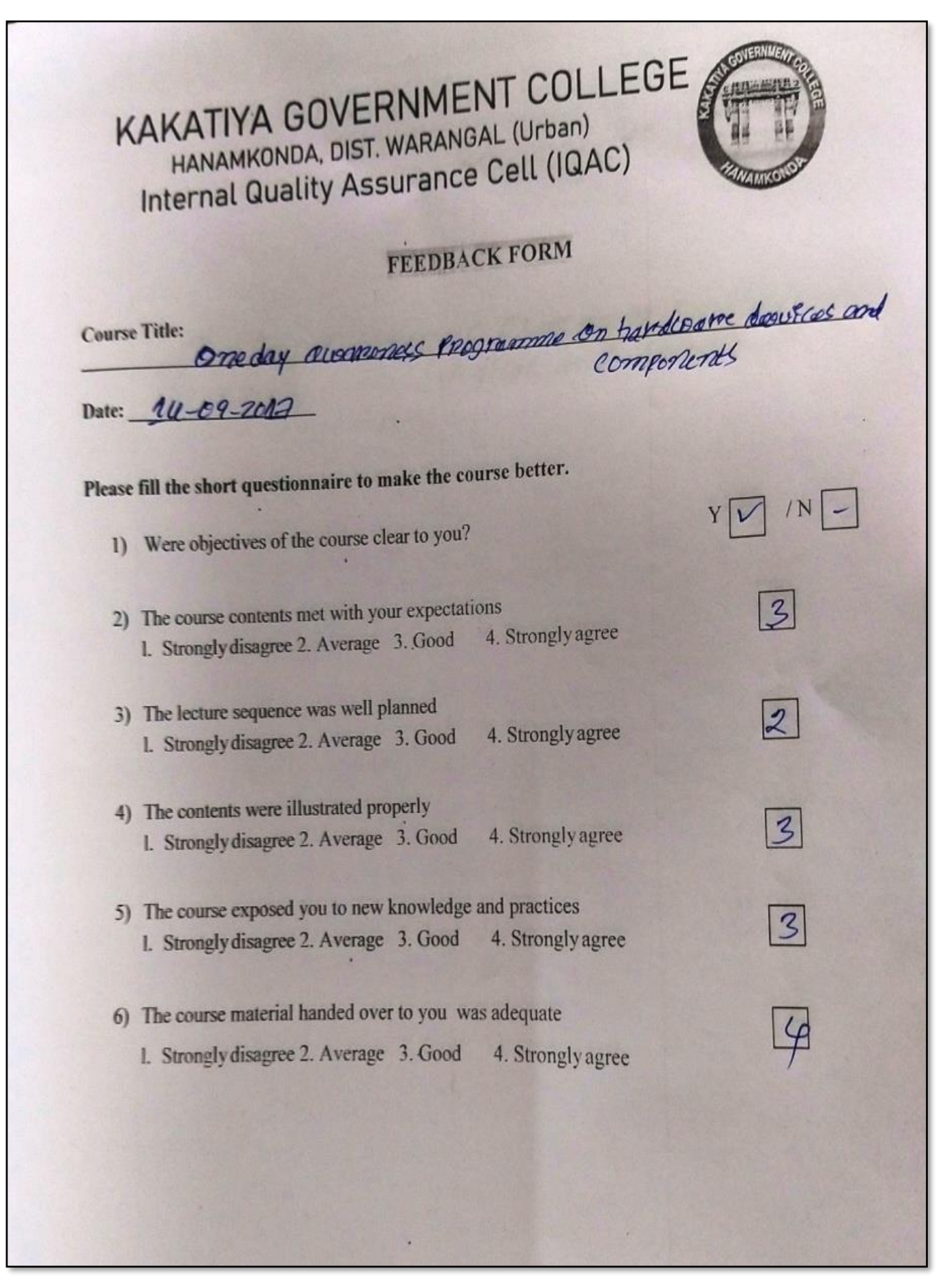

# **ATTENDANCE**

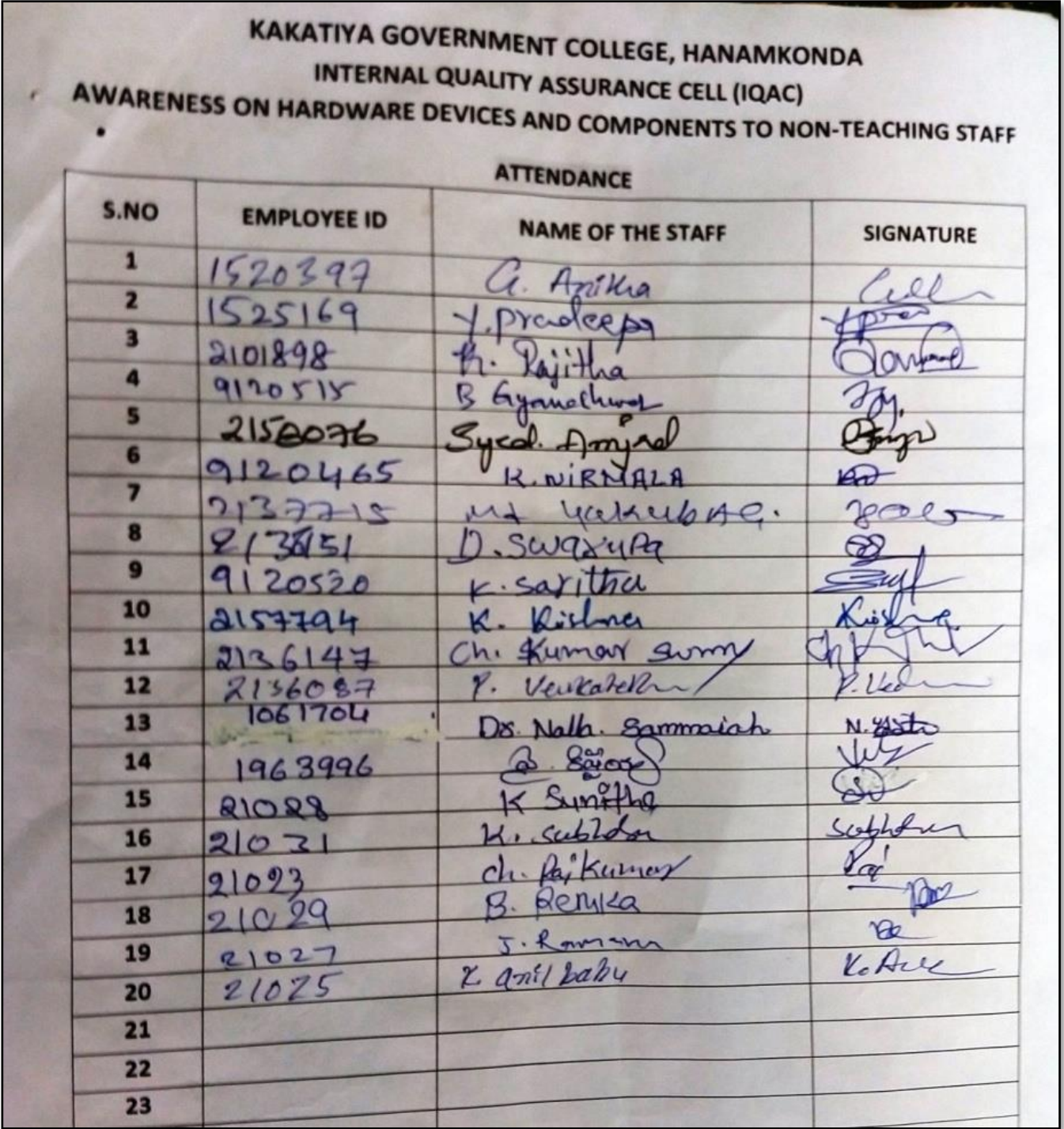

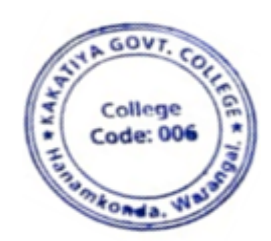

T. MANCIFAL  $22 - 5 =$ sae

### **2. One Day Awareness Programme on Cyber Crime to Teaching Staff**

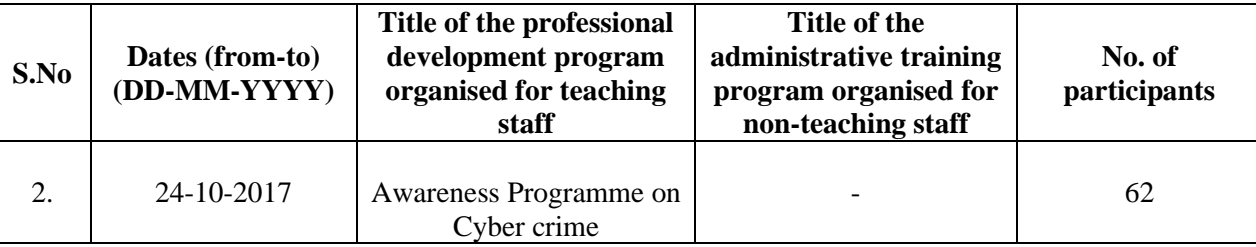

# **Internal Quality Assurance Cell**

Date: 24-10-2017

**Resource Person: T. Ragotham Reddy**

# **KAKATIYA GOVERNMENT COLLEGE, HANAMKONDA**

Dist: Warangal (Urban)

Date: 21-10-2017

# NOTICE

All the Teaching faculty members are informed that IQAC is going to organizing one day Awareness programme on "Cyber Crime" on date: 24-10-2017 in collaboration with the Department of Computer Science & Applications. Hence, all the Teaching faculty are instructed to attend the workshop programme without fail.

# **OBJECTIVES :**

To sensitise the Teaching staff and handle various aspects related to "**Cyber Crime**".

**Topic :**

- ✓ Crisis
- $\checkmark$  Computer Crimes
- ✓ Hacker Attacks
- $\checkmark$  Modes of Computer Security
	- ❖ Password Security
	- ❖ Network Security
	- ❖ Web Security
	- ❖ Distributed Systems Security
	- ❖ Database Security

# **PHOTOS**

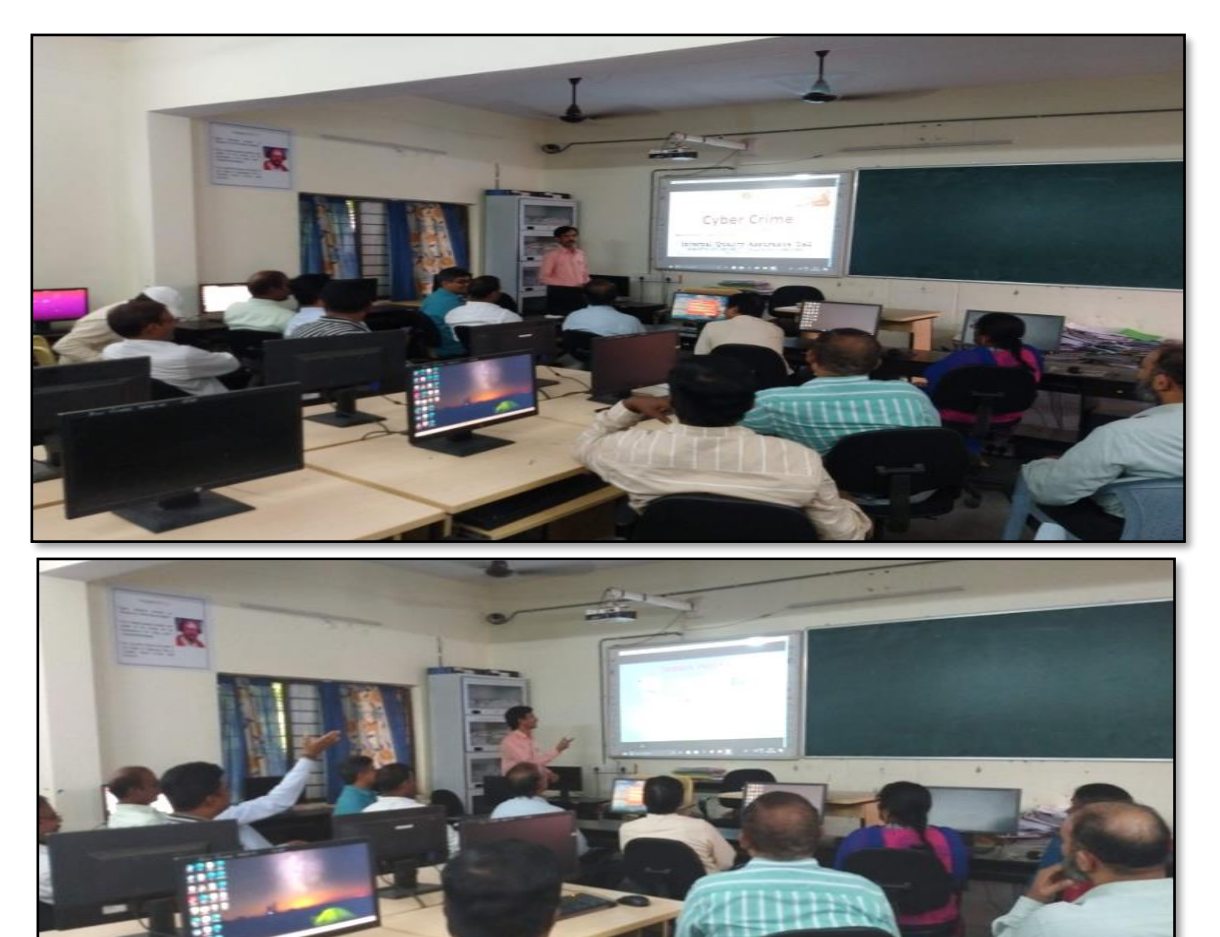

### **ATTENDANCE**

# KAKATIYA GOVE RNMENT COLLE GE, HANAMKONDA<br>Dist: Warangal (Urban)

Awareness Programme on Cyber crime to Teaching staff

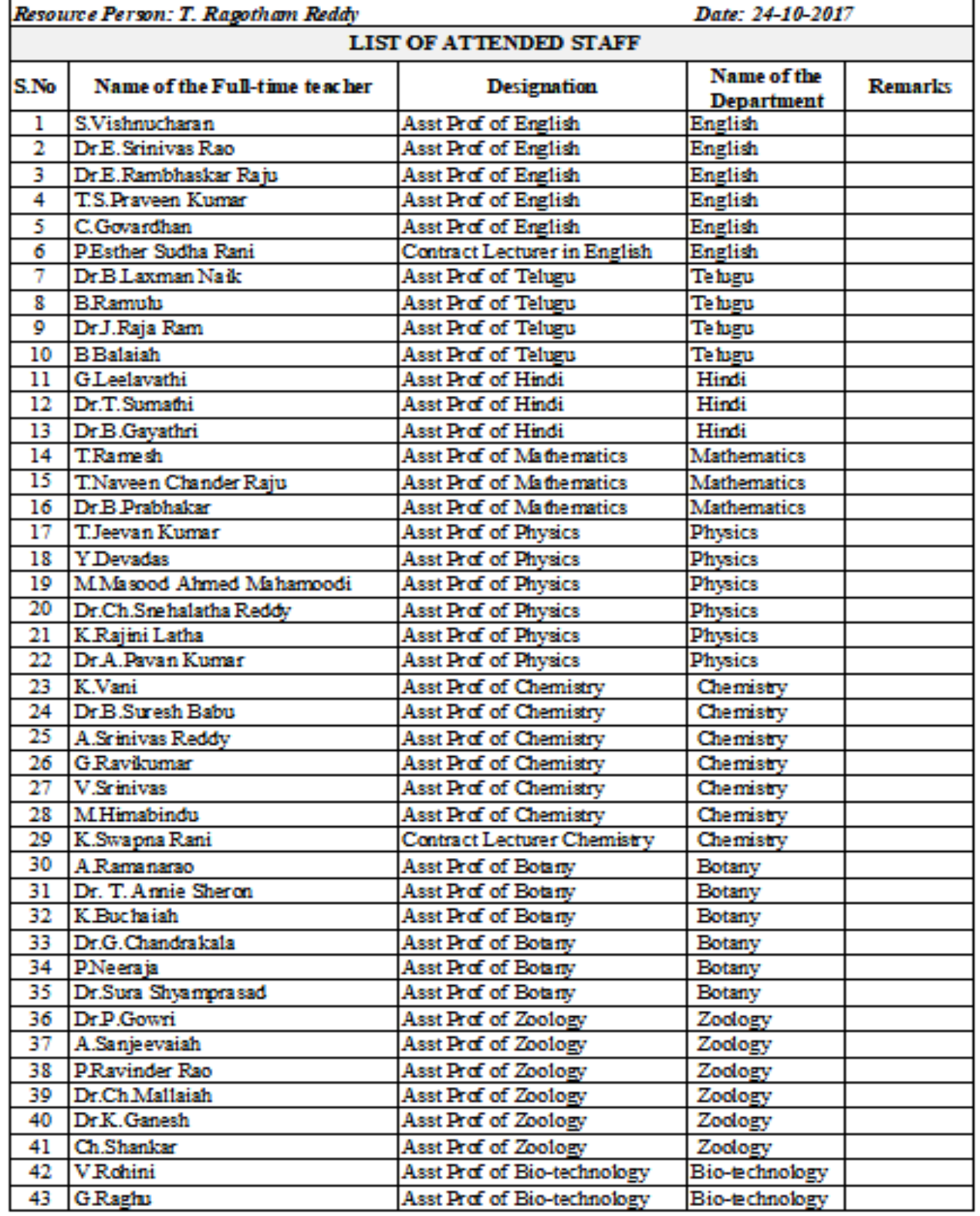

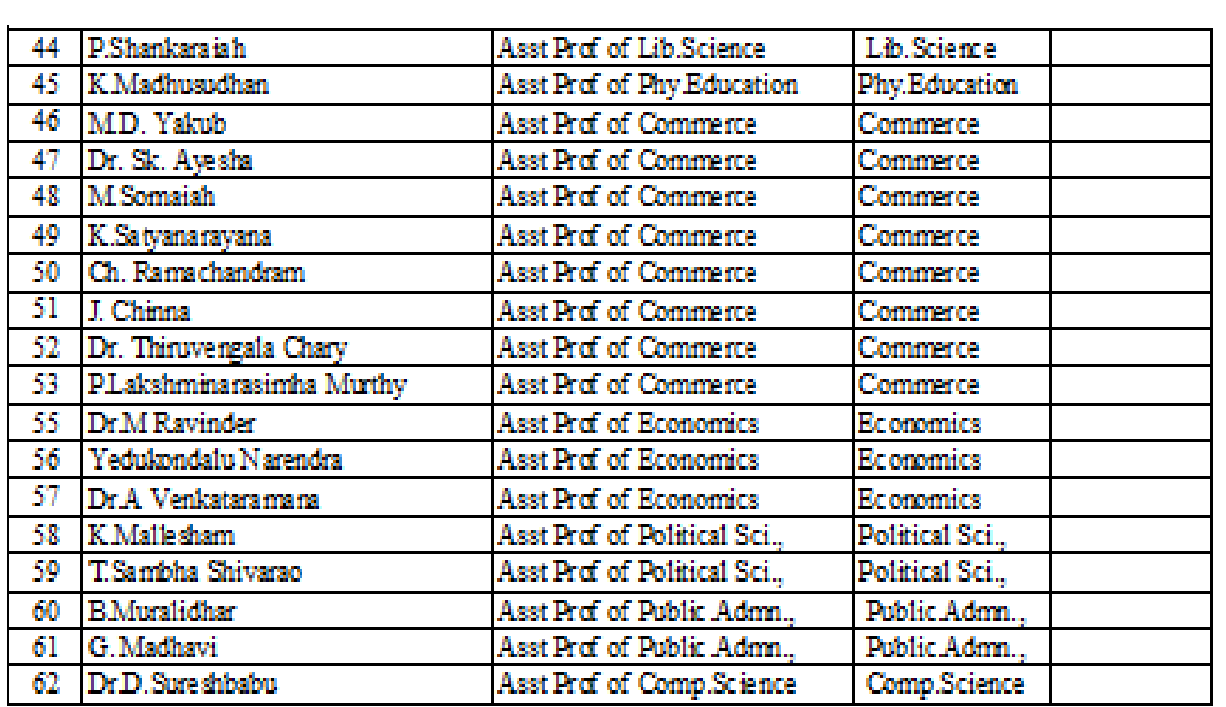

T. Wysing Las

**FEEDBACK**

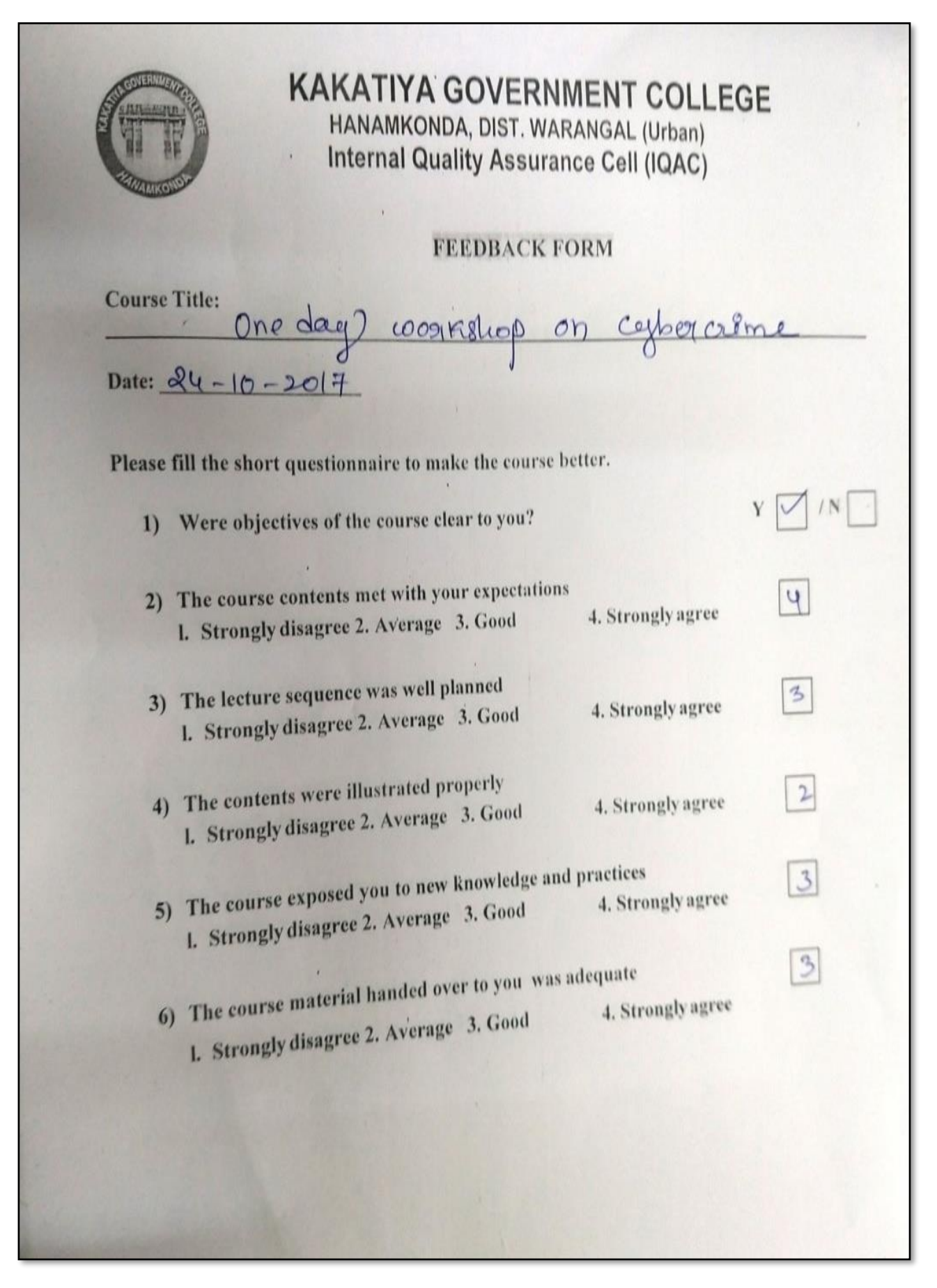

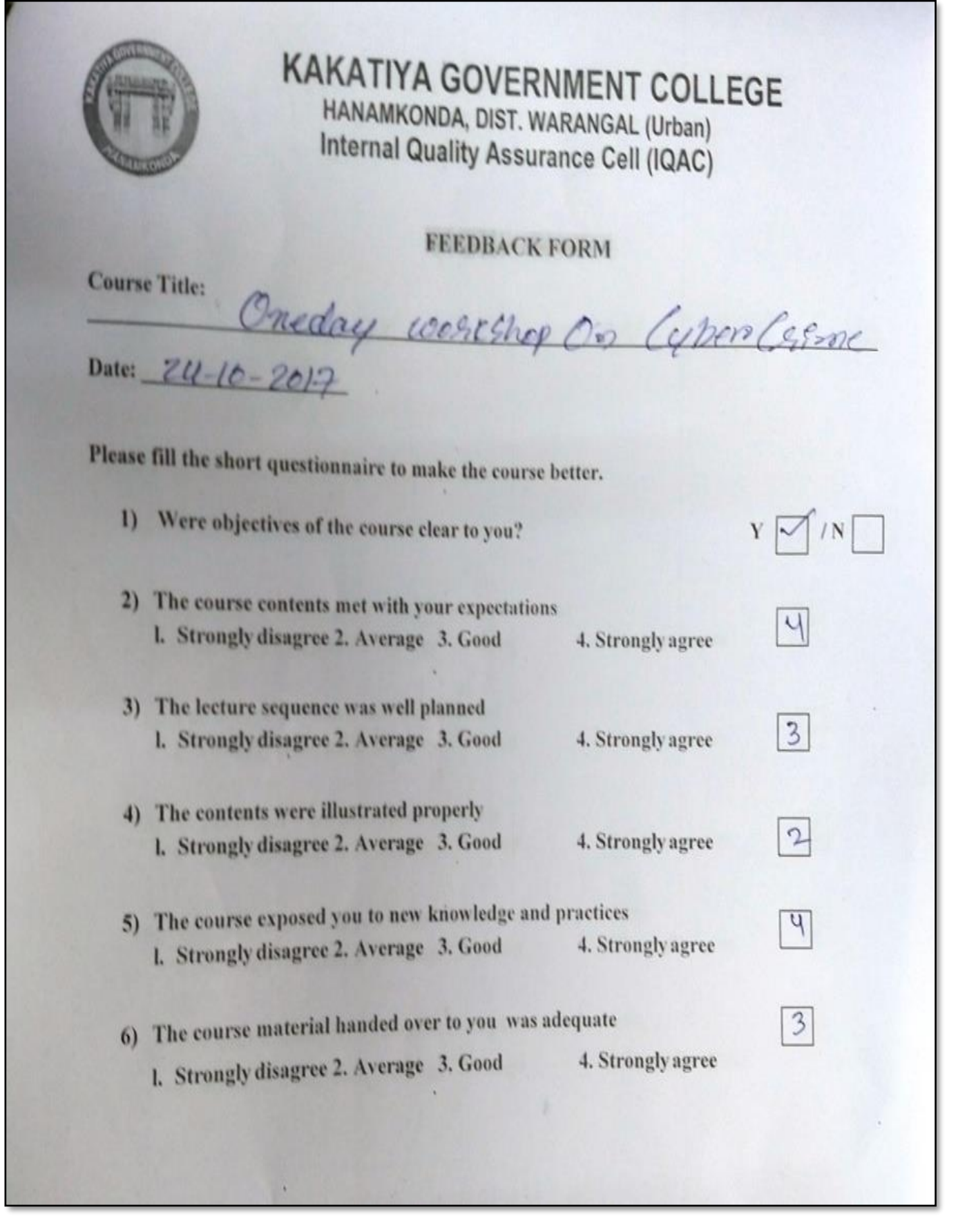

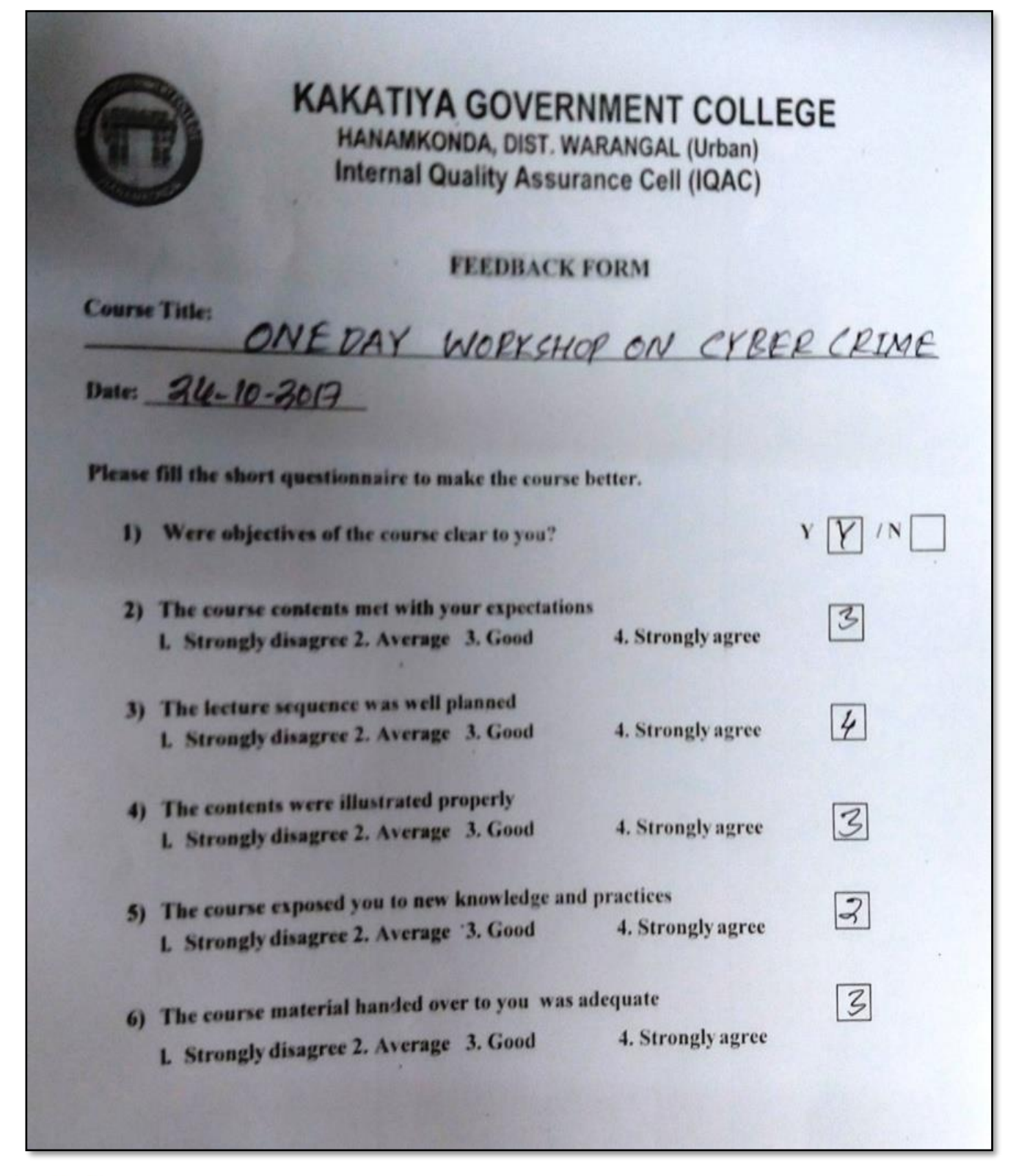

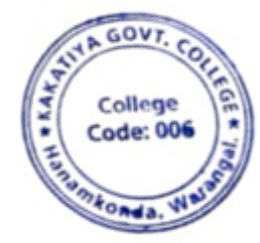

T. MANY &  $22$  $rac{AL}{COL}$ **BOB** 

**3. Awareness on GST**

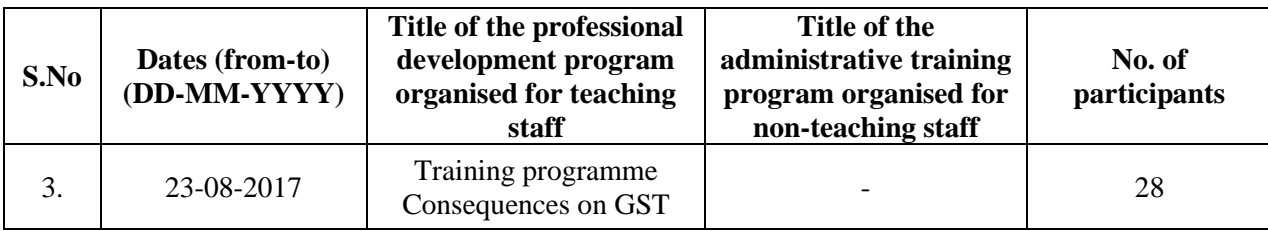

#### **Name of the Resource Person: Sri. Dr. M. Ravinder, Lecturer in Economics**

**Objectives:** To create awareness on new system of GST

#### **Date: 23-08-2017**

**Total Number of Faculty Attended: 28**

#### **Awareness on GST**

India has witnessed substantial reforms in indirect taxes over the past two decades with the replacement of State sales taxes by Value Added Tax (VAT) in 2005 marking a watershed in this regard. Prior to VAT implementation, the tax structure was considered problematic primarily due to the ―cascading effect of taxes‖ whereby an item is taxed more than once from the production to the final retail sales stage. Exporters were also becoming less competitive in the international market due to the huge input costs involved (tax burden of a commodity increases manifold as it is taxed repeatedly) through the earlier sales tax mode – reflected in higher prices of products as compared to global competitors. To avoid this kind of a tax structure, VAT was introduced so that taxes are paid on the ―value added portion‖ by each producer and the hurdles of the cascading effect are done away with. But shortcomings were also noticed in the VAT structure and efforts were made to further rationalize the system. For instance, a number of Central taxes like customs duty, surcharge were not included in Central Value Added Tax (CENVAT) while indirect taxes at the State level such as entertainment and luxury taxes were left out of the purview of VAT. The major problem with VAT is that CENVAT on certain commodities remains included in the value of goods to be taxed under State VAT. Thus, the same set of goods is taxed repeatedly – once by the Centre and then by the State. Moreover, since VAT is applied on goods only (tax on services in India is a complicated issue due to various exemptions and definitional problems) Introduction of GST would be a very significant step in the field of indirect tax reforms in India. By amalgamating a large number of Central and State taxes into a single tax and allowing set-off of prior-stage taxes, it would mitigate the ill effects of cascading and pave the way for a common national market. For the consumers, the biggest gain would be in terms of a reduction in the overall tax burden on goods, which is currently estimated at 25%-30%. Introduction of GST would also make our products competitivein the domestic and international markets. Studies show that this would instantly spur economic growth. There may also be revenue gain for the Centre and the States due to widening of the tax base, increase in trade volumes and improved tax compliance. Last but not the least, this tax, because of its transparent character, would be easier to administer.

To be fully viable by law in all the States, the GST Bill needs to be passed by a two-thirds majority in both Houses of Parliament and by the legislatures of half of the 29 States. In December 2014, Finance Minister Arun Jaitley introduced the constitutional amendment Bill of the GST in the LokSabha. He announced that the GST would be a major reform in India's taxation system since 1947, which would reduce transaction costs for business and boost the economy. Earlier, the Bill was rejected by a few States saying that it does not include the issues of compensation, entry tax and the tax on petroleum products. Jaitley while introducing the Bill said that all efforts have been taken to make sure that the States do not suffer any loss of revenue with the implementation of the GST. The States will receive Rs 11,000 crore this fiscal year so that it would compensate the losses suffered by them for decline in Central sales tax (CST) and subsequently financial assistance would be provided for a fiveyear period. All said and done, the GST Bill which was conceived way back in the year 2000 has not seen the light of the day as yet. If everything goes well, most likely the Bill will be legislated by April 2016. According to a study by the National Council of Applied Economic Research (NCAER), full implementation of the GST could expand India's growth of gross domestic product by 0.9-1.7 percentage points. By removing the system of multiple Central and State taxes, the GST can help in reducing taxation and filing costs and expand business profitability, thereby attracting investments and promoting GDP growth. Simplification of tax norms can help in improving tax compliance and increasing tax revenues.

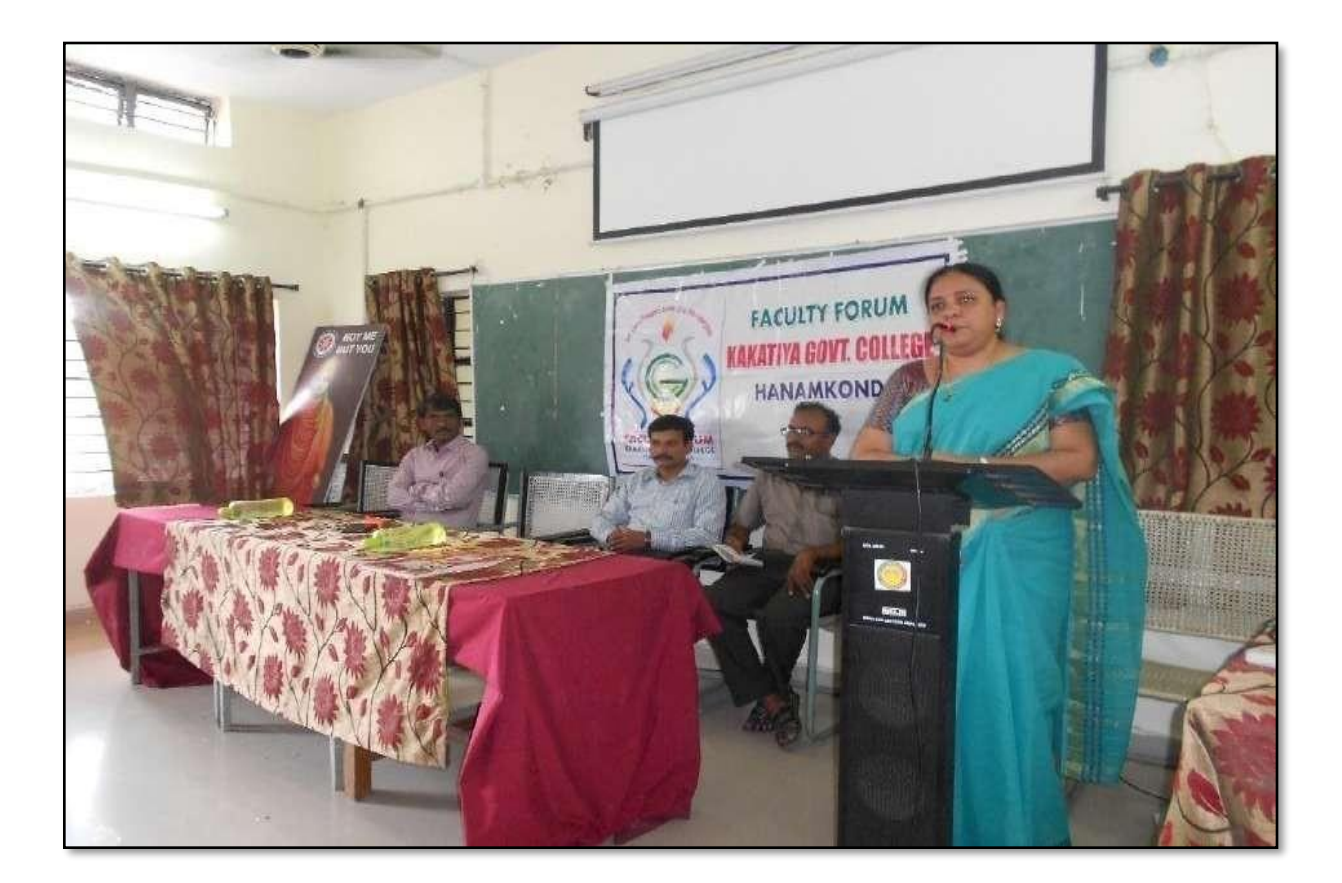

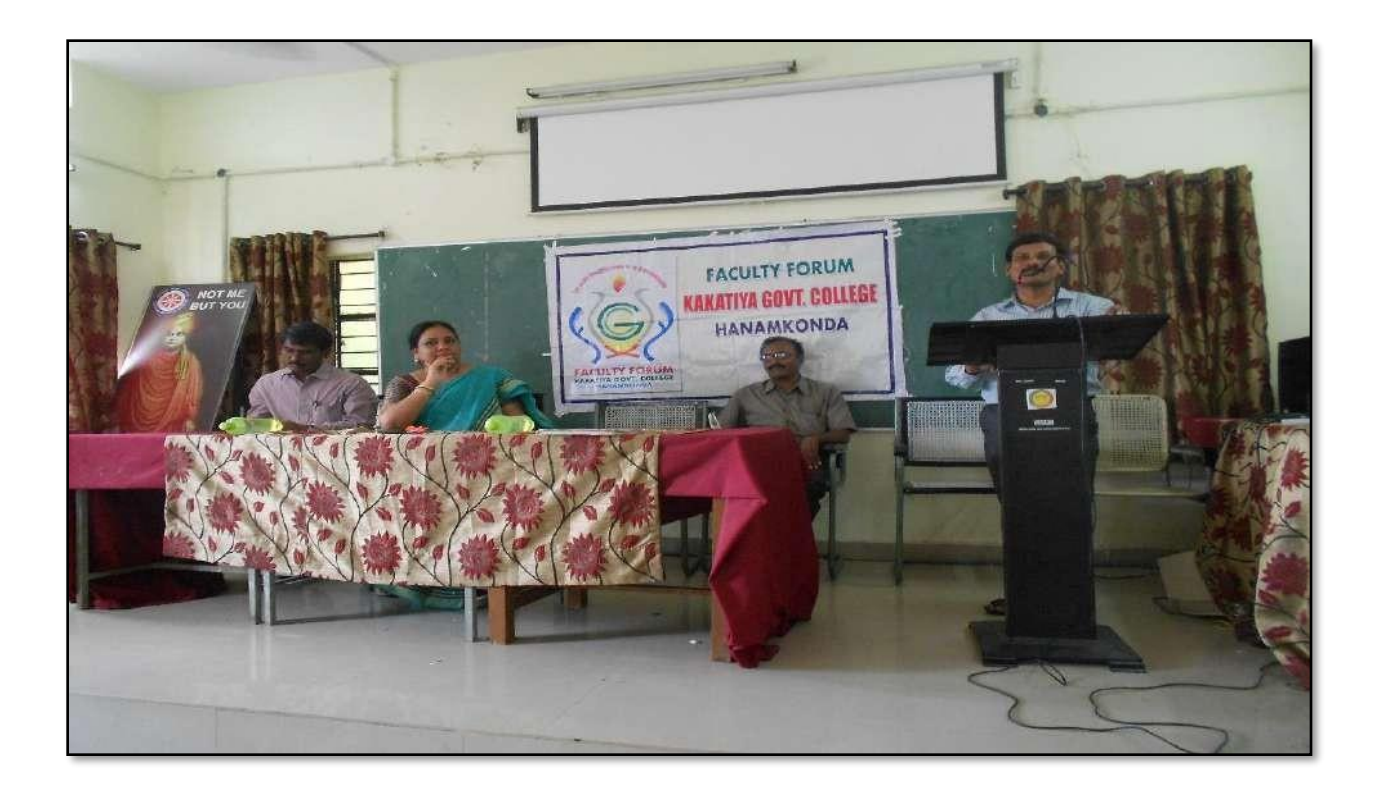

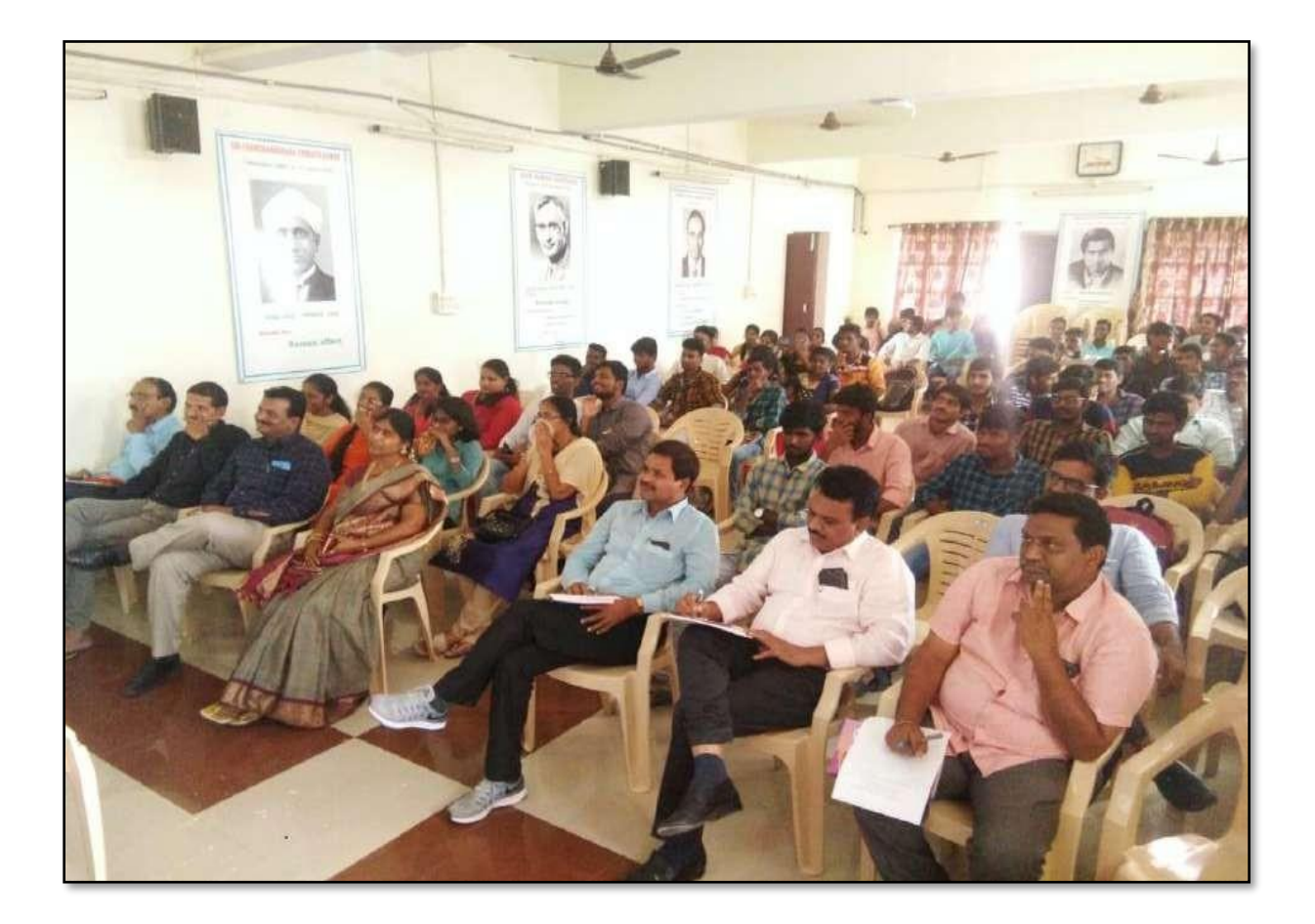

0: 23/08/2017 40 Faculty Forum Meet Faculty forum Meeting is organised, today, at 02:30pm in the Seminar Hall, under the chairpersonship of Dr. V. Virgy Slakshmi, principal and chairperson, Faculty Forum, KGC, Hamamkorda. "A Waveners on GST (Goods and Services Tax and its consequences" is the theme of today's forum talk. Resource persons for the talk ave 1. Or. M. Ravinder, 1st prof of Economics 2. Or. A.V. Ramana, 450 prof of Ecoromics Adama Stirius Reddy, coordinator Jacuby forum, KGC, HNK, coordinated the meeting. Or. V. Vijayalakshmi, chairperson, Faculty Forum, KGC has initiated the discussion on the topic, providing basic information and opened the Elaborative talks from the speakers. Gr.A. Venkata Romana, first speaker, complassized The necessity of understanding of GST and west onto explain the backdrop of the Lan system, and its tabic components.

 $4.1$  $2 - 6$ Principal Dy 1. Daiy Salyanarayana 2. T. Naveey Chander Raja  $3. \mu$  NEERAJA 4- P.G. Sullis Prin leve 5. AAYESHA SHAIK heyle  $6.$   $0.5.$  Sym Pros. 0 7. Dr.B. Ramale.  $8.$ K. CHANDER 长  $9.4 - SATHISIF$ 10. Y. Develas  $II. B.$  Prabhakar  $_{\mathcal{K}}$ 12. G. Ravi Kumav  $C_1$  A in terms 13. Dr.B. Laxwan Naik Iday 14 m. somalah mass 15. K. Sodyarrayon  $16.$  Dr-B-JURCHIDAV 17. Md. Jakub **DO** 18. PLN' murely Part 19. Dr. A. Sanjeeval.  $25$  $c_{1}$ 20 Dr. J. Chimna Pro M. J. Raga Ram  $21$ 22. K. Mallesham 23 G Modhavi  $\zeta_i$  $24$ K. Ryan Latte 25. G. Leeldvastli 26. M. Himabinda  $\omega$ 27. Br. Ch-Mallacall. 28. A. Stringing

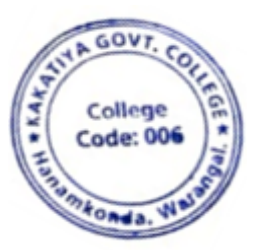

#### **4. Calculation of CGPA**

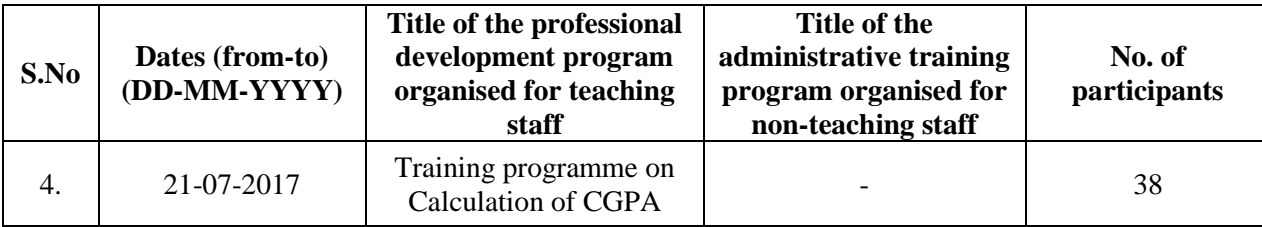

#### **Name of the Resource Person: Sri. DT Chary, Lecturer in Commerce**

**Objective:** To create awareness among the staff on Calculation of CGPA in view of CBCS system introduced in colleges.

#### **Total Number of Faculty Attended: 38**

#### **Calculation of CGPA**

**Date: 21-07-2017**

*GPA* is an abbreviation for Grade Point Average. It is a standard method of calculating a student's average grade over a stipulated period, like one term/semester. GPA is calculated by dividing the average grade points a student achieves by the total credit hours attended by the student.

*CGPA* stands for ―Cumulative Grade Point Average.‖ It is used to denote a student's overall average performance throughout their academic program, be it a high school, a Bachelor's Degree, or a Master's Degree program. To start off, credit hours are the total amount of time a student spends in classes. Grade points are the marks you receive for your subjects. To calculate a CGPA, you simply divide your total score of grade points for all subjects throughout your semesters by the total number of credit hours attended. GPA and CGPA are indicated by a number as opposed to the percentages or grades that are assigned under the Indian grading system.

GPA is a standard grading method practiced across the US, Canada, and Australia. However, the grading scale is different for every country. In the US and Canada, the GPA band is 0.0 to 4.0 points, with 4.0 being the highest mark/score. Certain schools in Australia use aGPA band from 0.0 to 7.0, where 7.0 is the highest mark/score.

Students from an Indian education background will find the International GPA grading system used by schools abroad different from what they are used to. This is because Indian schools grade academic performance through one of these two systems: 1) Percentage system, or 2) A 10-point GPA system. In the percentage system, marks are converted to a percentage which is then assigned to a category of four ranks known as divisions: Distinction, which is 75% and above; 1st Division, which is between 60% and 75%; 2nd Division, which is between 50% and 60%; and 3rd Division, which is between 40% and 50%. In the 10-point GPA system, letter grades are normally attached to points, for instance, a grade point of 9 earns an ―A‖ letter grade.

Normally, letter grades and percentages can easily be converted to an International GPA. First, the percentages are translated to letter grades, and these letter grades are matched to the standardized International GPA score. For example, a mark of 95% would be an A grade which equals 4.0; a mark of 85% would be a B which equals 3.0; a C is 2.0 and a D is 1.0.

# **PHOTOS**

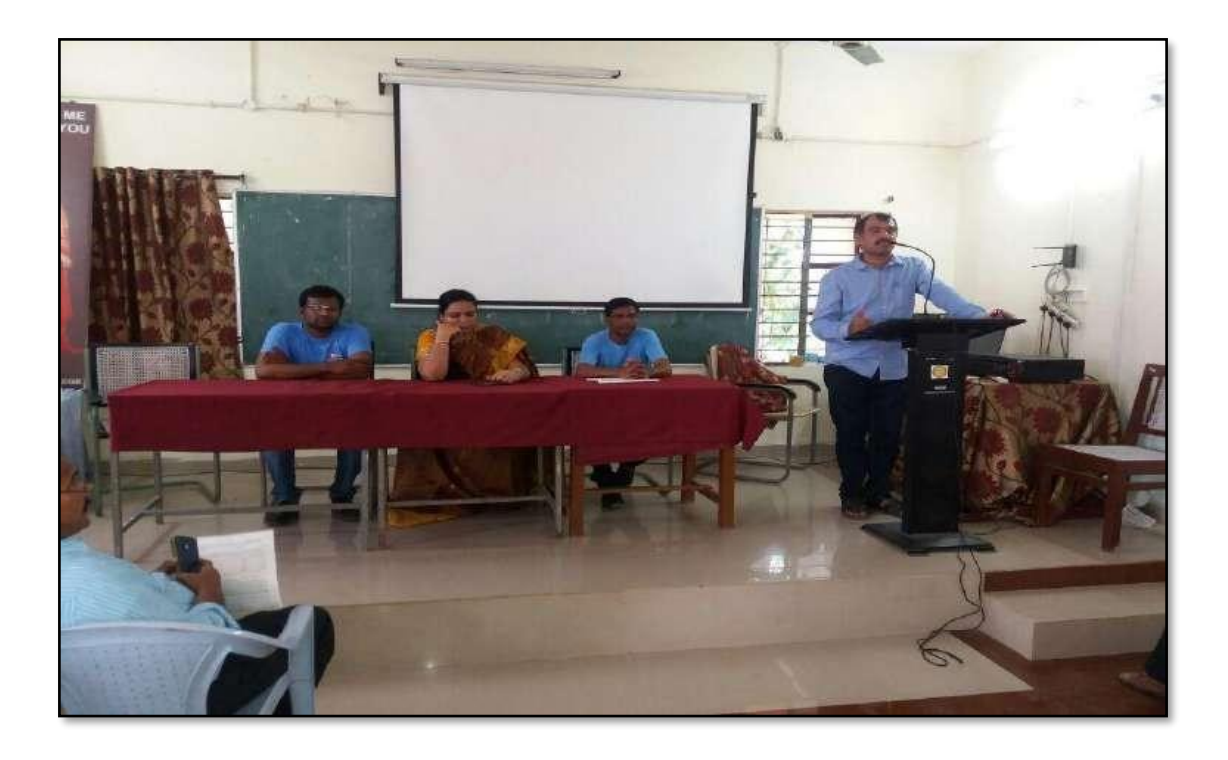

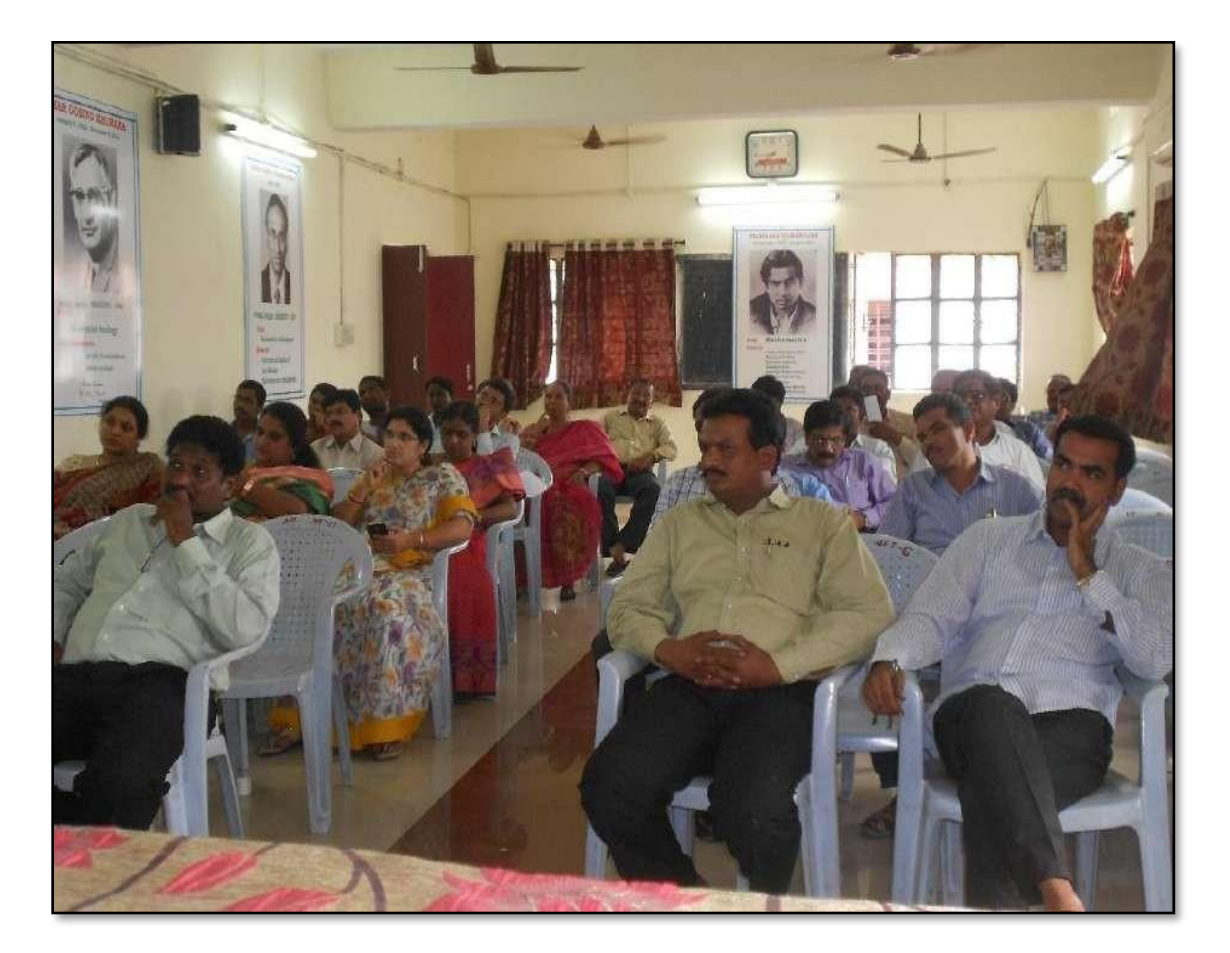

 $37$ Faculty Forum Meet . Date: 21-07-2017. Faculty Forum meeting is organised today at 11.30. under the chairmaniship of the principal, Dr.V. Vijayalazmi. Smt. Sudha, faculty of English willed Todays &Peakers, Dr.C. Groverdhan, Alst. Pscf. of English, Sri. Baitri Sattyanatrayana, Arst. Psof. of Phyloics and Dr. D.T. Chary, ARRt. P-60f.8f Commerce onto the dias. The Programme is defamiled by A Stri. A. Strinius Reddy, lect. in chamistry and co-ordinator of Faculty Forum. Dr. C. Graverdham is invited to Sti. Baili Sattyanarayana is requested to deliver a detailed talk on 'CBCS', its challenges and solutions. Dr. D.T. charity is nequested to brick the pottern. Strip A. Strinius Reddy has Presented a detailed account of the aims objectives of Faculty Forum. The Principal, Dr. V. Vijayalaxmi shared her. Vicus on the indundisciplinary arrects of CBCS Bystem. She opined that this pattern is aimed at featering the overall growth of the shedente. The sokills which are acquired through this Pattorn will enable thing to face the challenger of the day. Sri. A. Srimivas Reddy introduced an eminent educationist Biof. April Sadjopal who has done yeoman service is the field of Higher Education. He is said to have fought tooth and nail agained the existing challenges in Higher Education. Dr. C. Groverallay has Presented a brief account  $\alpha^{\rho}$ his expériences which have propelled him to be a leacher of Emplied He explained the turbulant phases of his life. He gave went to the struggles he underwart in the journey of his academic corner Sri. B. Sathyamatrayana Presented a detailed analysis of CBCS Pattern through Power Point Presentation. He fave an appreciated of CBCS pattern. He identified  $\sigma$ Pros and cones of the system. The true epirit of the pattern read explained. The following arrives of CBCS are Presented 1. rigin. & Recommendations of NKC & BULTC

 $38^\circ$ 6.3. MHRD Special meetings 2. Goals and objectives Comformite of CBCS model. Sri. S. Vishnuchcran entirtained the audience with a metodious Roong. Dr. D.T. chory Concluded the Programme with his observations of Principa CBCS engelem. 1. Q (G:Softyorroray)  $(vr \cdot \phi \cdot \cos \epsilon)$ Com (Dr. E. Stimiles Rao) i. Charp  $\overline{\mathscr{C}}$ M. Somalet moth sand dernier  $22 f$  M.  $\Delta$ . Giveral  $Q + C$ X: Somi Ready (CPDC meuber)  $\overline{\mathcal{R}}$ Dr. Ch. Mallevel, 2006891 A-Svinian M VI  $10$ B. Miralidhur B. Mur  $\overline{1}$ P. Rainder Ras  $he$  $12$ foran  $5-vid$  $13 -$ Dr.B. Laxman Nack  $14$ K. G. Madhavi 16, M. Himabinder 12 R- Rafinideller G. Leelavastin  $18 -$ Burle 19. Dr. B. Ramule. 4. Devadas γÔ 21- Yedularddy-Narendre. 22 CH, Rawachandram Re 23 Dr. K. Ganesh  $\frac{1}{11}$  17 24. A. Ramana Reio Awher K. Chandes - $26 -$ 

35  $\mathbb{S}_{h-1}$ Ch. Shanker  $27.$ skrypler ARYESHA SHAIK  $28$ B. Balacah  $29$ 88. OTay Kunnar  $30$ D. Rajkumar  $31$ son T. Raghathan Relly 32 P. Necraja<br>p. esther Sulha Ravi  $33.$  $34.$ lere 15. Sayna Pani  $35 -$ 36. Br. Jagoth Rajo Ram U2) my pet tels  $m$ 38 G. Raviterma

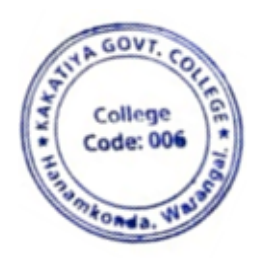

T. Wynne

### **5. CBCS-Its challenges & solutions**

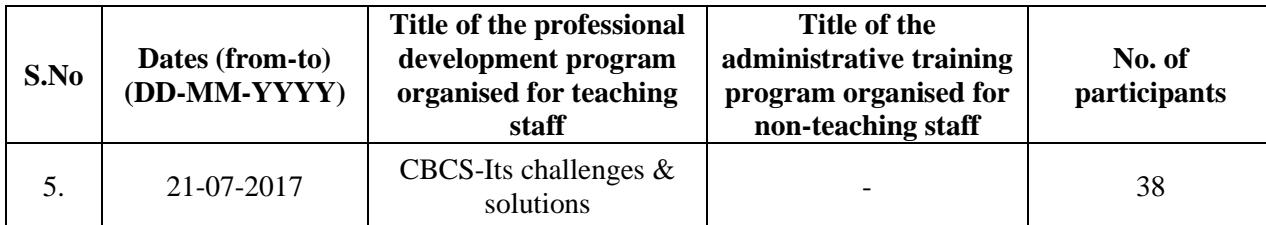

**Name of the Resource Person: Sri. B. Satynarayana, Lecturer in Physics**

**Objectives:** To enlighten the faculty on the challenges that CBCS is facing and the solutions to overcome them**.** 

#### **Date: 21-07-2017**

#### **Total Number of Faculty Attended: 38**

#### **CBCS-ITS CHALLENGES & SOLUTIONS**

Ministry of Human Resource Development (HRD), Govt. of India, has already initiated the process for developing New Education Policy (NEP) in our country to bring out reforms in Indian education system. University Grants Commission (UGC) participates more actively in developing National Education Policy, its execution and promotion of higher education in our country. The UGC has already initiated several steps to bring equity, efficiency and academic excellence in National Higher Education System. The important ones include innovation and improvement in course- curricula, introduction of paradigm shift in learning and teaching pedagogy, examination and education system. The education plays enormously significant role in building of a nation. There are quite a large number of educational institutions, engaged in imparting education in our country. Majority of them have entered recently into semester system to match with international educational pattern. However, our present education system producesyoung minds lacking knowledge, confidence, values and skills. It could be because of complete lack of relationship between education, employment and skill development in conventional education system. The present alarming situation necessitates transformation and/or redesigning of education system, not only by introducing innovations but developing ―learner-centric approach in the entire education delivery mechanism and globally followed evaluation system as well. Majority of Indian higher education institutions have been following marks or percentage based evaluation system, which obstructs the flexibility for the students to study the subjects/courses of their choice and their mobility to different institutions. There is need to allow the flexibility in education system, so that students depending upon their interests and aims can choose interdisciplinary, intra-disciplinary and skill-based courses. This can only be possible when choice based credit system (CBCS), an internationally acknowledged system, is adopted. The choice based credit system not only offers opportunities and avenues to learn core subjects but also exploring additional avenues of learning beyond the core subjects for holistic development of an individual.

The CBCS will undoubtedly facilitate us bench mark our courses with best international academic practices. The CBCS has more advantages than disadvantages. Advantages of the choice based credit system: Shift in focus from the teacher-centric to student- centric education. Student may undertake as many credits as they can

cope with (without repeating all courses in a given semester if they fail in one/more courses). CBCS allows studentsto choose inter-disciplinary, intra-disciplinary courses, skill oriented papers (even from other disciplines according to their learning needs, interests and aptitude) and more flexibility for students). 3 CBCS makes education broad-based and at par with global standards. One can take credits by combining unique combinations. For example, Physics with Economics, Microbiologywith Chemistry or Environment Science etc. CBCS offers flexibility for students to study at different times and at different institutions to complete one course (ease mobility of students). Credits earned at one institution can be transferred. Disadvantages: Difficult to estimate the exact marks Workload of teachers may fluctuate Demand good infrastructure for dissemination of education.

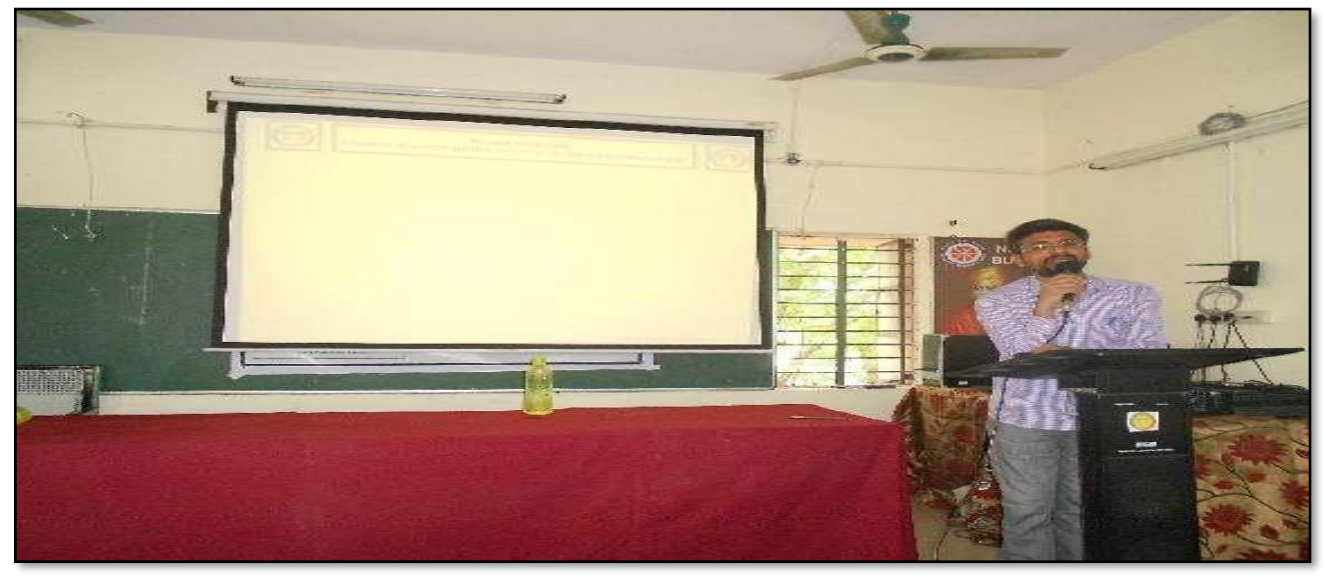

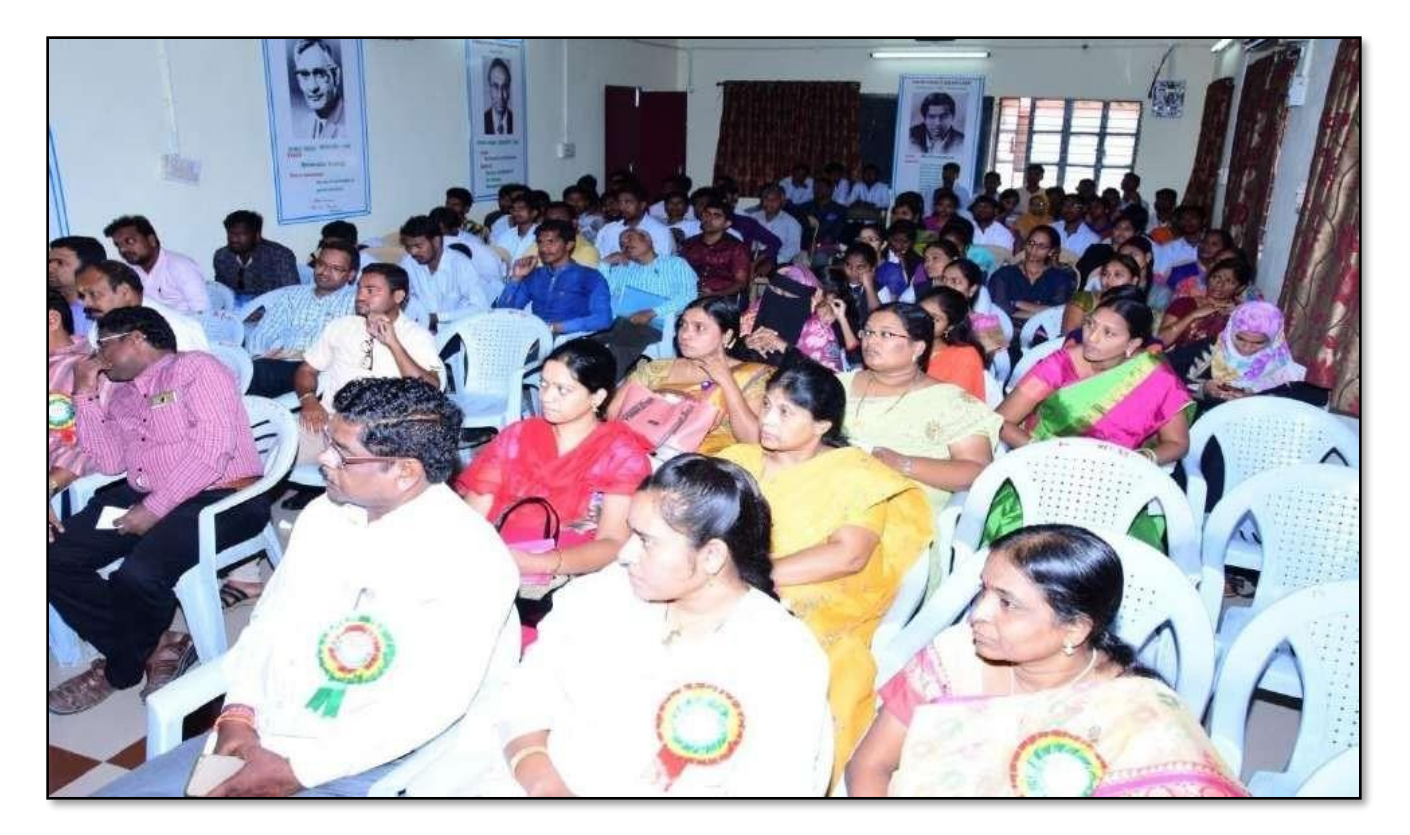

1. Or (15:50 Ayorronaya) (Dr. E. Strinibs Rao) Spe Con S. Charp M. Somalet  $\sqrt{36}$ derne Burden-M. A. Sam Dr. C. Giveral  $\mathcal{A}$ 7 meuber) Somi Ready  $Ceppc$  $\lt$  $\mathcal{Z}$ Dr. Ch-Maller de 2006281  $\mathcal{P}$ A -Sninian M  $10$  $\Lambda$ 11 B. Muralidher P. Rainder Ras  $ra$  $12$ 13. S. victure characy haan  $Q$ 14 Dr.B.Laxman Nack K. G. Madhavi 16. M. Himabinder 17 R - Rafin Letter 18 G. Leelavastin 19. Dr. B. Ramules. Lunde 20 4. Devadas  $\sim$ LEO 21- Yedutanddr-Narendre-22 CH, Ramachandram Qeast 23 Dr. K. Ganesh  $-$ gan  $\sqrt{211117}$ 24. A. Ramana Reso Ansas 25 Dm. H. Sharath - Su Cap  $k$   $n!$   $\rightarrow$   $k$  $\overline{\phantom{a}}$  $\overline{a}$ 

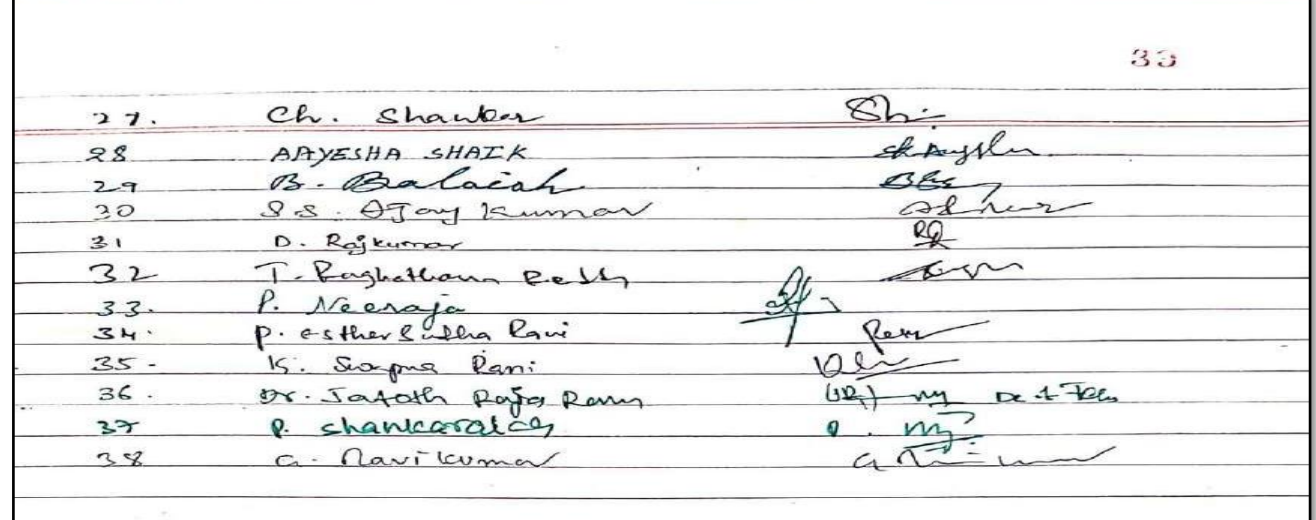

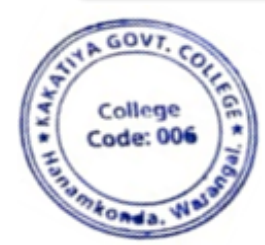

**GOVT COI** 

#### **2016-2017**

# **1. One day Workshop on 'Ms-Excel'**

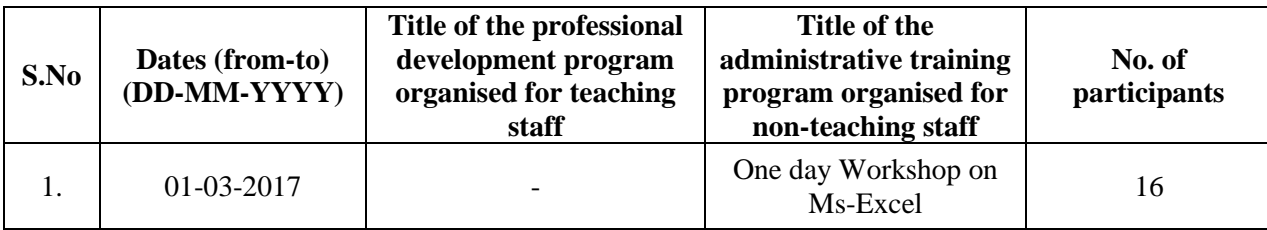

#### **Resource Person: V. Ramesh OBJECTIVES :**

To train all the non-teaching staff on "**Microsoft Excel**" for office work.

# KAKATIYA GOVERNMENT COLLEGE, HANAMKONDA

# **DIST: WARANGAL (URBAN)**

Date: 27-02-2017

# **NOTICE**

All the Non-teaching faculty members are informed that IQAC is going to organizing one day Awareness programme on "Microsoft Excel & Microsoft Power point preparation & Presentation" on date: 01-03-2017 in collaboration with the Department of Computer Science & Applications. Hence, all the Non-teaching faculty are instructed to attend the workshop programme without fail.

# **S Y L L A B U S**

**INTRODUCTIONTO EXCEL & WORKSHEET OPERATIONS:** Workbooks and Worksheets, Moving Around a Worksheet, Ribbon tabs, Types of commands on the Ribbon, Using Shortcut Menus, Working with Dialogue Boxes, Task Panes, Getting started on your worksheet, Creating a chart, Printing your worksheet, Saving your worksheet, Exploring Data Types, Modifying Cell Contents, Deleting, Replacing, Editing of a cell. Some handy data entry techniques, Number Formatting.

**TABLES AND FORMATTING:** Creating a Table, Changing the Look of a Table, Navigating in a Table, Selecting parts of a Table, Adding, Deleting new rows or columns, Moving a Table, Working with the Total Row, Removing duplicate rows from a table. Sorting and filtering a table, Converting Table into Range. Formatting tools on the Home tab, Mini Toolbar, Fonts, Text Alignment, Wrapping text to fit a cell, Colors and Shading, Borders, Data Sorting and Lines Naming Styles.

**PRINTING YOUR WORK:** Normal, Page Layout, Page Break View, Choosing your printer, Specifying what you want to print, Changing Page Orientation, Specifying paper size, Adjusting page margins, Inserting a page break, Removing manual page breaks, Printing Row and Column Titles, Scaling printed output, Header or Footer Options, Preventing certain cells, Objects from being printed, Creating Custom Views of your Worksheet. Creating PDF files.

# **P H O T O S**

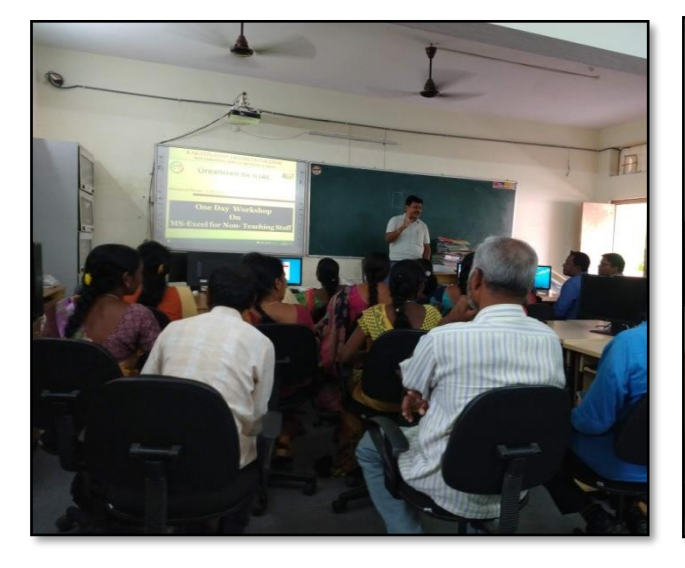

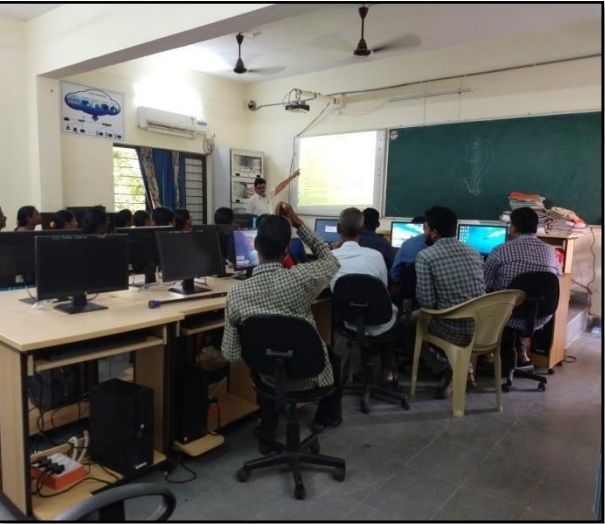

# **ATTENDANCE**

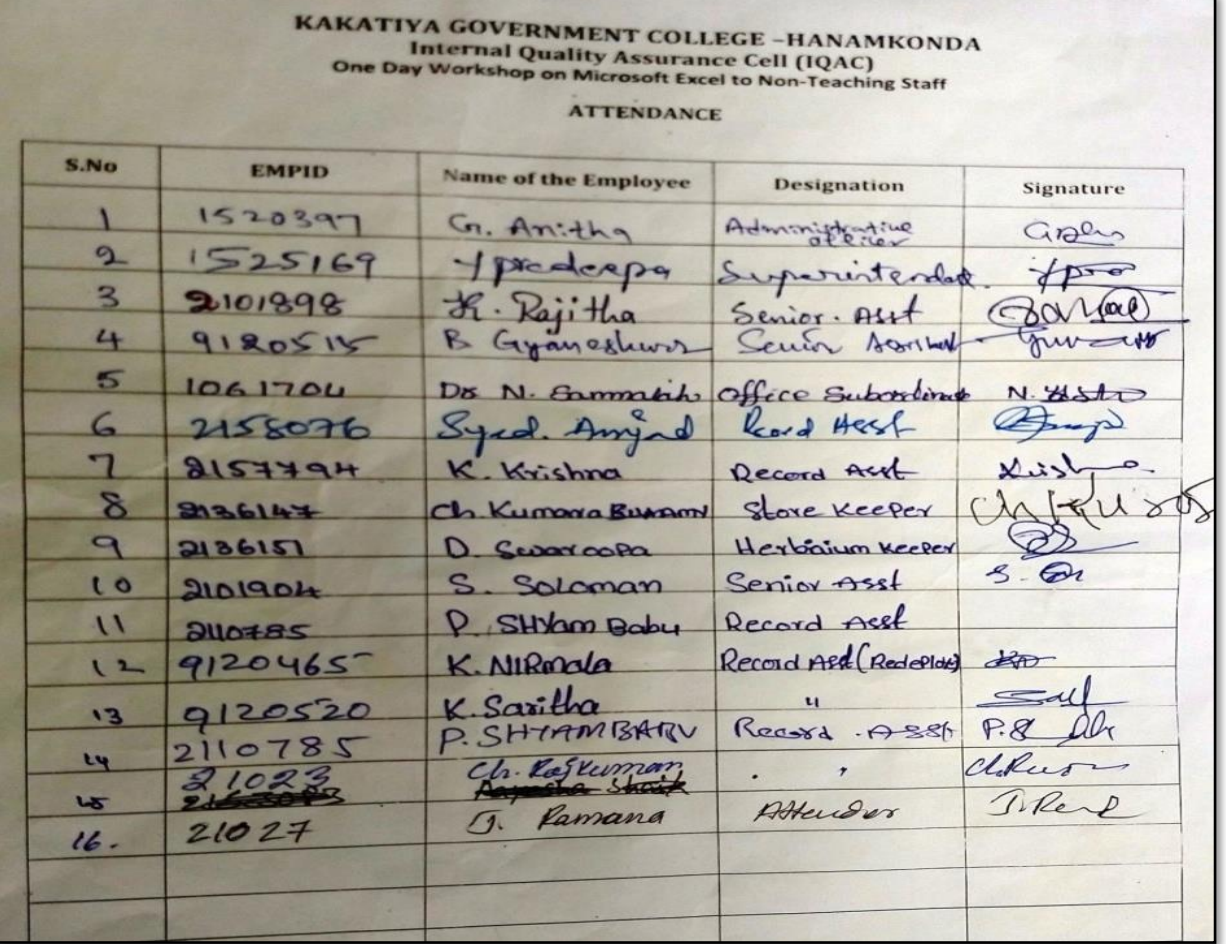

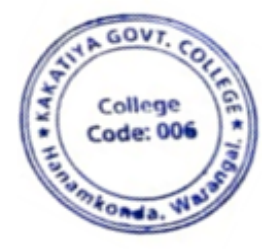

# **2. One day Workshop on Ms-Power point Preparation & Presentation**

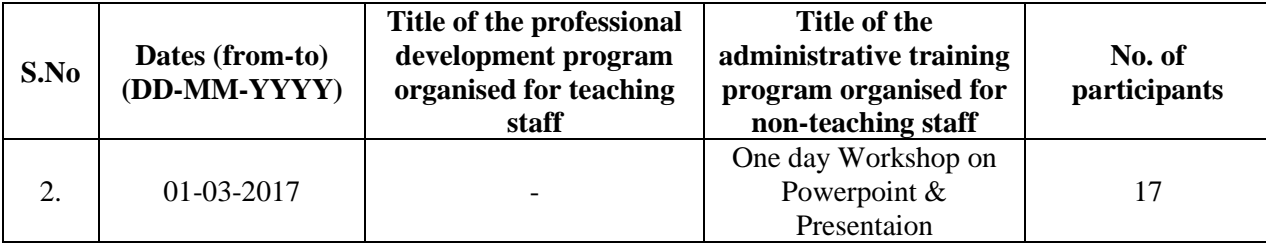

### **Resource Person : V. Ramesh**

#### **OBJECTIVES :**

To train the non teaching staff on "**Microsoft Power Point**"

# KAKATIYA GOVERNMENT COLLEGE, HANAMKONDA

#### DIST: WARANGAL (URBAN)

Date: 27-02-2017

#### **NOTICE**

All the Non-teaching faculty members are informed that IQAC is going to organizing one day Awareness programme on "Microsoft Excel & Microsoft Power point preparation & Presentation" on date: 01-03-2017 in collaboration with the Department of Computer Science & Applications. Hence, all the Non-teaching faculty are instructed to attend the workshop programme without fail.

# **S Y L L A B U S**

#### **1. Create and Manage Presentations**

1.1. Create a Presentation

1.2. Insert and Format Slides

1.3. Modify Slides, Handouts, and Notes

1.4. Change Presentation Options and Views

1.5. Configure a Presentation for Print

1.6. Configure and Present a Slide Show

#### **2. Insert and Format Text, Shapes, and Images**

2.1. Insert and Format Text

2.2. Insert and Format Shapes and Text Boxes

2.3. Insert and Format Images

2.4. Order and Group Objects

#### **3. Insert Tables, Charts, SmartArt, and Media**

3.1 Insert and Format Tables

3.2 Insert and Format Charts

3.3 Insert and Format SmartArt graphics

3.4 Insert and Manage Media

#### **4. Apply Transitions and Animations**

4.1. Apply Slide Transitions

4.2. Animate Slide Content

4.3. Set Timing for Transitions and Animations
# **P H O T O S**

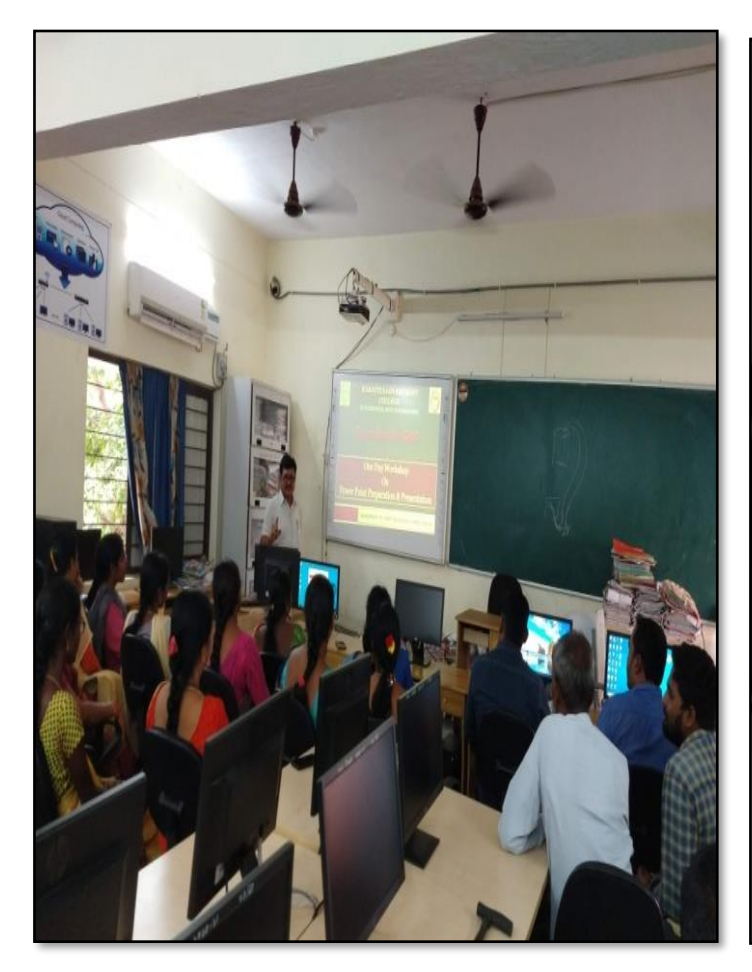

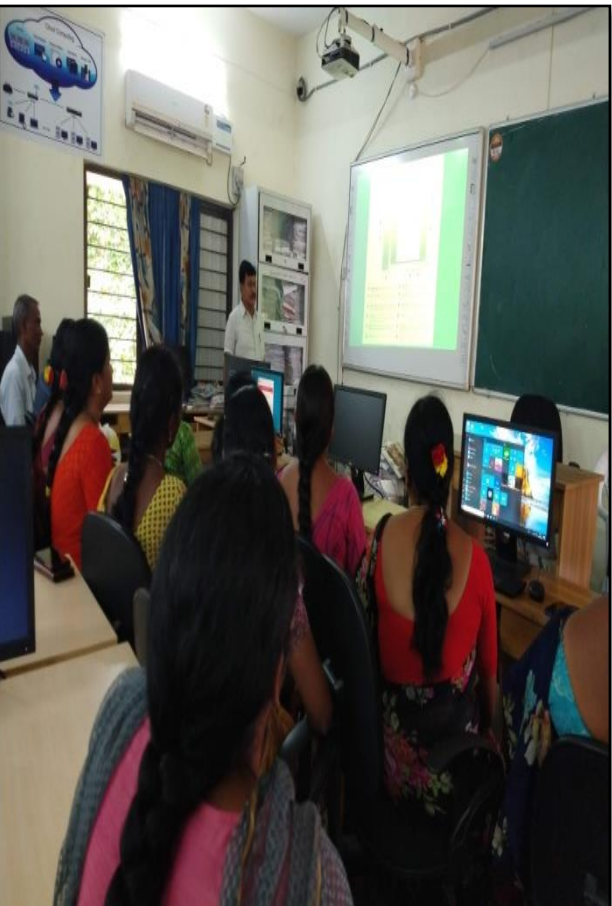

# **FEEDBACK**

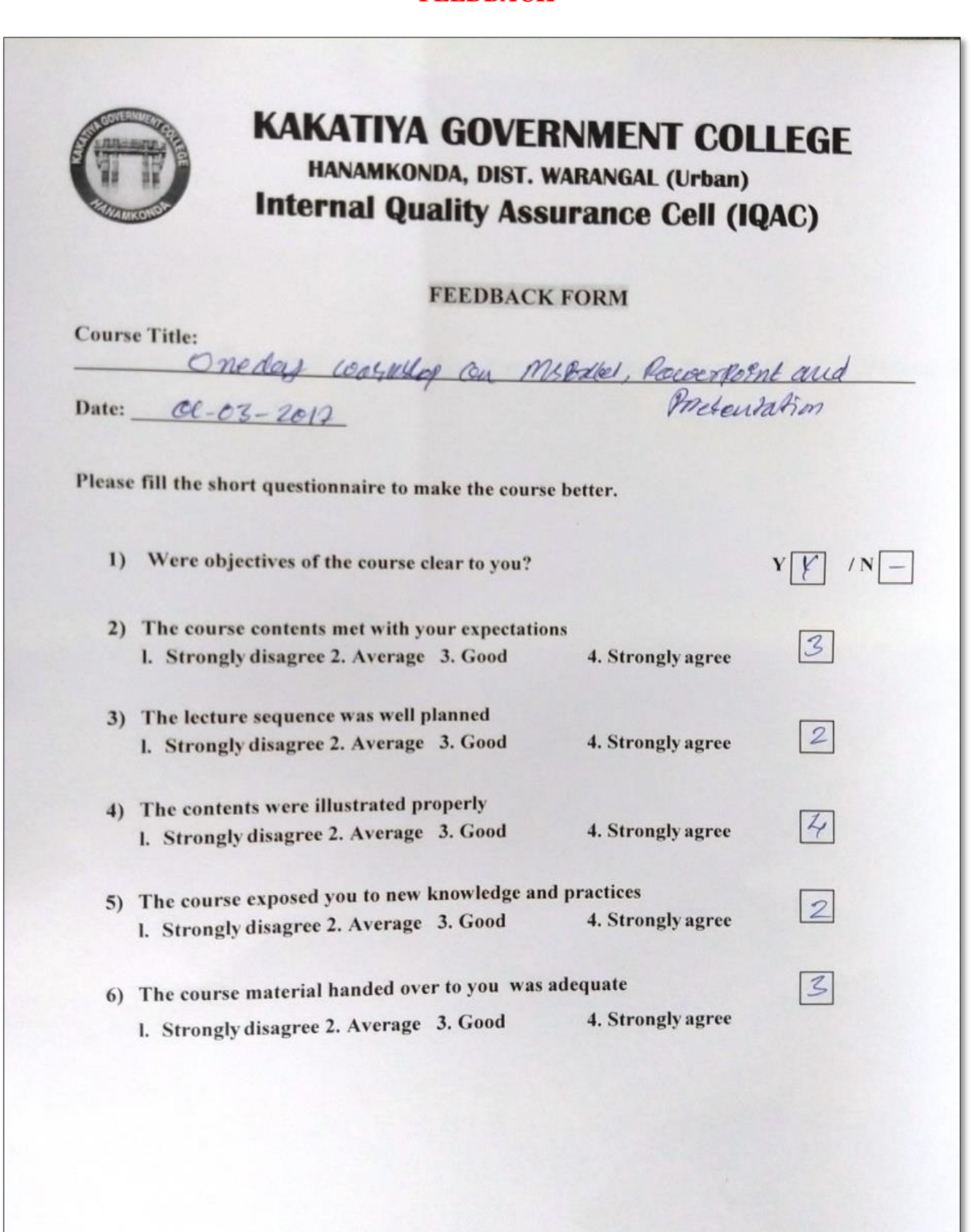

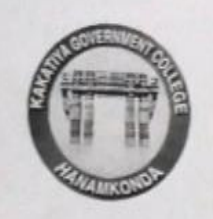

# **KAKATIYA GOVERNMENT COLLEGE** HANAMKONDA, DIST. WARANGAL (Urban) **Internal Quality Assurance Cell (IQAC)**

# **FEEDBACK FORM**

**Course Title:** 

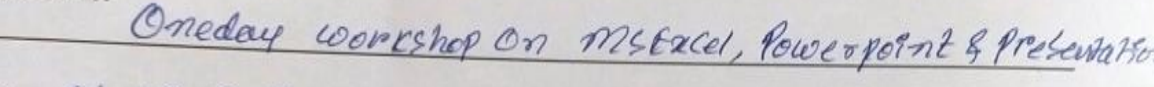

 $Y|Y$ 

 $\overline{3}$ 

 $|4|$ 

 $\overline{2}$ 

 $\mathcal{Z}$ 

 $3$ 

 $|N|$  -

Date:  $O(-03 - 2017)$ 

Please fill the short questionnaire to make the course better.

1) Were objectives of the course clear to you?

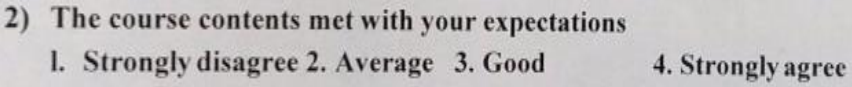

3) The lecture sequence was well planned I. Strongly disagree 2. Average 3. Good 4. Strongly agree

- 4) The contents were illustrated properly 1. Strongly disagree 2. Average 3. Good 4. Strongly agree
- 5) The course exposed you to new knowledge and practices 1. Strongly disagree 2. Average 3. Good 4. Strongly agree
- 6) The course material handed over to you was adequate 1. Strongly disagree 2. Average 3. Good 4. Strongly agree

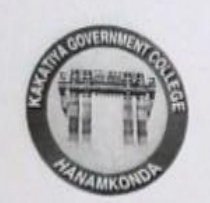

# **KAKATIYA GOVERNMENT COLLEGE**

HANAMKONDA, DIST. WARANGAL (Urban) **Internal Quality Assurance Cell (IQAC)** 

# **FEEDBACK FORM**

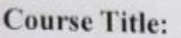

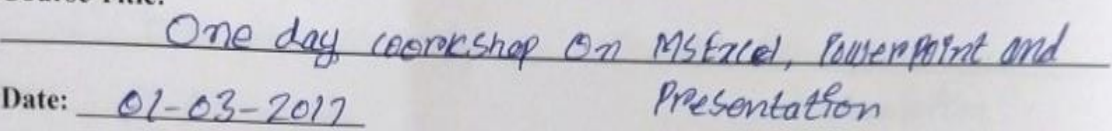

Please fill the short questionnaire to make the course better.

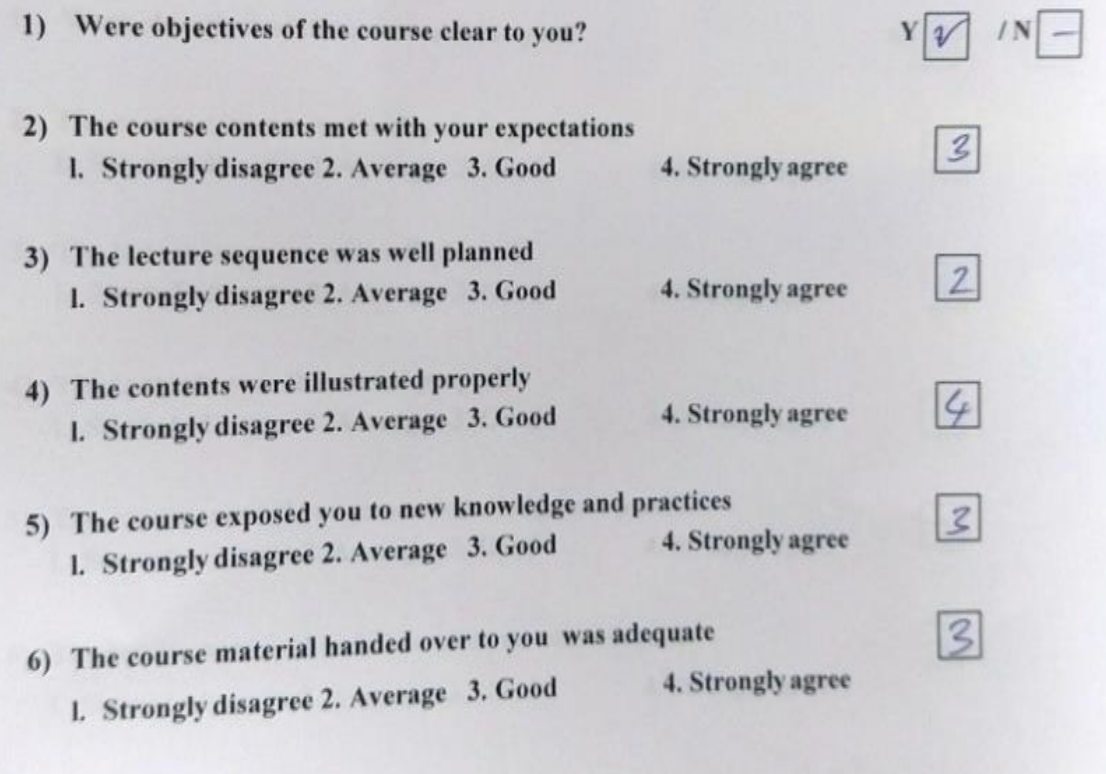

# **ATTENDANCE**

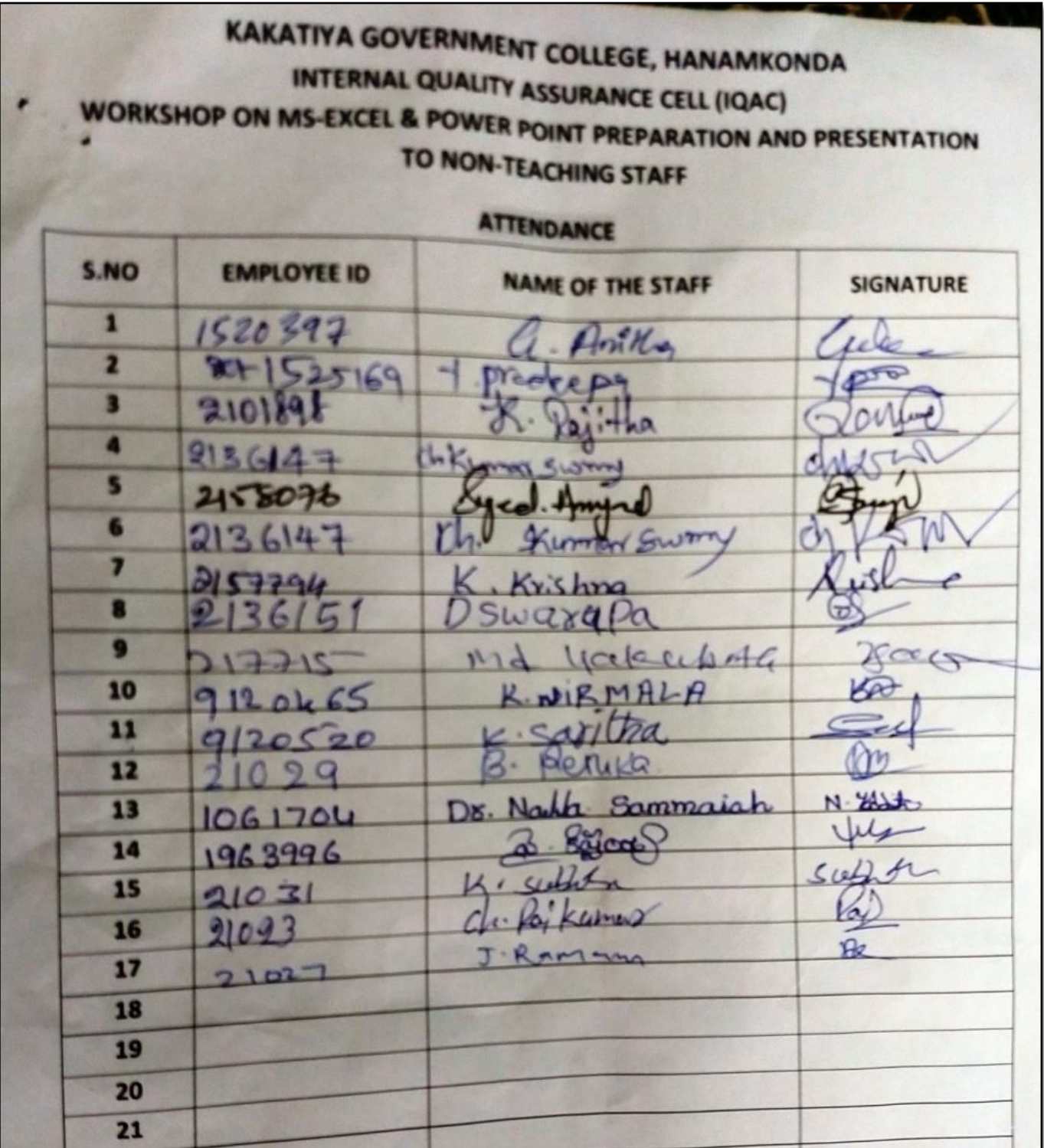

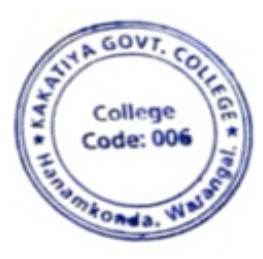

## **3. One day workshop on Gmail & Google drive Utilization for Teaching Staff**

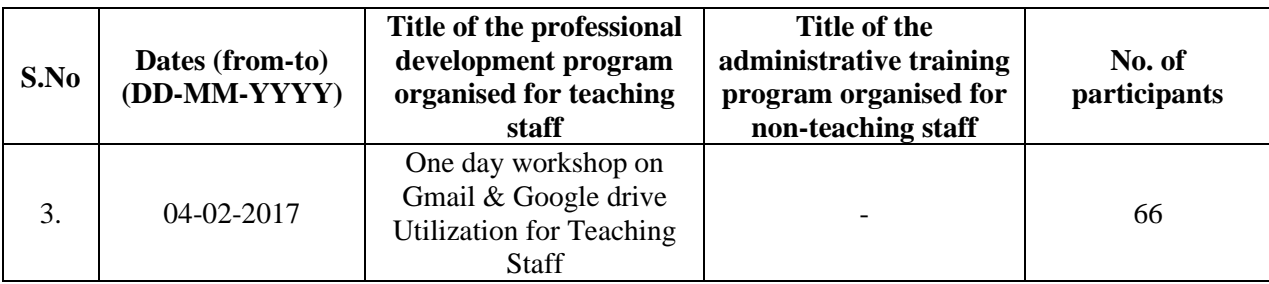

## **Resource Person: V. Ramesh**

**OBJECTIVES:** To familiarize the staff on "Gmail and Google Drive Utilization".

# KAKATIYA GOVERNMENT COLLEGE, HANAMKONDA

DIST: WARANGAL (URBAN)

Date: 03-02-2017

#### NOTICE

All the Teaching faculty members are informed that IQAC is going to organizing one day workshop programme on "Gmail & Google drive Utilization for Teaching Staff " on date: 04-02-2017 in collaboration with the Department of Computer Science & Applications. Hence, all the Teaching faculty are instructed to attend the workshop programme without fail.

# **Content / Topics**

- 1. Introduction to Gmail
- 2. Gmail Features
- 3. Setting up a Gmail Account
- 4. Sending a mail
- 5. Google Drive Introduction
- 6. Google Drive Functions

#### **Introduction**

**Gmail** is a free email service provided by Google. In many ways, Gmail is like any other email service: You can **send and receive emails**, **block spam**, create an **address book**, and perform other basic email tasks. But it also has some more unique features that help make it one of the most popular online email services.

In this lesson, we'll talk about some of the **features** and **advantages** of Gmail, and we'll give an overview of the **Gmail window**.

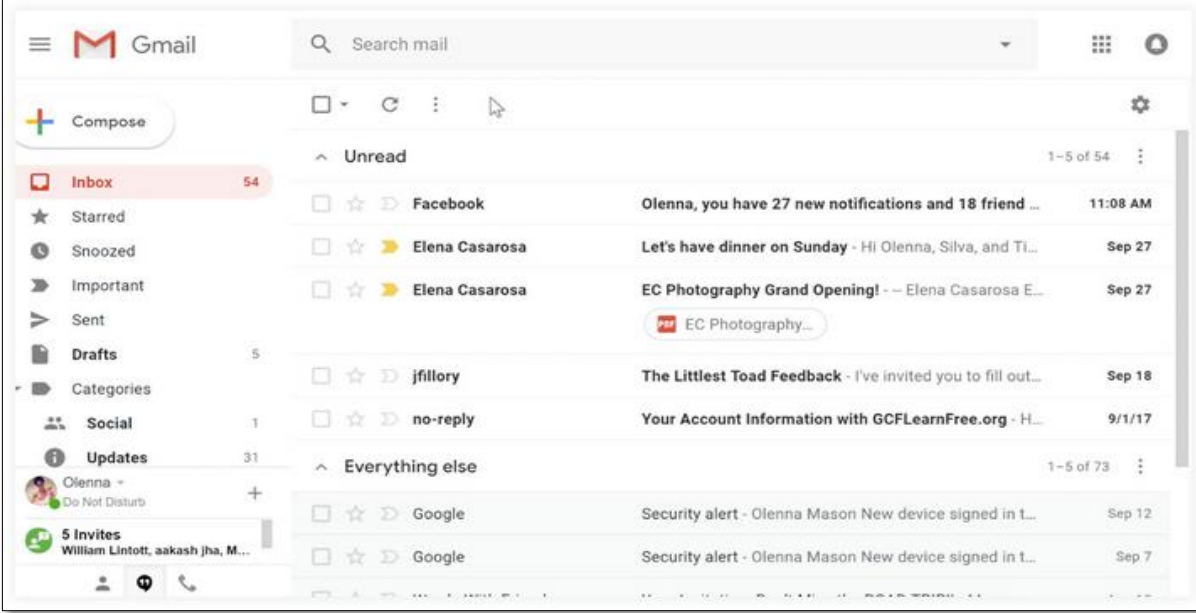

# **Gmail features**

Gmail offers several useful **features** to make your email experience as smooth as possible, including:

• **Spam filtering**. Spam is another name for junk email. Gmail uses advanced technologies to keep spam out of your inbox. Most spam is automatically sent to a **separate spam folder**, and after 30 days it is deleted.

- **Conversation View**. An email **conversation** occurs whenever you send emails back and forth with another person (or a group of people), often about a specific topic or event. Gmail **groups** these emails together by default, which keeps your inbox more organized.
- **Built-in chat**. Instead of sending an email, you can send someone an **instant message** or use the **voice**  and **video chat** feature if your computer has a microphone and/or webcam.
- **Call Phone**. This feature is similar to voice chat, except that it allows you to dial an actual phone number to call **any phone in the world**. It's **free** to make a call to anywhere in the United States or Canada, and you can make calls to other countries at relatively low rates.

#### **Setting up a Gmail account**

To create a **Gmail** address, you'll first need to create a **Google account**. Gmail will redirect you to the Google account sign-up page. You'll need to provide some basic information like your **name**, **birth date**, **gender**, and **location**. You will also need to choose a **name** for your new Gmail address. Once you create an account, you'll be able to start adding **contacts** and adjusting your **mail settings**.

#### **To create an account:**

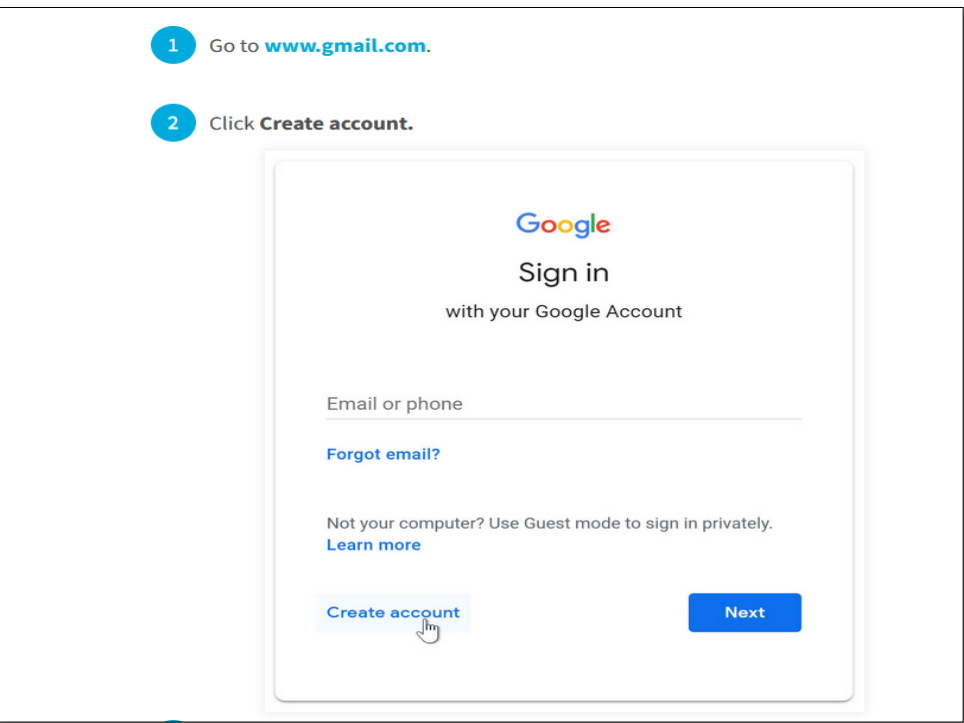

After Creating Gmail Account signing your account as follows:

#### **Signing in to your account**

When you first create your account, you will be automatically signed in. Most of the time, however, you'll need to **sign in** to your account and **sign out** when you're done with it. Signing out is especially important if you're using a shared computer (for example, at a **library** or **office**) because it prevents others from viewing your emails.

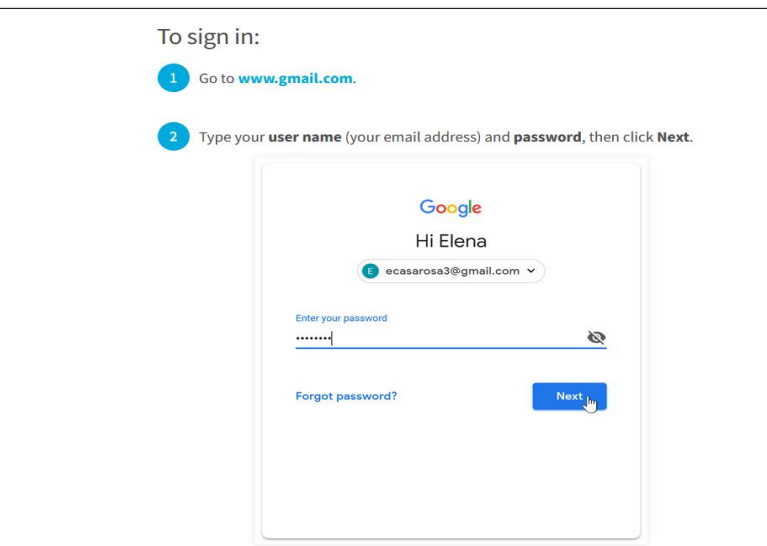

# **TO SIGN OUT:**

In the top-right corner of the page, locate the circle that has your first initial (if you've already selected an avatar image, it will show the image instead). To sign out, click the circle and select **Sign out**.

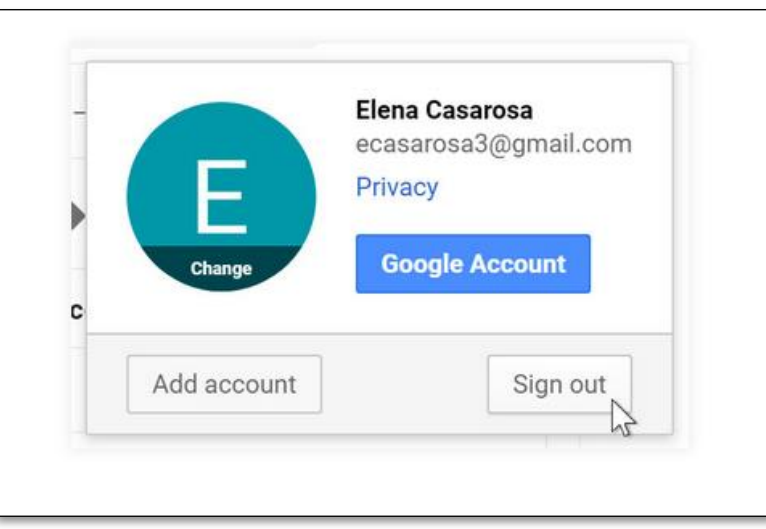

#### **Sending email**

When you write an email, you'll be using the **compose window**. This is where you'll add the **email address of the recipient(s)**, the **subject**, and the **body** of the email, which is the message itself. You'll also be able to add various types of **text formatting**, as well as one or more **attachments**. If you want, you can even create a **signature** that will be added to the end of every email you send.

#### **The compose window**

 $\triangleright$  Click the buttons in the interactive below to learn about the different parts of the compose window.

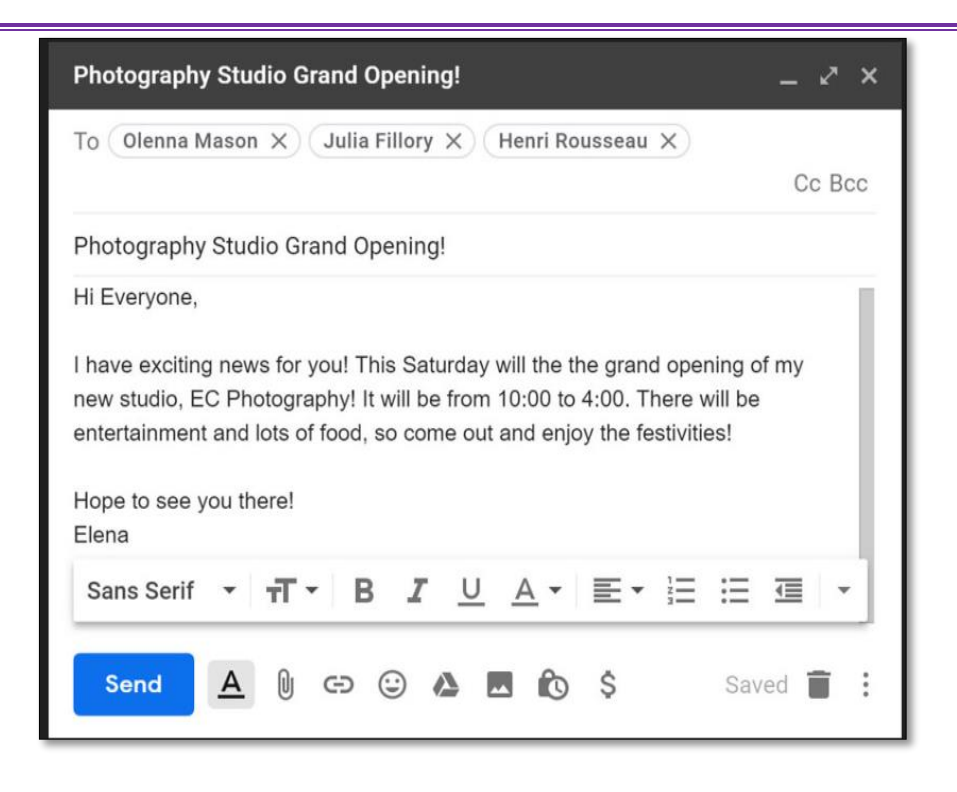

# **ADDING ATTACHMENTS**

An **attachment** is simply a **file** (like an image or document) that is sent along with your email. For example, if you are applying for a job, you might send your **resume** as an attachment, with the body of the email being the **cover letter**. It's a good idea to include a **message** in the body of your email explaining what the attachment is, especially if the recipient isn't expecting an attachment.

Remember to attach your file **before** you click **Send**. Forgetting to attach a file is a surprisingly common mistake.

#### **TO ADD AN ATTACHMENT:**

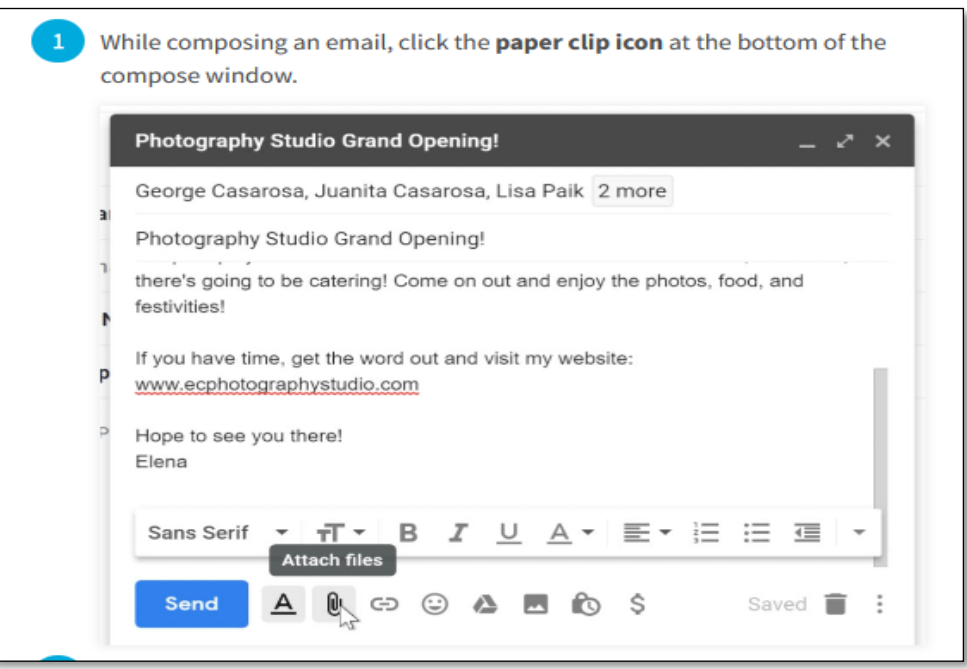

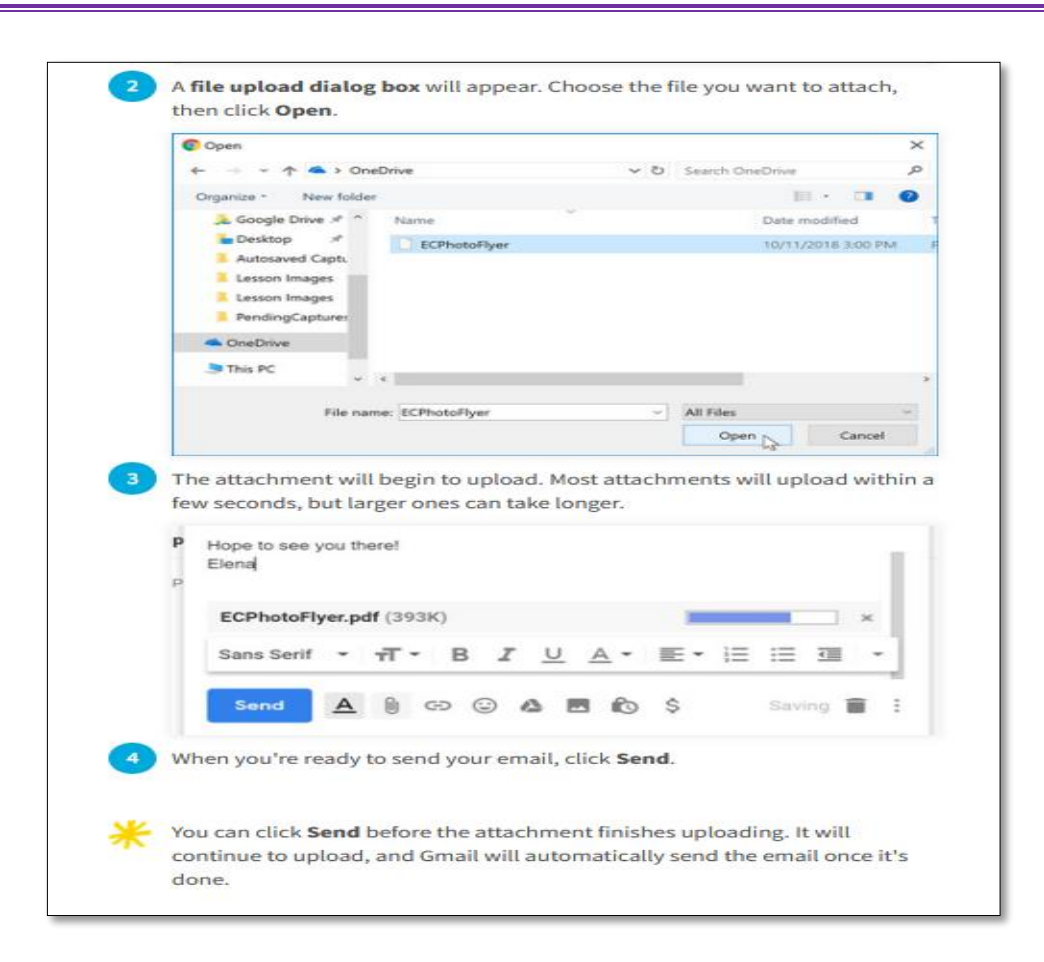

## **Google Drive**

Google Drive is a free cloud-based storage service that enables users to store and access files online. Google Drive gives you the power to upload and save [a range of file types](https://support.google.com/drive/answer/37603?hl=en) — documents, photos, audio, and videos — to Google servers, or the "cloud." Drive can serve as a backup solution, or as a way to free up space on your device.

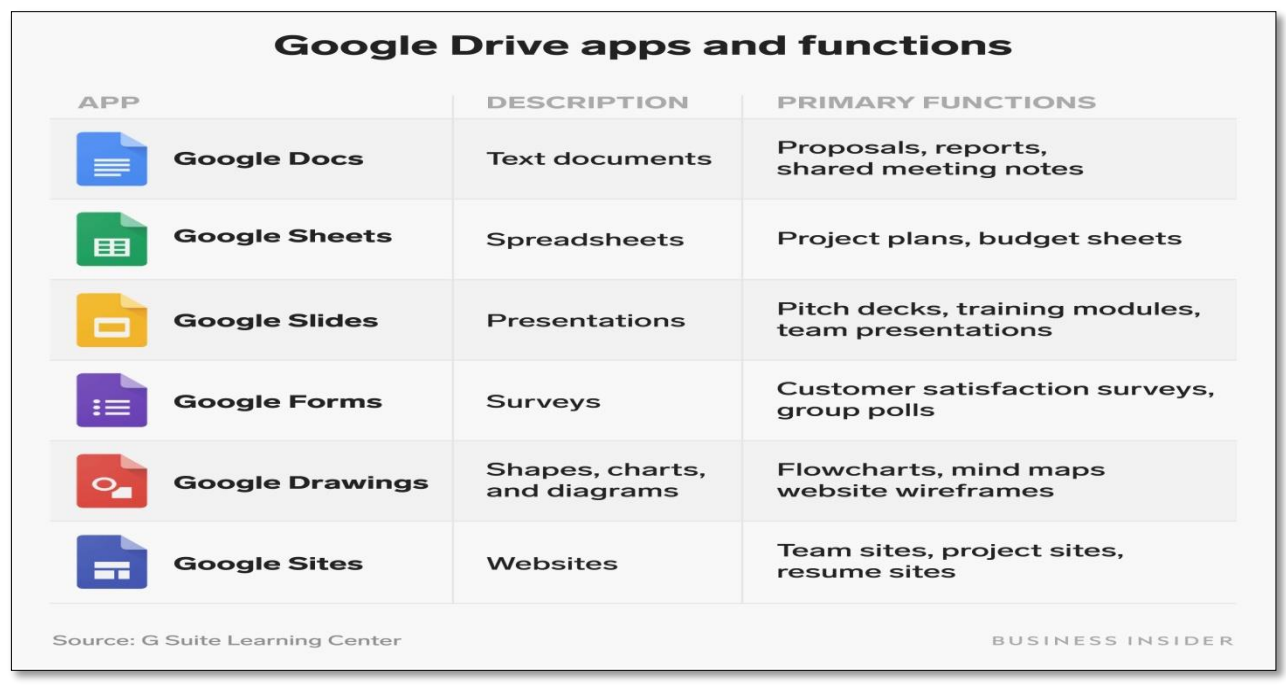

# **PHOTOS**

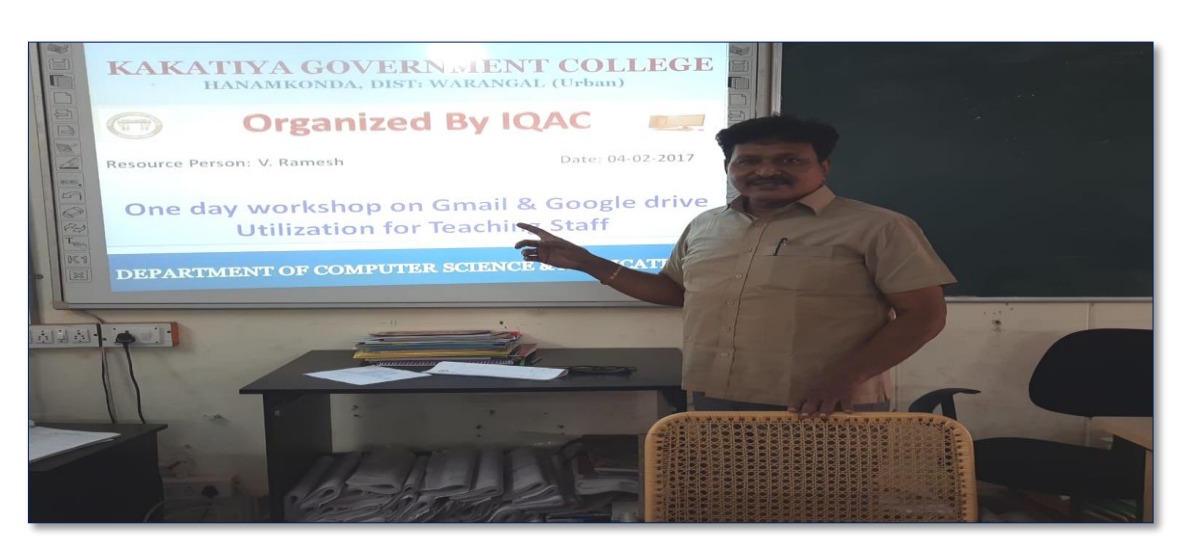

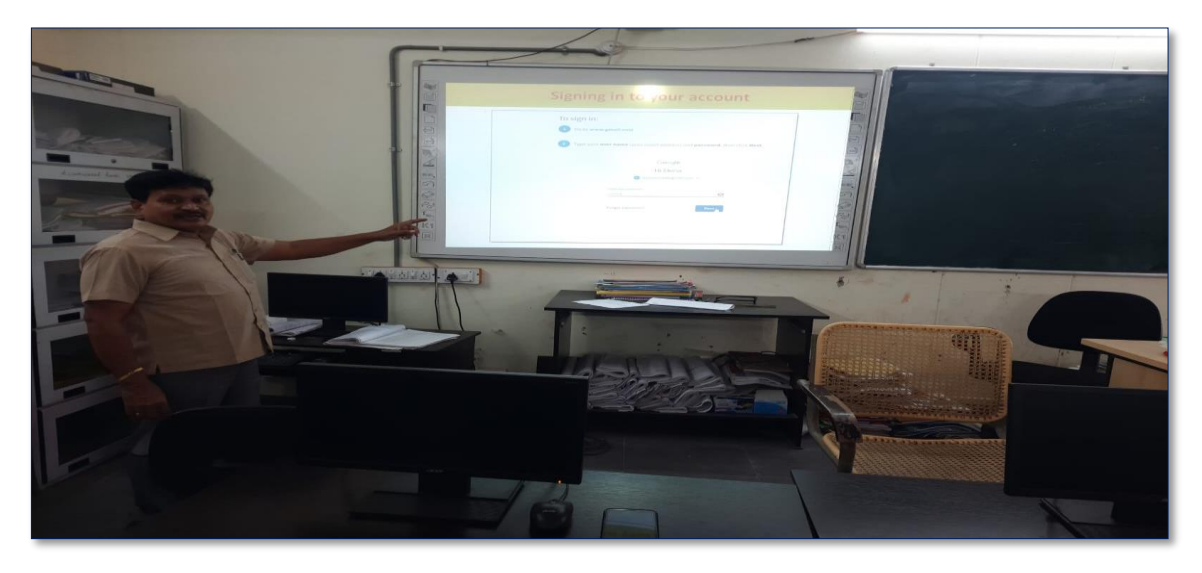

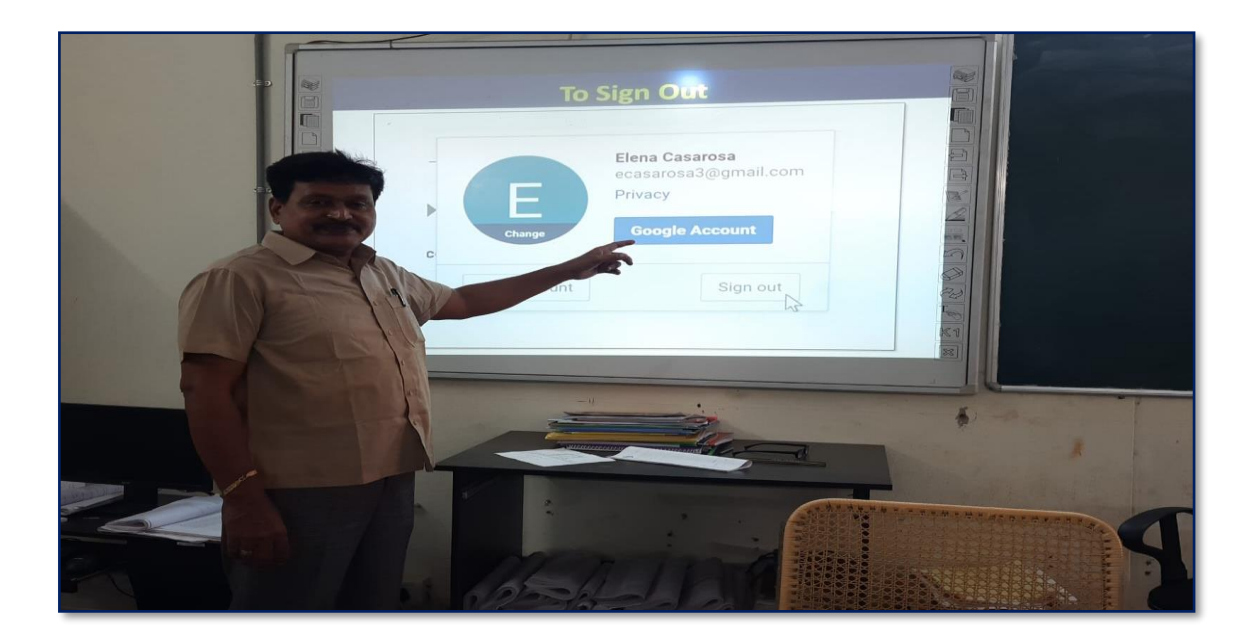

# **ATTENDANCE**

#### KAKATIYA GOVERNMENT COLLEGE, HANAMKONDA

#### One day workshop on Gmail & Google Drive Utilization for Teaching Staff

 $\blacksquare$ 

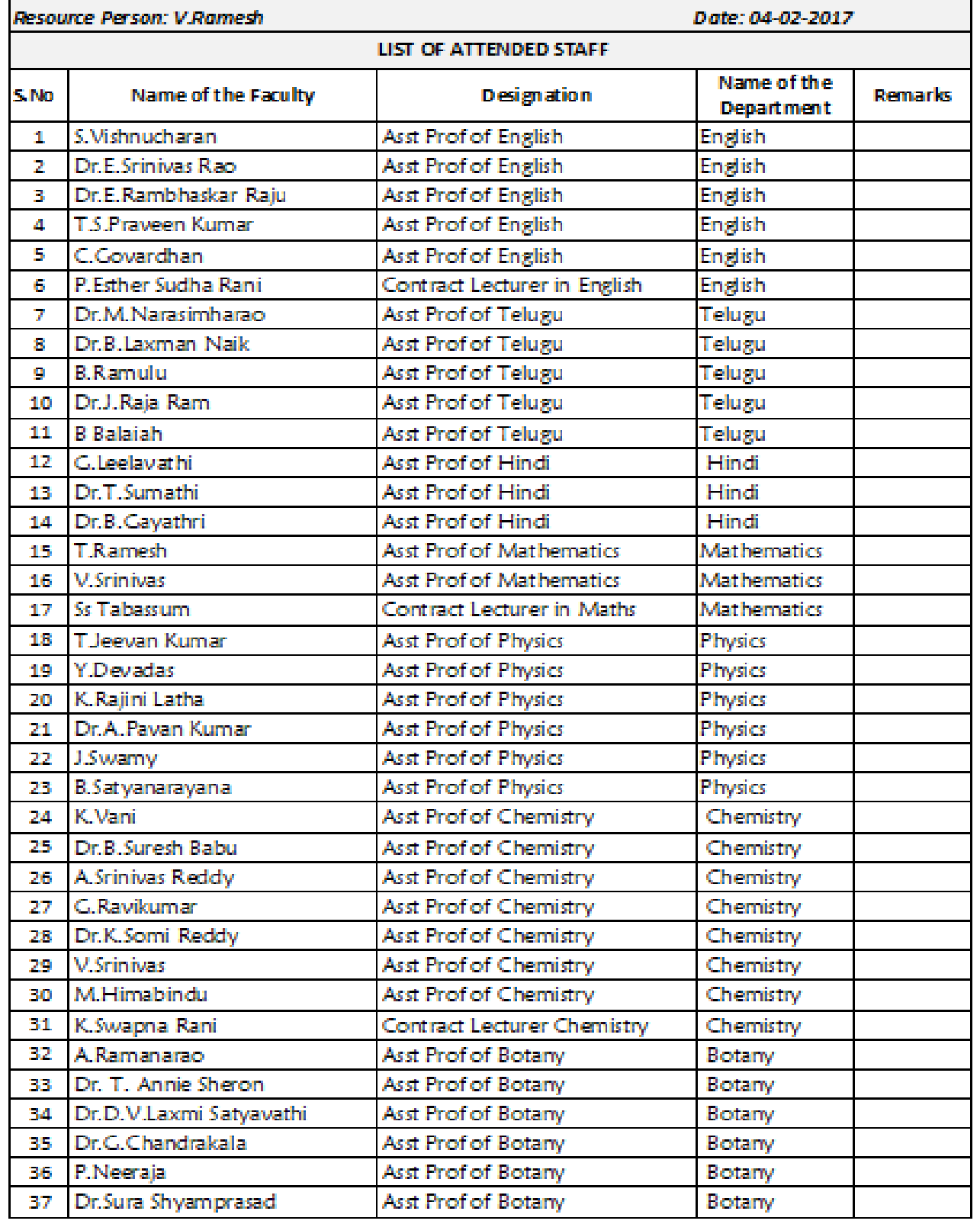

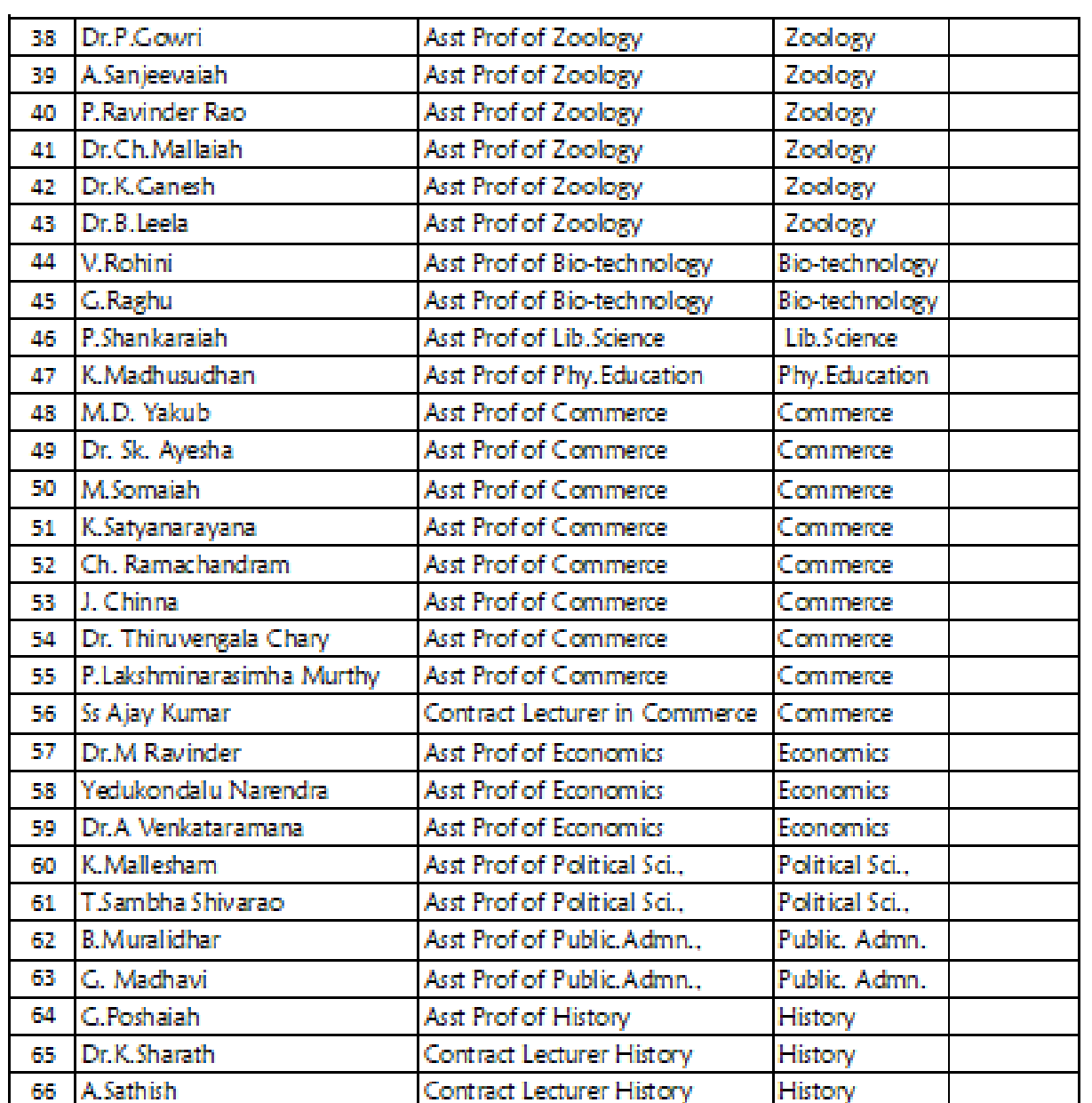

Turning folds:

# **Feedback**

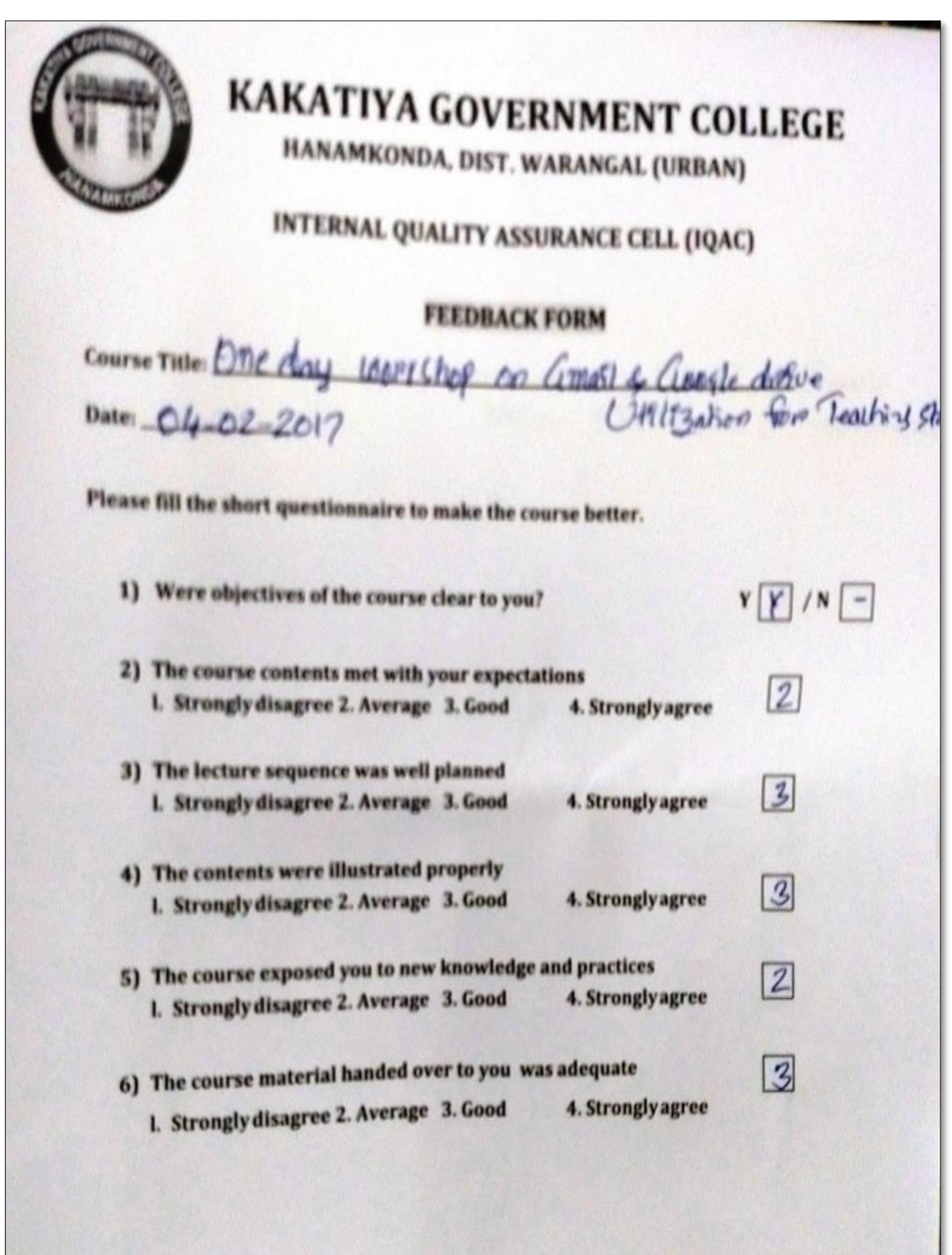

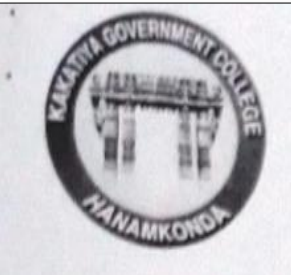

# **KAKATIYA GOVERNMENT COLLEGE**

HANAMKONDA, DIST. WARANGAL (URBAN)

# INTERNAL QUALITY ASSURANCE CELL (IQAC)

# **FEEDBACK FORM**

Course Title: ONE DAY WORKSHOP ON GMALL AND GEOGHE DRIV Date: OLL-02-2017 UTILIZATION FOR TEACHING STAF

Please fill the short questionnaire to make the course better.

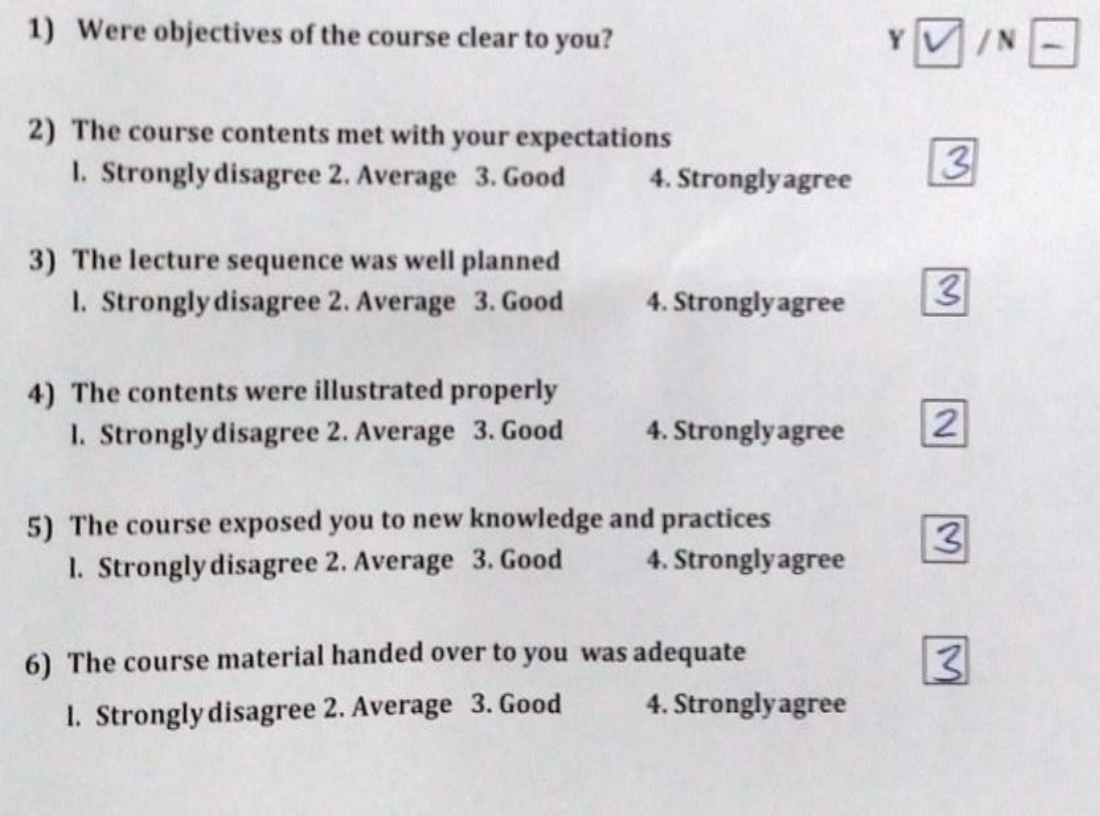

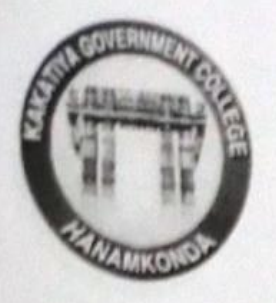

# KAKATIYA GOVERNMENT COLLEGE

HANAMKONDA, DIST. WARANGAL (URBAN)

# INTERNAL QUALITY ASSURANCE CELL (IQAC)

# **FEEDBACK FORM**

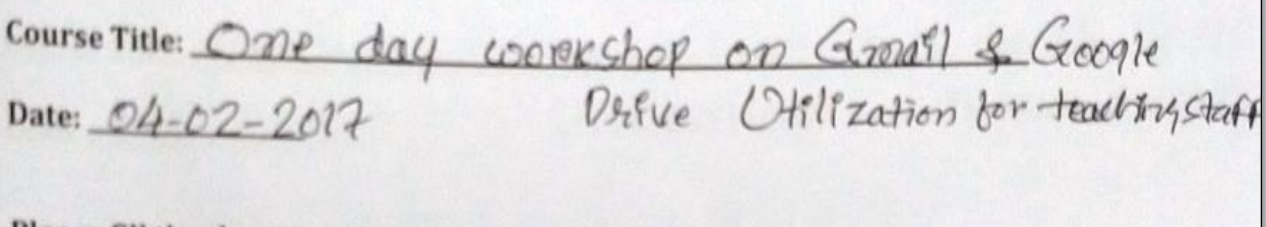

Please fill the short questionnaire to make the course better.

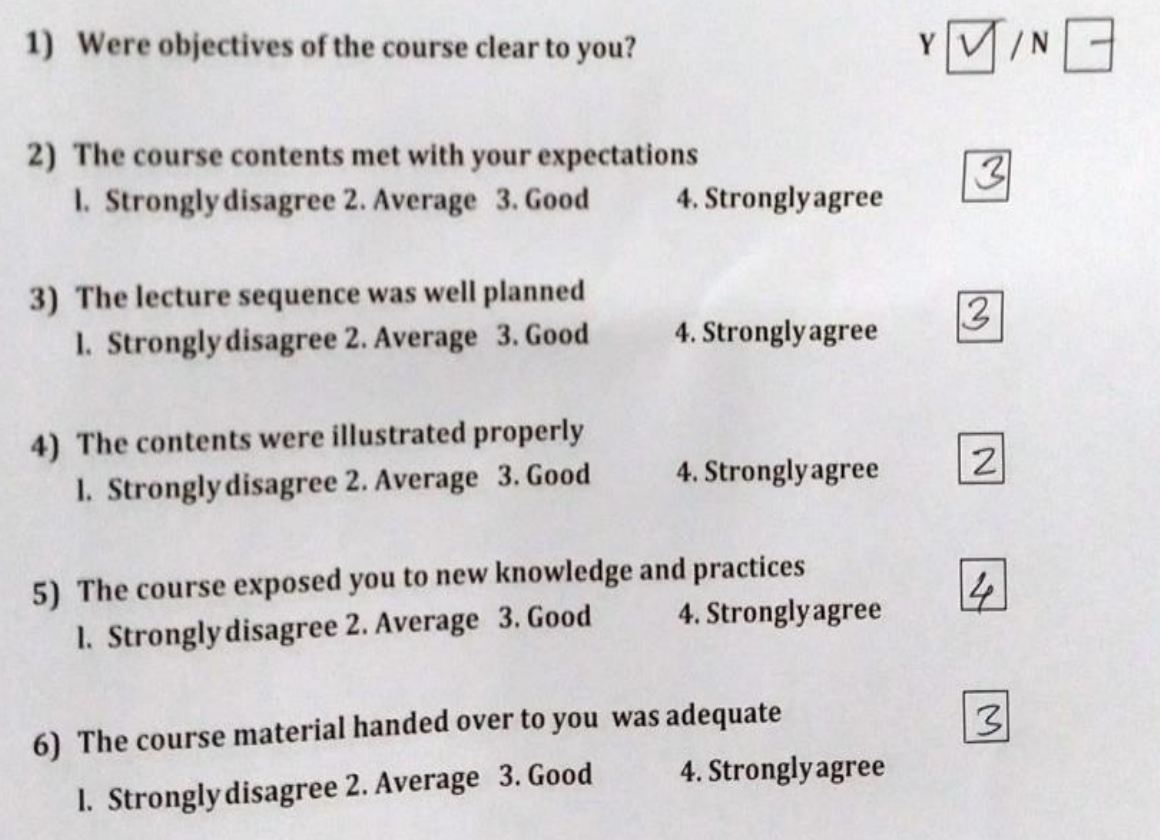

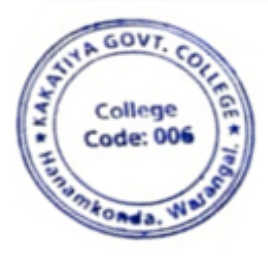

T. WINCIPAL

# **4. Two day workshop on Ms Office – (MsWord & MsExcel)**

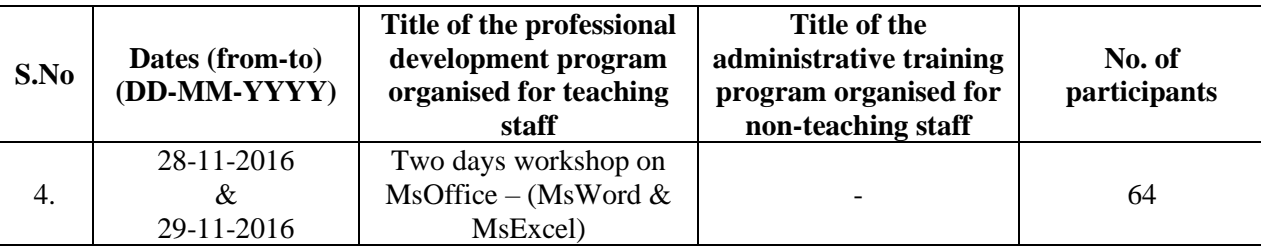

#### **First Day: 28-11-2016**

#### **Resource Person: D. RajKumar OBJECTIVES :**

To further familiarize the staff with latest versions on "**Microsoft Word and MS Excell**"

# KAKATIYA GOVERNMENT COLLEGE, HANAMKONDA **DIST: WARANGAL (URBAN)**

Date: 25-11-2016

#### NOTICE

All the Teaching faculty members are informed that IQAC is going to organizing Two days workshop programme on "Microsoft Office" on date: 28-11-2016 & 29-11-2016 in collaboration with the Department of Computer Science & Applications. Hence, all the Teaching faculty are instructed to attend the workshop programme without fail.

## **SYLLABUS MICROSOFT WORD**

#### **Module 1: Text Basics**

Typing the text, Alignment of text Editing Text: Cut, Copy, Paste, Select All, Clear Find & Replace

#### **Module 2: Text Formatting and saving file**

New, Open, Close, Save, Save As Formatting Text: Font Size, Font Style Font Color, Use the Bold, Italic, and Underline Change the Text Case Line spacing, Paragraph spacing Shading text and paragraph Working with Tabs and Indents Inserting custom Header and Footer Inserting objects in the header and footer Add section break to a document

#### **Module 3: Working with bullets and numbered lists**

Multilevel numbering and Bulleting Creating List Customizing List style Page bordering  $\Box$  Page background

#### **Module 4: Tables**

Working with Tables, Table Formatting Table Styles Alignment option Merge and split option

#### **Module 5: Printing**

Page Setup, Setting margins , Print Preview, Print

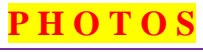

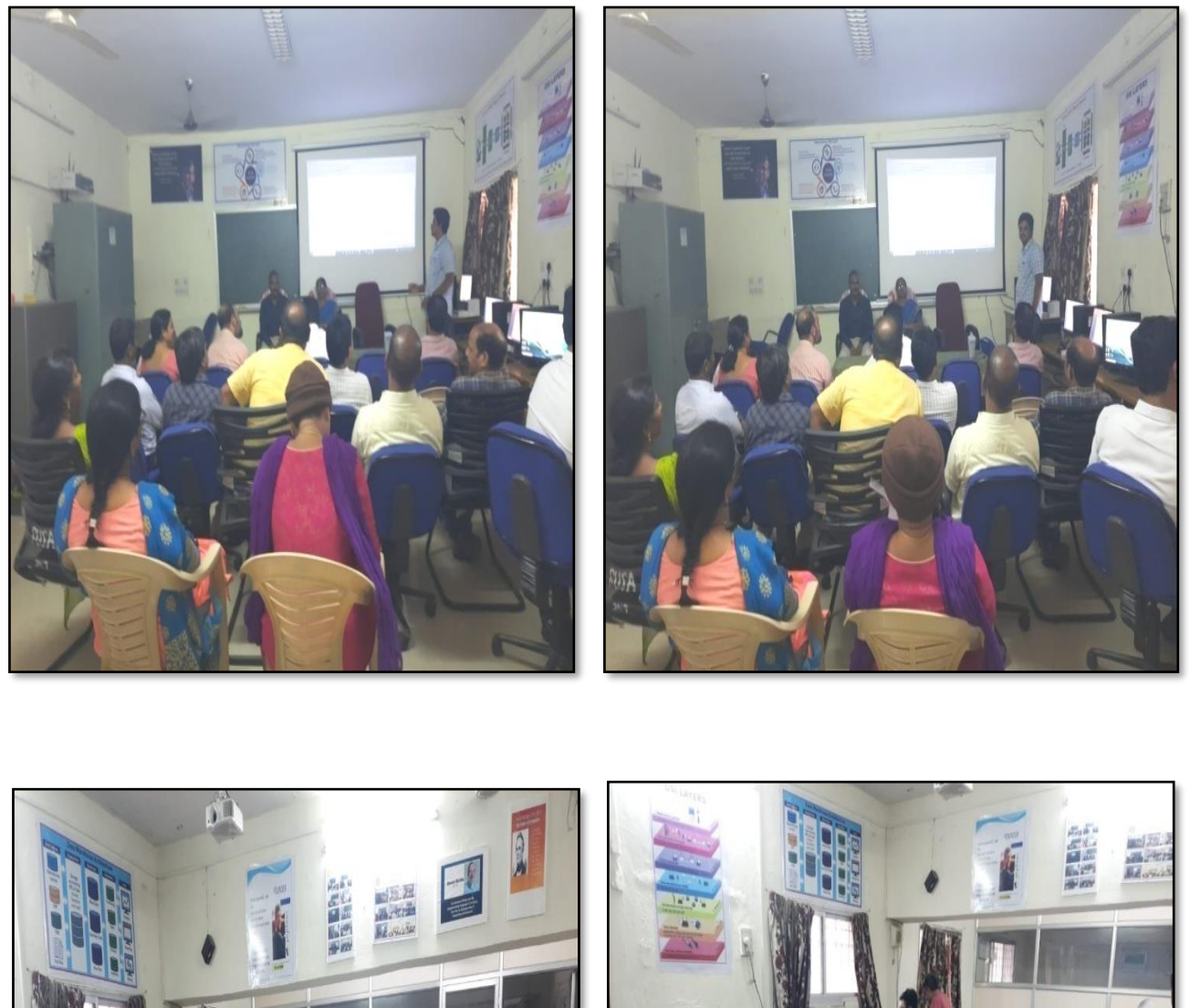

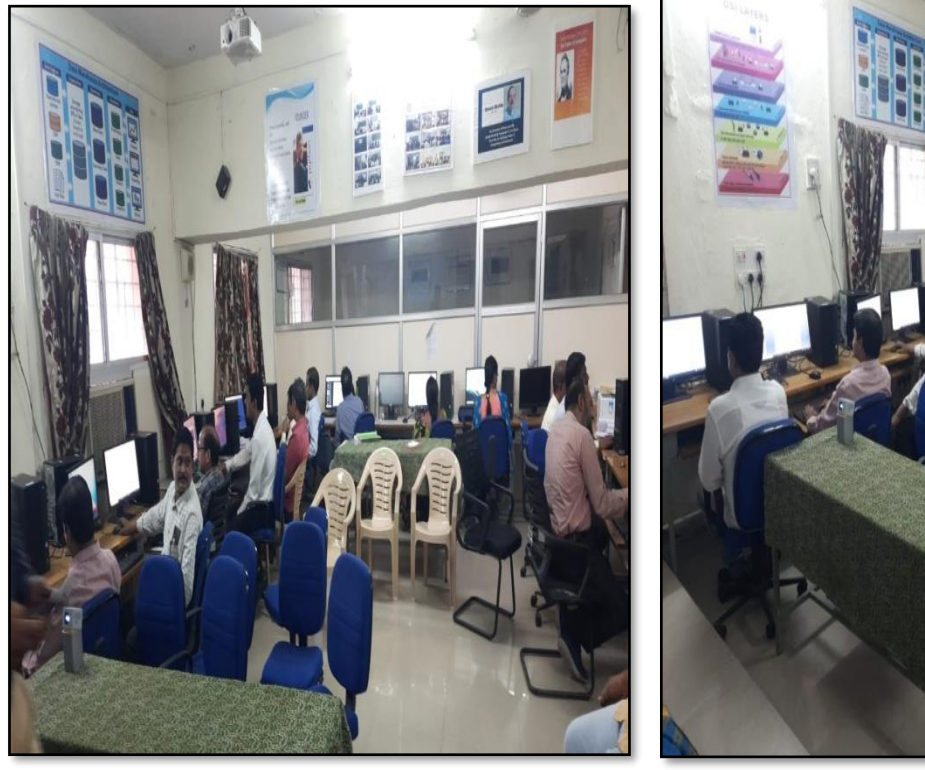

# **ATTENDANCE**

#### KAKATIYA GOVERNMENT COLLEGE, HANAMKONDA

#### Two days works hop on Ms-Office (Ms-word & Ms-Excel) 28-11-2016 & 29-11-2016

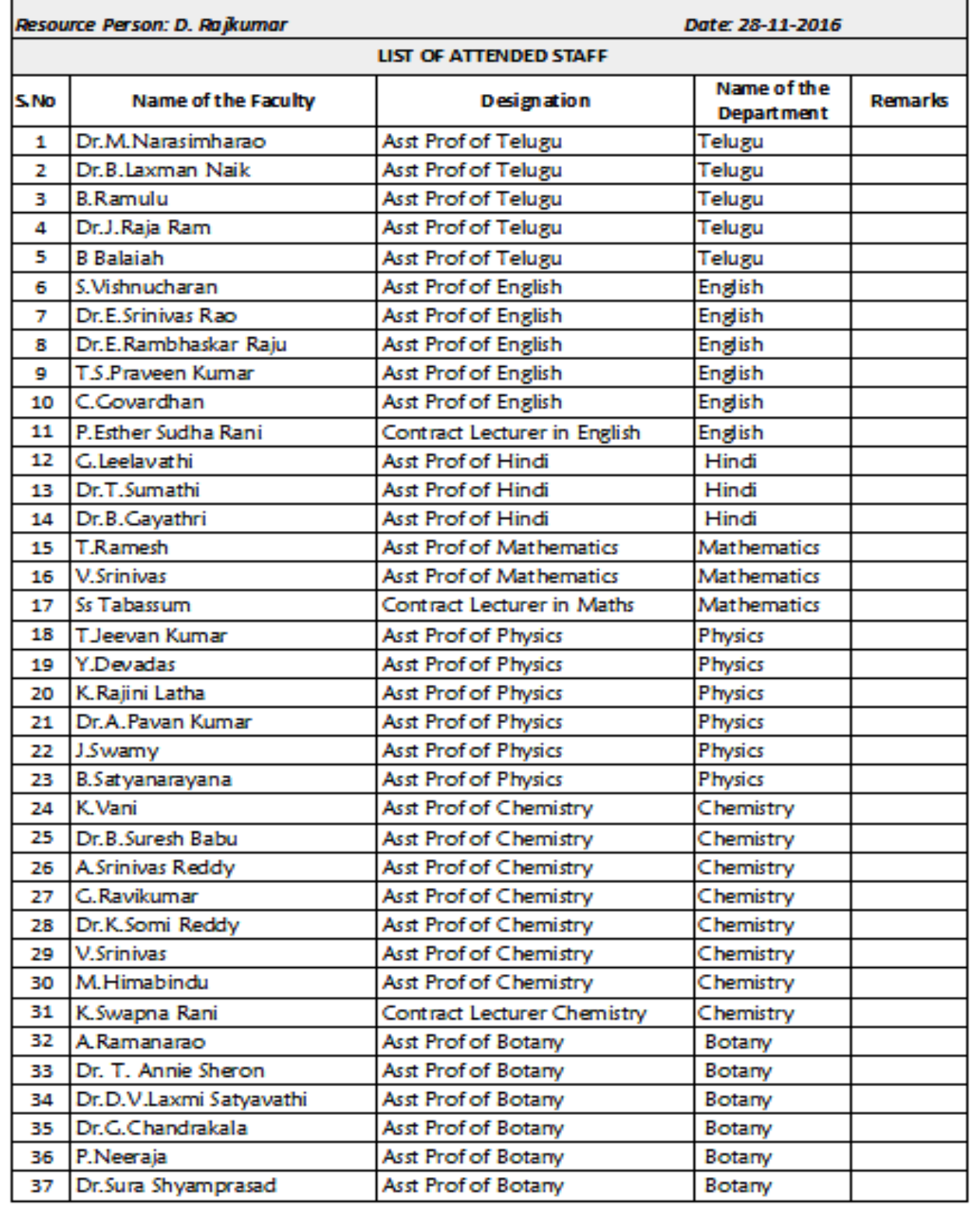

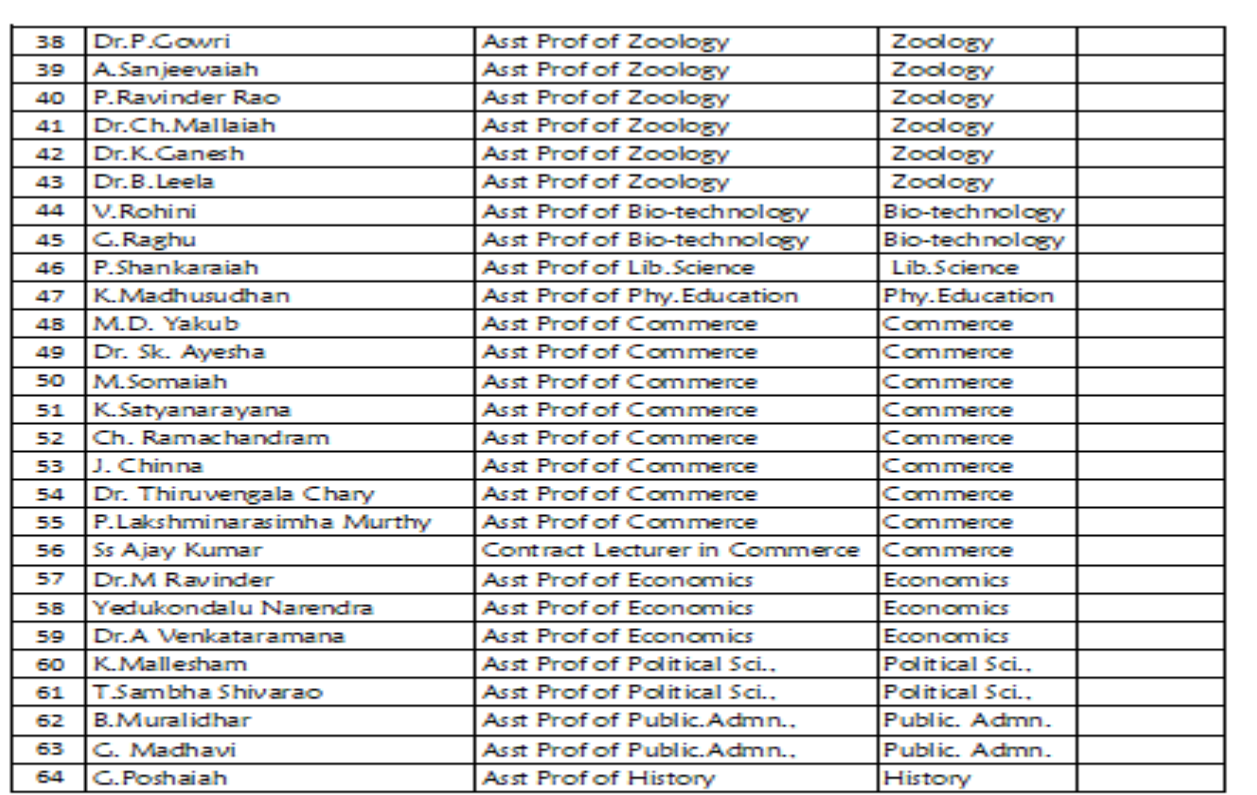

Karamin Label

**Resource Person: V. Ramesh**

#### "**Microsoft Excel**"

**OBJECTIVES :** To further familiarize the staff with latest versions on "**Microsoft Excel**".

# **S Y L L A B U S**

**INTRODUCTIONTO EXCEL & WORKSHEET OPERATIONS:** Workbooks and Worksheets, Moving Around a Worksheet, Ribbon tabs, Types of commands on the Ribbon, Using Shortcut Menus, Working with Dialogue Boxes, Task Panes, Getting started on your worksheet, Creating a chart, Printing your worksheet, Saving your worksheet, Exploring Data Types, Modifying Cell Contents, Deleting, Replacing, Editing of a cell. Some handy data entry techniques, Number Formatting.

**TABLES AND FORMATTING:** Creating a Table, Changing the Look of a Table, Navigating in a Table, Selecting parts of a Table, Adding, Deleting new rows or columns, Moving a Table, Working with the Total Row, Removing duplicate rows from a table. Sorting and filtering a table, Converting Table into Range. Formatting tools on the Home tab, Mini Toolbar, Fonts, Text Alignment, Wrapping text to fit a cell, Colors and Shading, Borders, Data Sorting and Lines Naming Styles.

**PRINTING YOUR WORK:** Normal, Page Layout, Page Break View, Choosing your printer, Specifying what you want to print, Changing Page Orientation, Specifying paper size, Adjusting page margins, Inserting a page break, Removing manual page breaks, Printing Row and Column Titles, Scaling printed output, Header or Footer Options, Preventing certain cells, Objects from being printed, Creating Custom Views of your Worksheet. Creating PDF files.

## **PHOTOS**

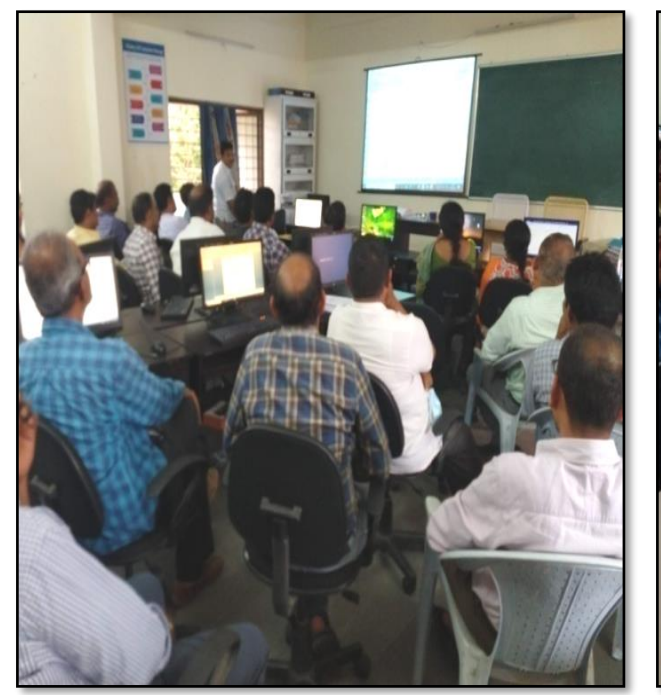

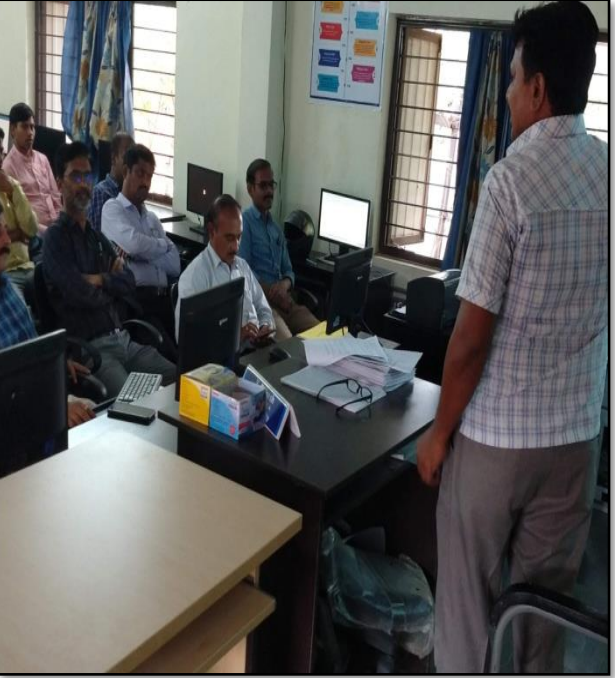

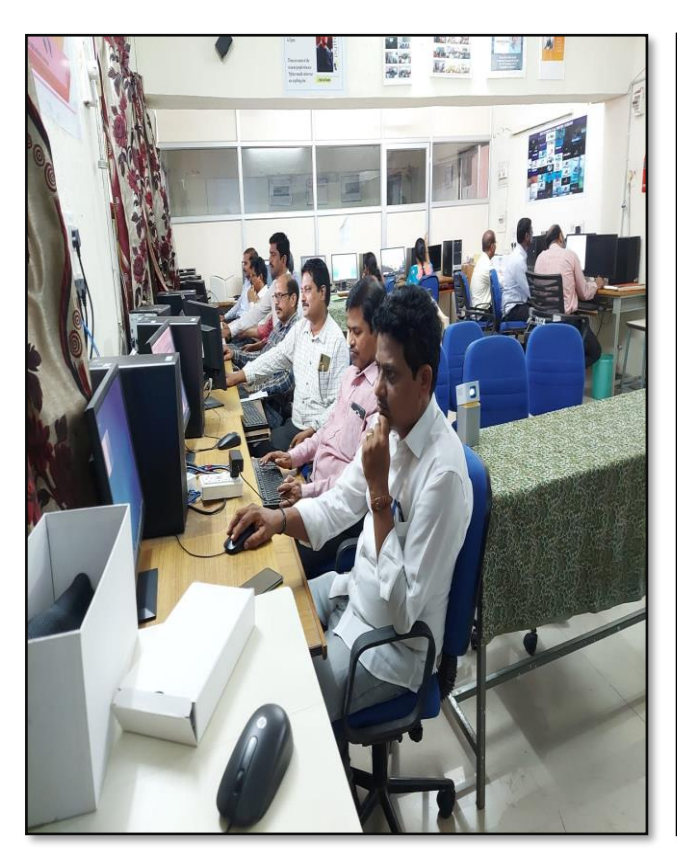

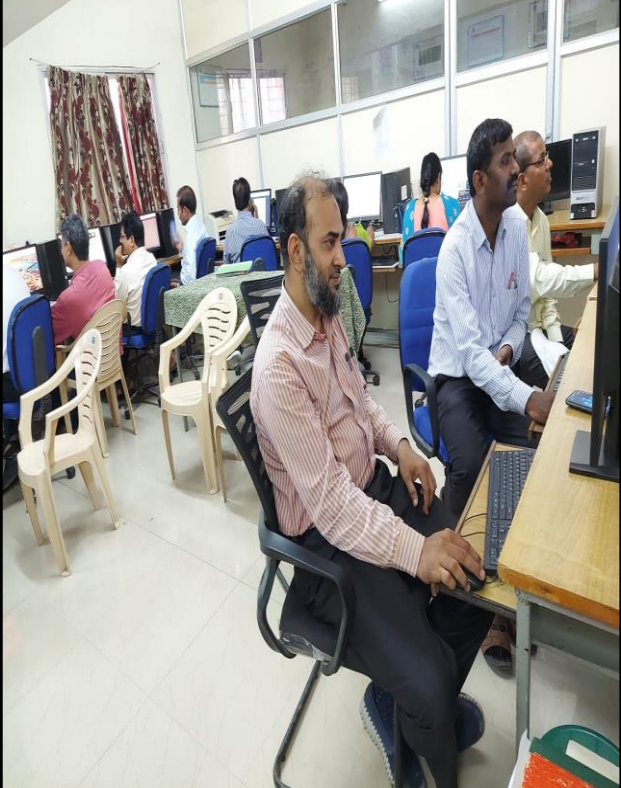

# **ATTENDANCE**

## KAKATIYA GOVERNMENT COLLEGE, HANAMKONDA

# Two days workshop on Ms-Office (Ms-word & Ms-Excel) 28-11-2016 & 29-11-2016

Resource Person: V. Ramesh

#### Date: 29-11-2016

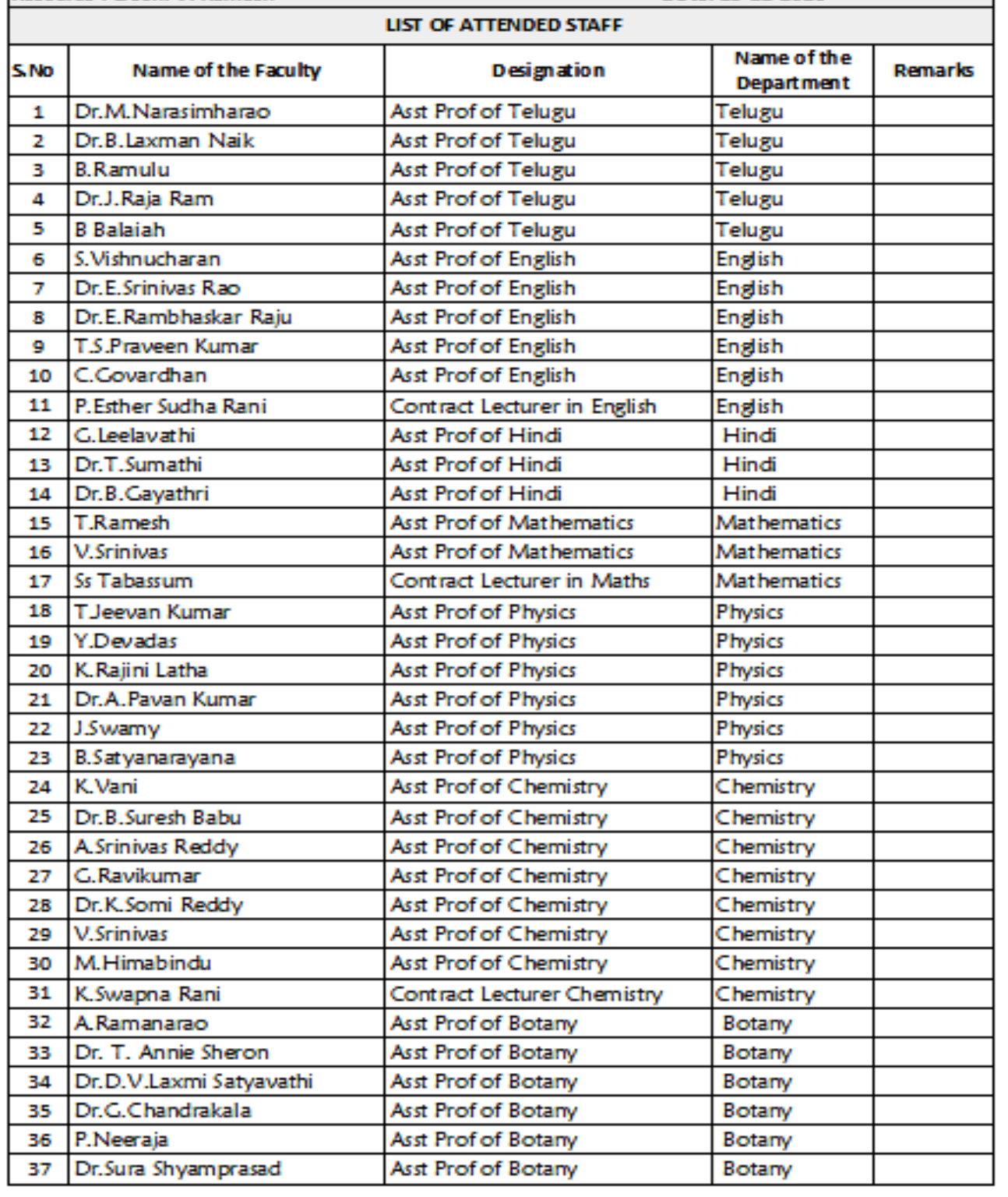

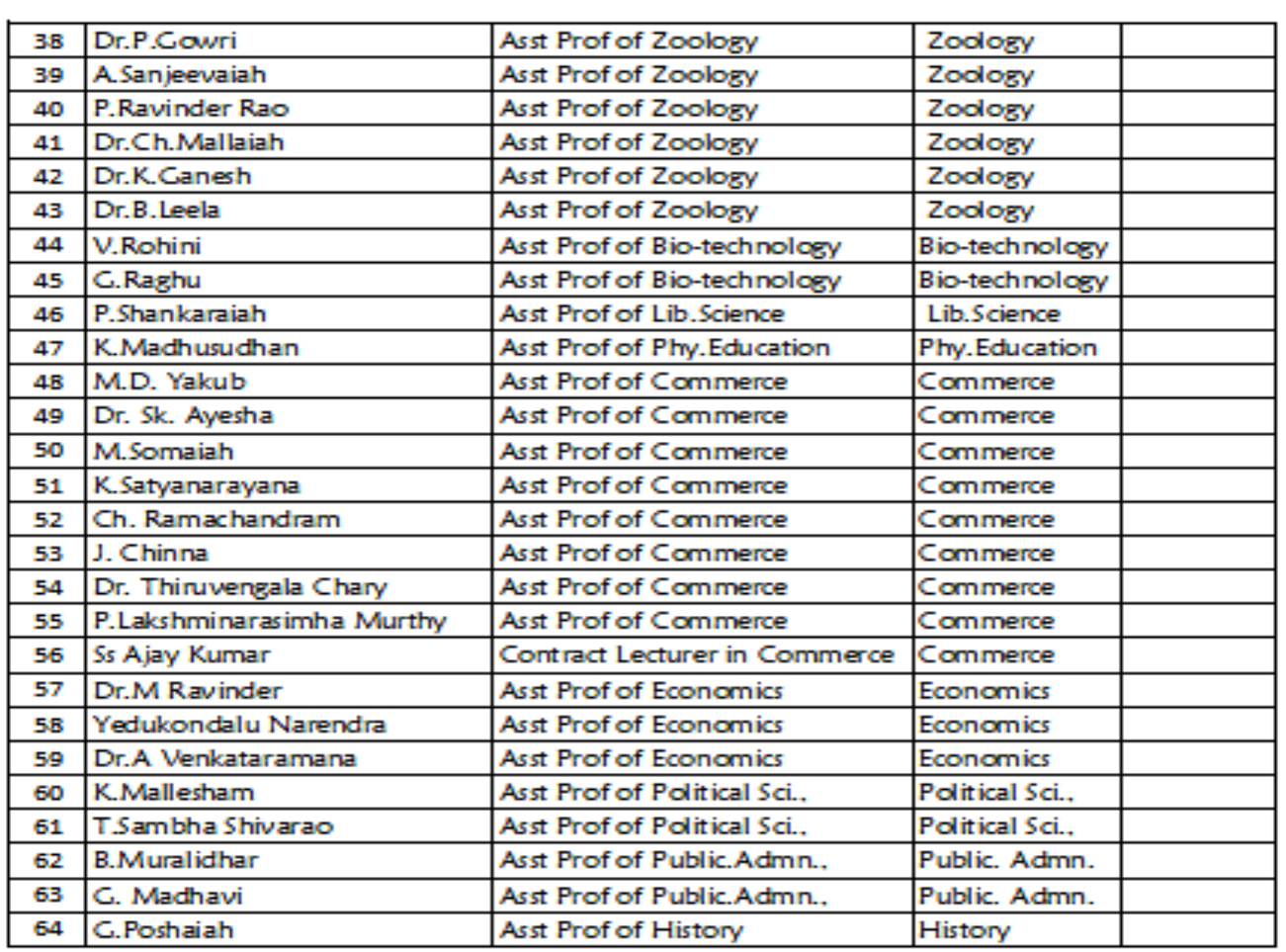

Tuysing falls

# FEEDBACK

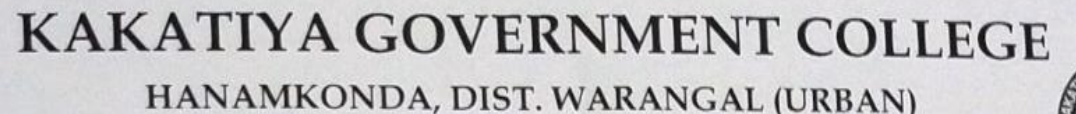

# INTERNAL QUALITY ASSURANCE CELL (IQAC)

# **FFEDBACK FORM**

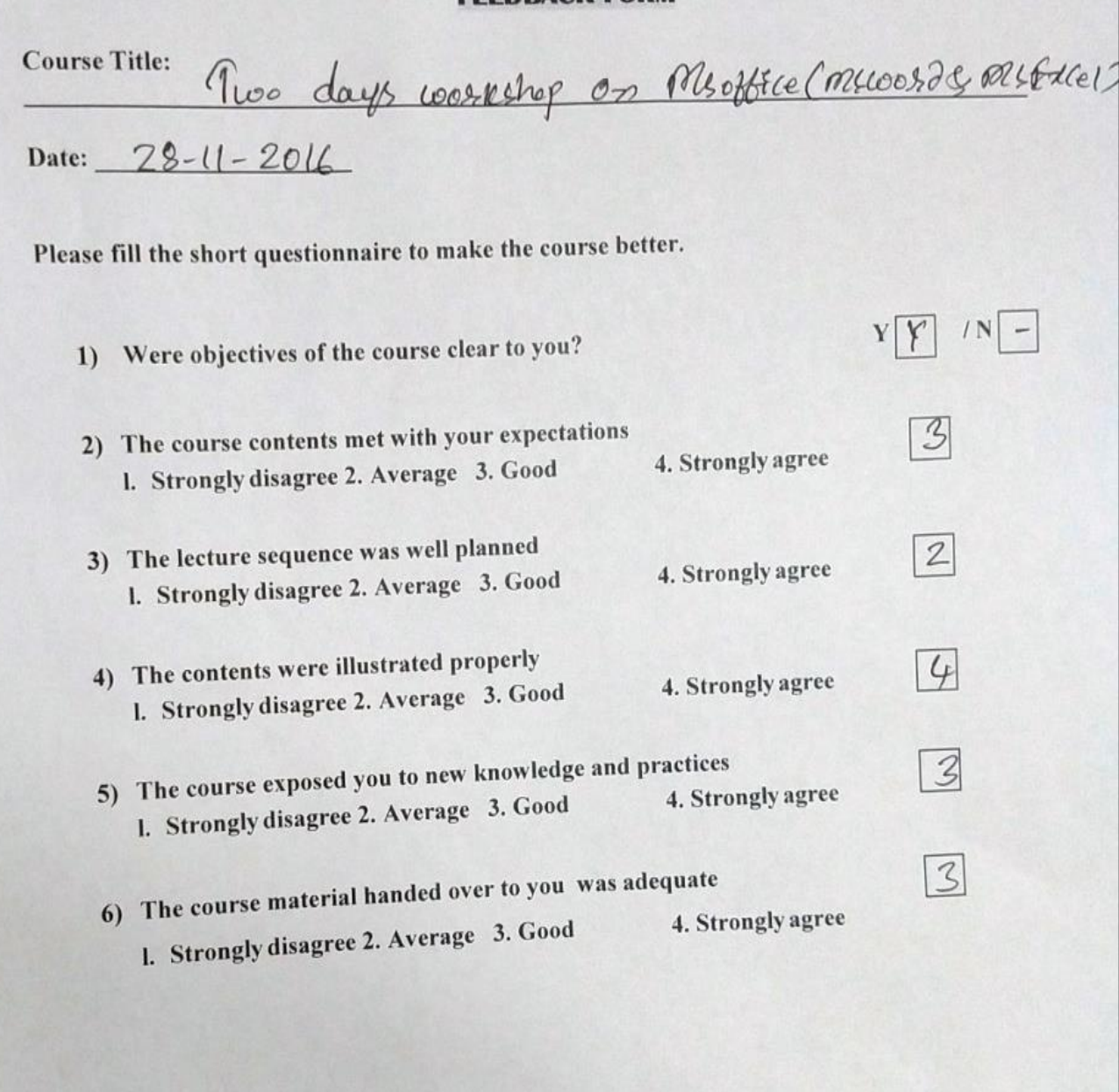

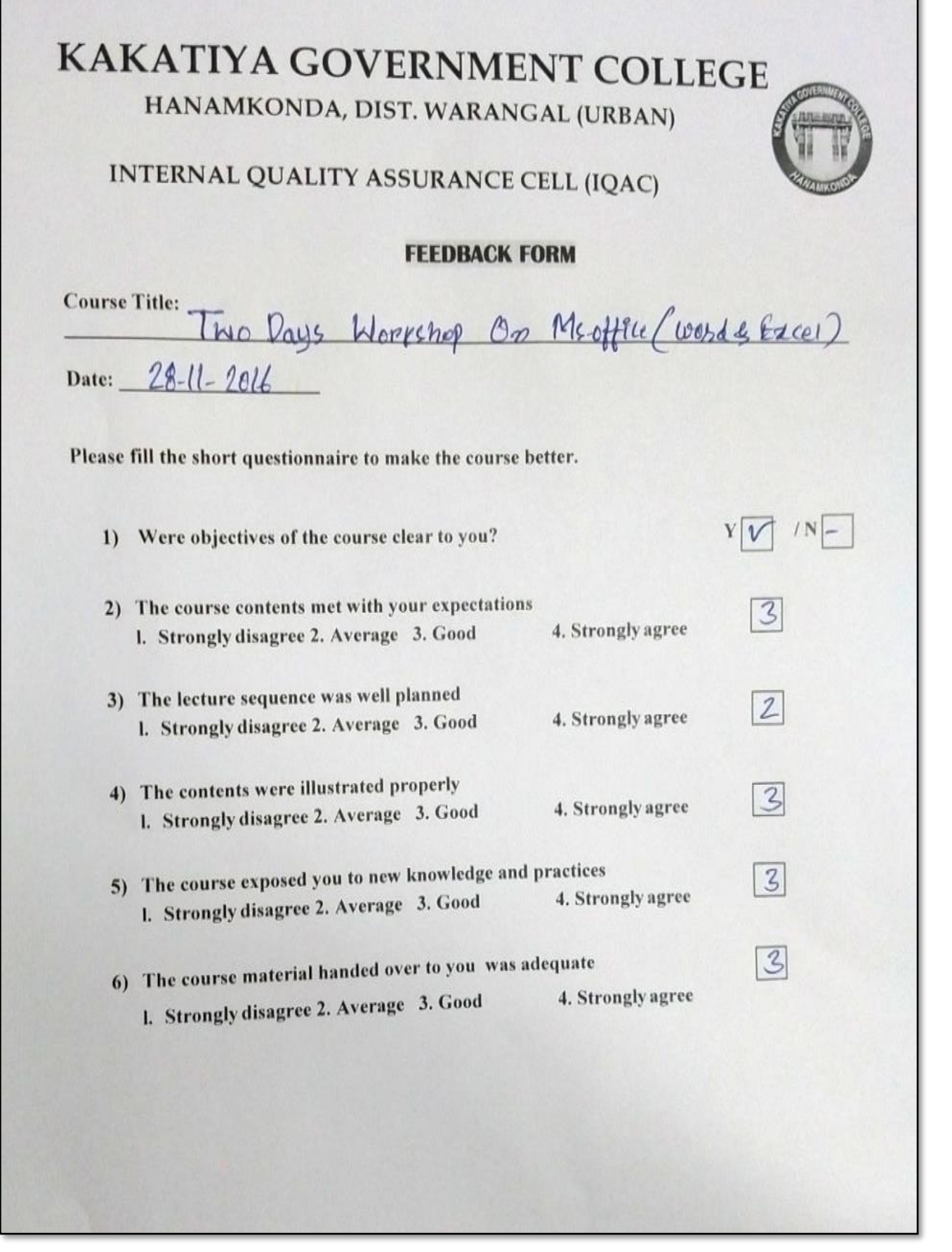

# **KAKATIYA GOVERNMENT COLLEGE** HANAMKONDA, DIST. WARANGAL (Urban) **Internal Quality Assurance Cell (IQAC)**

**FEEDBACK FORM** 

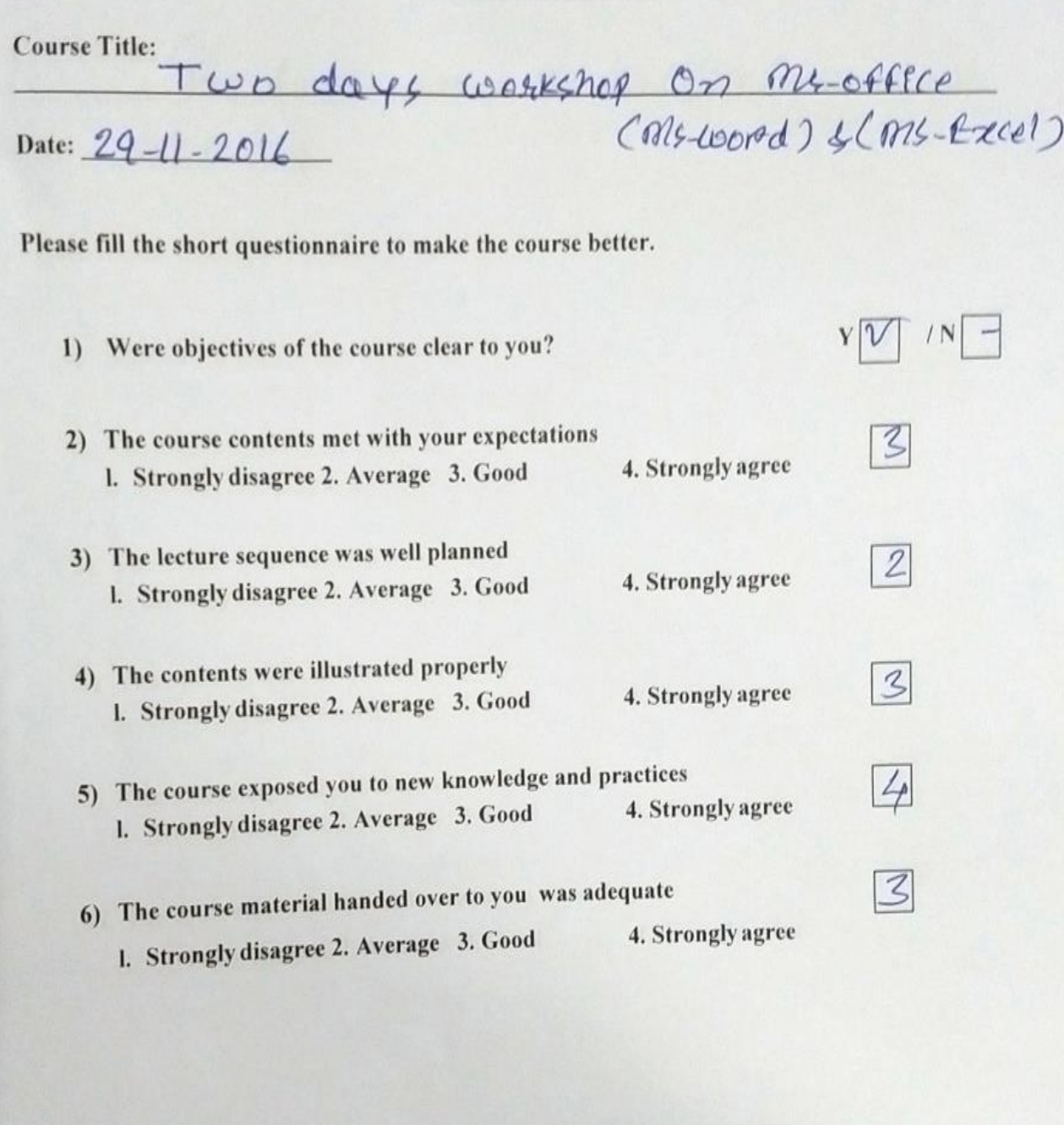

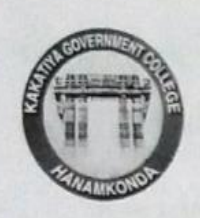

# **KAKATIYA GOVERNMENT COLLEGE** HANAMKONDA, DIST. WARANGAL (Urban) **Internal Quality Assurance Cell (IQAC)**

#### **FEEDBACK FORM**

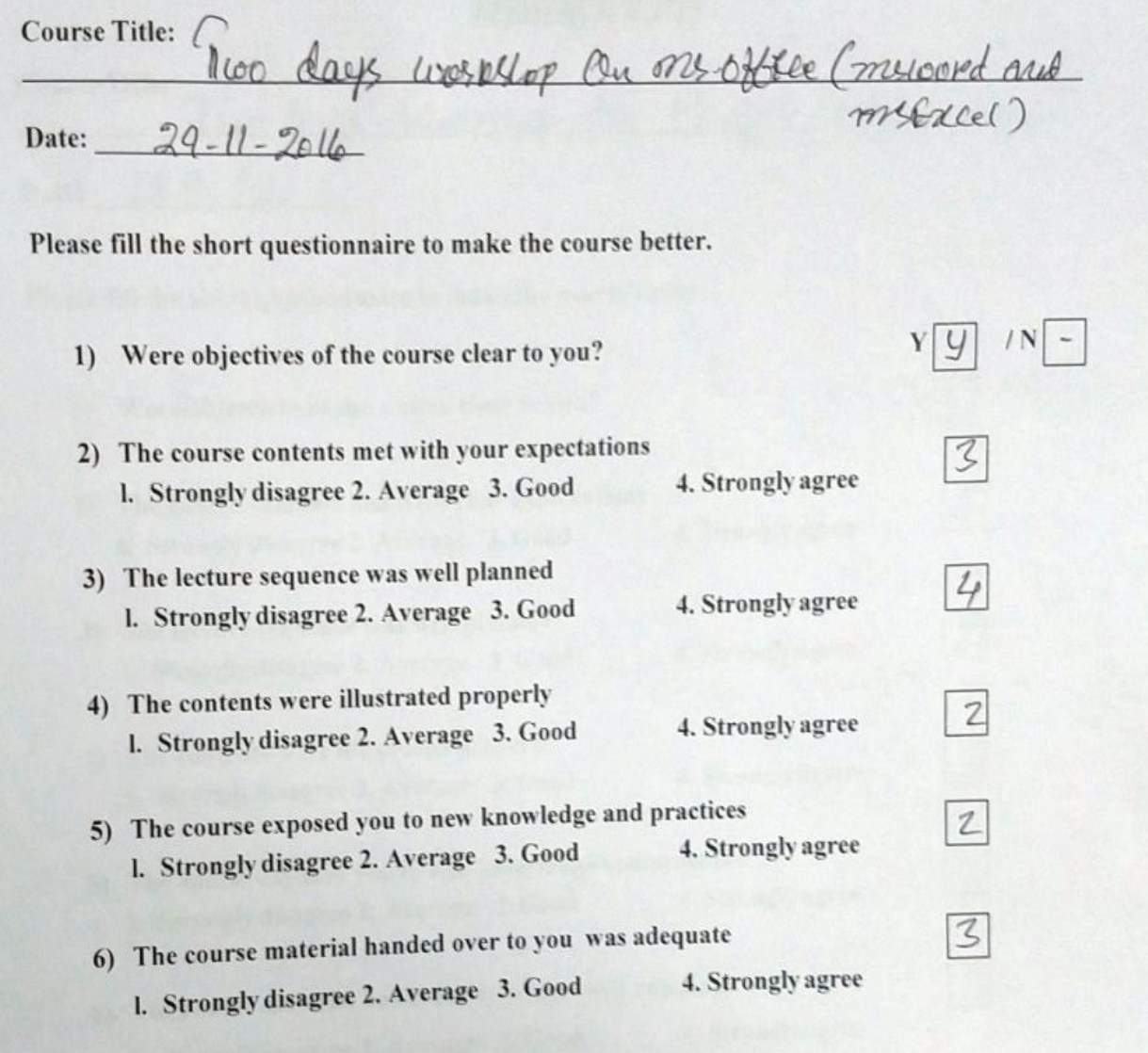

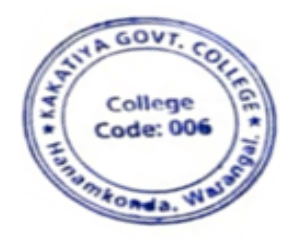

 $\gamma$  and **KAKATIYA GOV** 

## **5. One day workshop on Ms Power point preparation**

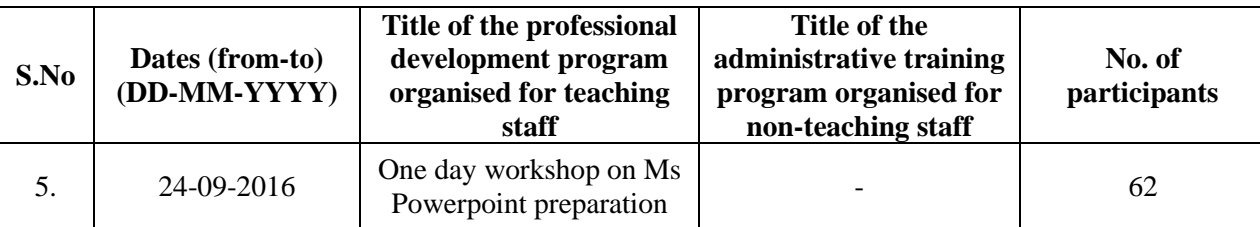

#### **Resource Person : D. Rajkumar**

#### **OBJECTIVES :**

To train the teaching staff on "**Microsoft Power Point preparation**"

# KAKATIYA GOVERNMENT COLLEGE, HANAMKONDA

#### **DIST: WARANGAL (URBAN)**

Date: 23-09-2016

# **NOTICE**

All the Teaching faculty members are informed that IQAC is going to organizing one day Awareness programme on "One day workshop on Ms -Powerpoint preparation" on date: 24-09-2016 in collaboration with the Department of Computer Science & Applications. Hence, all the teaching faculty are instructed to attend the workshop programme without fail.

# **S Y L L A B U S**

- **1. Introduction to Power point**
- **2. Power point Components**
- **3. Create and Manage Presentations**
- **4. Create a Presentaion**
	- 4.1. Create a Presentation
	- 4.2. Insert and Format Slides
	- 4.3. Modify Slides, Handouts, and Notes
	- 4.4. Change Presentation Options and Views
	- 4.5. Configure a Presentation for Print
	- 4.6. Configure and Present a Slide Show

#### **5. Insert and Format Text, Shapes, and Images**

- 5.1. Insert and Format Text
- 5.2. Insert and Format Shapes and Text Boxes
- 5.3. Insert and Format Images
- 5.4. Order and Group Objects

#### **6. Insert Tables, Charts, SmartArt, and Media**

- 6.1 Insert and Format Tables
- 6.2 Insert and Format Charts
- 6.3 Insert and Format SmartArt graphics
- 6.4 Insert and Manage Media

#### **7. Apply Transitions and Animations**

- 7.1. Apply Slide Transitions
- 7.2. Animate Slide Content
- 7.3. Set Timing for Transitions and Animations

# **P H O T O S**

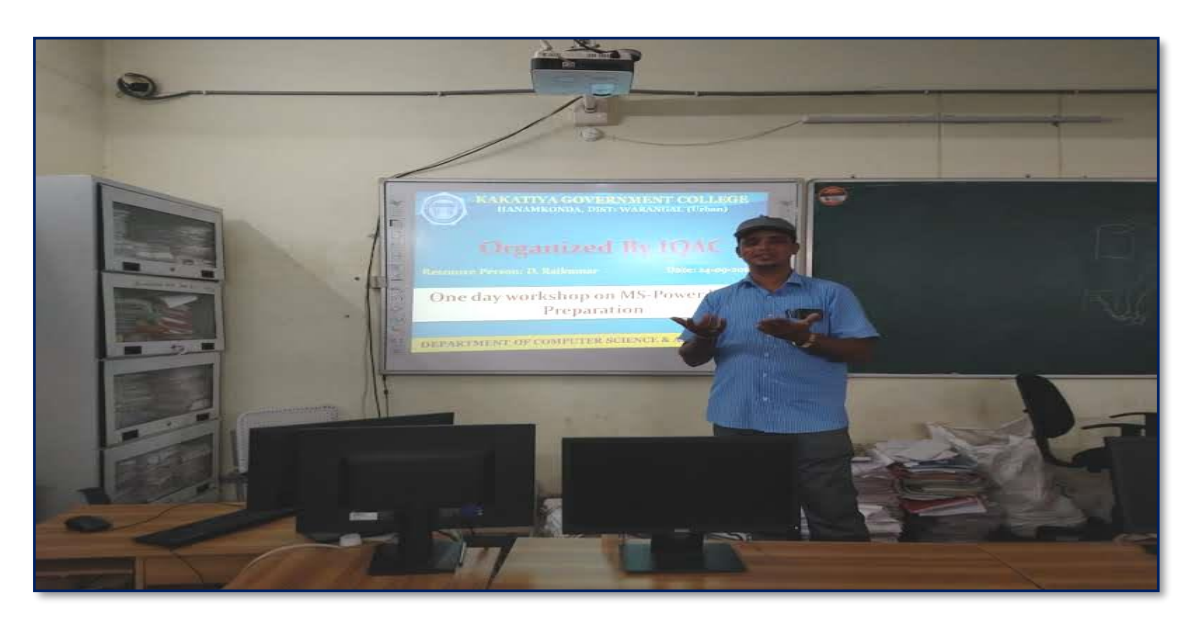

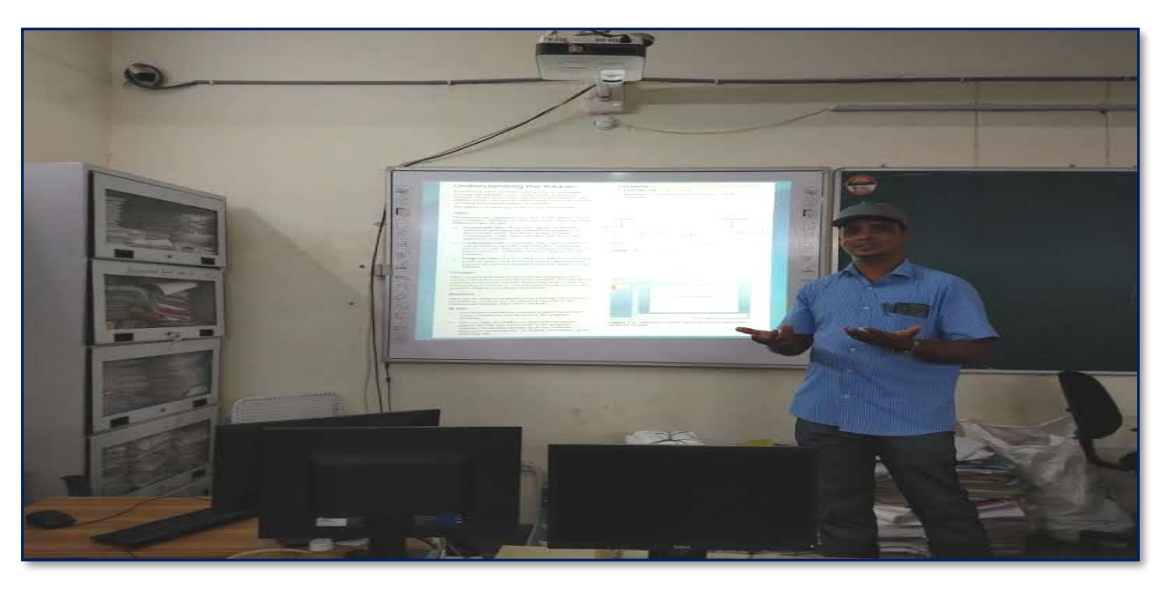

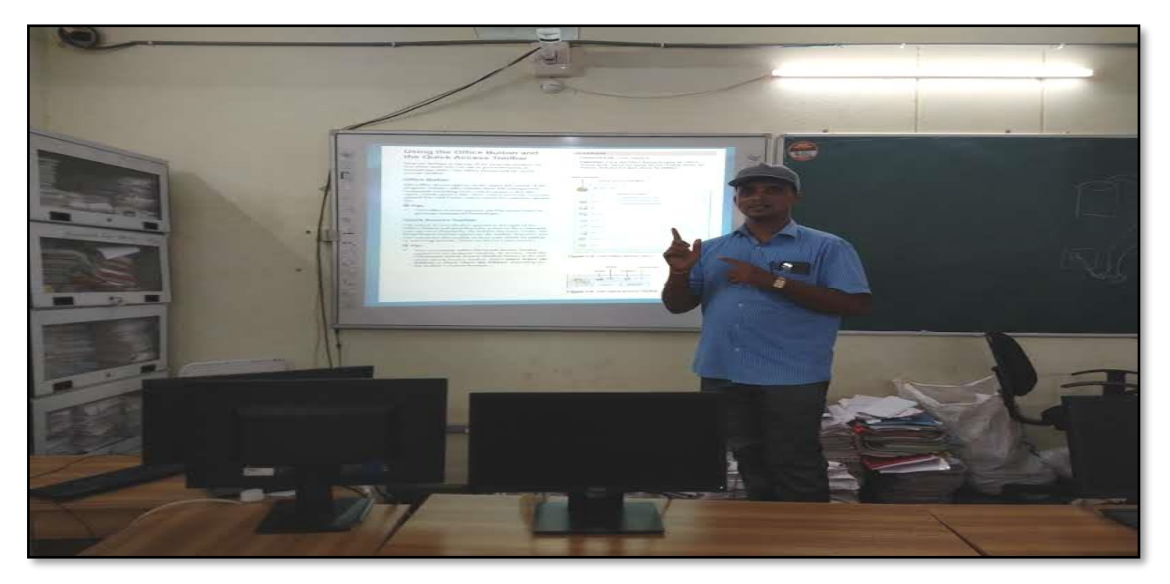

# **ATTENDANCE**

#### KAKATIYA GOVERNMENT COLLEGE, HANAMKONDA

#### One day Workshop on Ms-Powe rpoint Preparation

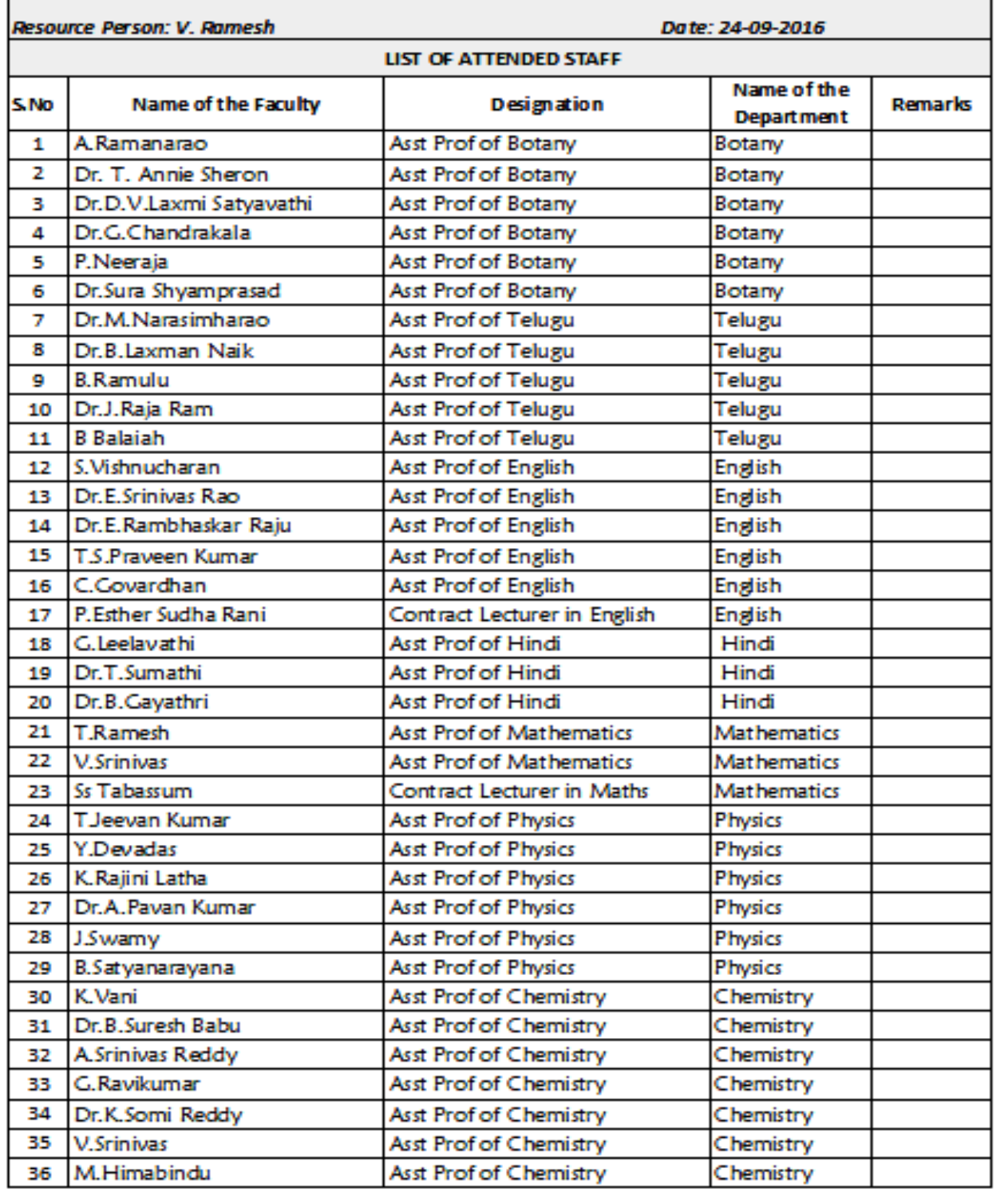

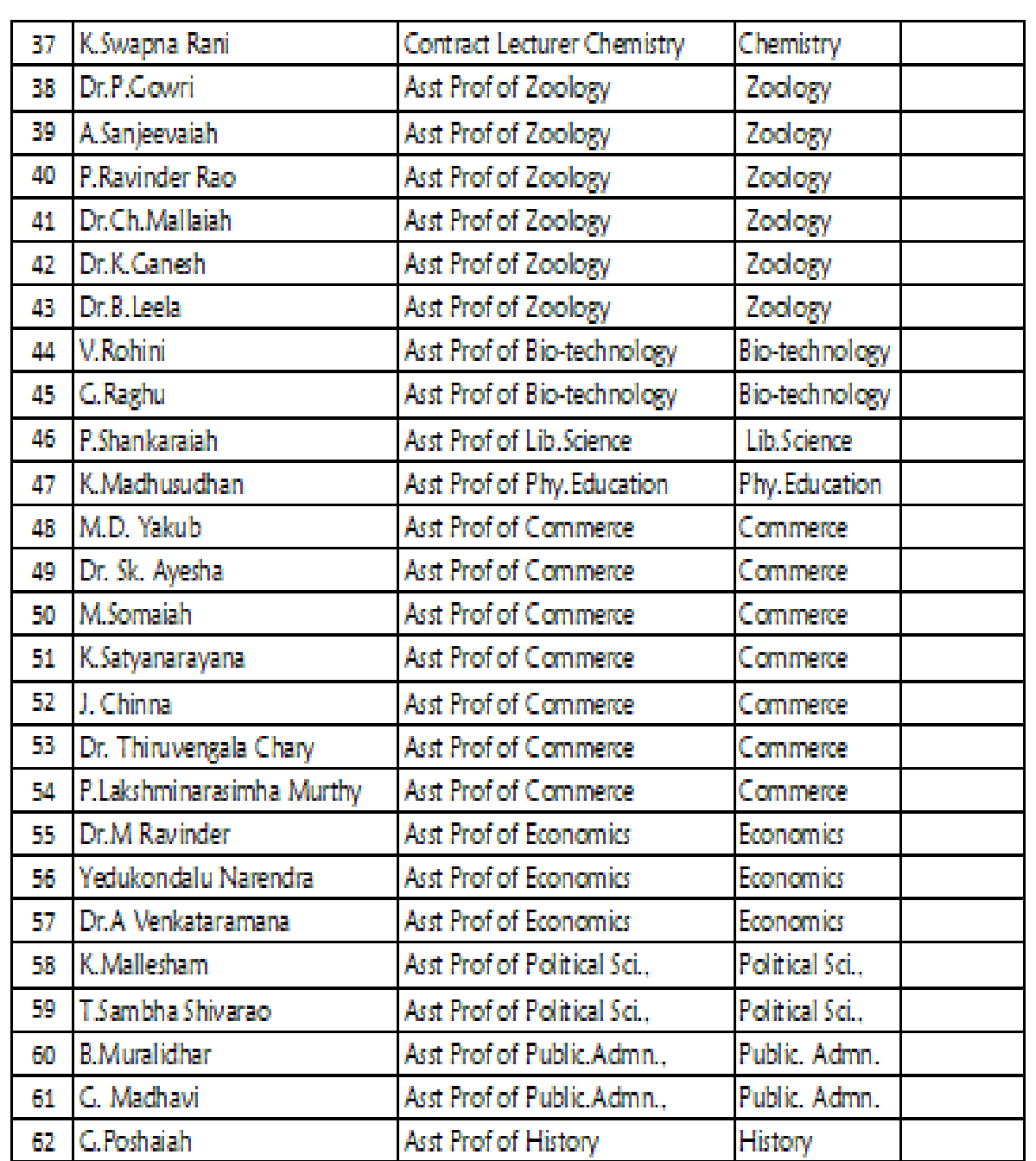

alos-Tworing KAKATIYA GOVT COLLEGE

# **FEEDBACK**

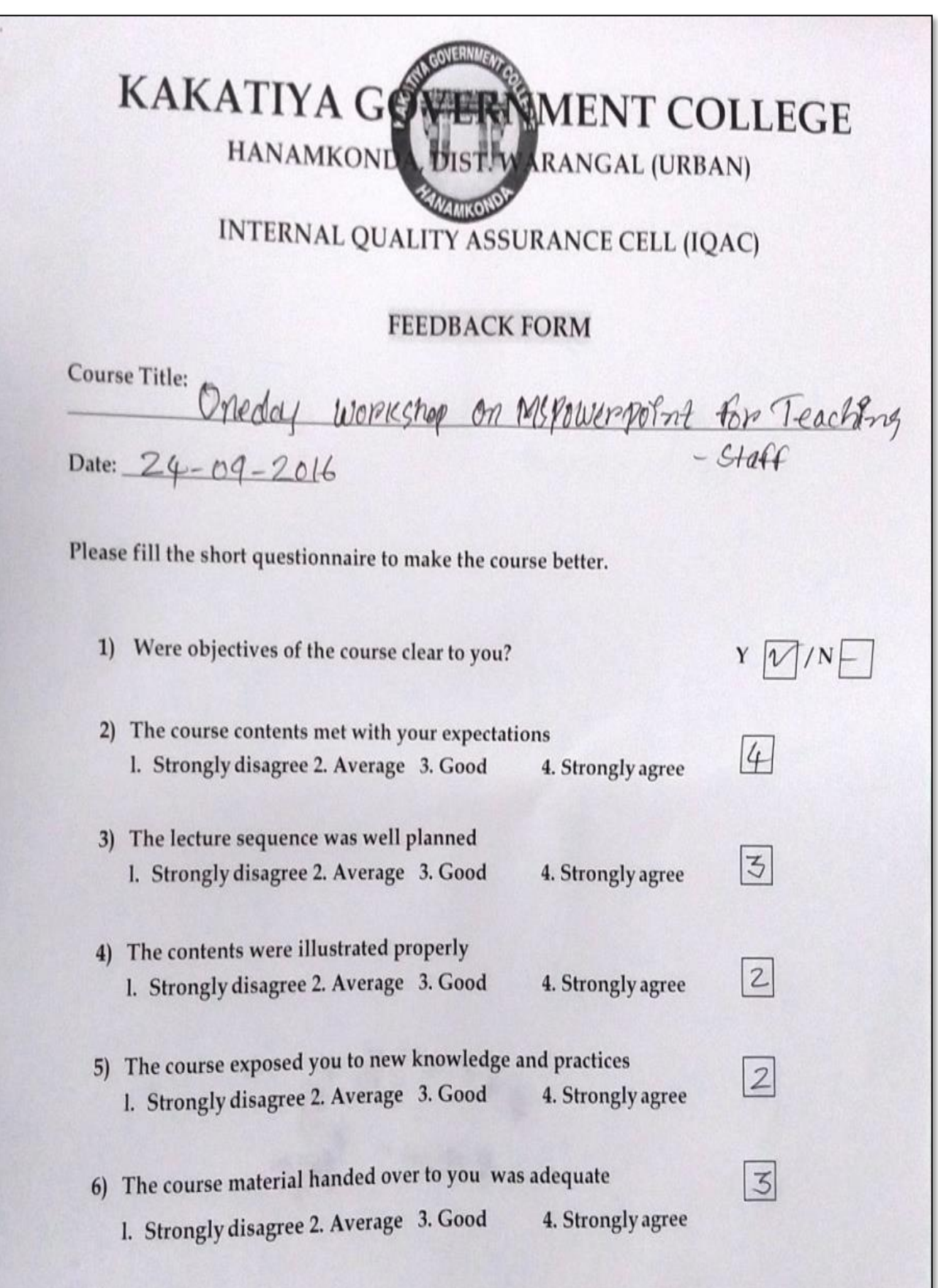
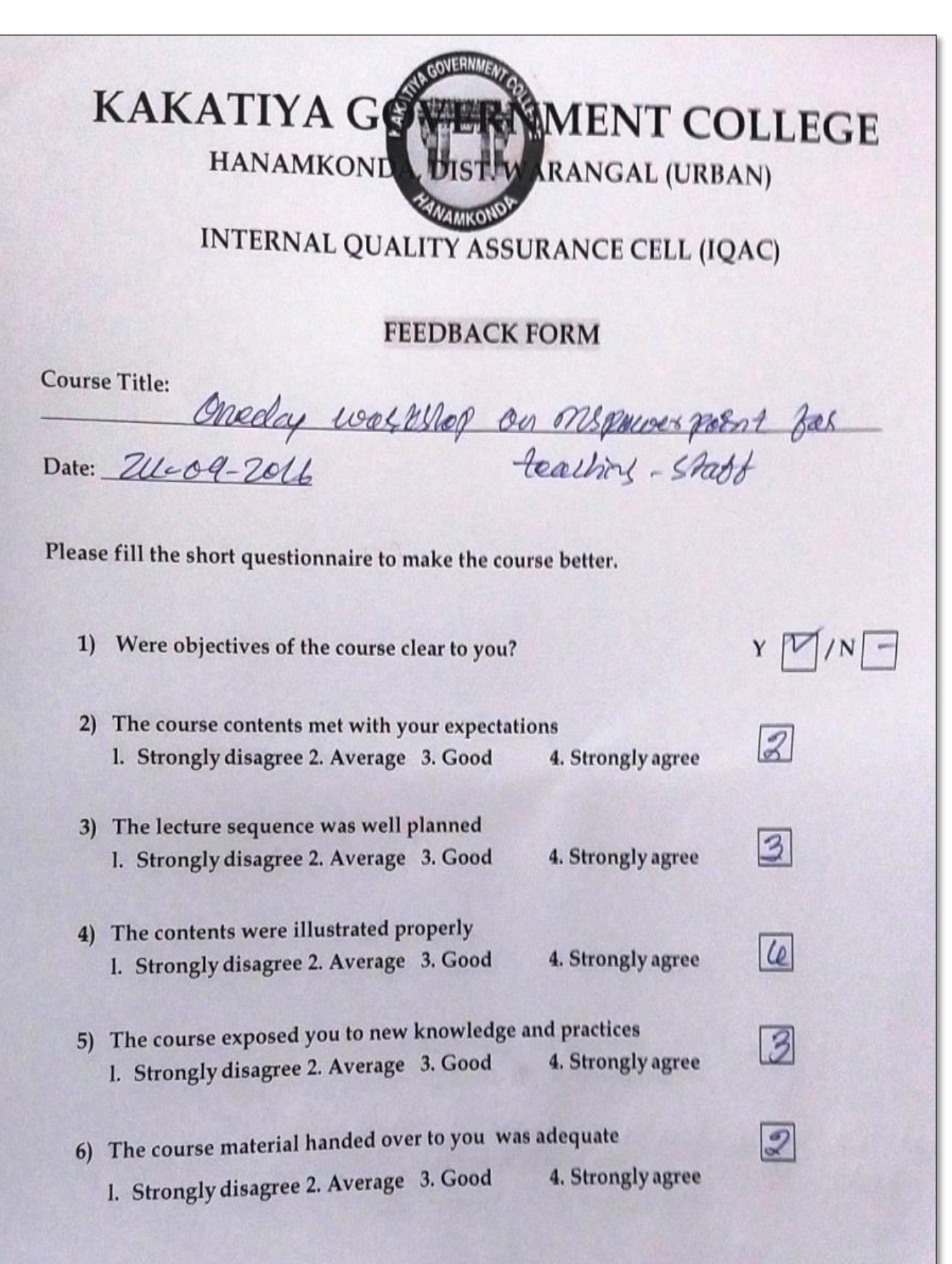

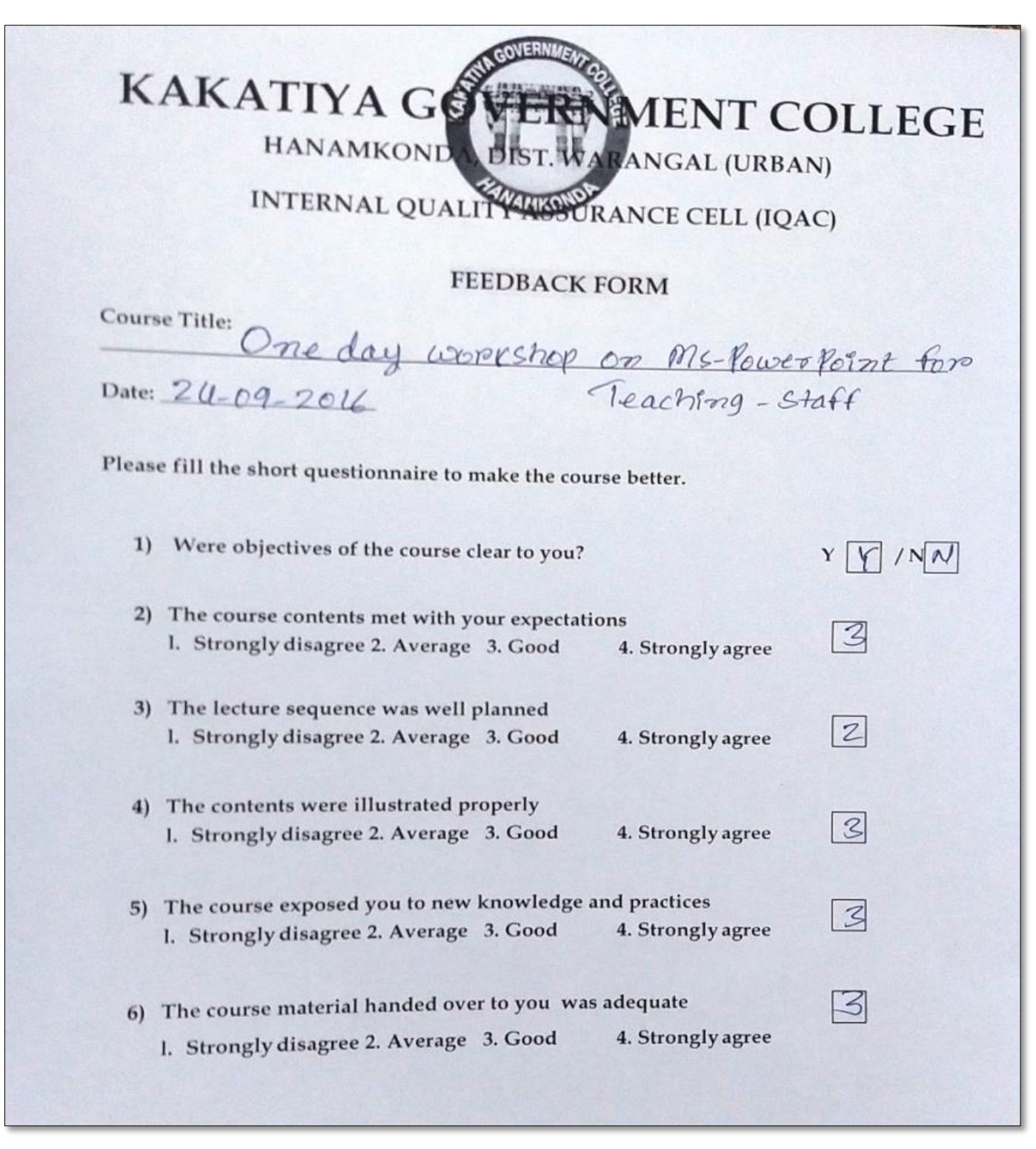

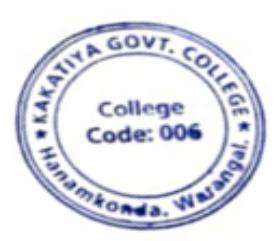

MANUTATION